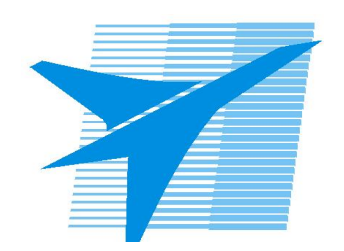

Министерство образования Иркутской области Государственное бюджетное профессиональное образовательное учреждение Иркутской области «Иркутский авиационный техникум»

> УТВЕРЖДАЮ Директор ГБПОУИО «ИАТ»  $\omega_{\rm max}/\sqrt{2}$ Кубовский А.Н. «30» мая 2024 г.

# **ФОНД ОЦЕНОЧНЫХ СРЕДСТВ ПО ДИСЦИПЛИНЕ**

ОП.16 Информационные технологии в профессиональной деятельности

специальности

24.02.01 Производство летательных аппаратов

Рассмотрена цикловой комиссией С протокол №9 от 15.04.2024 г.

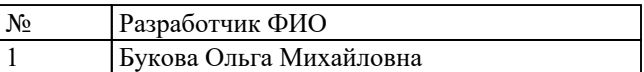

## **1. ОБЩИЕ ПОЛОЖЕНИЯ**

#### **1.1. Область применения фонда оценочных средств (ФОС)**

ФОС по дисциплине является частью программы подготовки специалистов среднего звена по специальности 24.02.01 Производство летательных аппаратов

#### **1.2. Место дисциплины в структуре ППССЗ:**

ОП.00 Общепрофессиональный цикл.

#### **1.3. Цели и задачи дисциплины – требования к результатам освоения дисциплины**

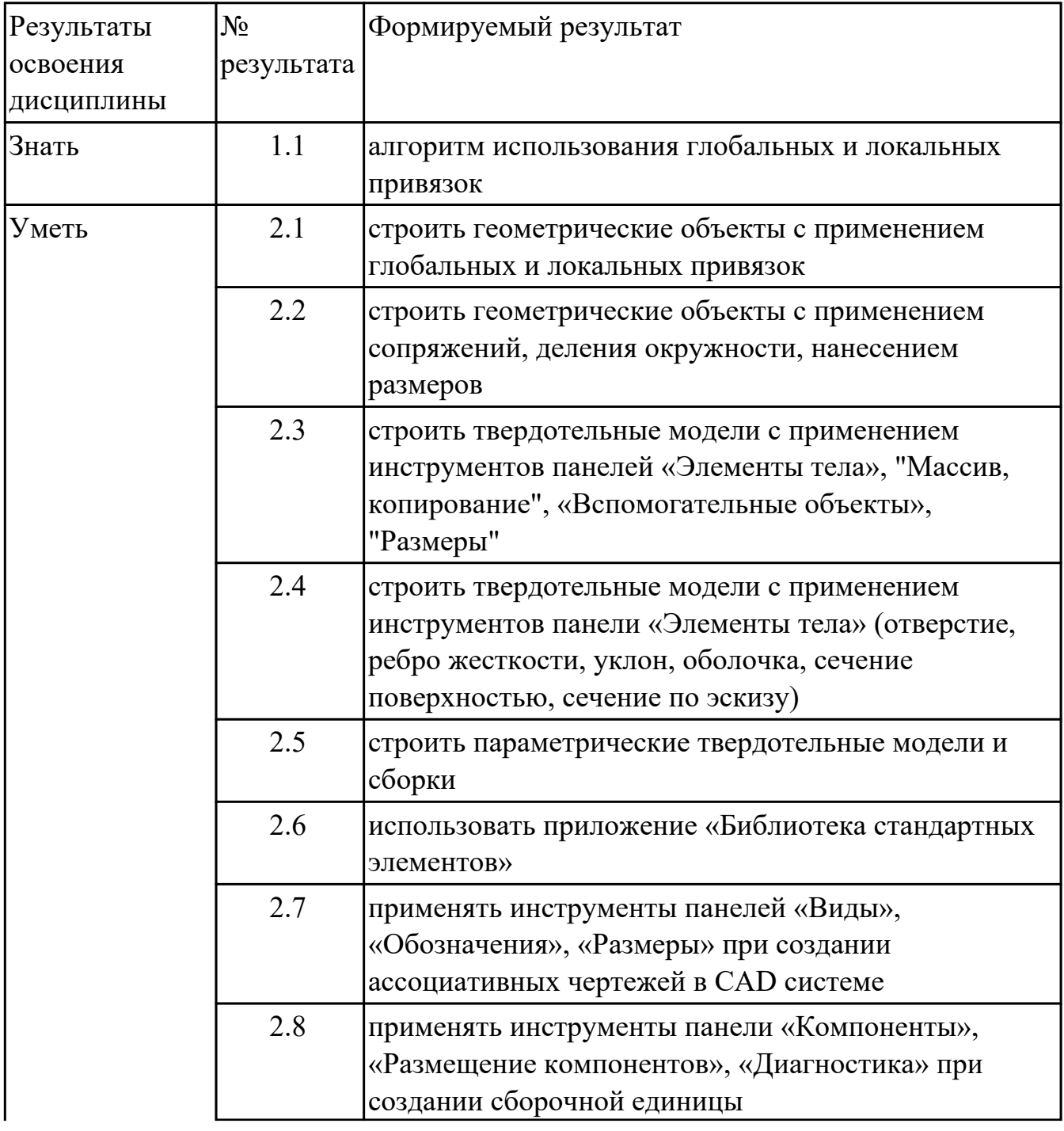

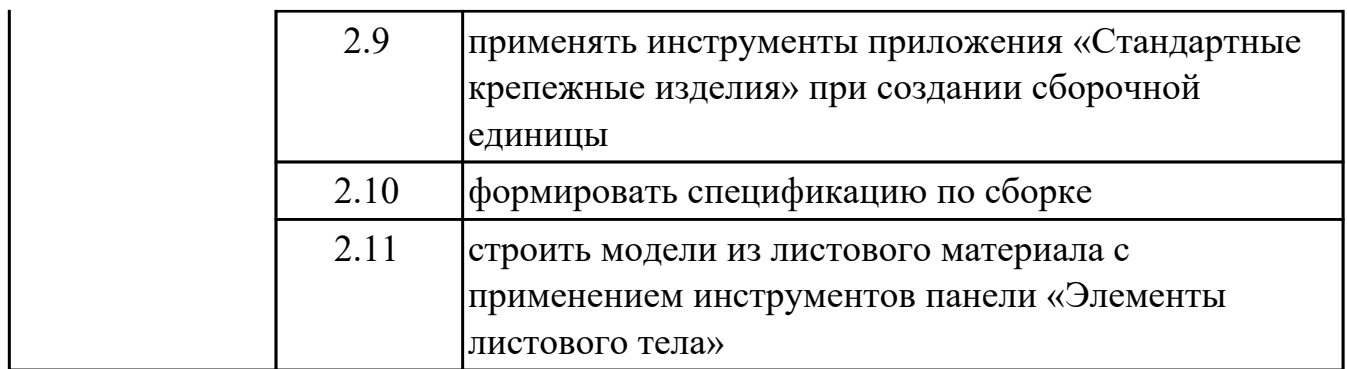

#### **1.4. Формируемые компетенции:**

ОК.2 Использовать современные средства поиска, анализа и интерпретации информации, и информационные технологии для выполнения задач профессиональной деятельности

ОК.4 Эффективно взаимодействовать и работать в коллективе и команде ОК.5 Осуществлять устную и письменную коммуникацию на государственном языке Российской Федерации с учетом особенностей социального и культурного

контекста

ПК.1.1 Применять методы электронного моделирования при оформлении конструкторской документации

ПК.3.2 Оформлять эскизы и чертежи деталей в электронном виде

# **2. ФОНД ОЦЕНОЧНЫХ СРЕДСТВ ДИСЦИПЛИНЫ, ИСПОЛЬЗУЕМЫЙ ДЛЯ ТЕКУЩЕГО КОНТРОЛЯ**

## **2.1 Текущий контроль (ТК) № 1 (45 минут)**

**Тема занятия:** 2.1.5.Вычерчивание контура плоской детали с элементами деления окружности, сопряжений, нанесение размеров.

**Метод и форма контроля:** Практическая работа (Информационно-аналитический) **Вид контроля:** письменная практическая работа

**Дидактическая единица:** 1.1 алгоритм использования глобальных и локальных привязок

### **Занятие(-я):**

1.1.1.CAD-системы: виды, назначение, интерфейс системы, инструменты, приемы работы.

1.1.2.Алгоритм использования глобальных и локальных привязок.

2.1.1.Выполнение команд. Приемы работы с Деревом документа. Работа в графической области. Инструменты панели "Геометрия".

2.1.2.Построение геометрических объектов (инструменты панели Геометрия).

Редактирование объектов на чертеже. Размеры: их виды, простановка. Проведение измерений на чертежах.

2.1.4.Выполнение заданий с элементами деления окружности на равные части и построения сопряжений.

**Задание №1 (15 минут)**

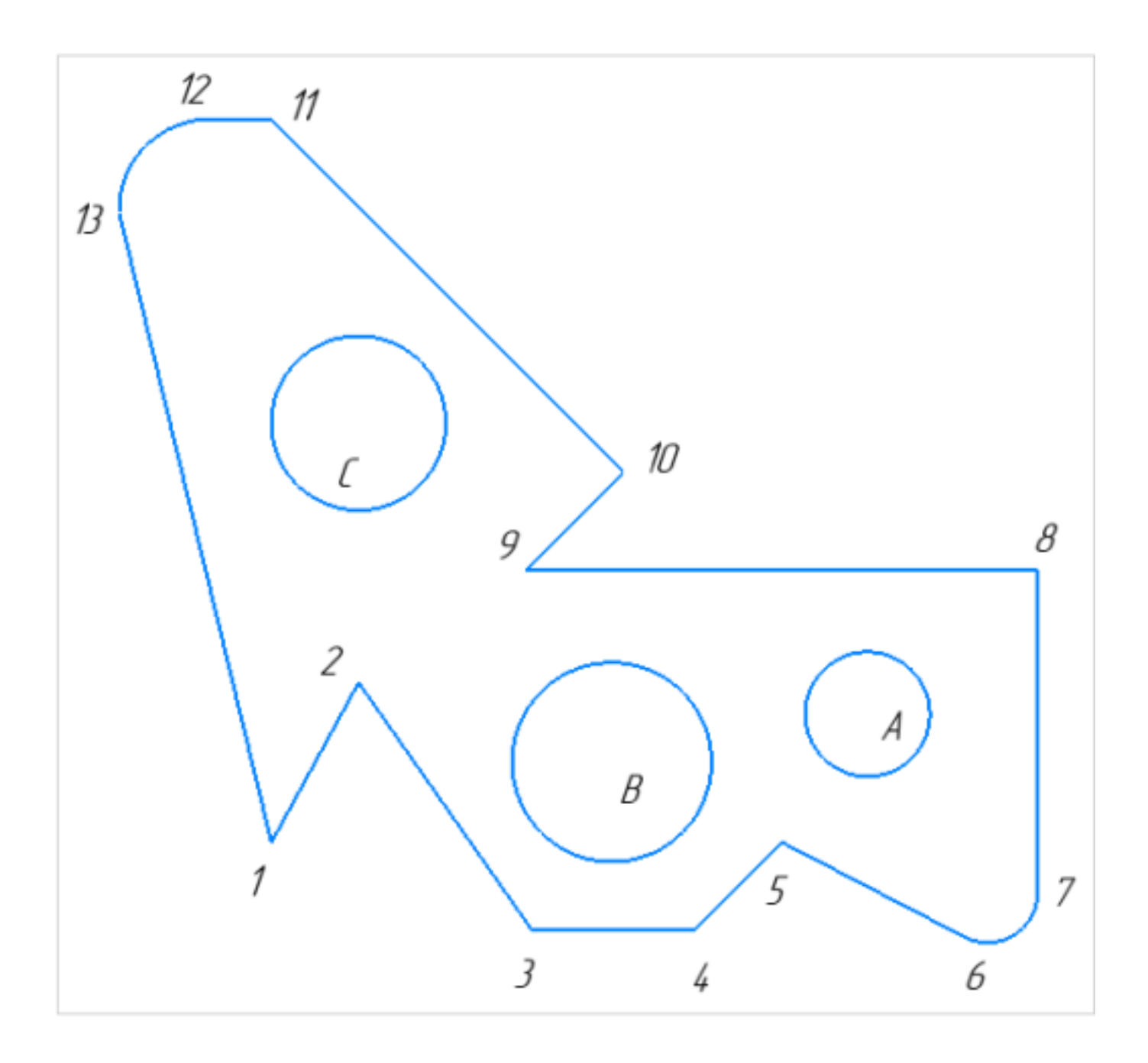

- 1. Постройте фрагмент детали по образцу простейшими командами с применением привязок.;
- 2. Используя привязки, проведите две касательные из центра отрезка [98] прямые к окружности с центром в точке А;
- 3. Используя привязки, проведите четыре касательные к окружностям с центром А и В;
- 4. Используя привязки, проведите перпендикуляр к отрезку [13 1];
- 5. Используя привязки, соедините центр окружности С с серединой отрезка [11 10];
- 6. Из точки 10 провести отрезок параллельный отрезку [9 8].

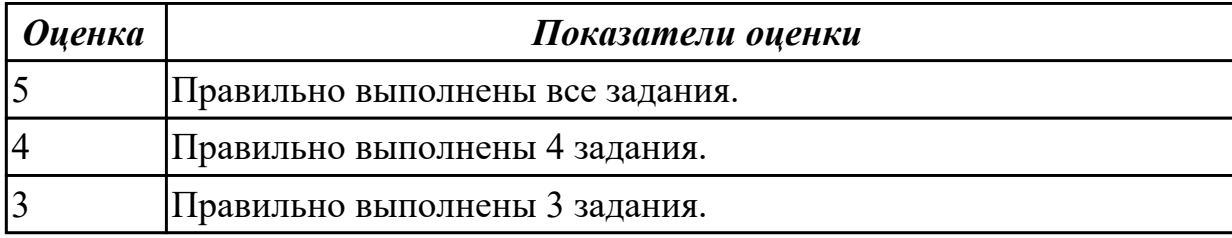

**Дидактическая единица:** 2.1 строить геометрические объекты с применением глобальных и локальных привязок

#### **Занятие(-я):**

2.1.2.Построение геометрических объектов (инструменты панели Геометрия). Редактирование объектов на чертеже. Размеры: их виды, простановка. Проведение измерений на чертежах.

2.1.3.Выполнение заданий с элементами деления окружности на равные части и построения сопряжений.

2.1.4.Выполнение заданий с элементами деления окружности на равные части и построения сопряжений.

**Задание №1 (15 минут)**

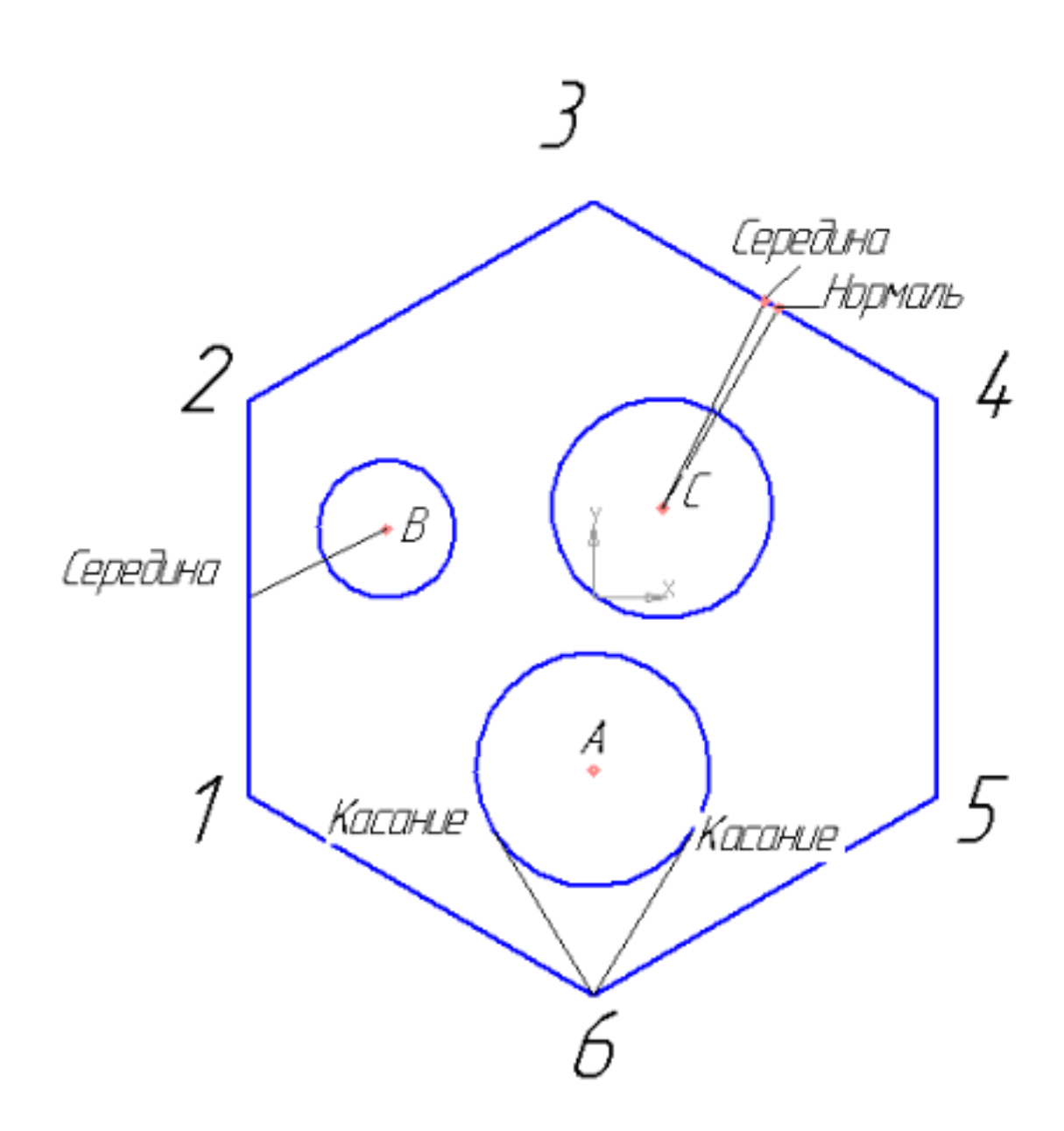

Создайте фрагмент детали по образцу.

- 1. Постройте правильный шестиугольник, диаметр вписанной окружности 100 мм, угол  $0^{\circ}$ , без осей;
- 2. Постройте окружность диаметром 20 мм, координаты центра  $x=30$ ,  $y=10$ ;
- 3. Постройте окружность радиусом 17 мм, координаты центра  $x=0$ ,  $y=-25$ ;
- 4. Построийте окружность радиусом 16, координаты центра С (10;13);
- 5. Из точки 6, используя глобальные привязки, провести две касательные прямые к окружности с центром в точке А;
- 6. Из точки В (центр окружности), используя локальные привязки, проведите отрезок прямой к середине отрезка прямой 1-2;
- 7. Из точки С (центр окружности), используя локальные привязки, проведите отрезок к середине отрезка прямой 3-4 и нормаль к ней.

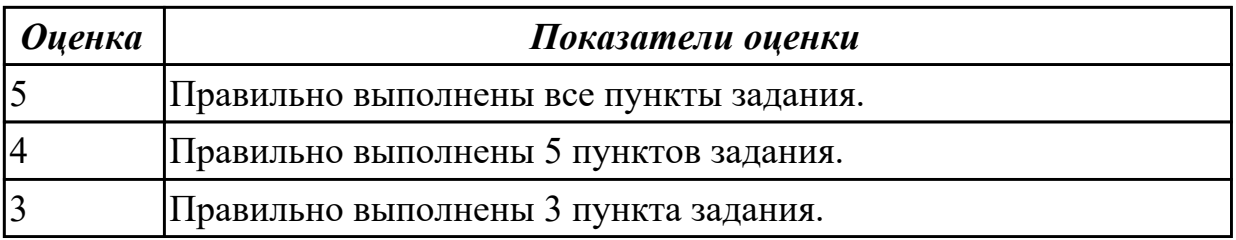

**Дидактическая единица:** 2.2 строить геометрические объекты с применением сопряжений, деления окружности, нанесением размеров

### **Занятие(-я):**

2.1.3.Выполнение заданий с элементами деления окружности на равные части и построения сопряжений.

2.1.4.Выполнение заданий с элементами деления окружности на равные части и построения сопряжений.

**Задание №1 (15 минут)**

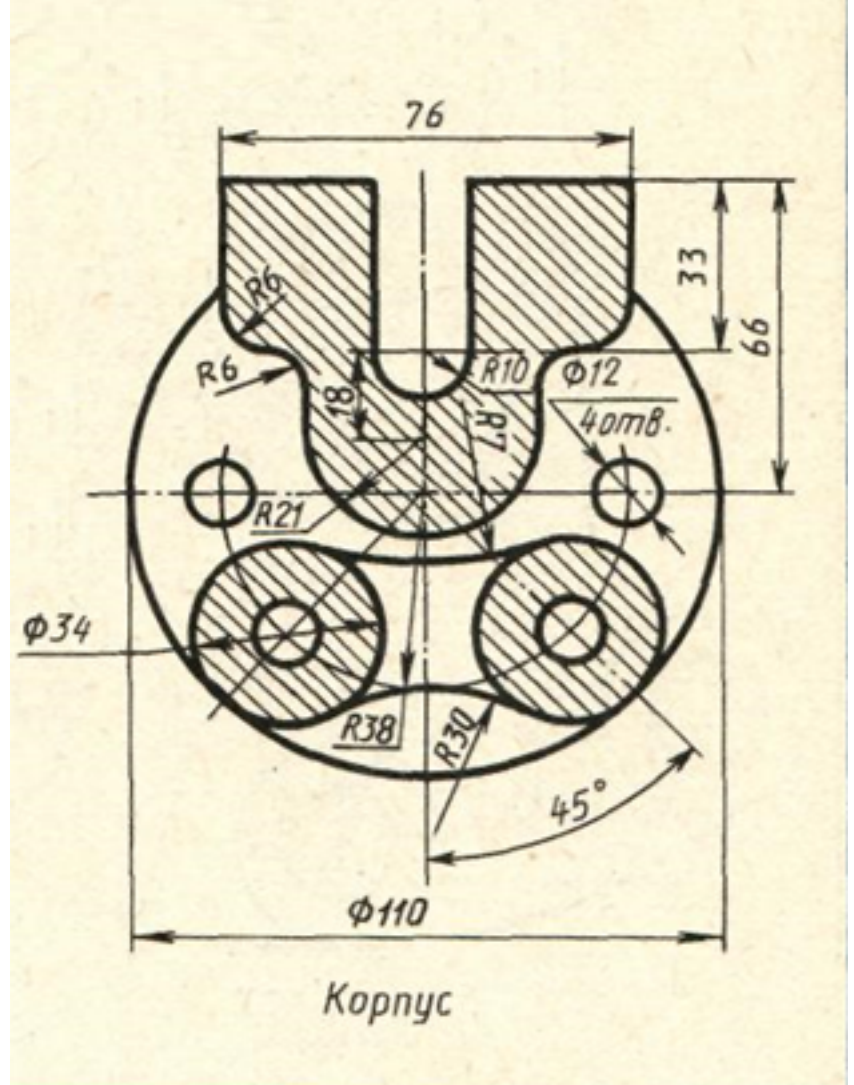

Дан чертеж (по вариантам). Постройте очертания контура плоской детали. Нанести размеры.

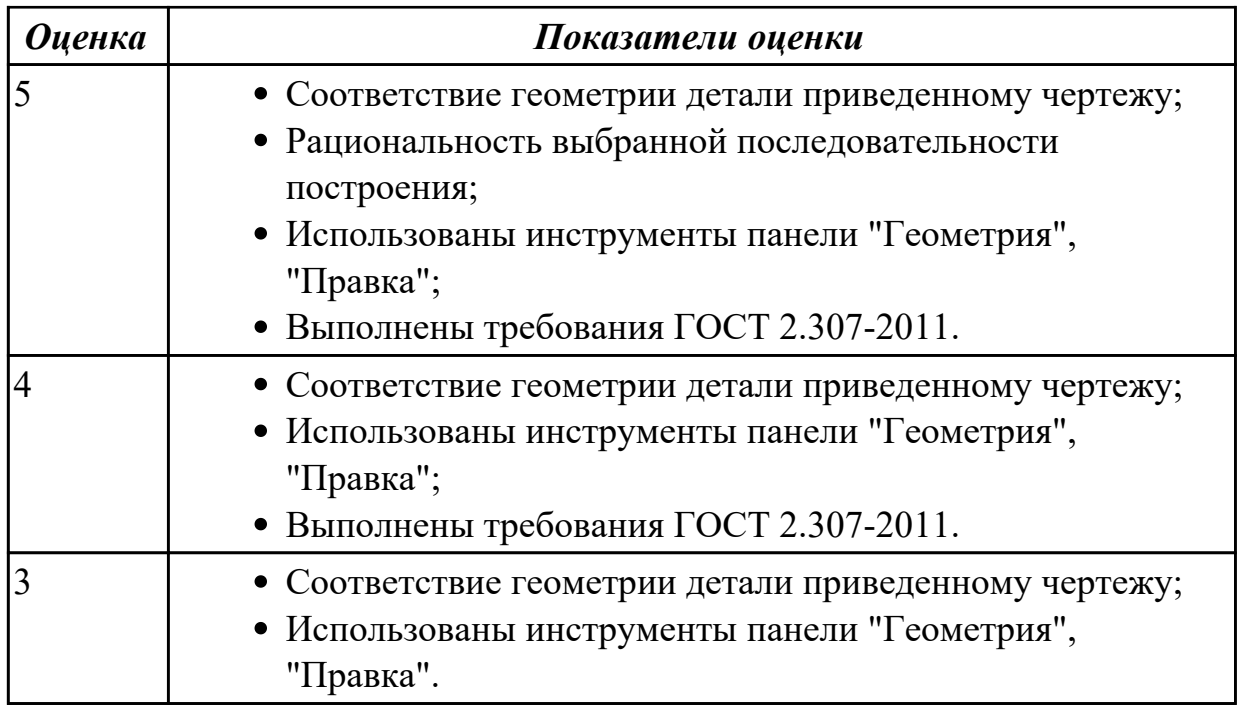

## **2.2 Текущий контроль (ТК) № 2 (45 минут)**

**Тема занятия:** 3.1.14.По двум заданным проекциям построить 3D модель с вырезом передней четверти (по вариантам).

**Метод и форма контроля:** Практическая работа (Информационно-аналитический) **Вид контроля:** письменная практическая работа

**Дидактическая единица:** 2.4 строить твердотельные модели с применением инструментов панели «Элементы тела» (отверстие, ребро жесткости, уклон, оболочка, сечение поверхностью, сечение по эскизу)

## **Занятие(-я):**

3.1.9.Выполнить по аксонометрической проекции модель детали с применением инструментов панели «Элементы тела» (по вариантам).

3.1.10.Выполнить по аксонометрической проекции модель детали с применением инструментов панели «Элементы тела» (по вариантам).

3.1.11.По двум проекциям построить 3D модель детали (по вариантам).

3.1.12.Построение 3D моделей деталей с использованием инструментов панели «Элементы тела».

3.1.13.Построение 3D модели детали с использованием справочника конструктивных элементов.

## **Задание №1 (20 минут)**

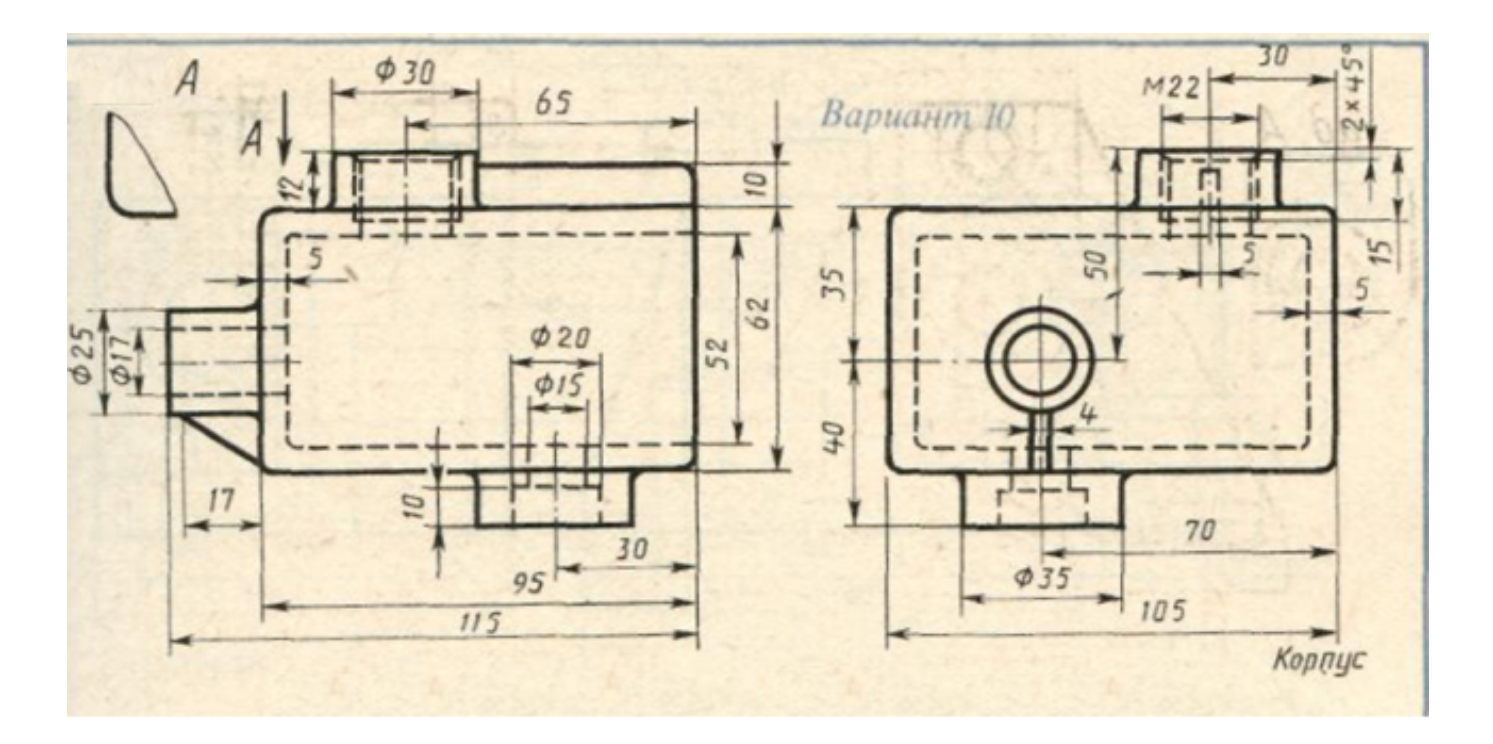

Дан чертеж. По двум проекциям постройте 3D модель с применением инструментов панелей «Элементы тела», "Массив, копирование", «Вспомогательные объекты», "Размеры".

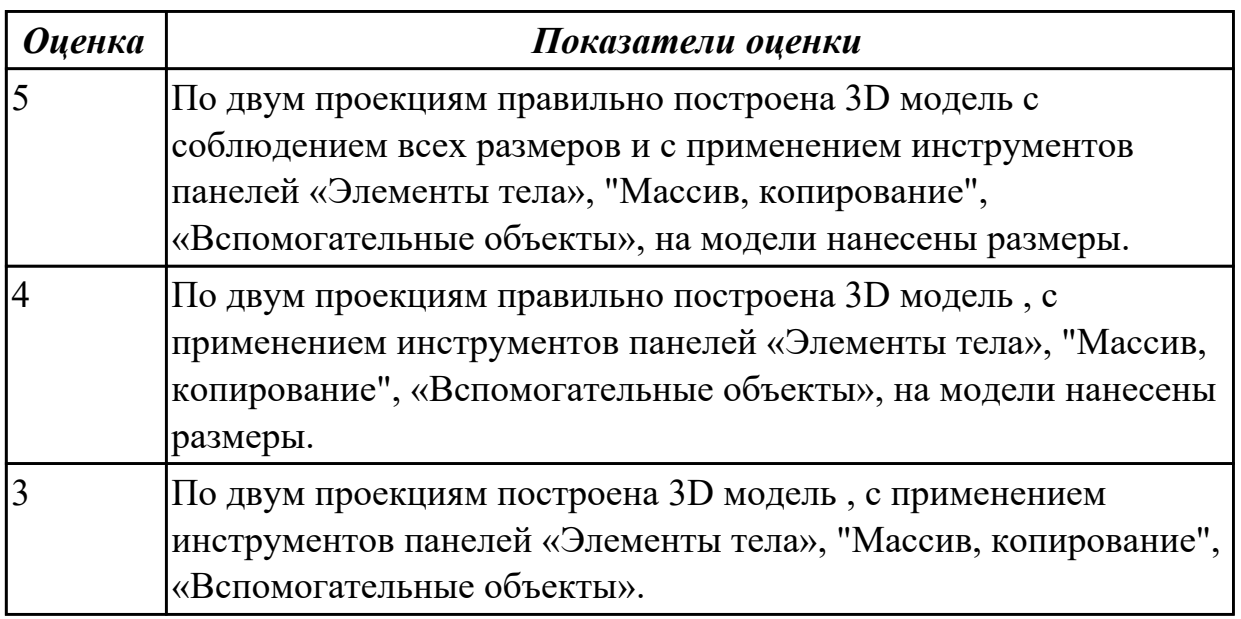

**Дидактическая единица:** 2.3 строить твердотельные модели с применением инструментов панелей «Элементы тела», "Массив, копирование",

«Вспомогательные объекты», "Размеры"

#### **Занятие(-я):**

3.1.1.Построение 3D модели деталей с применением операций выдавливания, вырезания, построения скруглений, фасок и отверстий, а также создание массивов. 3.1.2.Построение 3D модели деталей с применением операций выдавливания,

вырезания, построения скруглений, фасок и отверстий, а также создание массивов. 3.1.3.Создание трехмерной модели детали c использованием операций вращения и вырезания вращением.

3.1.4.Создание трехмерной модели детали c использованием операций вращения и вырезания вращением.

3.1.5.Создание трехмерной модели детали c использованием операции по траектории.

3.1.6.Создание трехмерной модели детали c использованием операции по траектории.

3.1.7.Создание трехмерной модели детали c использованием операции по сечениям.

3.1.8.Создание трехмерной модели детали c использованием операции по сечениям. 3.1.9.Выполнить по аксонометрической проекции модель детали с применением инструментов панели «Элементы тела» (по вариантам).

3.1.10.Выполнить по аксонометрической проекции модель детали с применением инструментов панели «Элементы тела» (по вариантам).

3.1.11.По двум проекциям построить 3D модель детали (по вариантам). **Задание №1 (25 минут)**

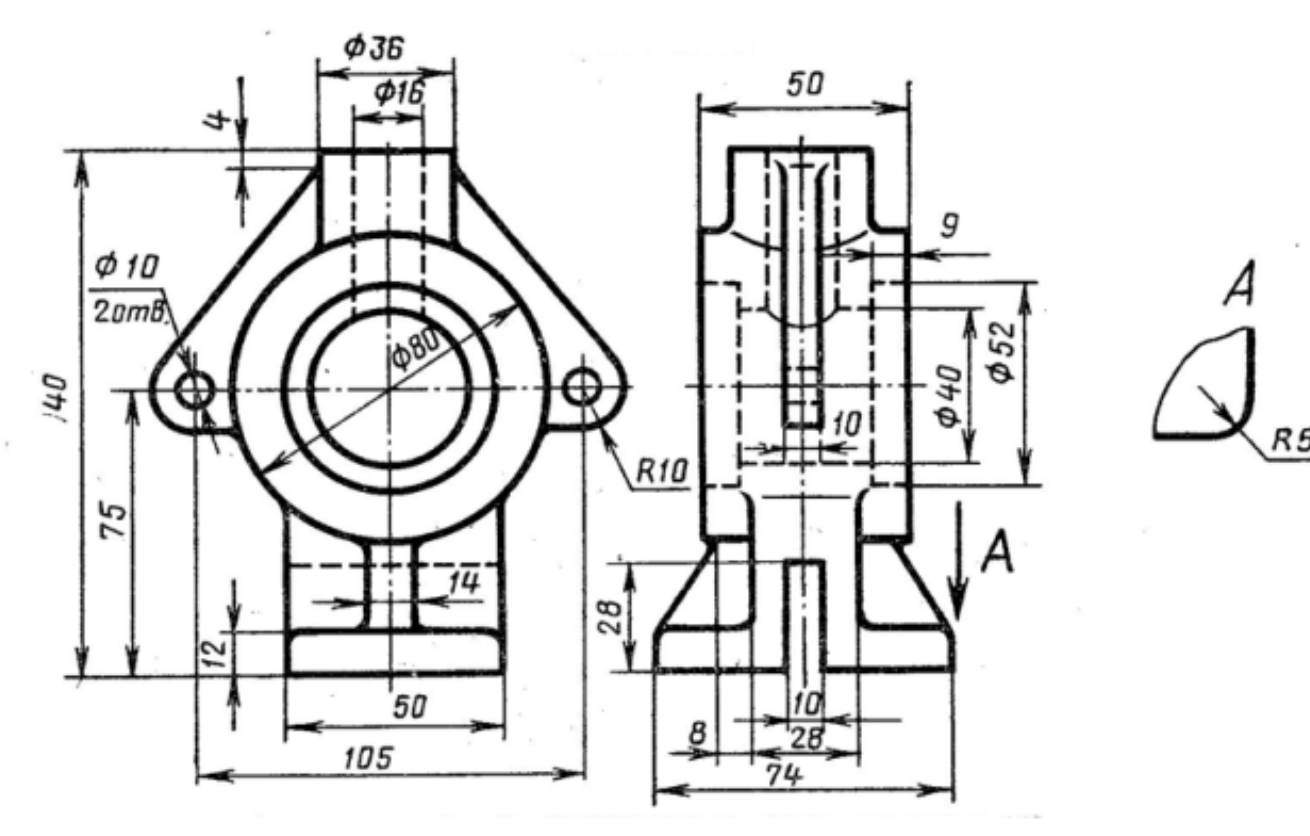

Дан чертеж. Постройте твердотельную модель с применением инструментов панелей «Элементы тела», "Массив, копирование", «Вспомогательные объекты», "Размеры".

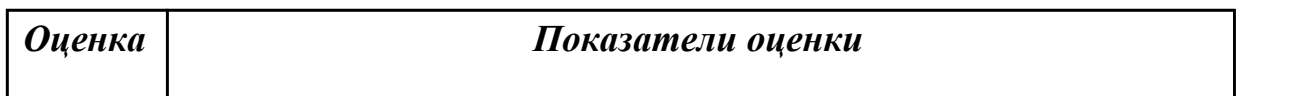

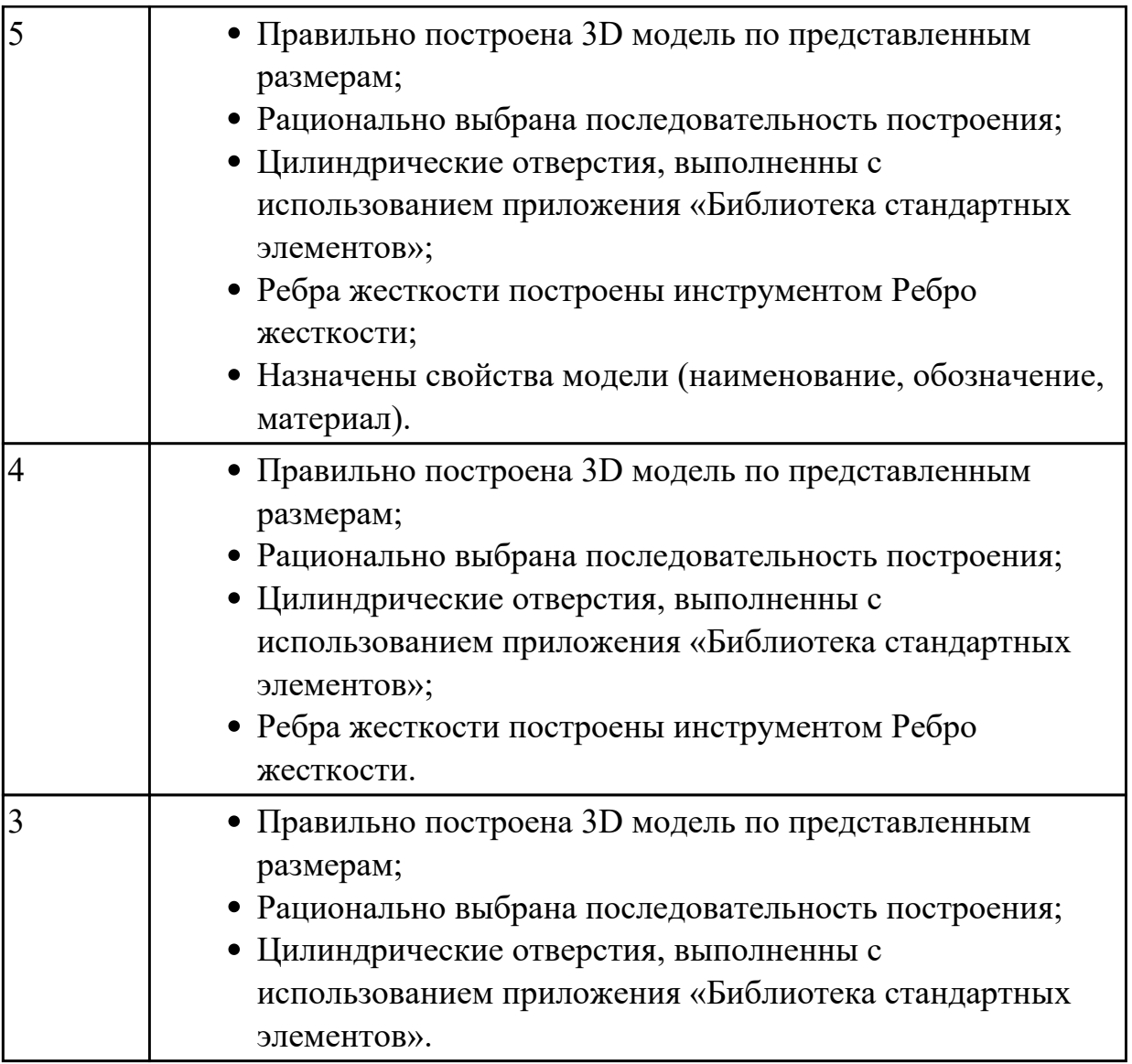

## **2.3 Текущий контроль (ТК) № 3 (20 минут)**

**Тема занятия:** 3.1.17.Получение чертежа 3D модели детали.

**Метод и форма контроля:** Практическая работа (Информационно-аналитический) **Вид контроля:** Практическая работа с применеием ИКТ

**Дидактическая единица:** 2.7 применять инструменты панелей «Виды»,

«Обозначения», «Размеры» при создании ассоциативных чертежей в CAD системе **Занятие(-я):**

3.1.16.Получение чертежа 3D модели детали.

## **Задание №1 (20 минут)**

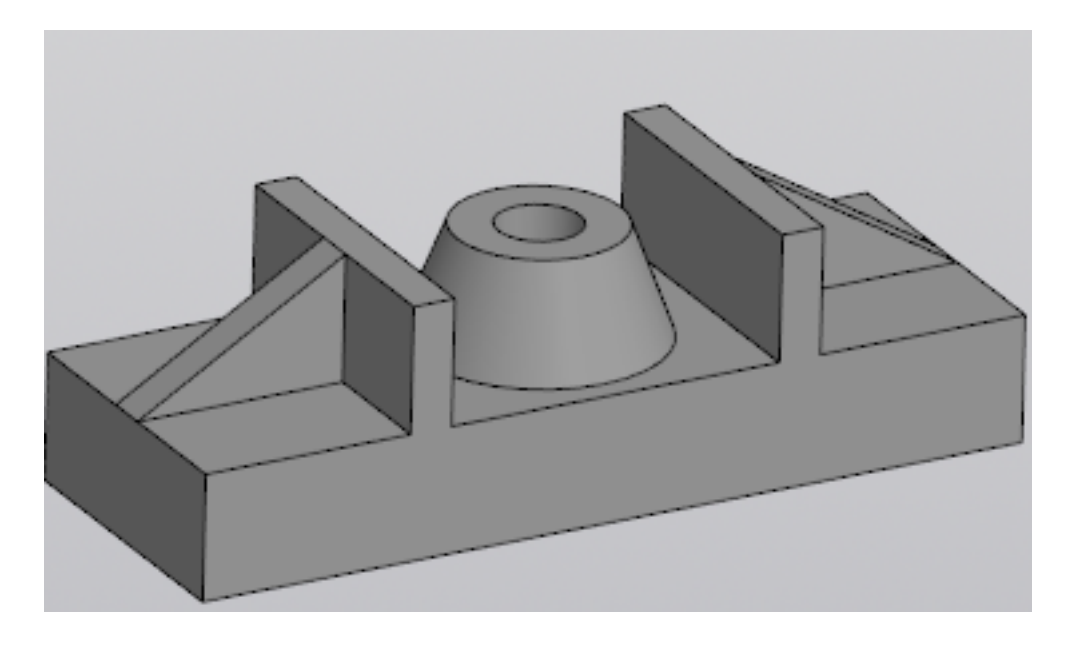

Постройте ассоциативный чертеж выданной модели с необходимыми видами, разрезами, сечениями согласно ГОСТ 2.305-2008, нанесением размеров согласно ГОСТ 2.307-2011.

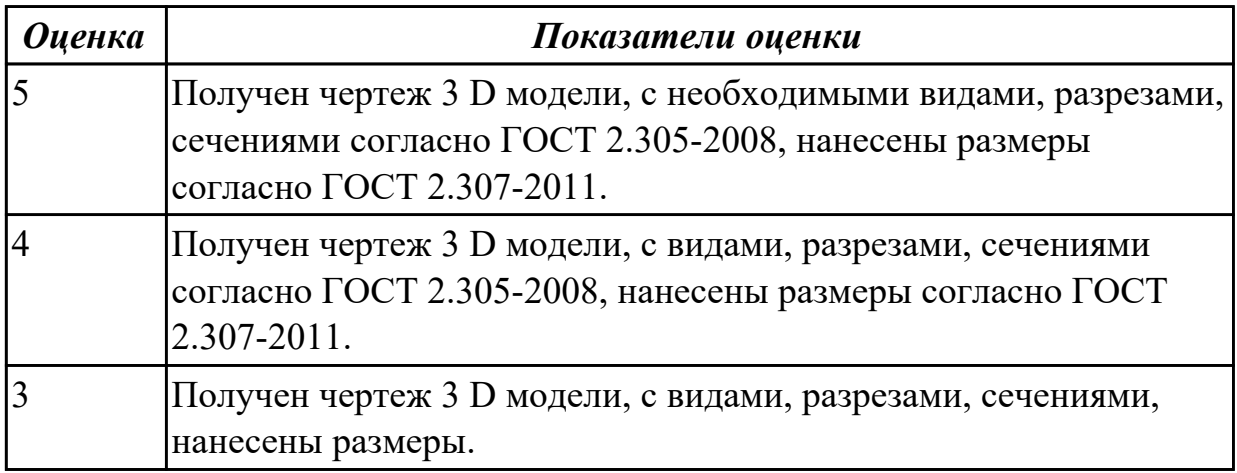

## **2.4 Текущий контроль (ТК) № 4 (20 минут)**

**Тема занятия:** 3.1.22.Построение 3D модели детали.

**Метод и форма контроля:** Практическая работа (Информационно-аналитический) **Вид контроля:** Практическая работа с применением ИКТ

**Дидактическая единица:** 2.4 строить твердотельные модели с применением инструментов панели «Элементы тела» (отверстие, ребро жесткости, уклон, оболочка, сечение поверхностью, сечение по эскизу)

#### **Занятие(-я):**

3.1.14.По двум заданным проекциям построить 3D модель с вырезом передней четверти (по вариантам).

3.1.15.По двум заданным проекциям построить 3D модель с вырезом передней четверти (по вариантам).

3.1.21.Построение 3D модели детали.

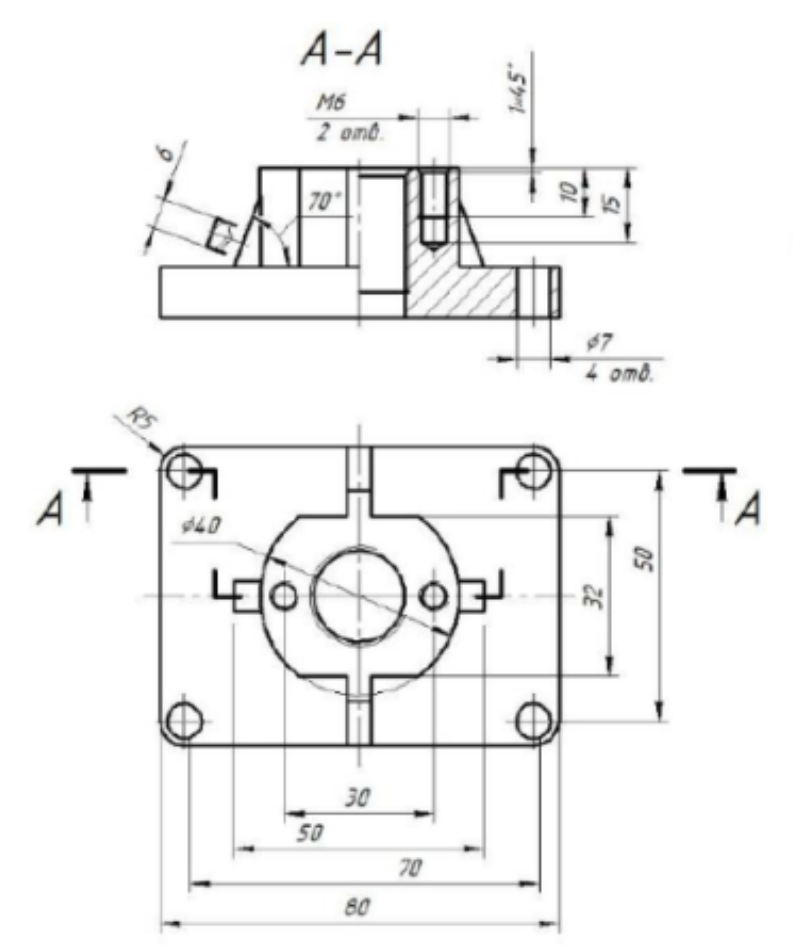

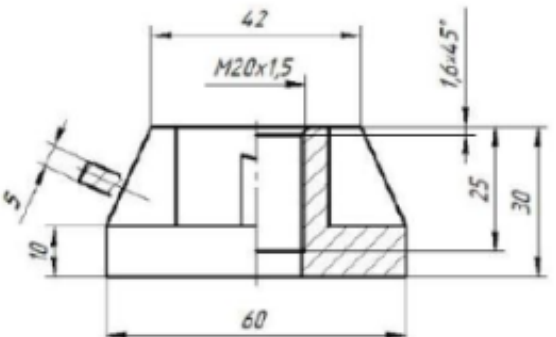

Дан чертеж. Постройте 3D модель детали с применением инструментов панели «Элементы тела», на 3 D модели нанести размеры.

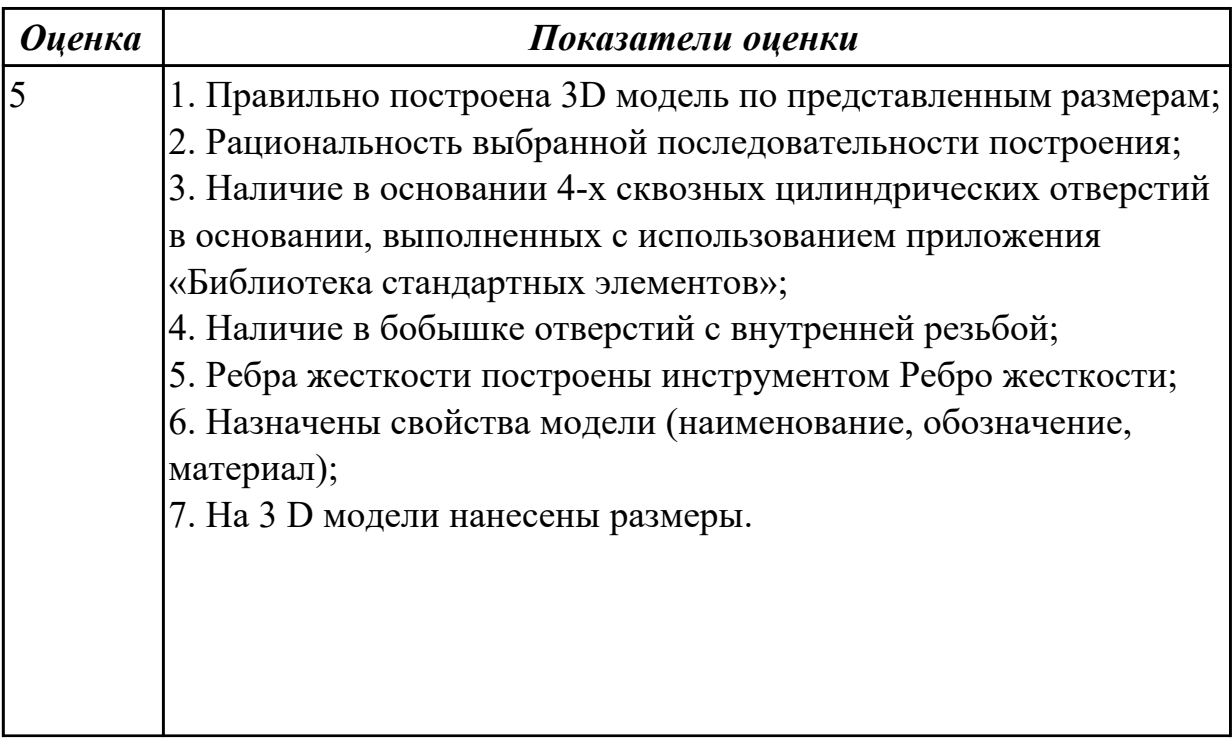

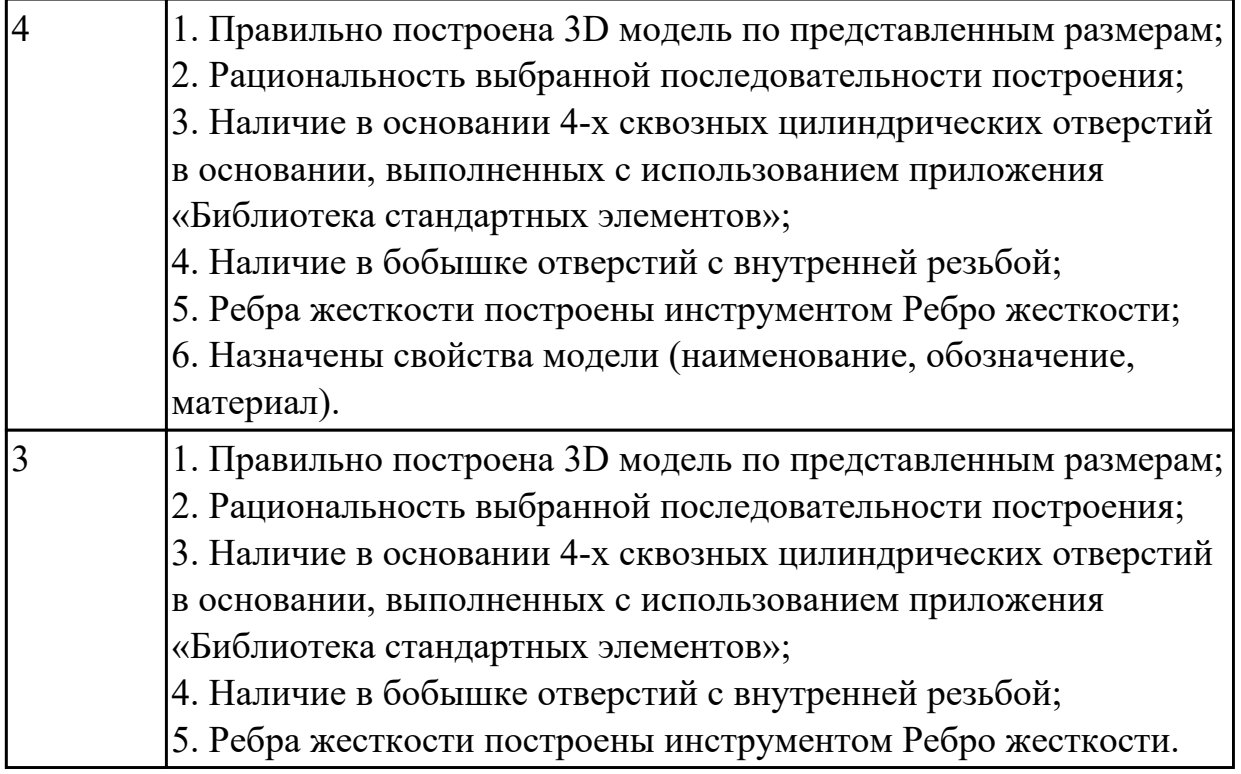

## **2.5 Текущий контроль (ТК) № 5 (20 минут)**

**Тема занятия:** 3.1.26.Построение 3D модели детали.

**Метод и форма контроля:** Практическая работа (Информационно-аналитический) **Вид контроля:** Практическая работа с применением ИКТ

**Дидактическая единица:** 2.3 строить твердотельные модели с применением инструментов панелей «Элементы тела», "Массив, копирование",

«Вспомогательные объекты», "Размеры"

#### **Занятие(-я):**

3.1.14.По двум заданным проекциям построить 3D модель с вырезом передней четверти (по вариантам).

3.1.15.По двум заданным проекциям построить 3D модель с вырезом передней четверти (по вариантам).

3.1.19.Построение 3D модели детали с использованием справочника конструктивных элементов.

3.1.21.Построение 3D модели детали.

3.1.22.Построение 3D модели детали.

3.1.23.Построение 3D модели детали.

#### **Задание №1 (20 минут)**

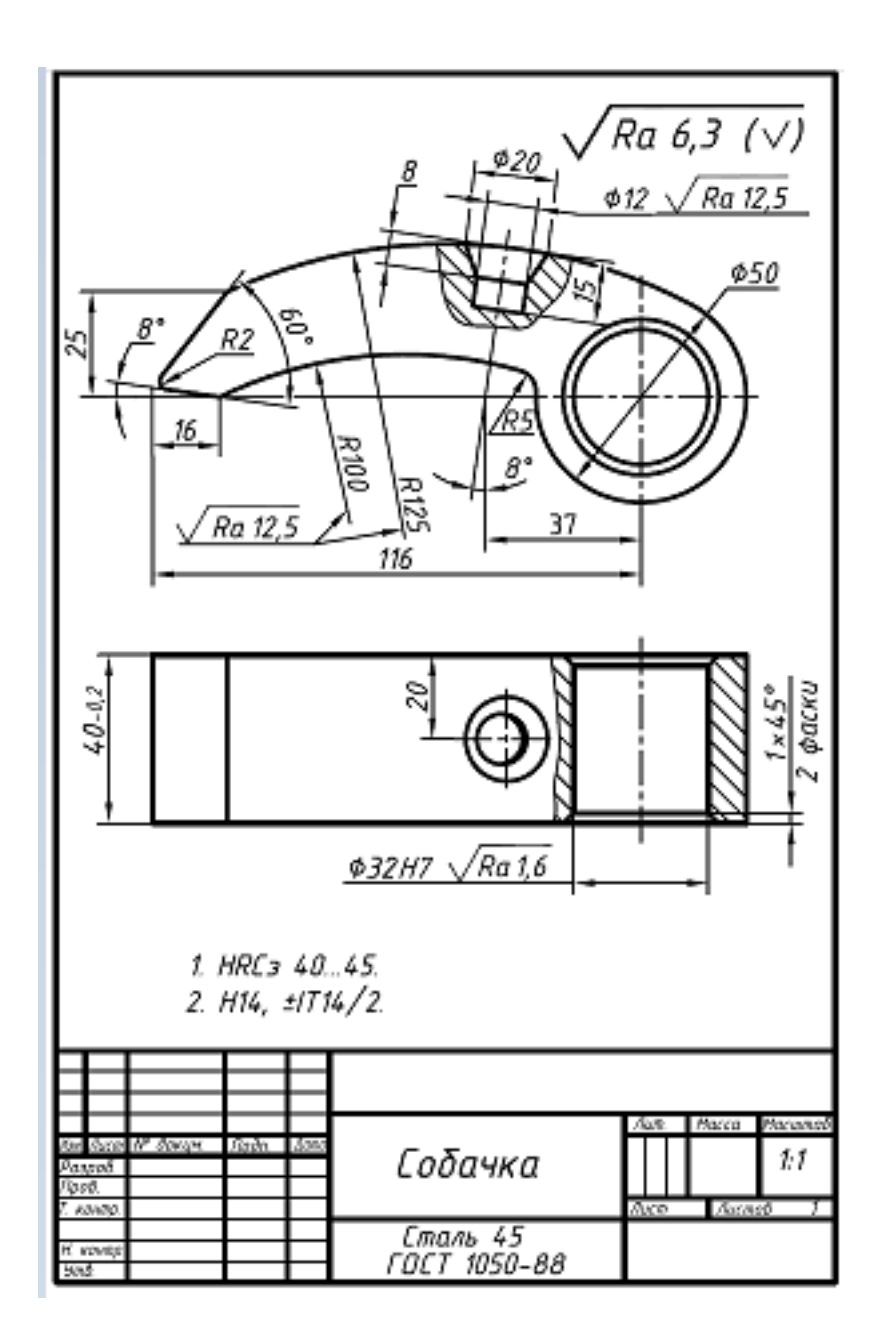

Дан чертеж. Постройте 3D модель детали с применением инструментов панели «Элементы тела», на 3 D модели нанести размеры.

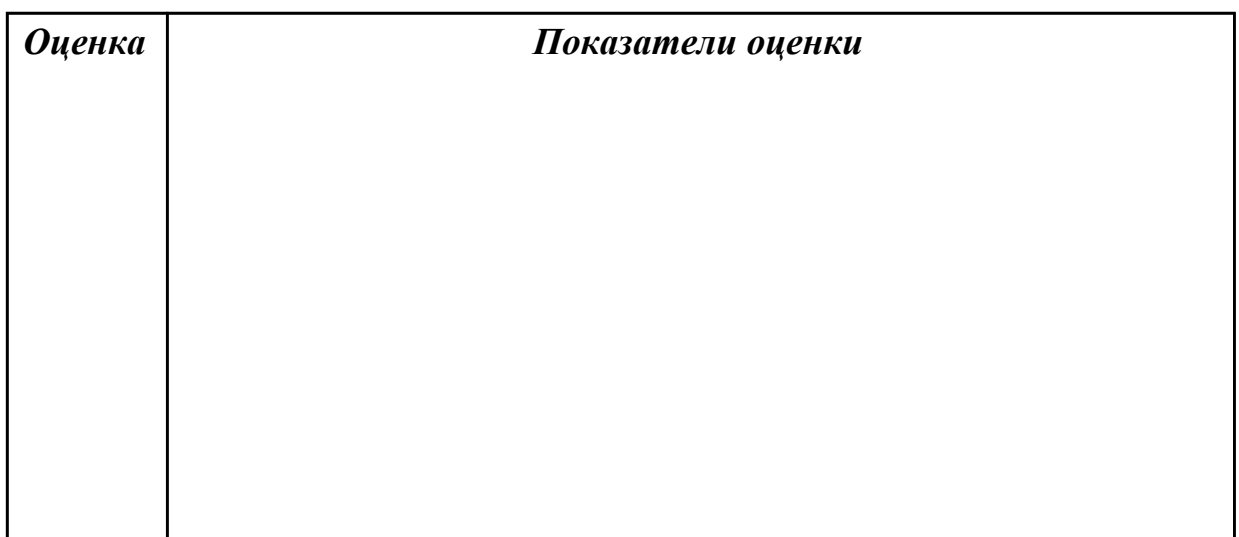

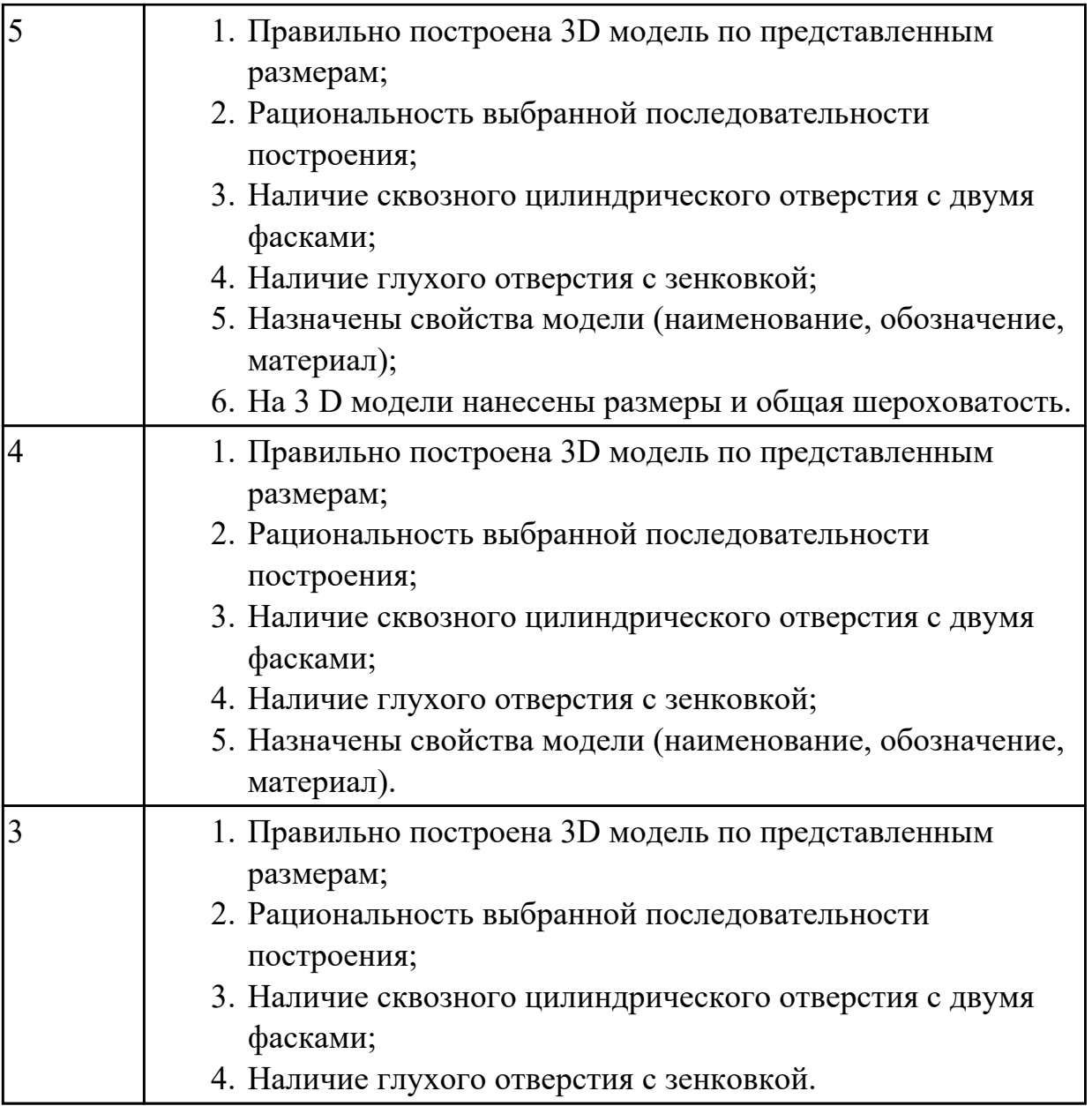

## **2.6 Текущий контроль (ТК) № 6 (30 минут)**

**Тема занятия:** 3.1.33.Получение чертежа 3 D модели тела вращения, выполнение сечений, нанесение размеров.

**Метод и форма контроля:** Практическая работа (Информационно-аналитический) **Вид контроля:** письменная практическая работа

**Дидактическая единица:** 2.7 применять инструменты панелей «Виды»,

«Обозначения», «Размеры» при создании ассоциативных чертежей в CAD системе **Занятие(-я):**

3.1.17.Получение чертежа 3D модели детали.

3.1.18.Получение чертежа 3D модели детали.

3.1.20.Получение чертежа 3D модели детали.

3.1.24.Получение чертежа 3D модели детали, выполнение простых разрезов (фронтальный, профильный, горизонтальный, наклонный) и их обозначение. 3.1.25.Получение чертежа 3D модели детали, выполнение простых разрезов (фронтальный, профильный, горизонтальный, наклонный) и их обозначение.

3.1.28.Получение чертежа 3D модели детали, выполнение сложных разрезов, их обозначение, нанесение размеров.

3.1.29.Получение чертежа 3D модели детали, выполнение сложных разрезов, их обозначение, нанесение размеров.

3.1.32.Получение чертежа 3 D модели тела вращения, выполнение сечений, нанесение размеров.

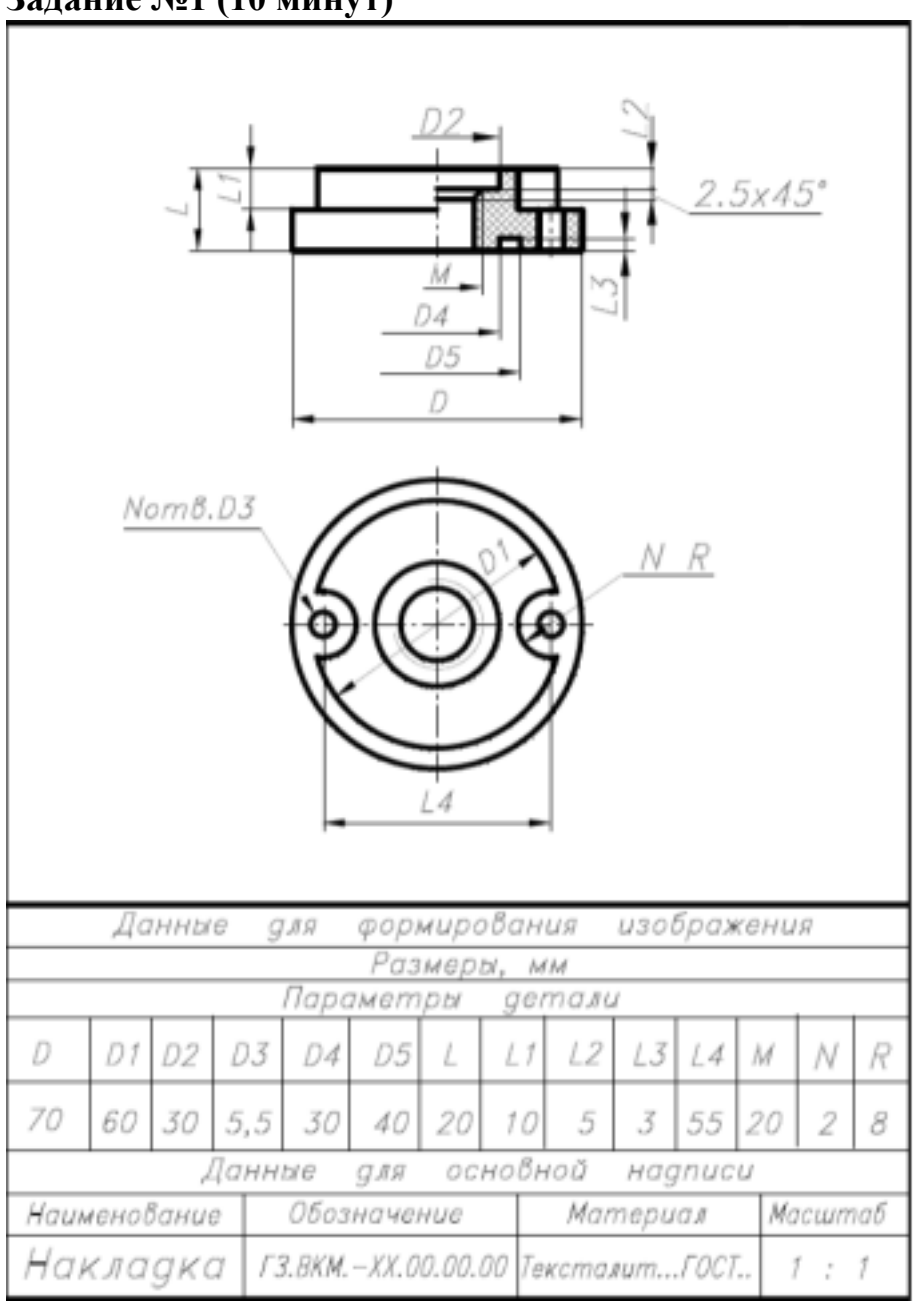

## **Задание №1 (10 минут)**

Дан чертеж. Постройте твердотельную модель тела вращения (по вариантам) с применением инструментов панелей «Элементы тела» (вращение), "Размеры". Постройте ассоциативный чертеж с выполнением требований ГОСТов 2-109-73 и 2.307-2011.

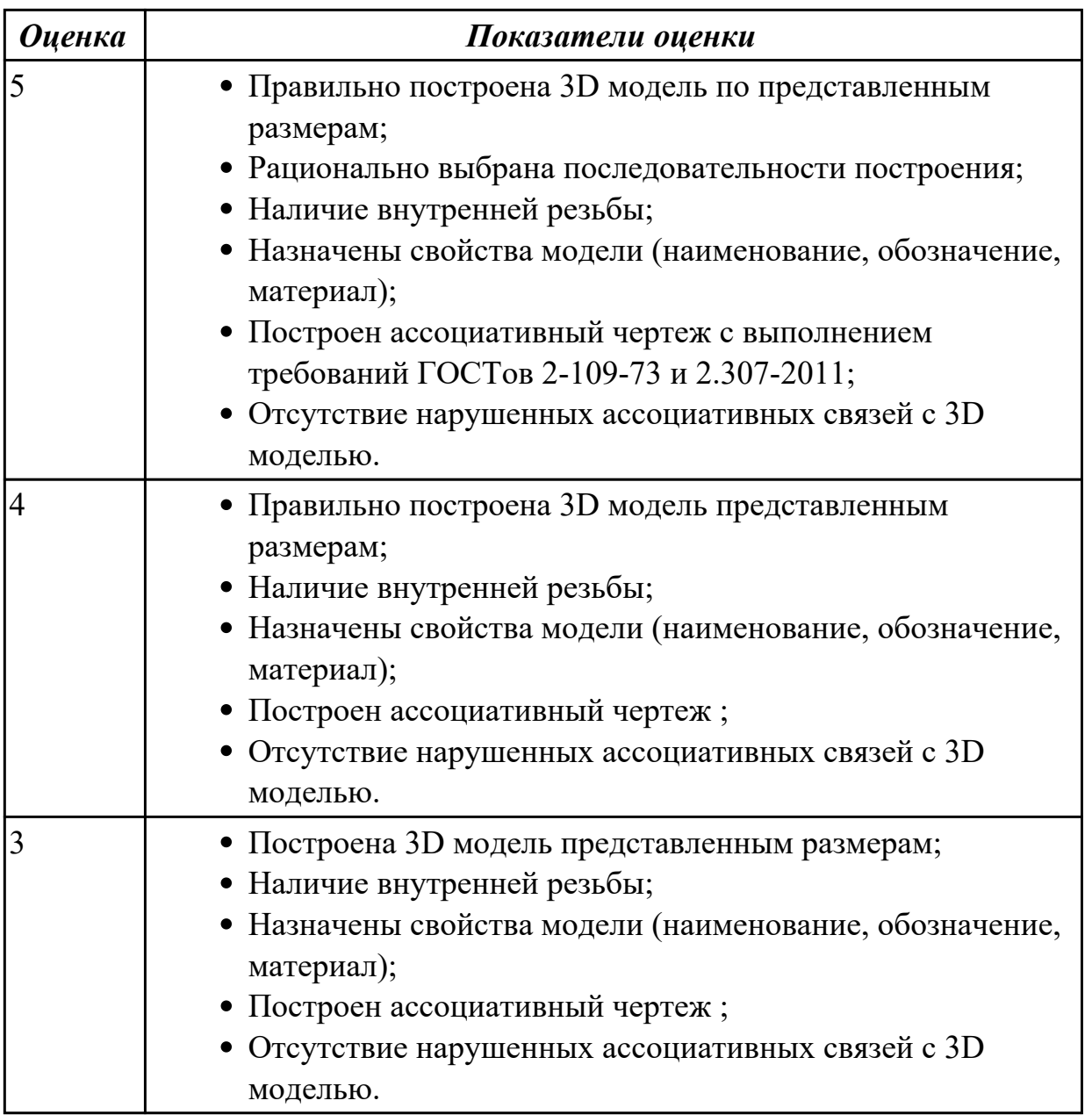

**Дидактическая единица:** 2.6 использовать приложение «Библиотека стандартных элементов»

#### **Занятие(-я):**

3.1.30.Построение 3D модели тела вращения с использованием справочника конструктивных элементов.

3.1.31.Построение 3D модели тела вращения с использованием справочника конструктивных элементов.

#### **Задание №1 (20 минут)**

Дан чертеж (по вариантам). Постройте сборку из деталей , соединив их шпилькой, винтом и болтом. Учтите, что деталь, в которую завинчивается шпилька и винт, выполнена из пластмассы.

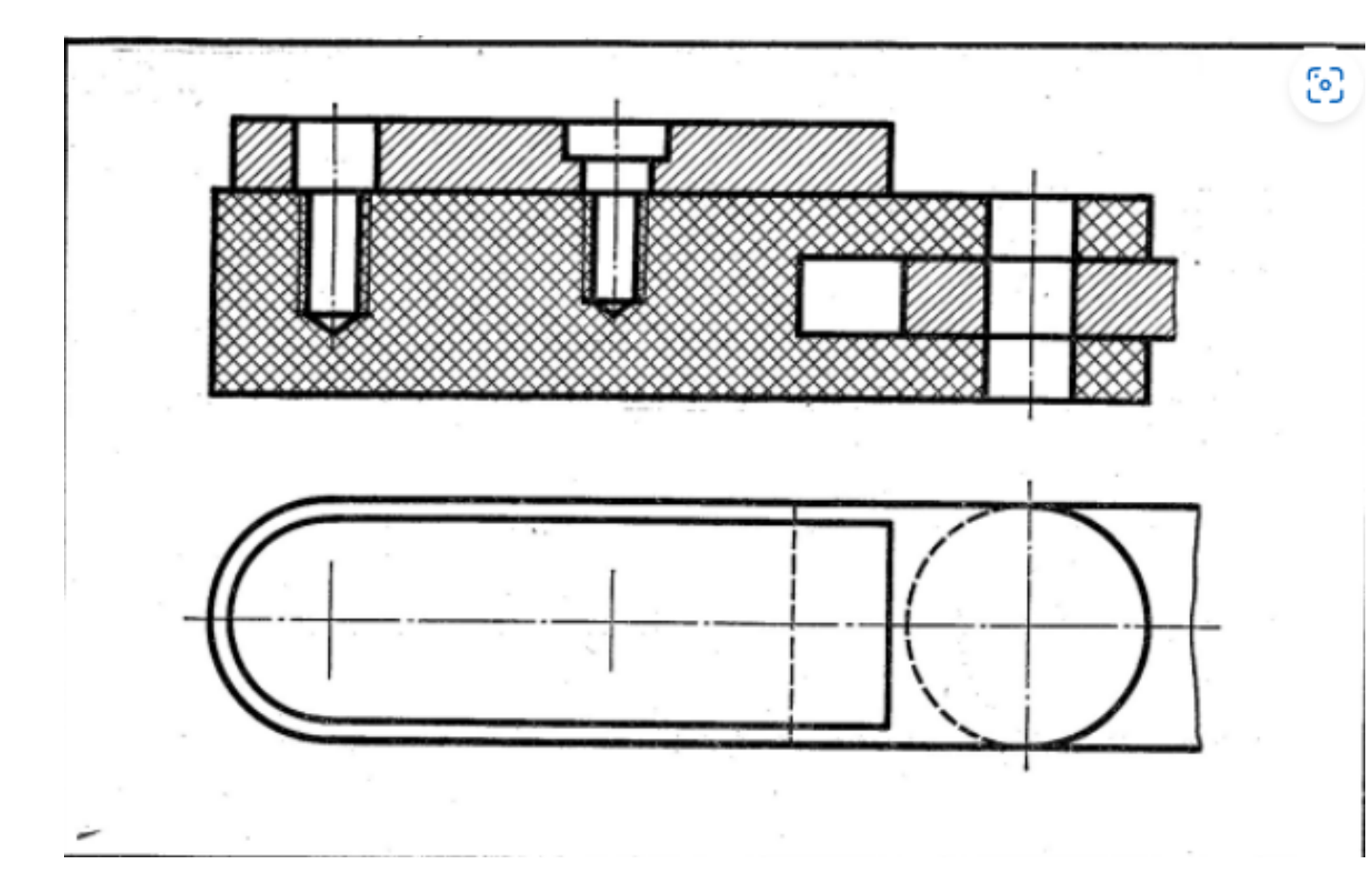

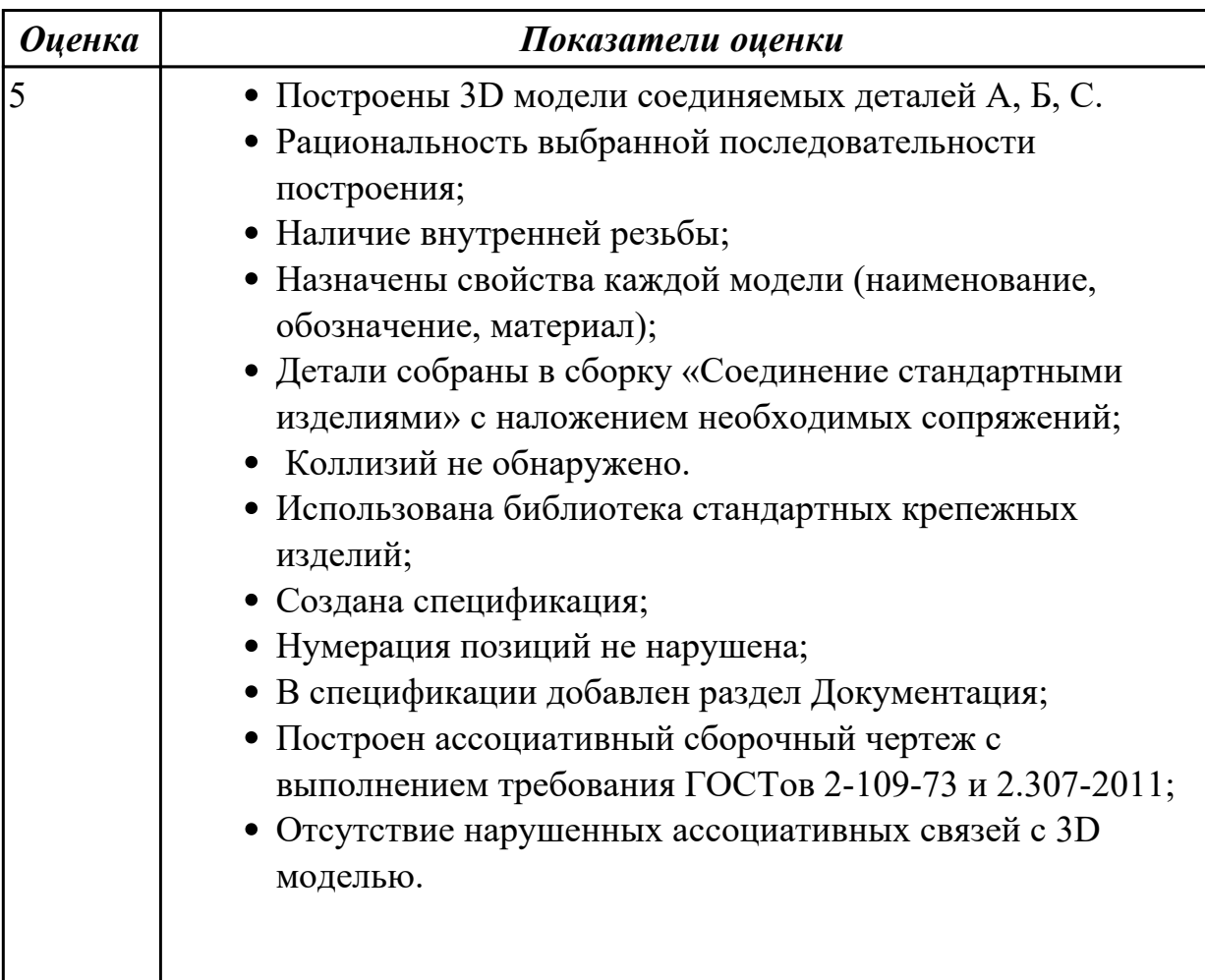

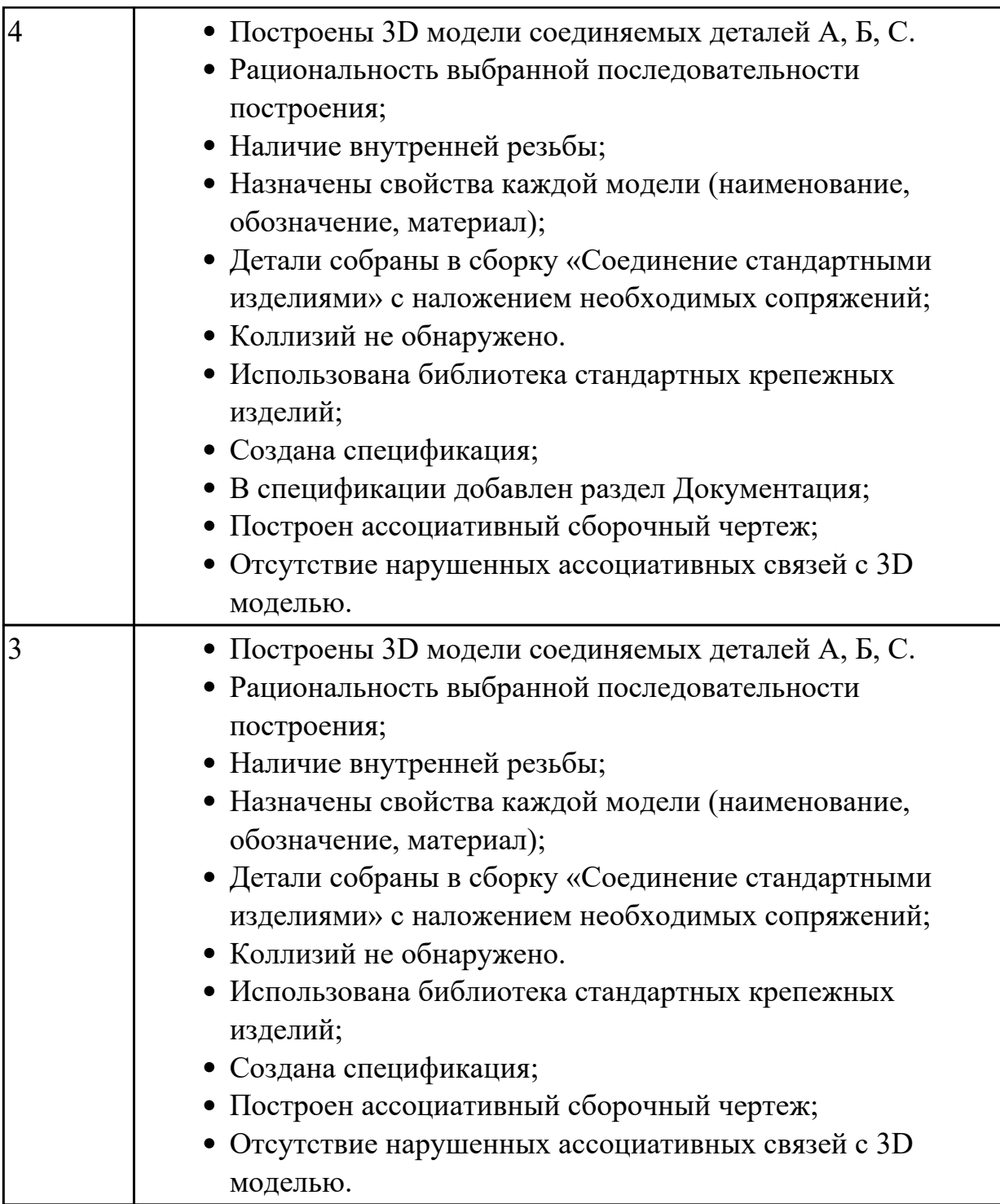

## **2.7 Текущий контроль (ТК) № 7 (45 минут)**

**Тема занятия:** 4.1.8.Моделирование сборки с применением стандартных крепежных изделий (болт).

**Метод и форма контроля:** Практическая работа (Информационно-аналитический) **Вид контроля:** практическая работа с применением ИКТ

**Дидактическая единица:** 2.5 строить параметрические твердотельные модели и сборки

**Занятие(-я):**

4.1.1.Построение параметрического чертежа простой детали.

- 4.1.2.Построение параметрического чертежа детали Хвостовик.
- 4.1.3.Построение параметрической 3 D модели Шатун.
- 4.1.4.Построение параметрической 3 D модели Шатун.

**Задание №1 (10 минут)**

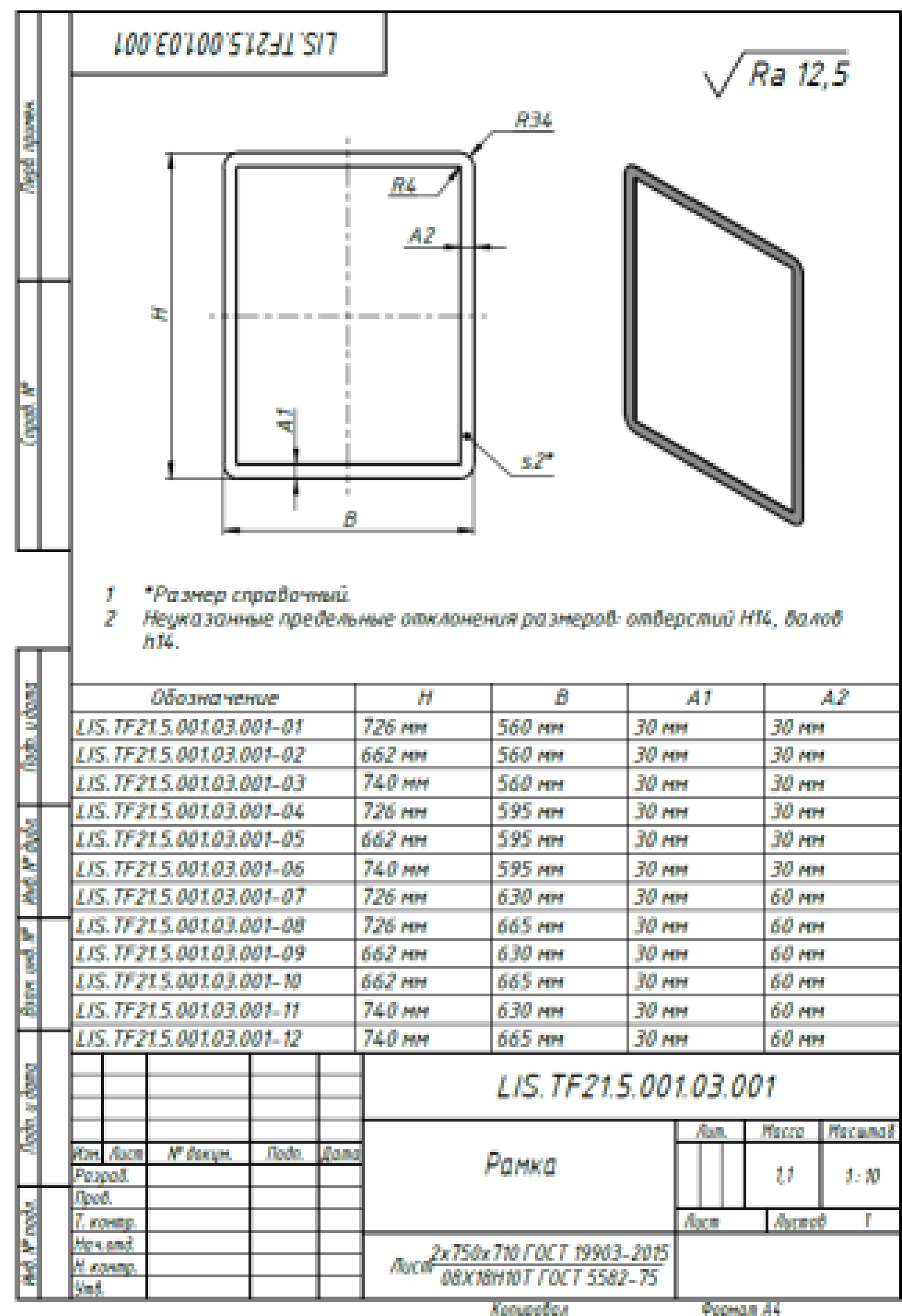

Дан чертеж. Создайте параметрическую 3D модель с данными из таблицы Excel. На модели нанести размеры.

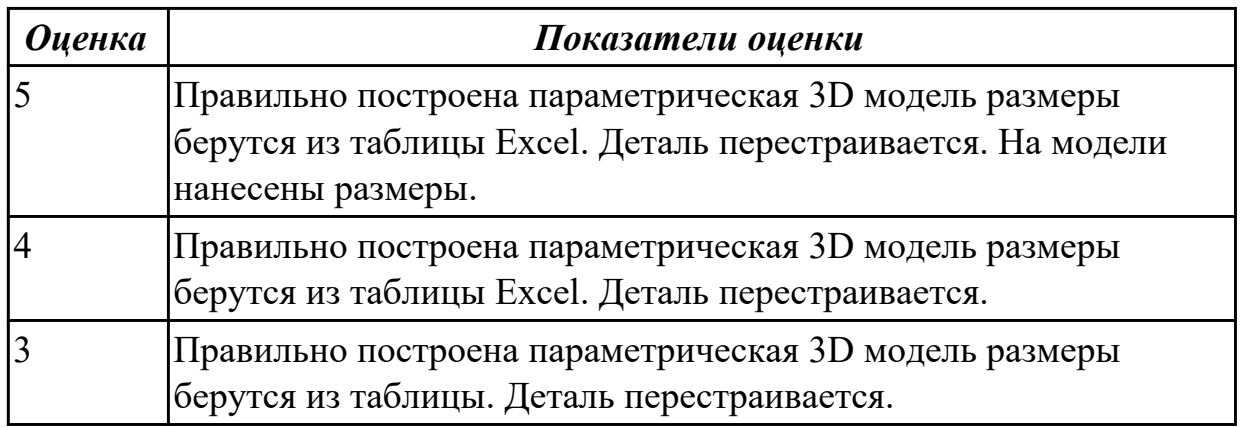

**Дидактическая единица:** 2.8 применять инструменты панели «Компоненты», «Размещение компонентов», «Диагностика» при создании сборочной единицы **Занятие(-я):**

4.1.6.Моделирование сборки (Шатун, Крышка шатуна) с применением библиотеки стандартных крепежных изделий. Создание спецификации.

### **Задание №1 (15 минут)**

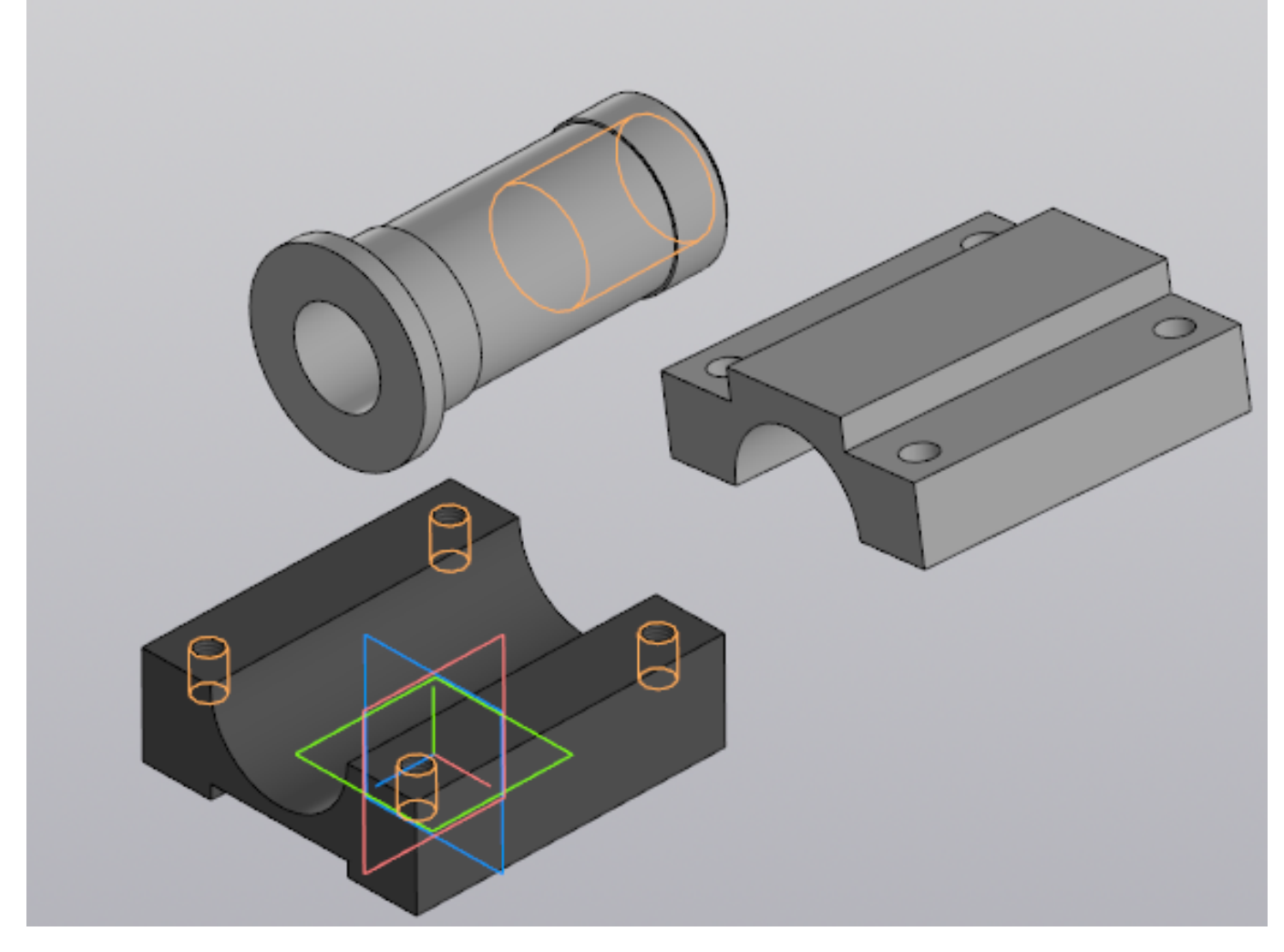

Выданы 3D модели деталей. Создайте сборочную единицу "Корпус в сборе", используя инструменты панели «Компоненты», «Размещение компонентов», «Диагностика».

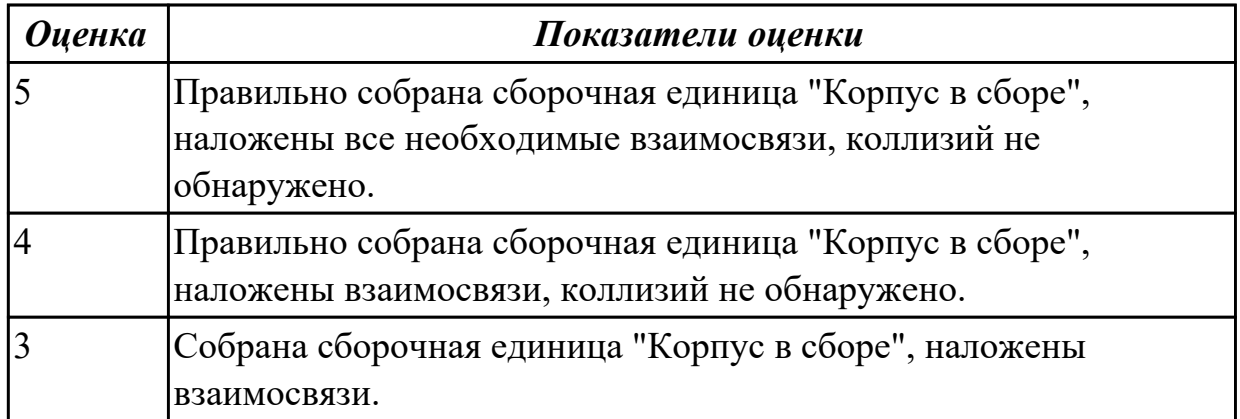

**Дидактическая единица:** 2.9 применять инструменты приложения «Стандартные крепежные изделия» при создании сборочной единицы

### **Занятие(-я):**

4.1.6.Моделирование сборки (Шатун, Крышка шатуна) с применением библиотеки стандартных крепежных изделий. Создание спецификации.

#### **Задание №1 (10 минут)**

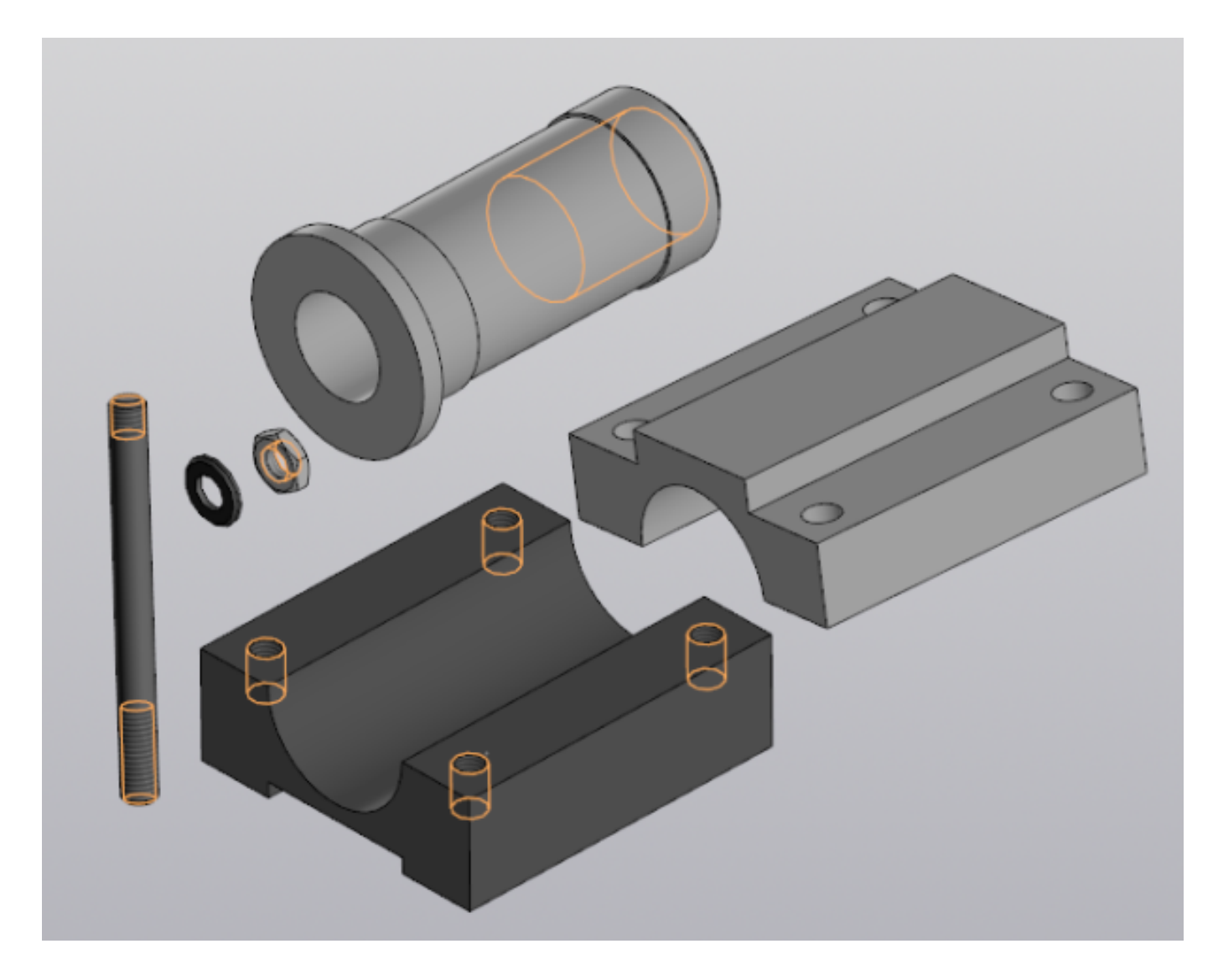

Выданы 3D модели деталей. Создайте сборочную единицу "Корпус в сборе" с применением стандартных крепежных изделий (шпилька ГОСТ22032;шайба ГОСТ 11371-78; гайка ГОСТ 5916-70), используя инструменты панели «Компоненты», «Размещение компонентов», «Диагностика».

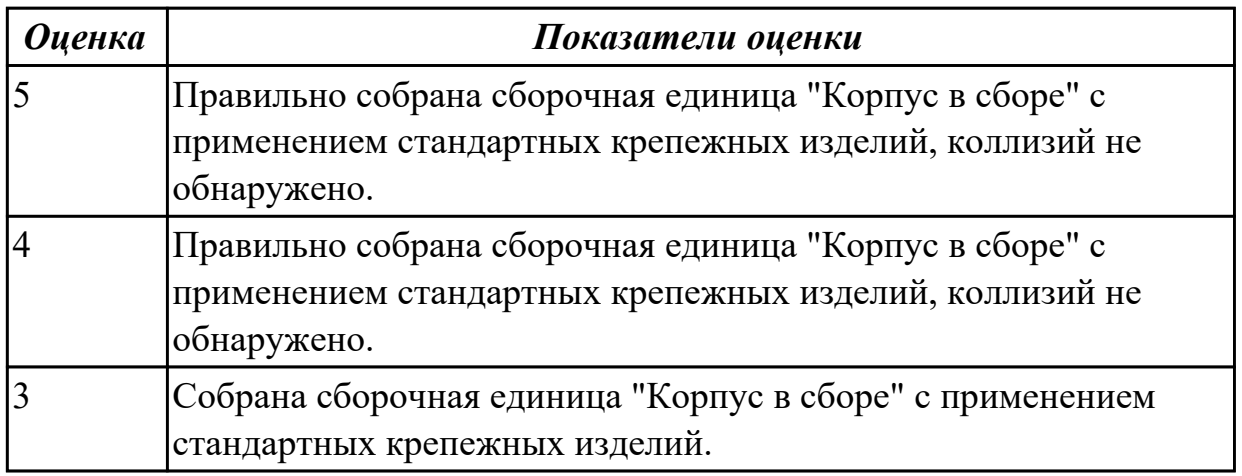

**Дидактическая единица:** 2.10 формировать спецификацию по сборке

## **Занятие(-я):**

4.1.6.Моделирование сборки (Шатун, Крышка шатуна) с применением библиотеки стандартных крепежных изделий. Создание спецификации.

## **Задание №1 (10 минут)**

Создайте спецификацию сборочной единицы "Корпус в сборе" с применением стандартных крепежных изделий (шпилька ГОСТ22032;шайба ГОСТ 11371-78; гайка ГОСТ 5916-70).

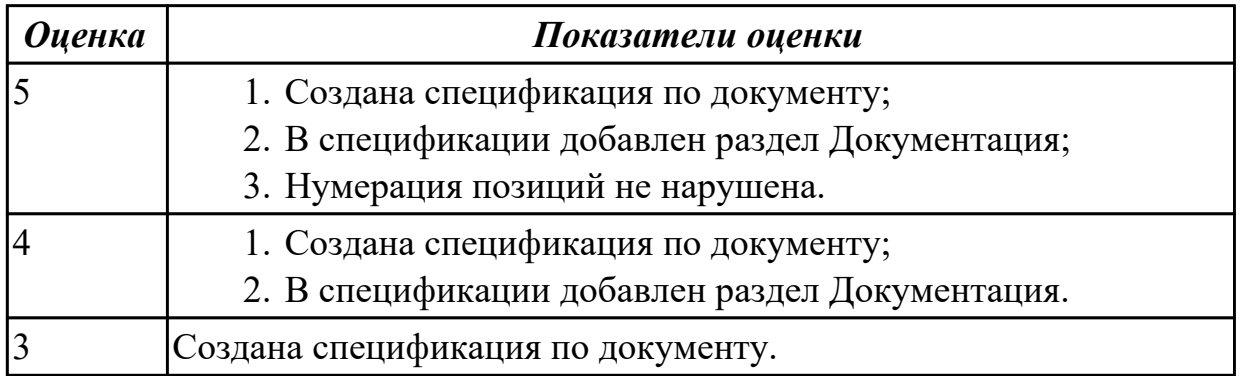

## **2.8 Текущий контроль (ТК) № 8 (20 минут)**

**Тема занятия:** 5.1.8.Построение 3D модели детали с использованием инструментов "Элементы листового тела".

**Метод и форма контроля:** Практическая работа (Информационно-аналитический) **Вид контроля:** письменная практическая работа

**Дидактическая единица:** 2.11 строить модели из листового материала с

применением инструментов панели «Элементы листового тела»

## **Занятие(-я):**

5.1.1.Построение 3D модели детали с использованием инструментов "Элементы листового тела" (Листовое тело, Сгиб, Разогнуть).

5.1.2.Построение 3D модели детали с использованием инструментов "Элементы листового тела" (Листовое тело, Сгиб, Разогнуть).

5.1.3.Построение 3D модели детали с использованием инструментов "Элементы листового тела" (Обечайка, Вырез в листовом теле, Замыкание углов).

5.1.4.Построение 3D модели детали с использованием инструментов "Элементы листового тела" (Обечайка, Вырез в листовом теле, Замыкание углов).

5.1.5.Построение 3D модели детали с использованием инструментов "Элементы листового тела" (Линейчатая обечайка, Открытая штамповка, Ребро усиления).

5.1.6.Построение 3D модели детали с использованием инструментов "Элементы листового тела" (Линейчатая обечайка, Открытая штамповка, Ребро усиления).

5.1.7.Построение 3D модели детали с использованием инструментов "Элементы листового тела".

**Задание №1 (20 минут)**

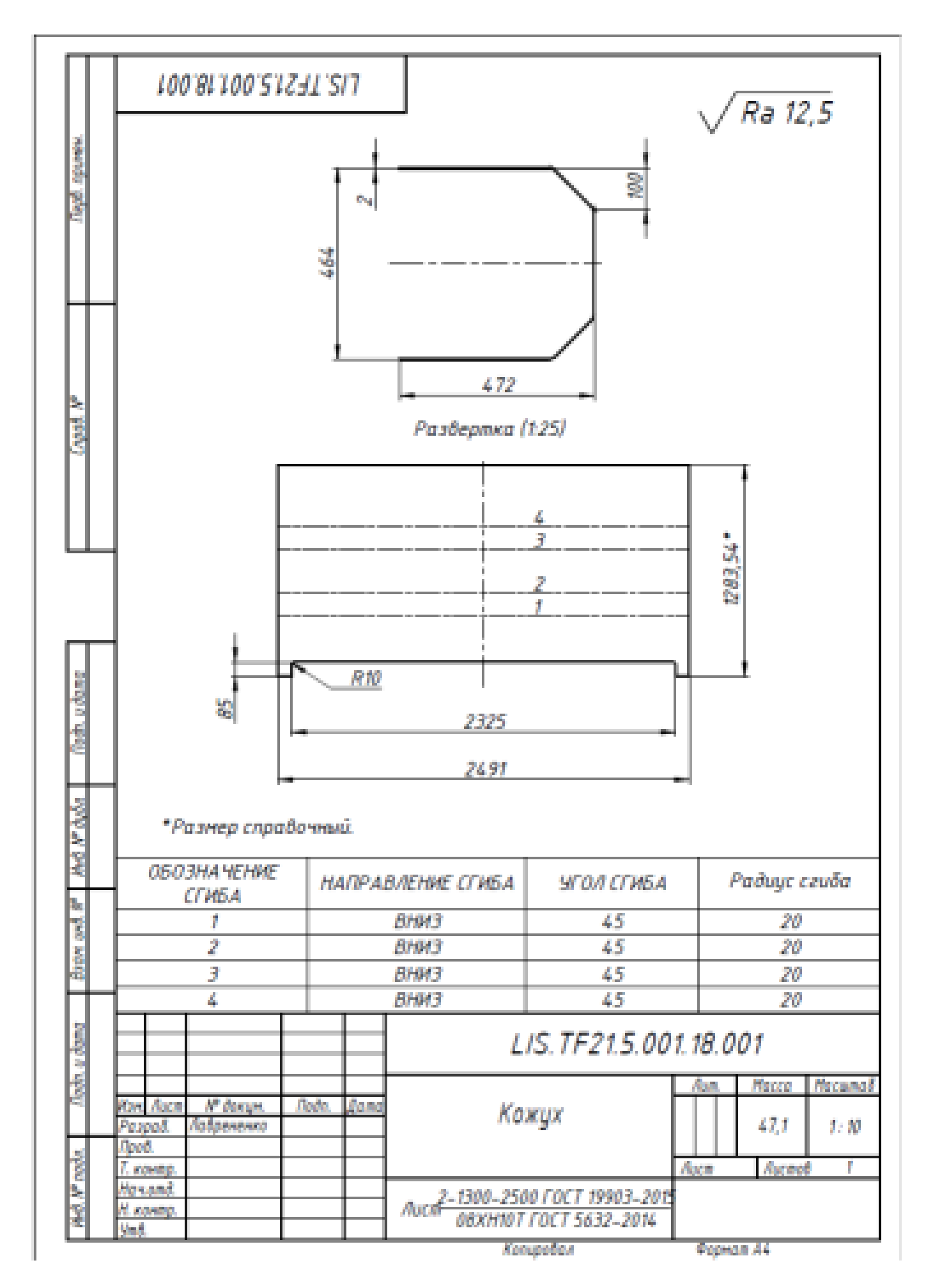

Дан чертеж. Спроектируйте Кожух из листового металла, сохранен как Листовая деталь. Файл именовать в соответствии с **обозначением** на чертеже.

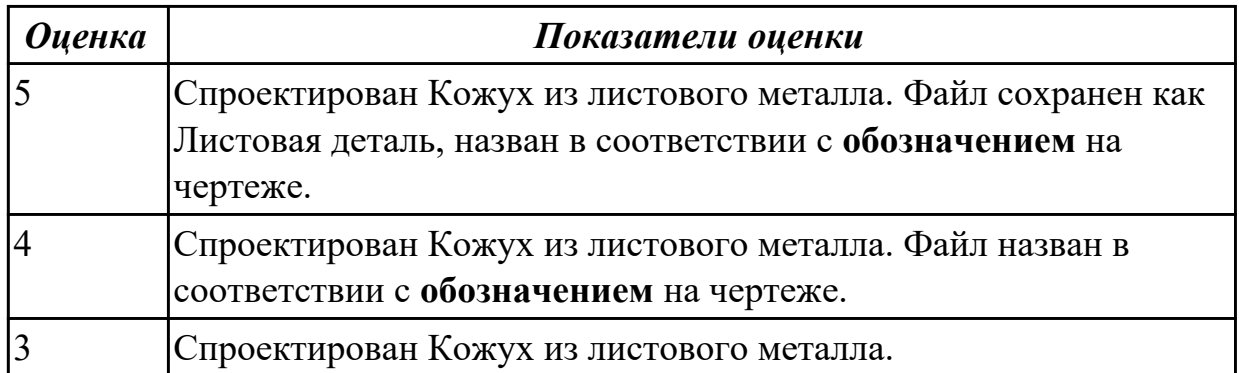

## **3. ФОНД ОЦЕНОЧНЫХ СРЕДСТВ ДИСЦИПЛИНЫ, ИСПОЛЬЗУЕМЫЙ ДЛЯ ПРОМЕЖУТОЧНОЙ АТТЕСТАЦИИ**

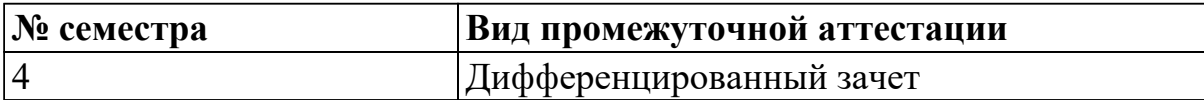

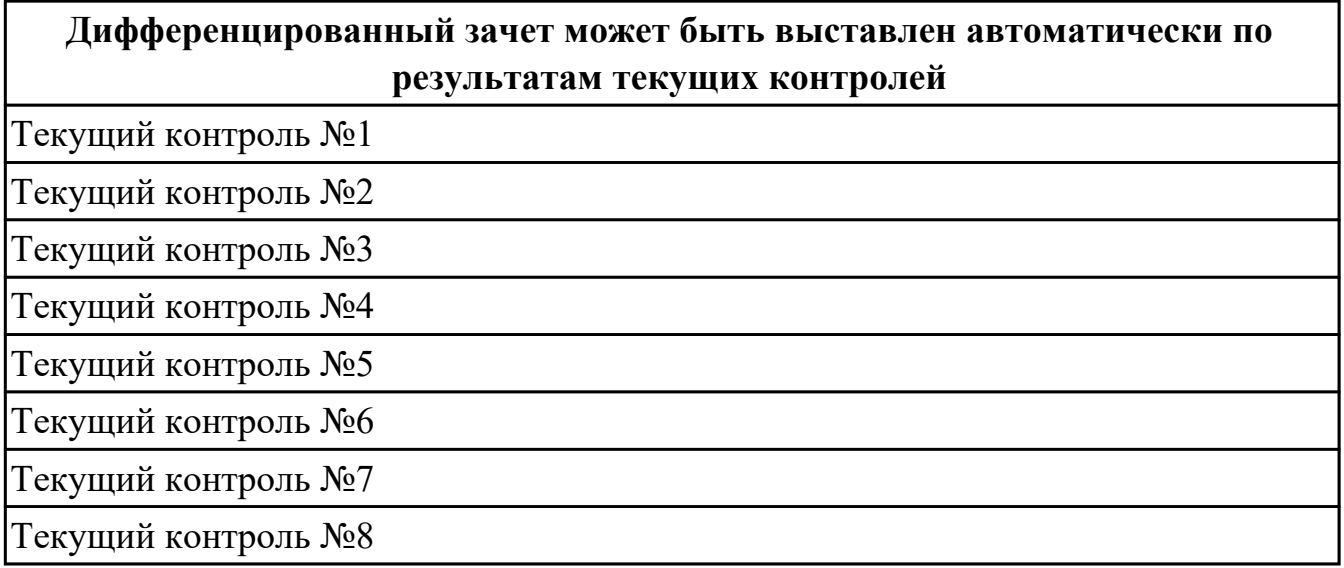

**Метод и форма контроля:** Практическая работа (Информационно-аналитический) **Вид контроля:** По выбору выполнить 1 теоретическое задание и 2 практических задания

#### **Дидактическая единица для контроля:**

1.1 алгоритм использования глобальных и локальных привязок

**Задание №1 (из текущего контроля) (15 минут)**

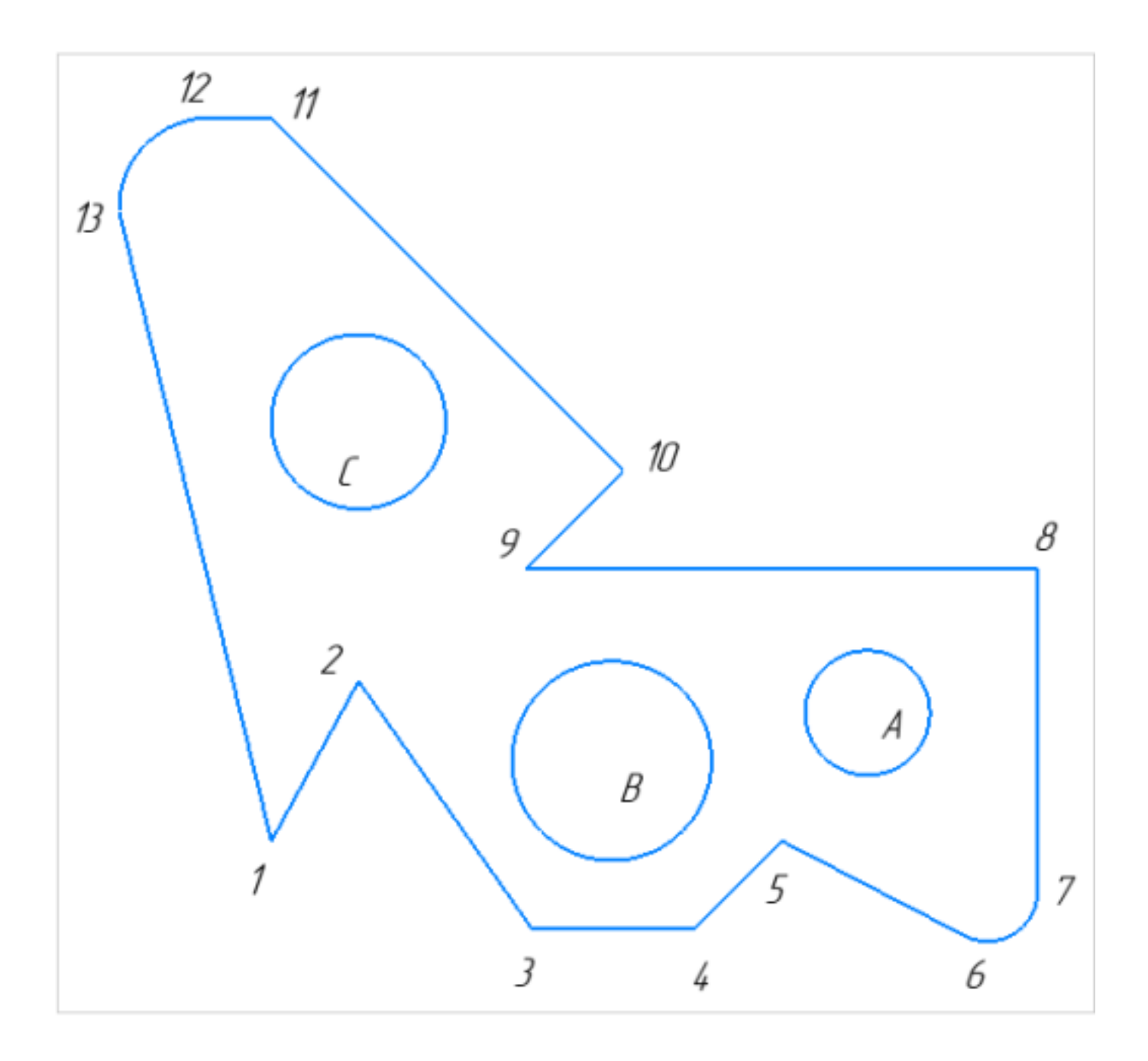

- 1. Постройте фрагмент детали по образцу простейшими командами с применением привязок.;
- 2. Используя привязки, проведите две касательные из центра отрезка [98] прямые к окружности с центром в точке А;
- 3. Используя привязки, проведите четыре касательные к окружностям с центром А и В;
- 4. Используя привязки, проведите перпендикуляр к отрезку [13 1];
- 5. Используя привязки, соедините центр окружности С с серединой отрезка [11 10];
- 6. Из точки 10 провести отрезок параллельный отрезку [9 8].

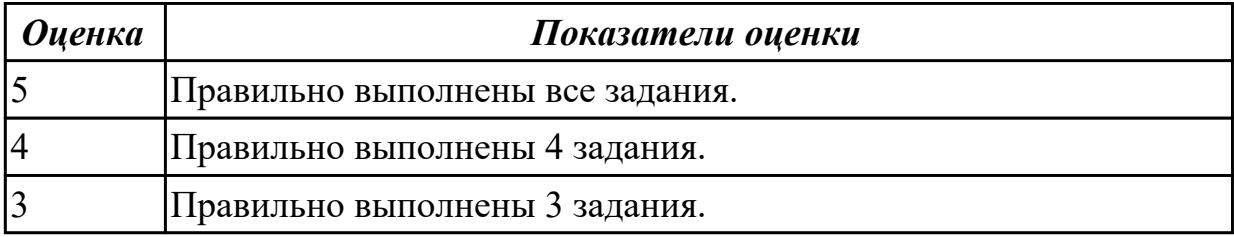

## **Задание №2 (15 минут)**

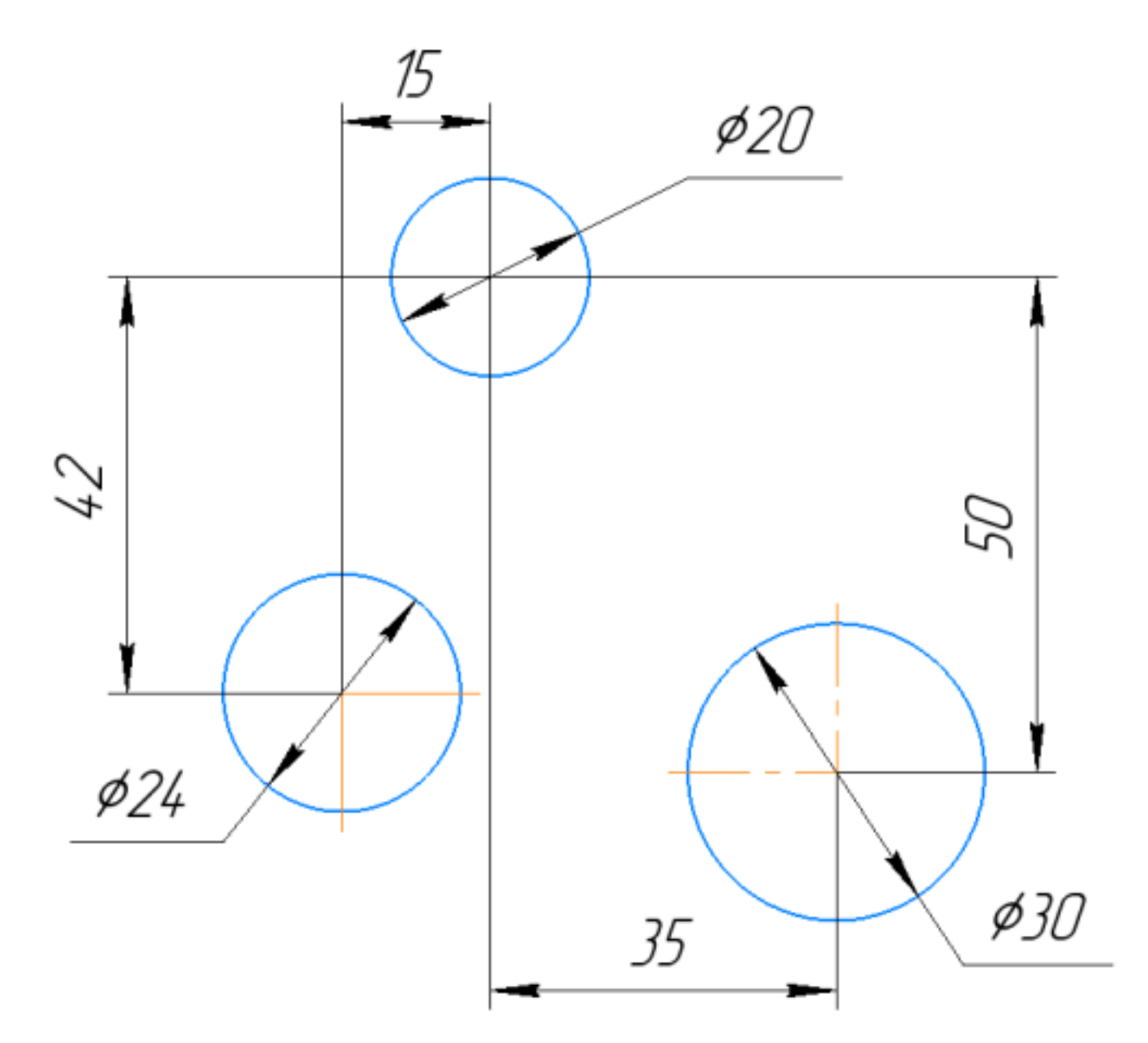

Дан фрагмент.

- 1. Постройте фрагмент детали по образцу простейшими командами с применением привязок;
- 2. Используя привязки, проведите два касательных отрезка из центра окружности диаметром 20 окружности диаметром 30;
- 3. Используя привязки, проведите четыре касательные к окружностям диаметром 20 и 24;
- 4. Используя привязки, проведите из центра левого трезка перпендикуляр;
- 5. Используя привязки, соедините центр окружности диаметром 30 с центром окружности диаметром 24;
- 6. Из центра окружности 24 провести параллельный отрезок уже построенному (любому) отрезку;

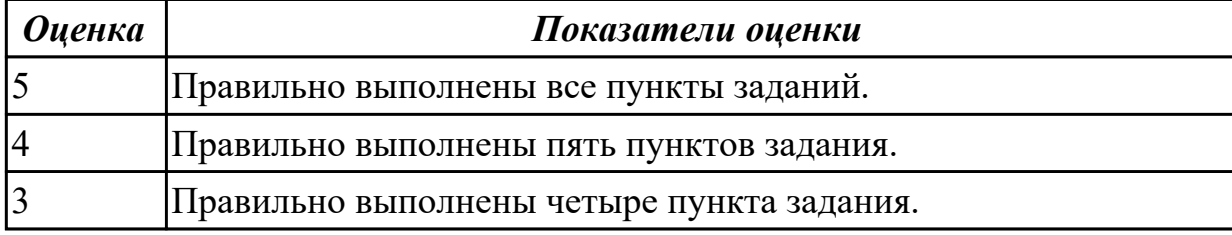

**Задание №3 (20 минут)**

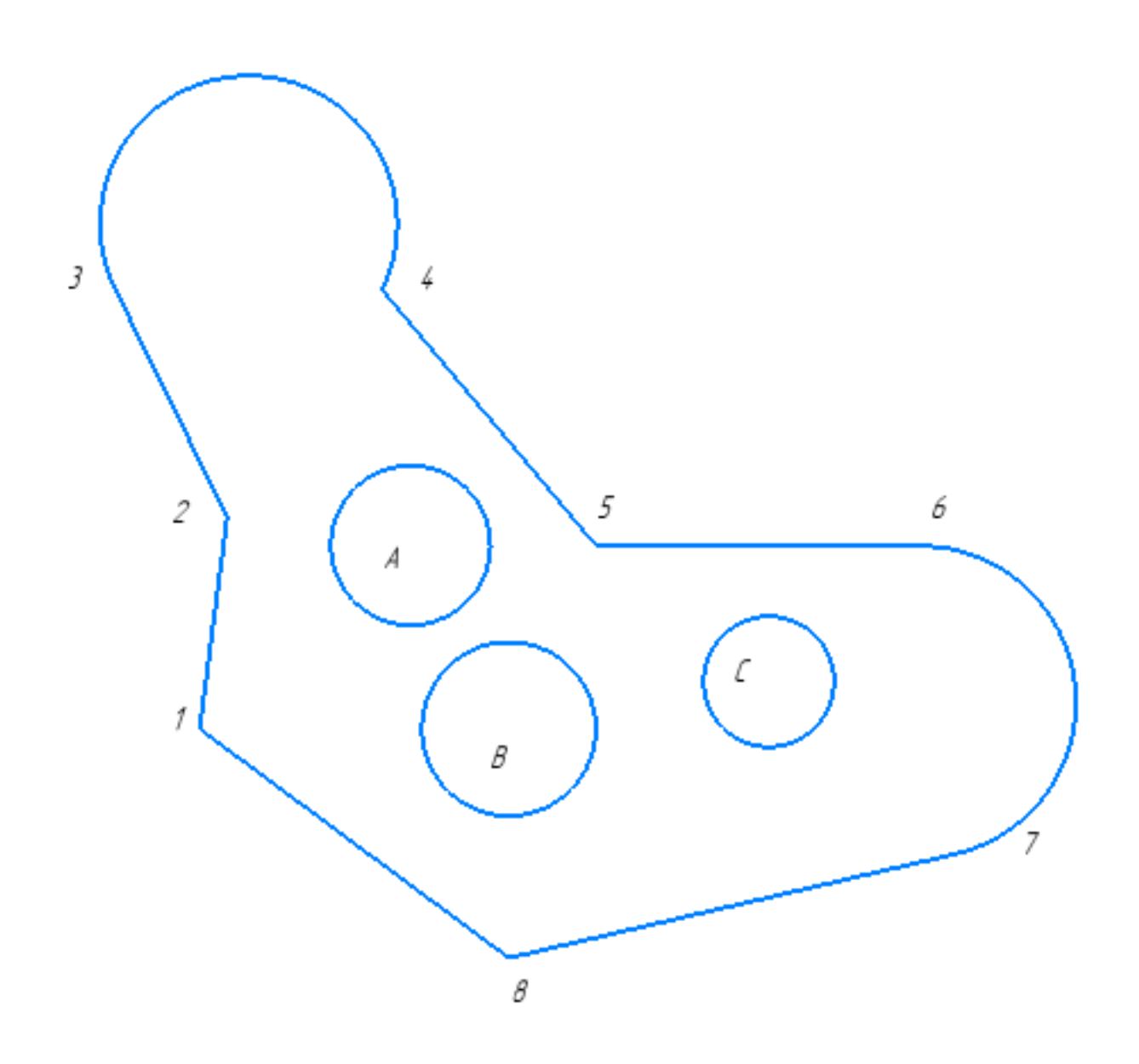

Постройте фрагмент по образцу.

- 1. Постройте фрагмент по образцу с применением команд привязок.
- 2. Используя привязки, проведите две касательные из центра отрезка [1 8] прямые к окружности с центром в точке А.
- 3. Используя привязки, проведите четыре касательных к окружностям с центром В и С.
- 4. Используя привязки, соедините центр окружности с центром в точке С с серединой отрезка [7 8].
- 5. Используя привязки проведите перпендикуляр из центра окружности с центром в точке В к отрезку [1 8].
- 6. Используя привязки провести параллельный отрезок из точки 5 отрезку [1 2].

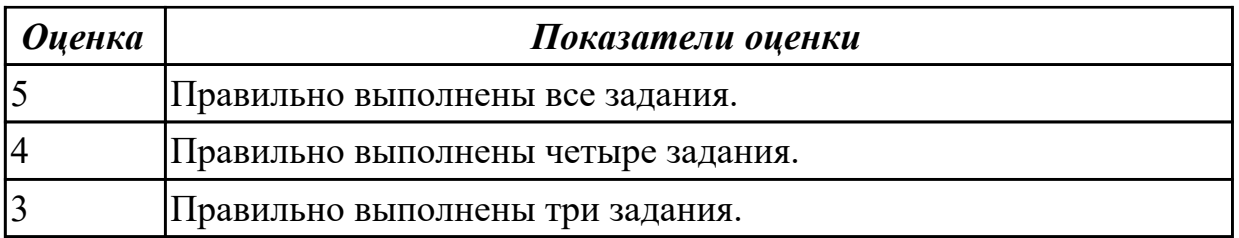

## **Задание №4 (10 минут)**

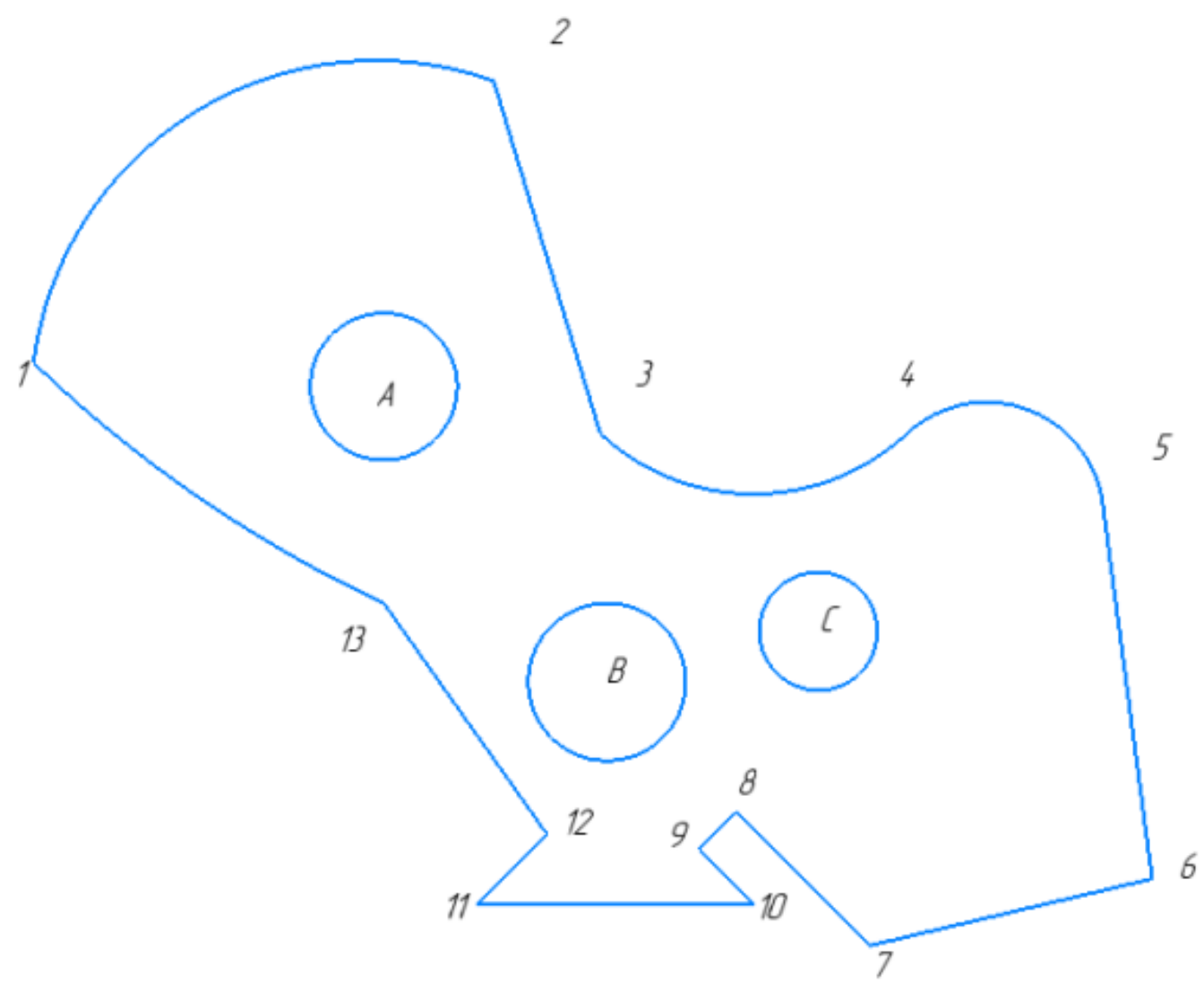

Постройте фрагмент по образцу с применением команд привязок.

- 1. Используя привязки, проведите две касательные из центра отрезка [1 8] прямые к окружности с центром в точке А
- 2. Используя привязки, проведите четыре касательных к окружностям с центром В и С
- 3. Используя привязки, соедините центр окружности с центром в точке С с серединой отрезка [7 8]
- 4. Используя привязки проведите перпендикуляр из центра окружности с центром в точке В к отрезку [1 8]
- 5. Используя привязки провести параллельный отрезок из точки 5 отрезку [1 2]

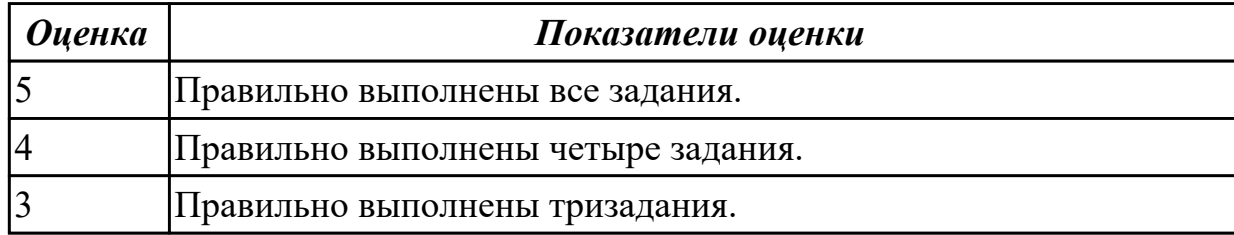

## **Задание №5 (15 минут)**

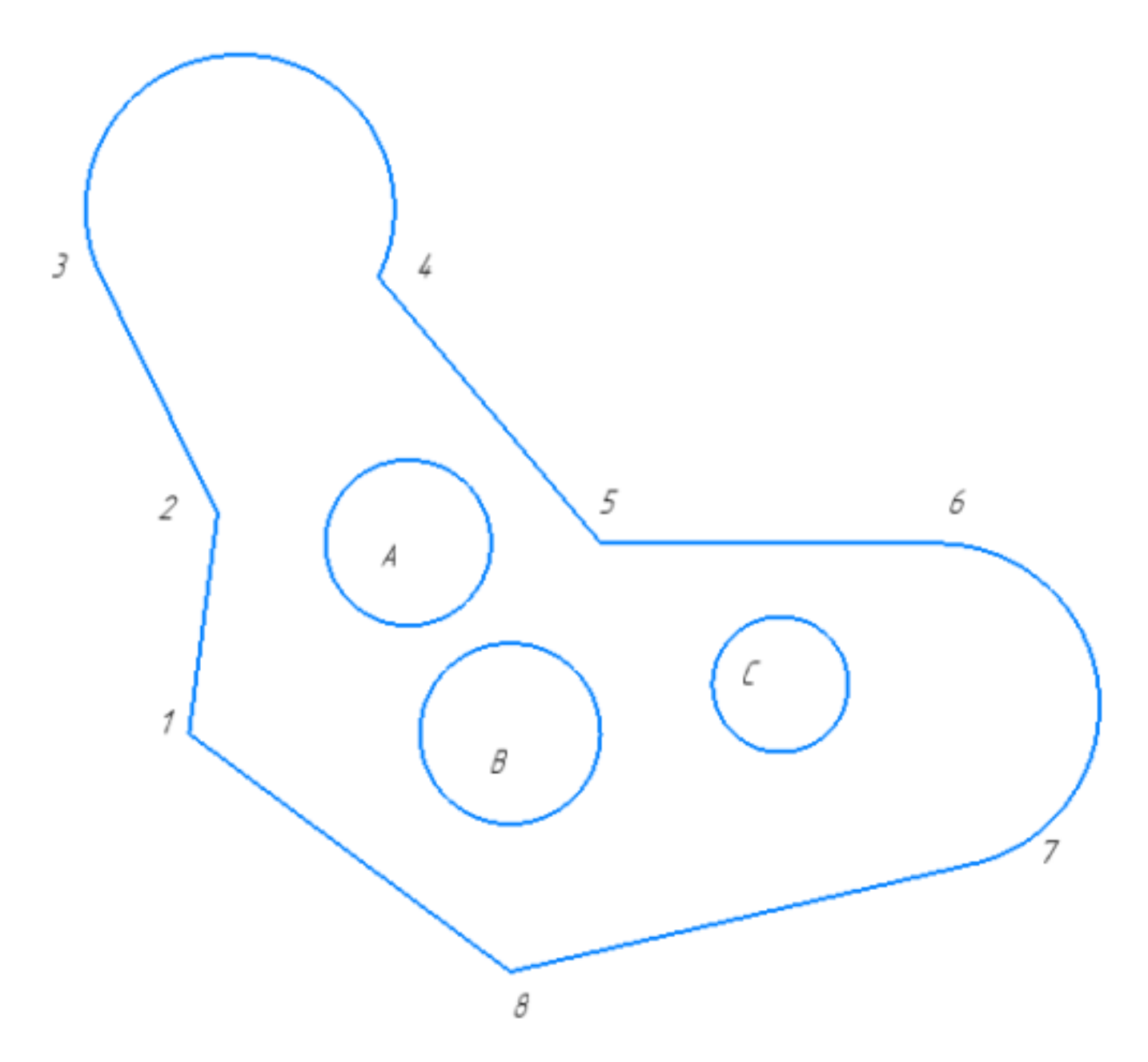

Постройте фрагмент по образцу с применением команд привязок.

- 1. Используя привязки, проведите две касательные из центра отрезка [1 8] прямые к окружности с центром в точке А.
- 2. Используя привязки, проведите четыре касательных к окружностям с центром В и С.
- 3. Используя привязки, соедините центр окружности с центром в точке С с серединой отрезка [7 8].
- 4. Используя привязки проведите перпендикуляр из центра окружности с центром в точке В к отрезку [1 8].
- 5. Используя привязки провести параллельный отрезок из точки 5 отрезку [1 2].

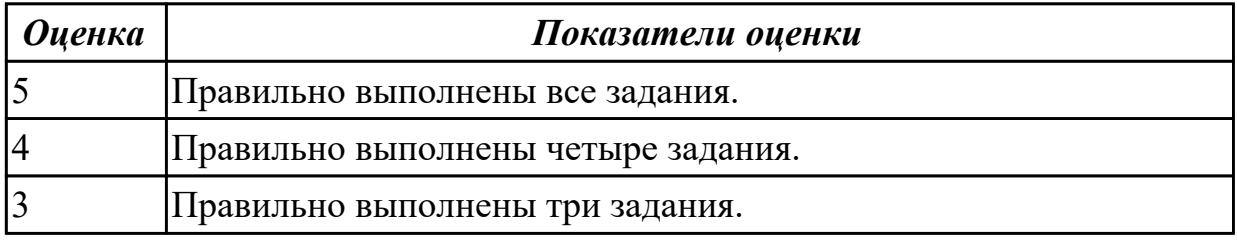

**Задание №6 (15 минут)**

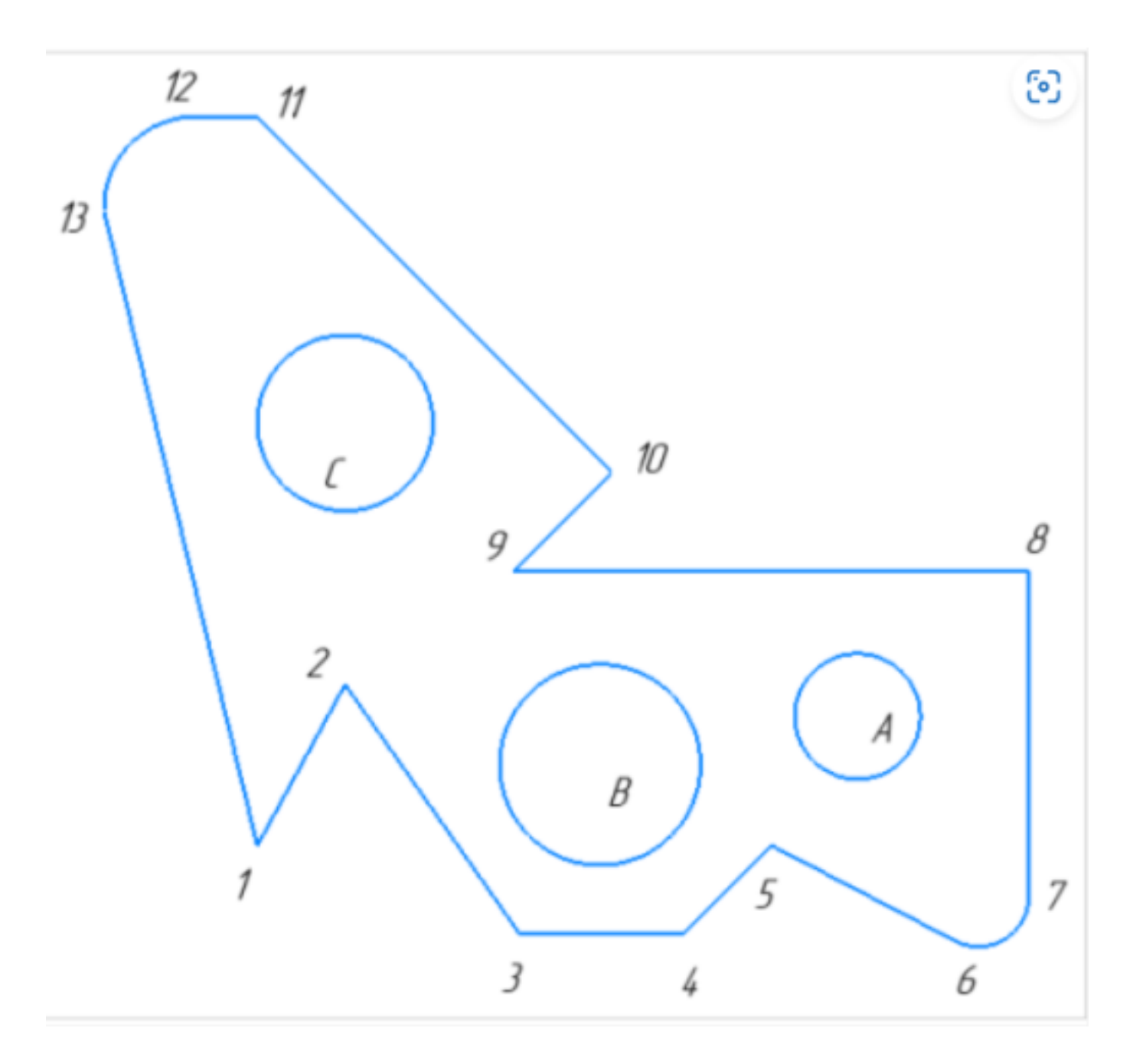

Постройте фрагмент детали по образцу простейшими командами с применением привязок

- 1. Используя привязки, проведите две касательные из центра отрезка [8 9] прямые к окружности с центром в точке А;
- 2. Используя привязки, проведите четыре касательные к окружностям с центором А и В;
- 3. Используя привязки, проведите перпендикуляр к отрезку [3 4];
- 4. Используя привязки, соедините центр окружности С с серединой отрезка [13 1];
- 5. Из точки 2 провести отрезок параллельный отрезку [9 10].

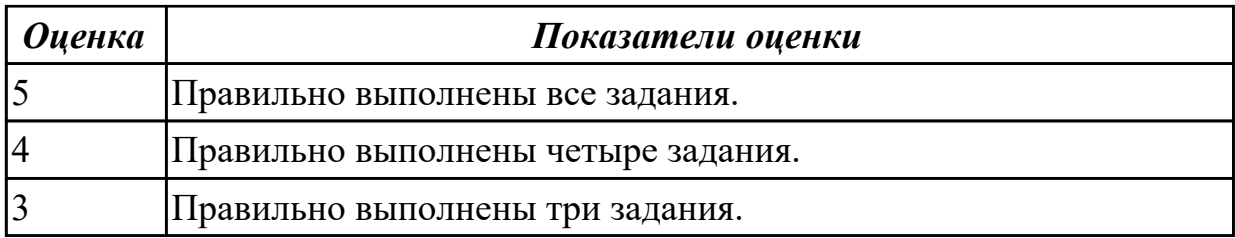

#### **Задание №7 (15 минут)**

Постройте фрагмент по образцу с применением команд привязок.

- 1. Используя привязки, проведите две касательные из центра отрезка [1 8] прямые к окружности с центром в точке А
- 2. Используя привязки, проведите четыре касательных к окружностям с центром В и С
- 3. Используя привязки, соедините центр окружности с центром в точке С с серединой отрезка [7 8]
- 4. Используя привязки проведите перпендикуляр из центра окружности с центром в точке В к отрезку [1 8]
- 5. Используя привязки провести параллельный отрезок из точки 5 отрезку [1 2]

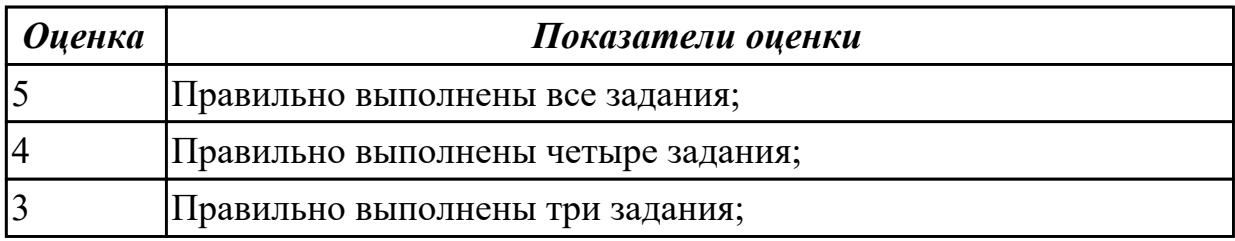

**Задание №8 (15 минут)**

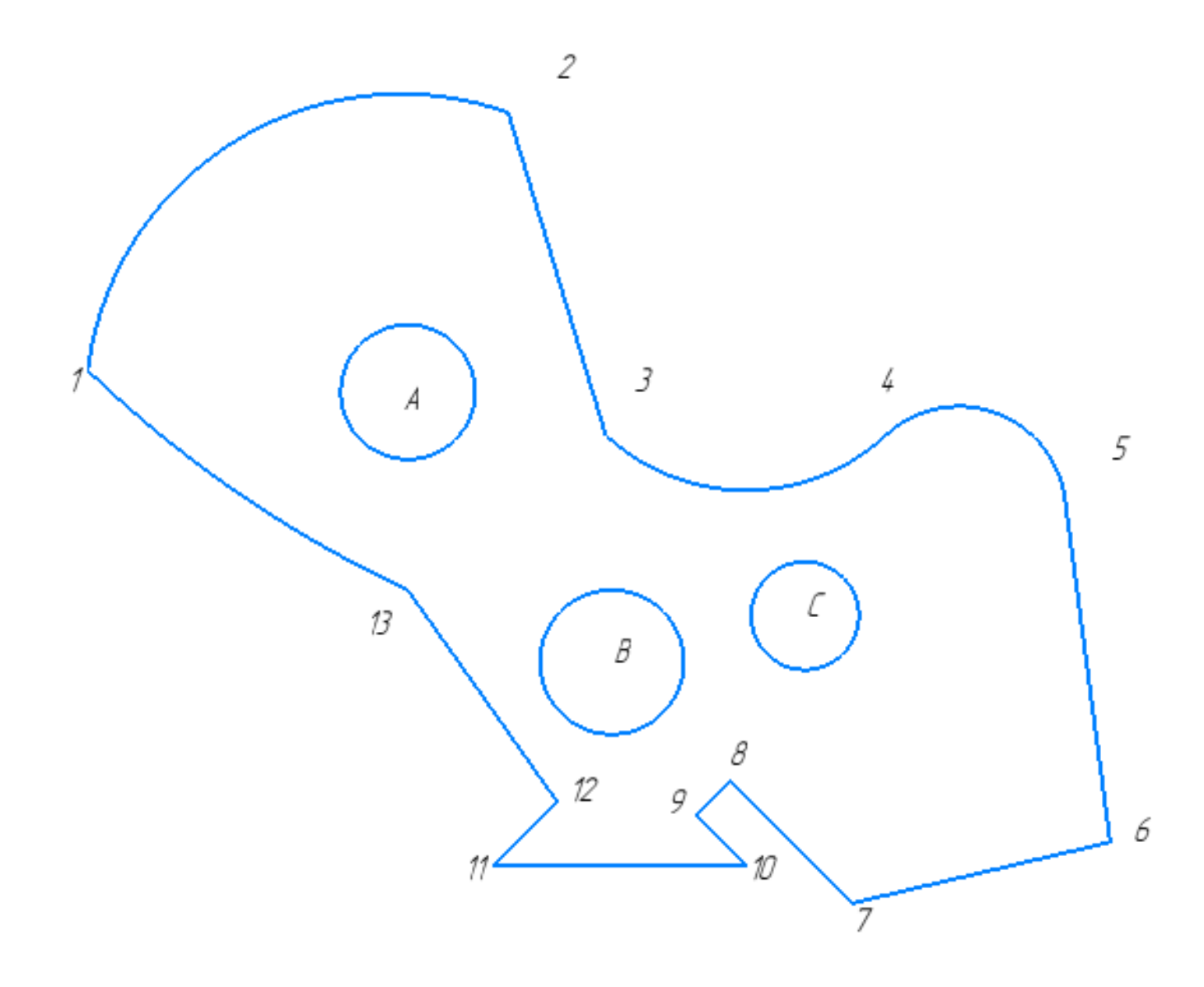

- 1. Используя привязки, проведите две касательные из центра отрезка [7 6] прямые к окружности с центром в точке А.
- 2. Используя привязки, проведите четыре касательных к окружностям с центром В и А.
- 3. Используя привязки, соедините центр окружности с центром в точке С с серединой отрезка [13 12].
- 4. Используя привязки проведите перпендикуляр из центра окружности с центром в точке В к отрезку [11 10].
- 5. Используя привязки провести параллельный отрезок из точки 8 отрезку [7 6].

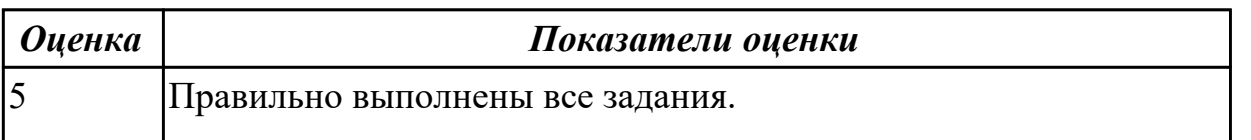

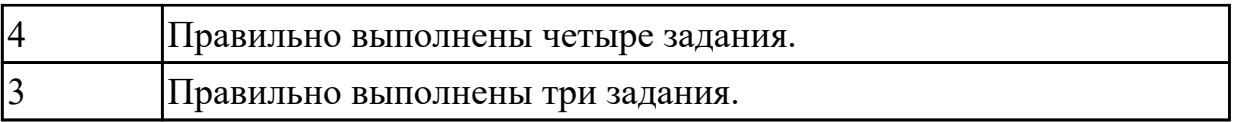

#### **Задание №9 (10 минут)**

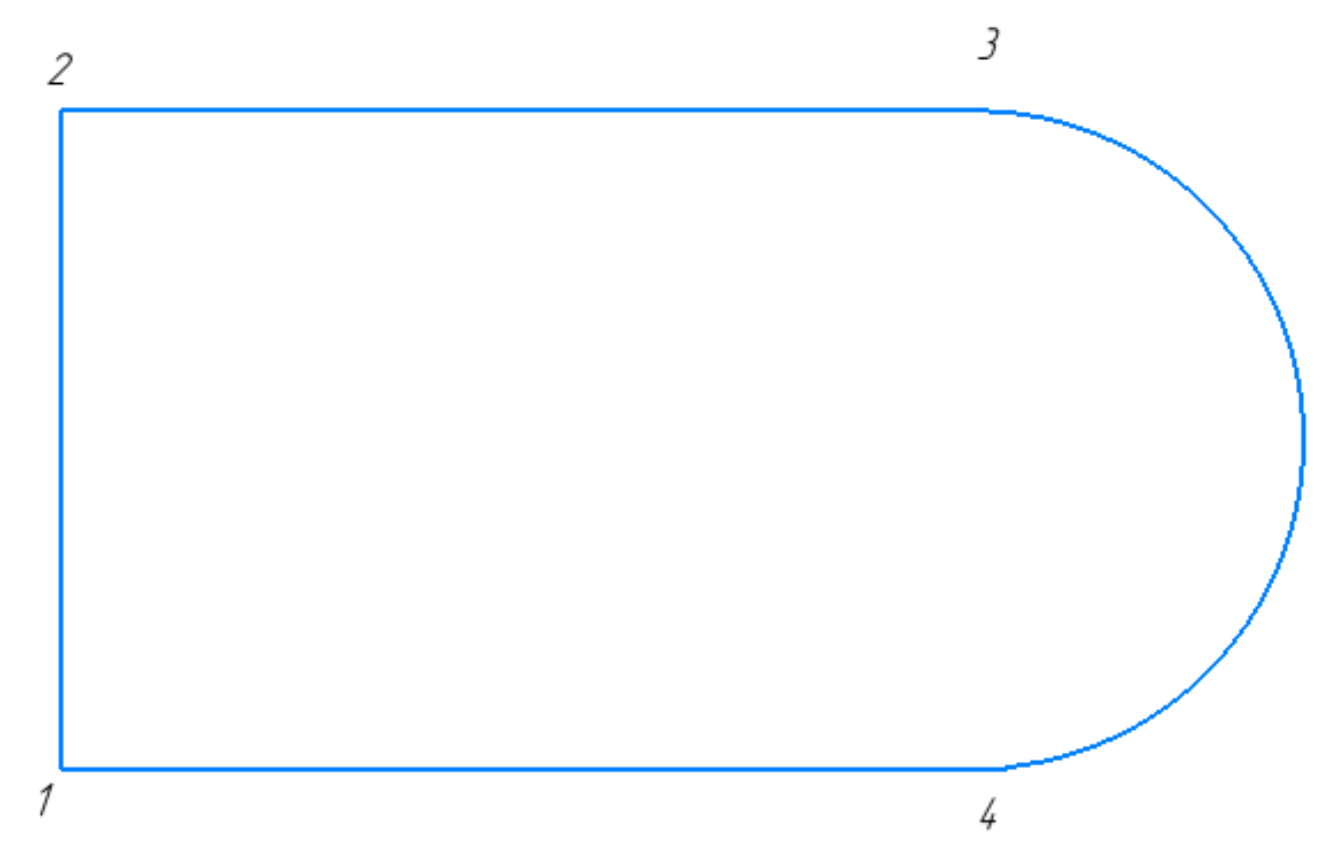

Постройте фрагмент по образцу с применением команд привязок.

- 1. Используя привязки, выставите размер от точки 1 до центра дуги;
- 2. Используя привязки, проведите перпендикуляр из центра отрезка [1 2] до центра дуги;
- 3. Используя привязки, проведите перпендикуляр из центра отрезка [2 3] до отрезка [1 4];
- 4. Используя привязки, соедините отрезком точки 1 и 3; 2 и 4;

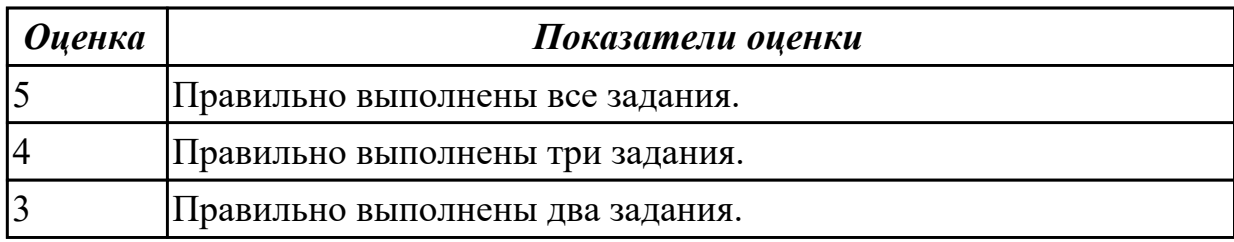

#### **Задание №10 (15 минут)**

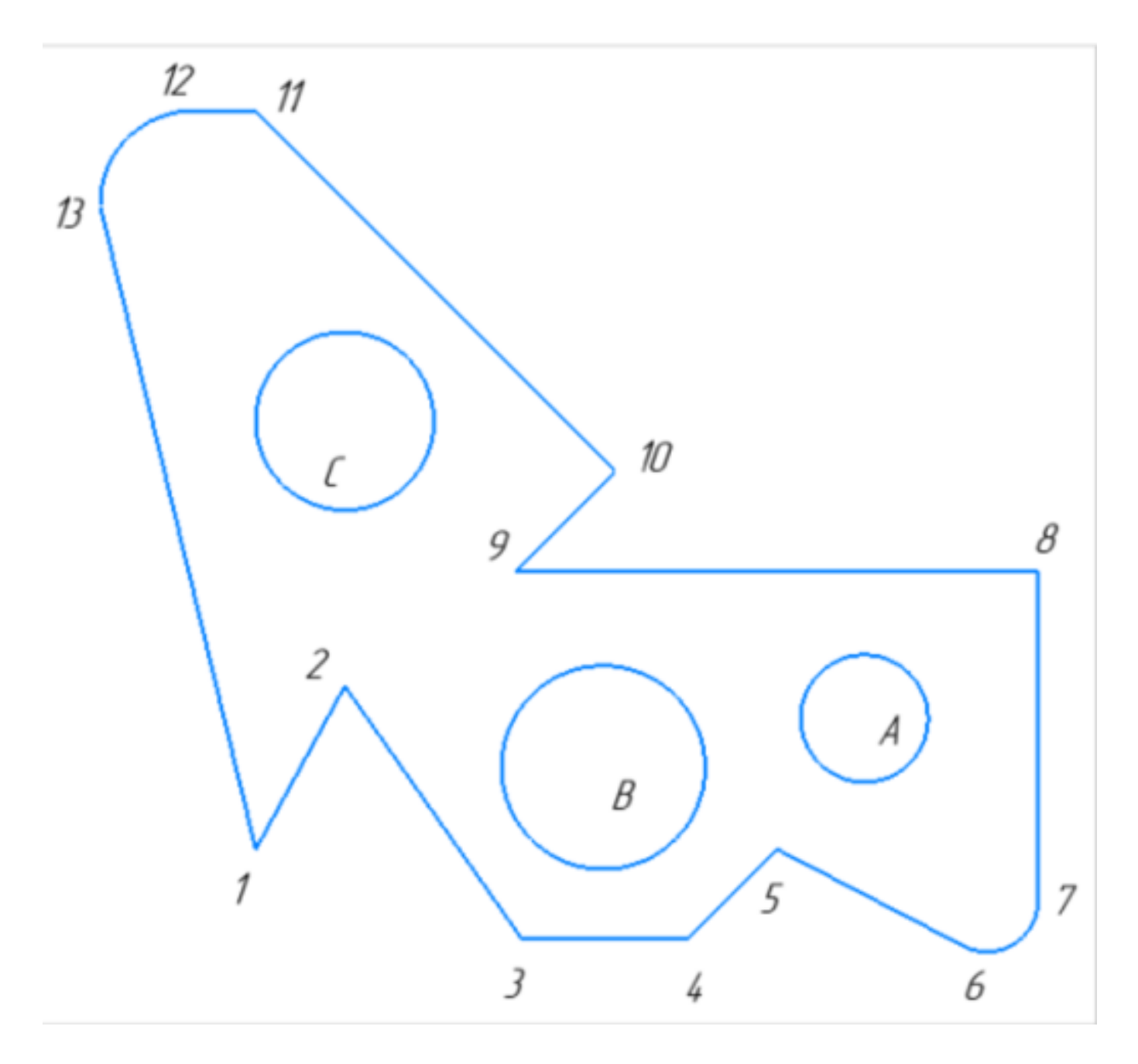

Постройте фрагмент детали по образцу простейшими командами с применением привязок.

- 1. Используя привязки, проведите две касательные из центра отрезка [98] прямые к окружности с центром в точке В.
- 2. Используя привязки, проведите четыре касательные к окружностям с центром А и В.
- 3. Используя привязки, проведите перпендикуляр к отрезку [11 10].
- 4. Используя привязки, соедините центр окружности С с серединой отрезка [9 10].
- 5. Из точки 1 провести отрезок параллельный отрезку [9 8].

Г

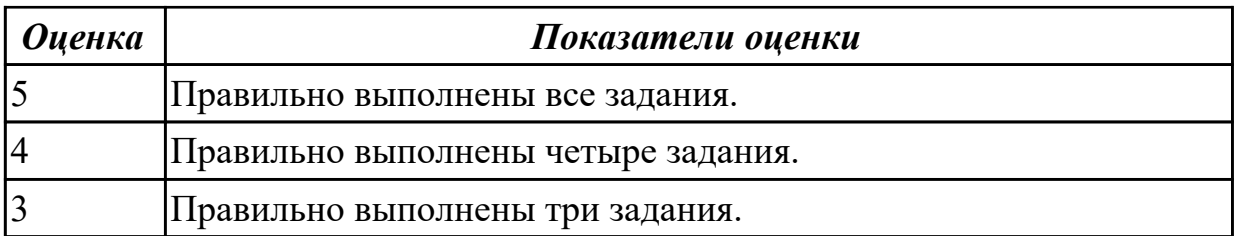

## **Задание №11 (15 минут)**

Дать определение что такое локальные и глобальные привязки.

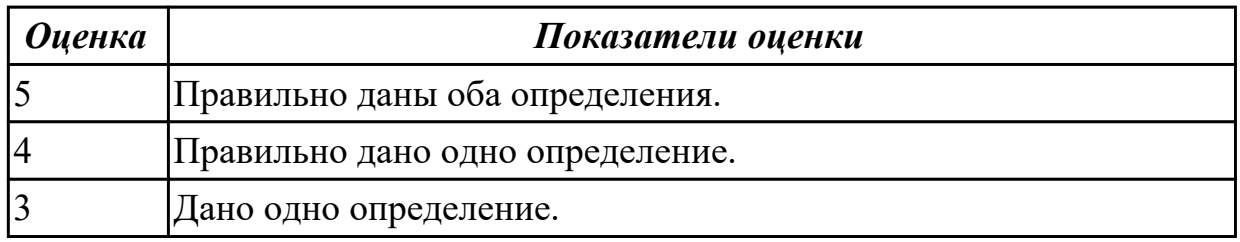

## **Задание №12 (15 минут)**

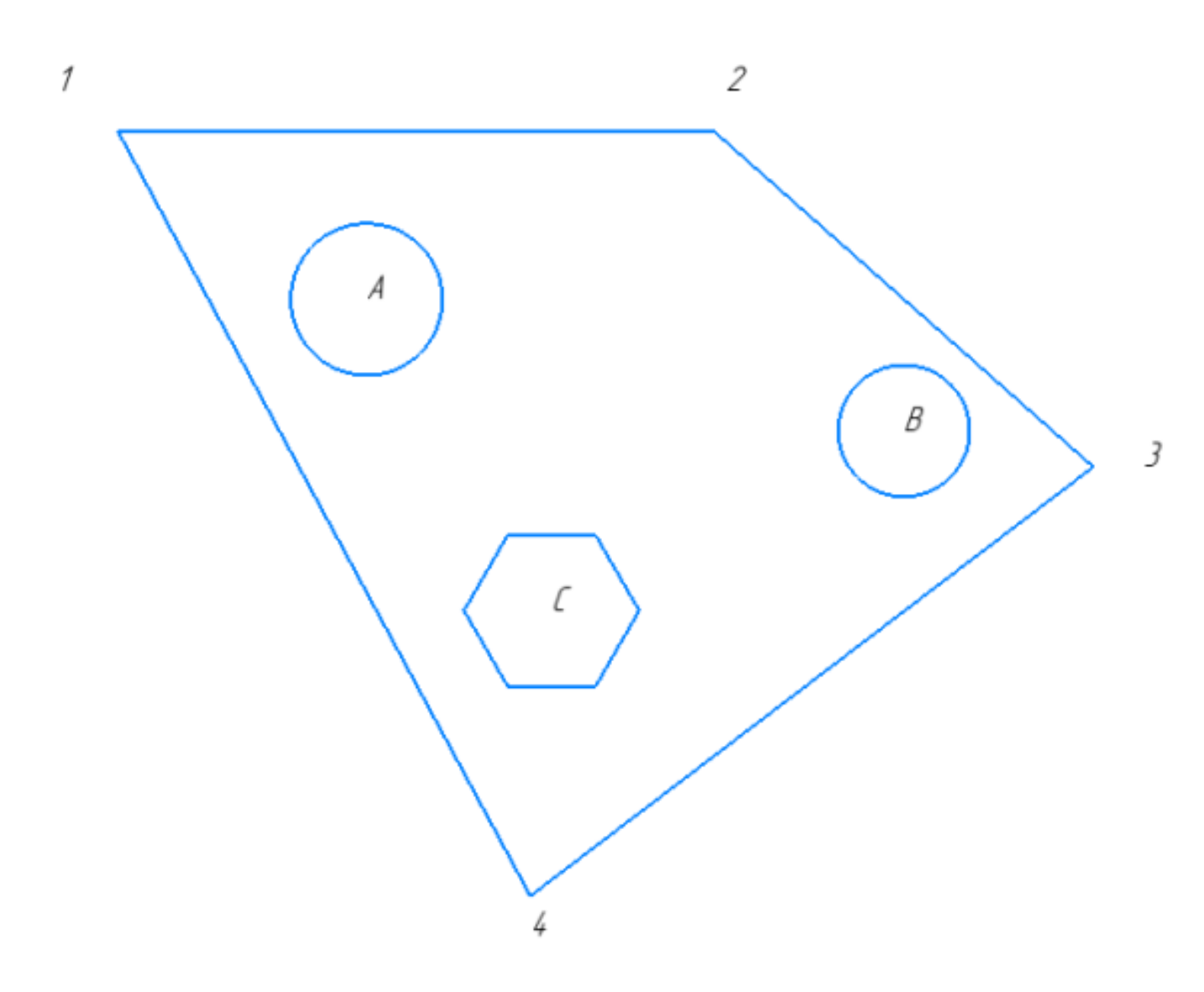

Постройте фрагмент по образцу с применением команд привязок.

- 1. Используя привязки, проведите две касательные из центра отрезка [1 2] прямые к окружности с центром в точке А;
- 2. Используя привязки, проведите четыре касательных к окружностям с центром В и А;
- 3. Используя привязки, соедините центр многоугольника с центром в точке С с серединой отрезка [3 4]
- 4. Используя привязки проведите перпендикуляр из центра окружности с центром в точке В к отрезку [2 3]
- 5. Используя привязки провести параллельный отрезок из точки 2 отрезку [3 4]

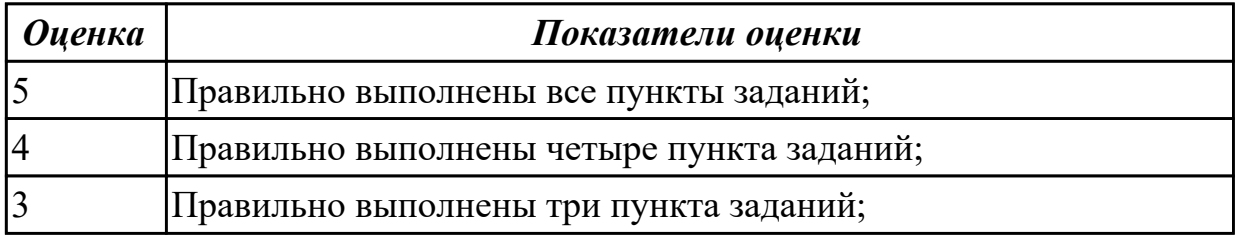

**Задание №13 (15 минут)**

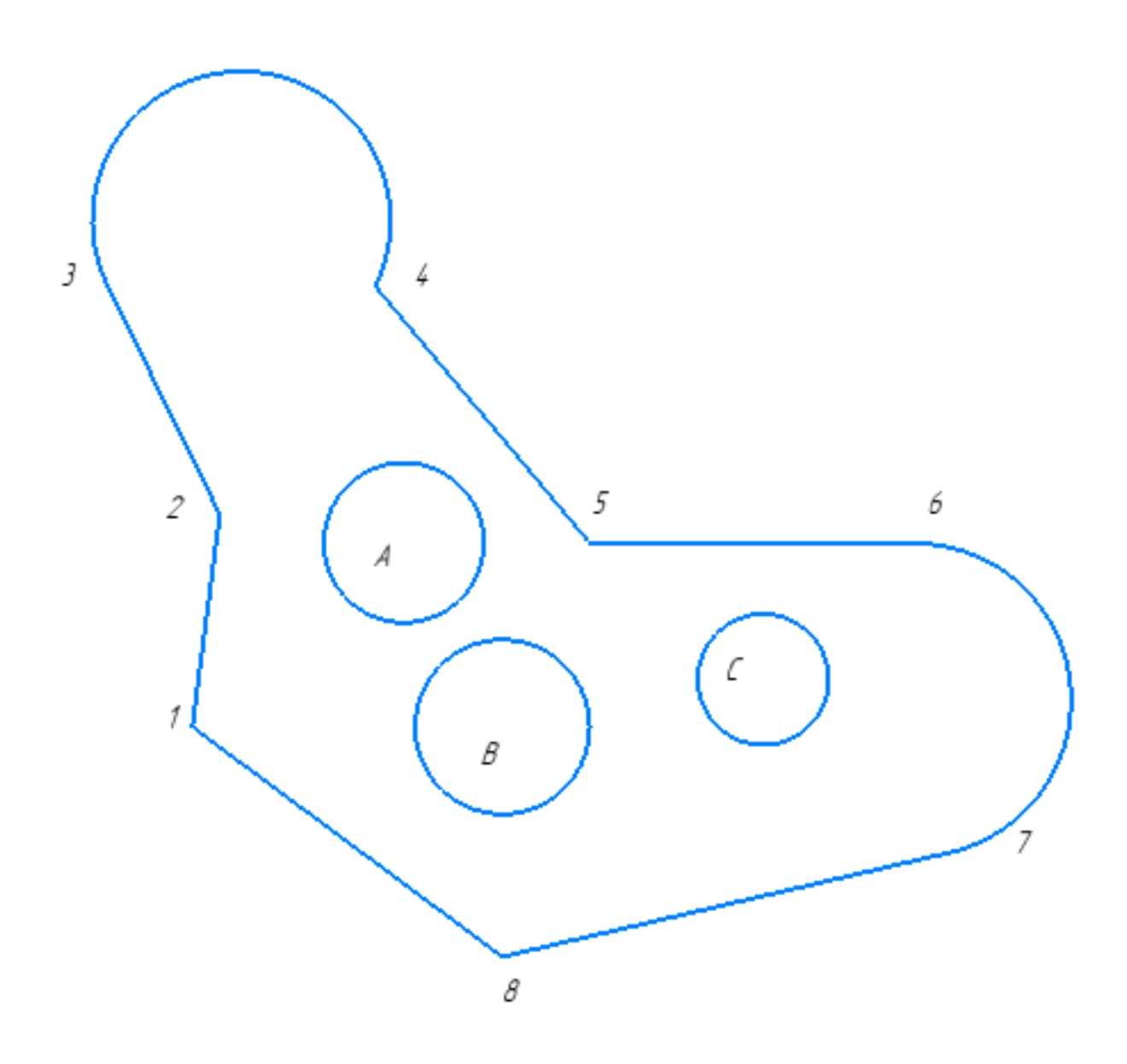

Постройте фрагмент по образцу с применением команд привязок.

- 1. Используя привязки, проведите две касательные из центра отрезка [1 8] прямые к окружности с центром в точке А
- 2. Используя привязки, проведите четыре касательных к окружностям с центром В и С
- 3. Используя привязки, соедините центр окружности с центром в точке С с серединой отрезка [7 8]
- 4. Используя привязки проведите перпендикуляр из центра окружности с центром в точке В к отрезку [1 8]
- 5. Используя привязки провести параллельный отрезок из точки 5 отрезку [1 2]

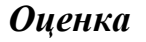

*Оценка Показатели оценки*

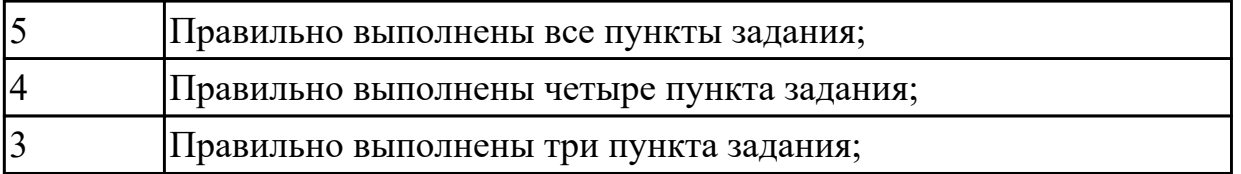

#### **Задание №14 (10 минут)**

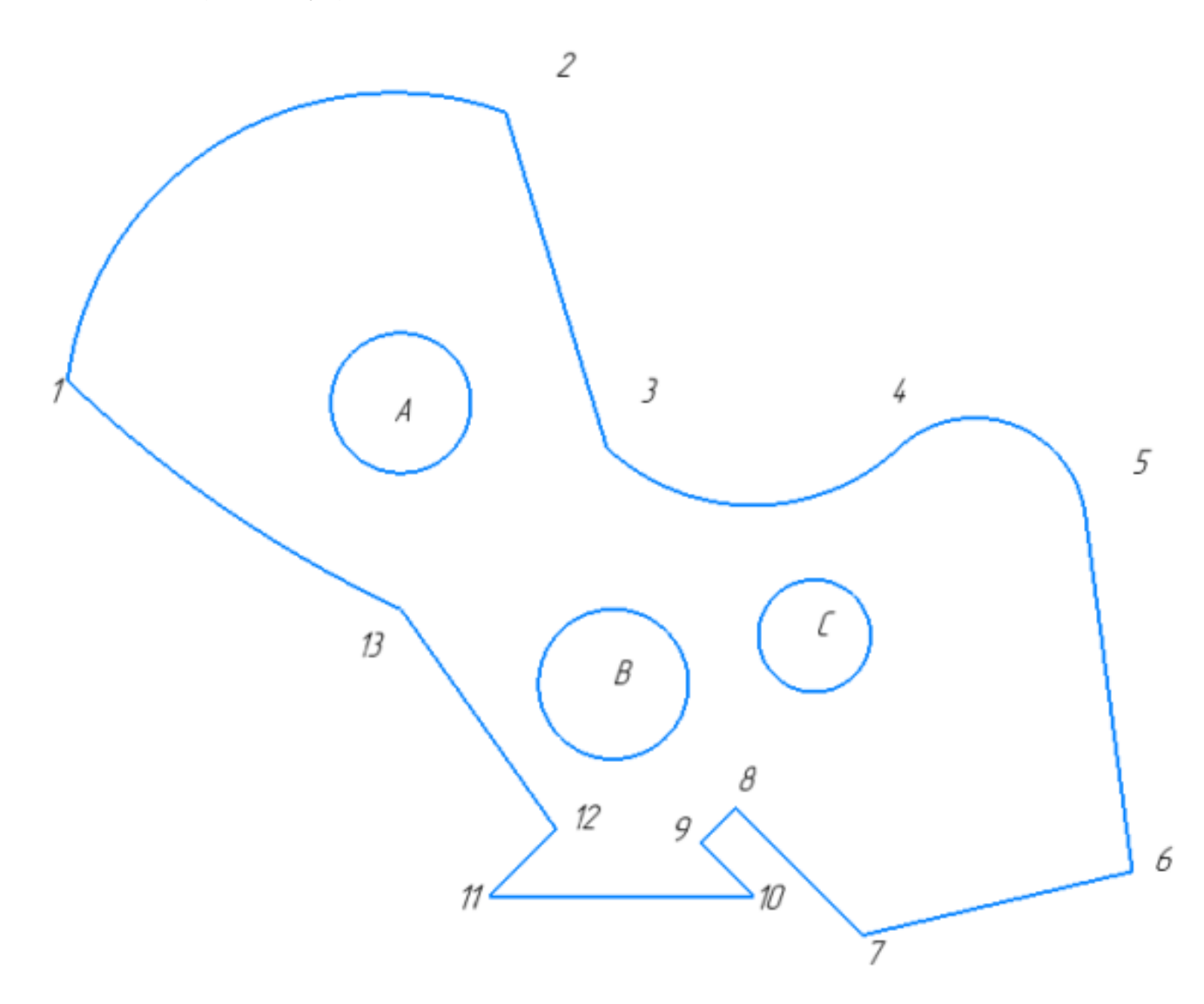

Постройте фрагмент по образцу.

- 1. Постройте фрагмент по образцу с применением команд привязок.
- 2. Используя привязки, проведите две касательные из центра отрезка [1 8] прямые к окружности с центром в точке А.
- 3. Используя привязки, проведите четыре касательных к окружностям с центром В и С.
- 4. Используя привязки, соедините центр окружности с центром в точке С с серединой отрезка [7 8].
- 5. Используя привязки проведите перпендикуляр из центра окружности с центром в точке В к отрезку [1 8].
- 6. Используя привязки провести параллельный отрезок из точки 5 отрезку [1 2].

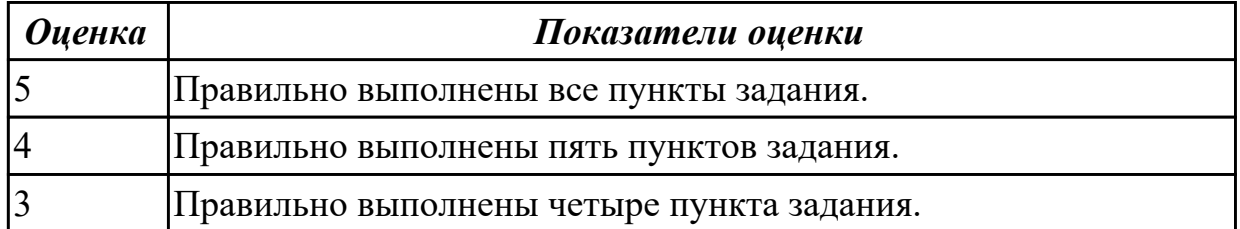

#### **Задание №15 (10 минут)**

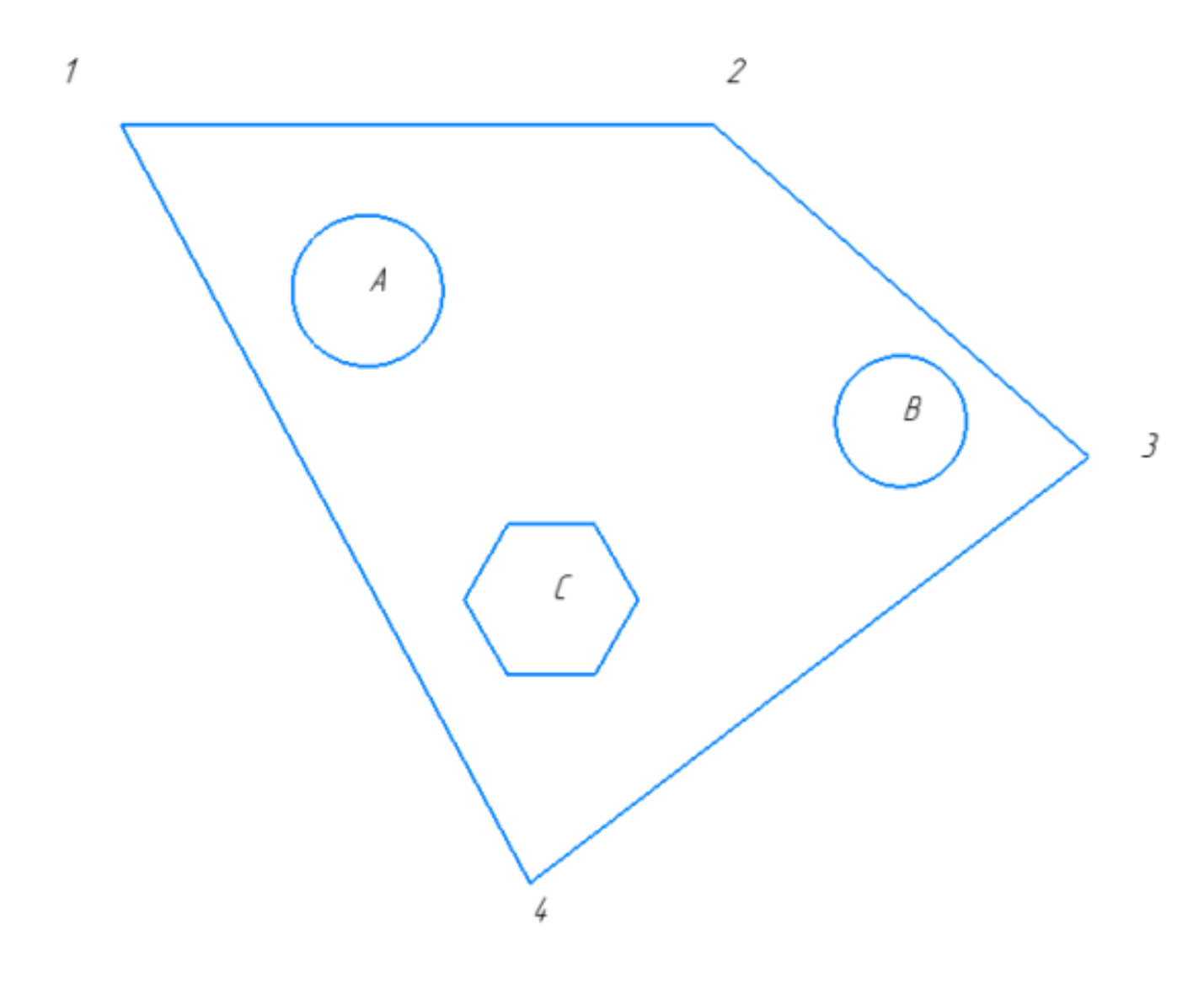

- 1. Используя привязки, проведите две касательные из центра отрезка [2 3] прямые к окружности с центром в точке В.
- 2. Используя привязки, проведите четыре касательных к окружностям с центром В и А.
- 3. Используя привязки, соедините центр окружности с центром в точке А с серединой отрезка [4 3].
- 4. Используя привязки проведите перпендикуляр из центра многоугольника с центром в точке С к отрезку [4 3].
- 5. Используя привязки провести параллельный отрезок из точки 4 отрезку [1 2].

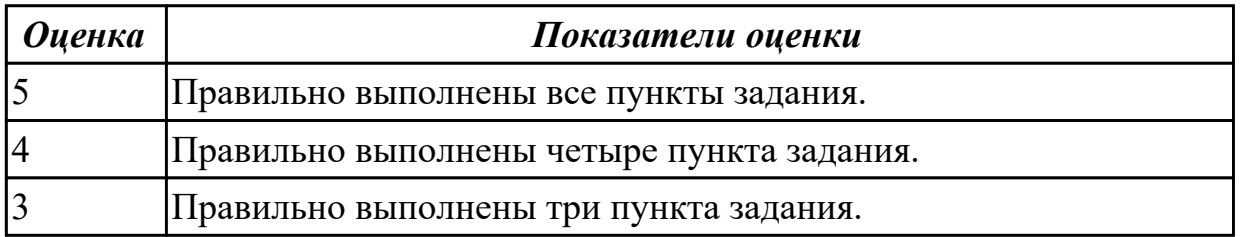

#### **Задание №16 (15 минут)**

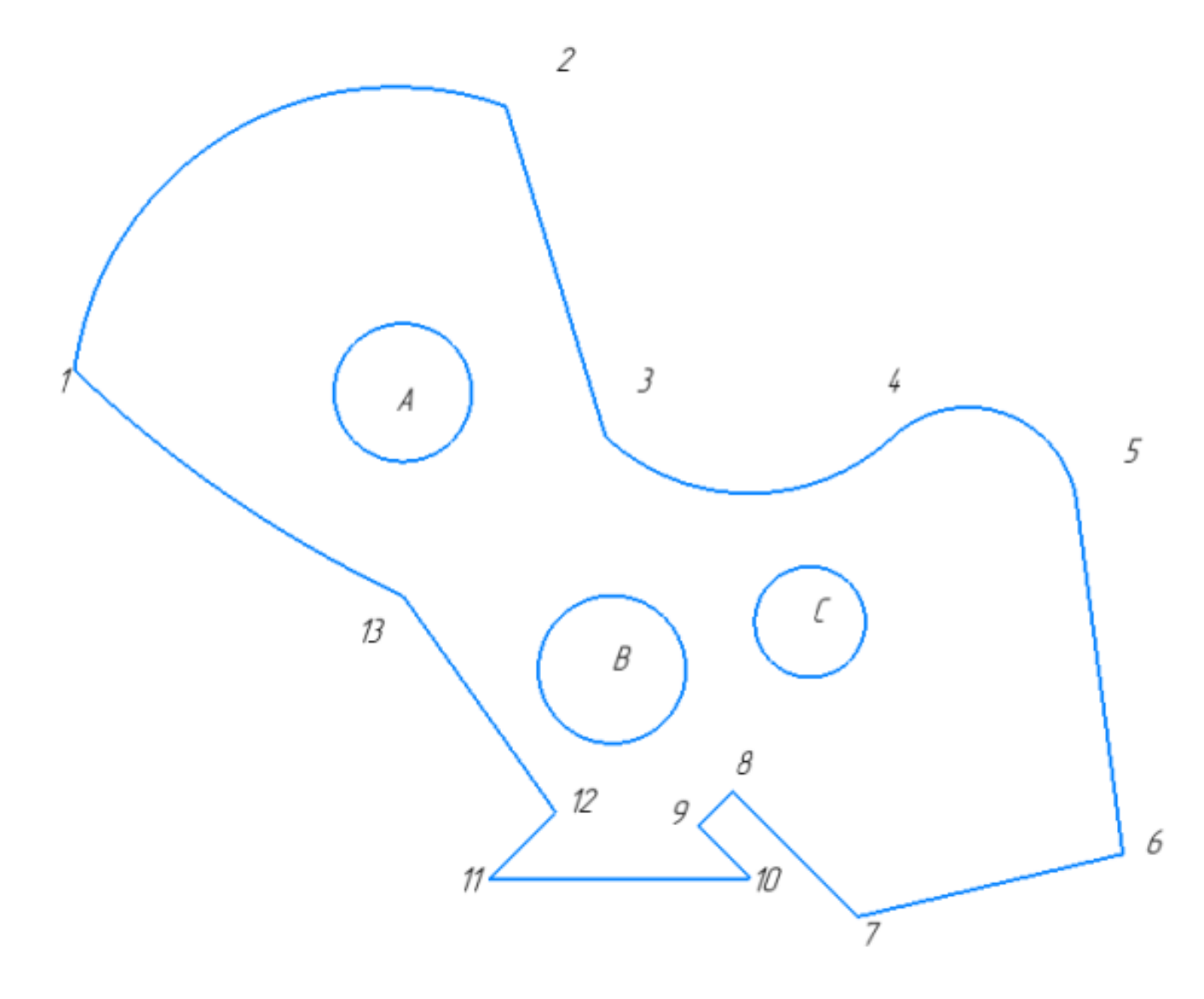

- 1. Используя привязки, проведите две касательные из центра окружности с точкой С к дуге 45;
- 2. Используя привязки, проведите четыре касательных к окружностям с центром В и С;
- 3. Используя привязки, соедините центр окружности с центром в точке С с серединой дуги 12;
- 4. Используя привязки проведите перпендикуляр из центра окружности с центром в точке В к отрезку [12 13];
- 5. Используя привязки провести параллельный отрезок из точки 9 отрезку [10 11].

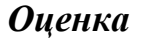

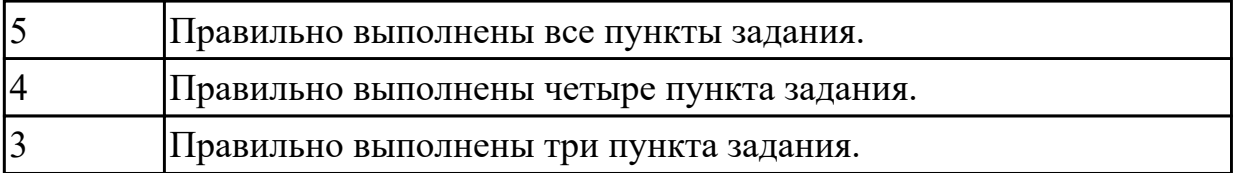

#### **Задание №17 (15 минут)**

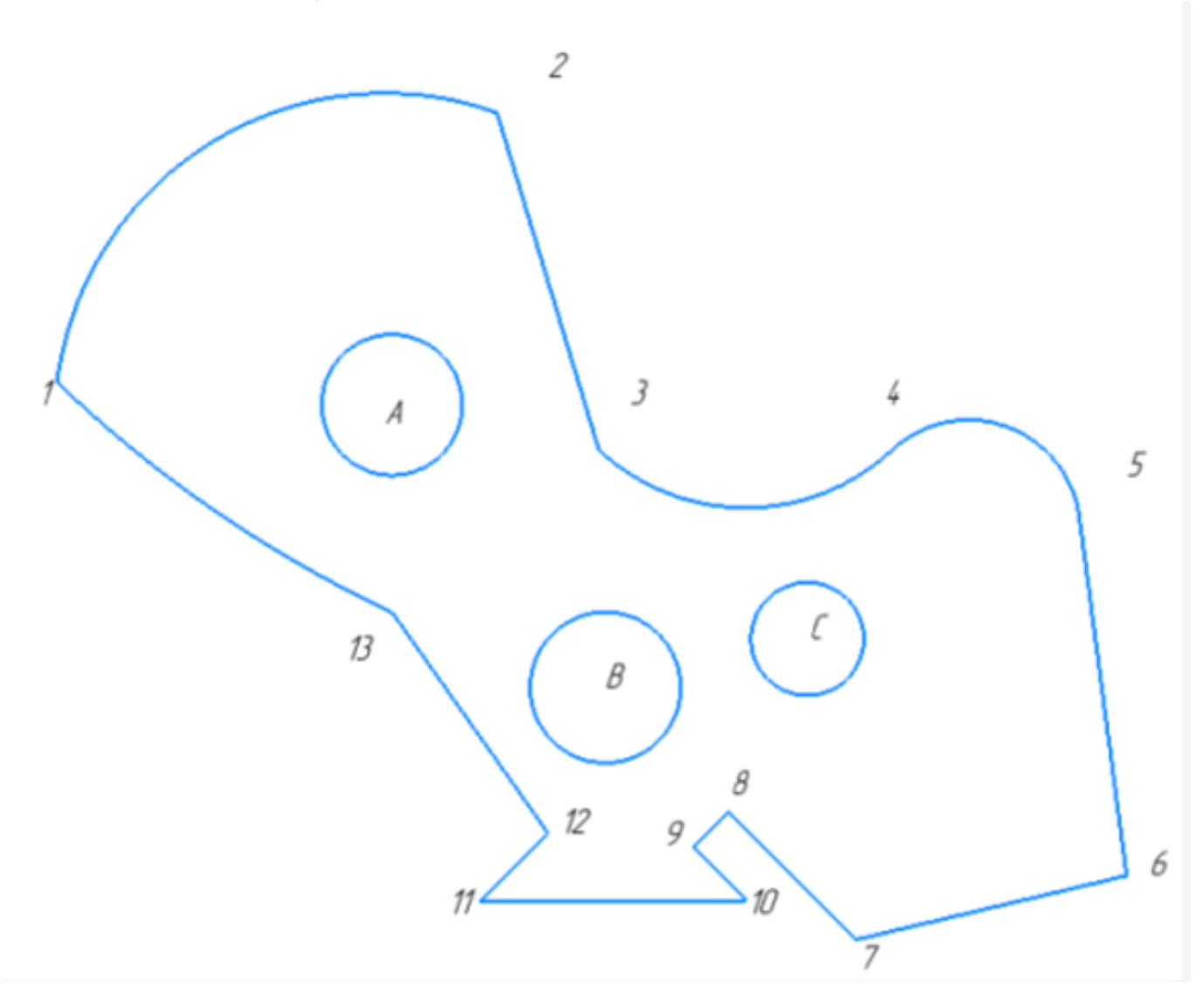

Постройте фрагмент по образцу с применением команд привязок.Постройте фрагмент по образцу с применением команд привязок.

- 1. Используя привязки, проведите две касательные из центра окружности с точкой В к дуге 45;
- 2. Используя привязки, проведите четыре касательных к окружностям с центром В и А;
- 3. Используя привязки, соедините центр окружности с центром в точке В с серединой отрезка [11 12];
- 4. Используя привязки проведите перпендикуляр из точки 13;
- 5. Используя привязки провести параллельный отрезок из точки 6 отрезку [7 8].

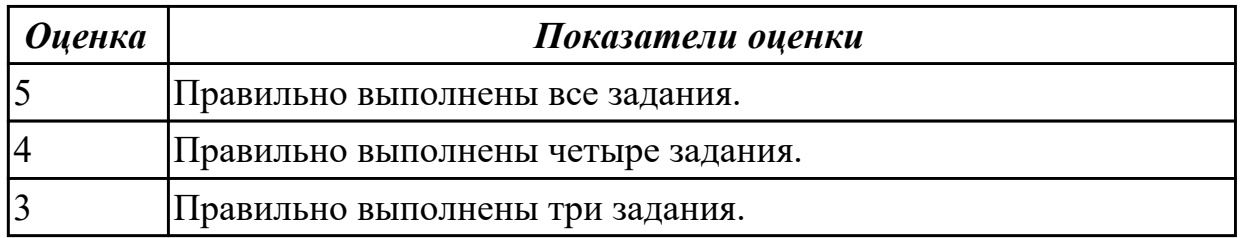

#### **Задание №18 (10 минут)**

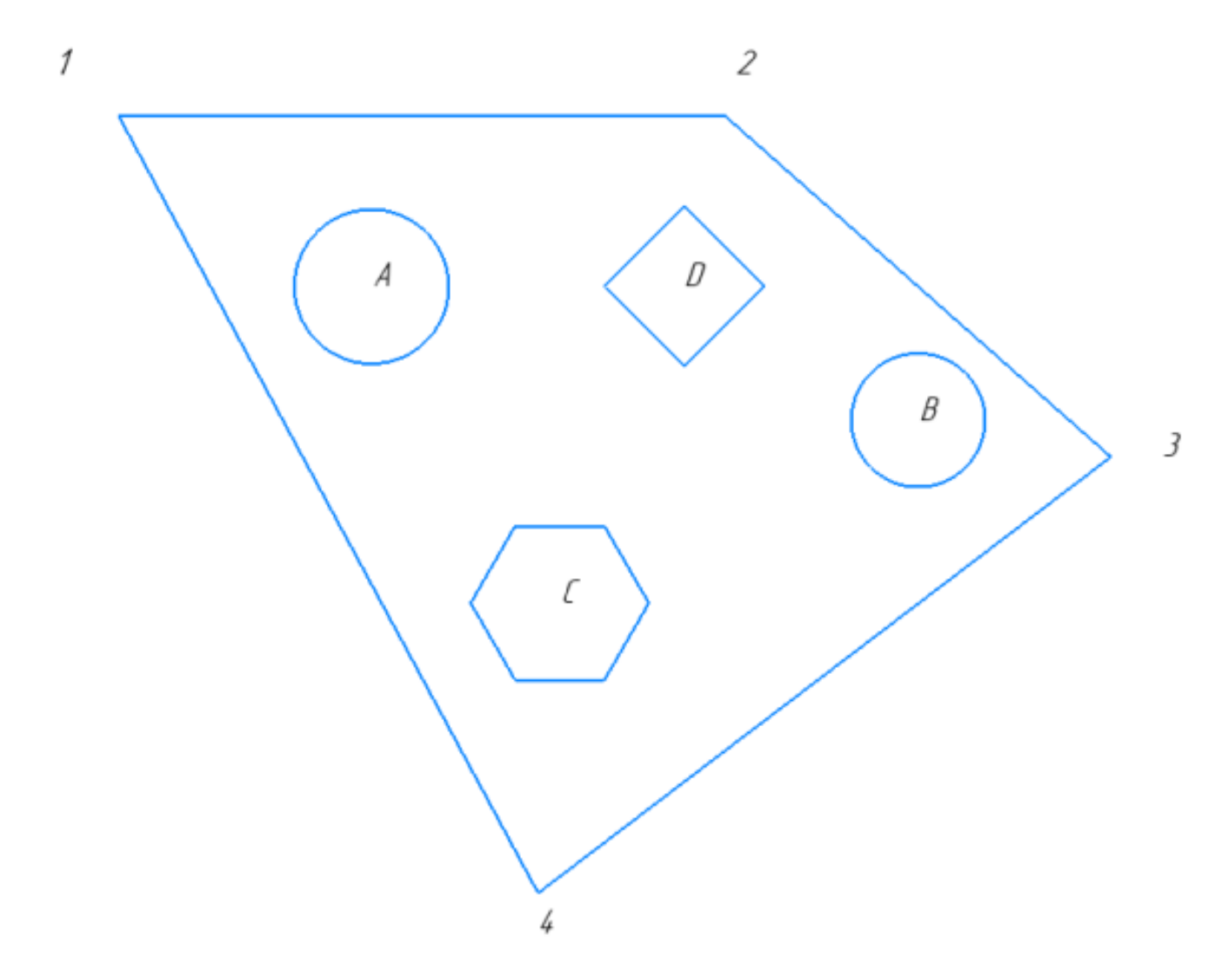

- 1. Используя привязки, проведите две касательные из центра отрезка [1 4] прямые к окружности с центром в точке А.
- 2. Используя привязки, проведите четыре касательных к окружностям с

центром В и А.

- 3. Используя привязки, соедините центр окружности с центром в точке В с серединой отрезка [3 4].
- 4. Используя привязки проведите перпендикуляр из центра окружности с центром в точке А к отрезку [1 4].
- 5. Используя привязки провести параллельный отрезок из точки 1 отрезку [3 4].

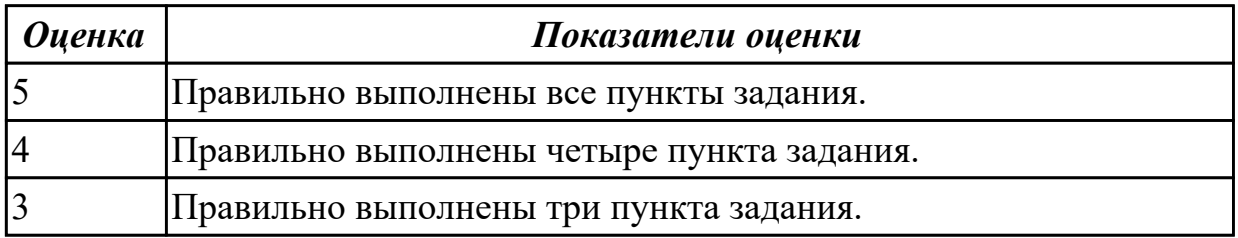

#### **Задание №19 (10 минут)**

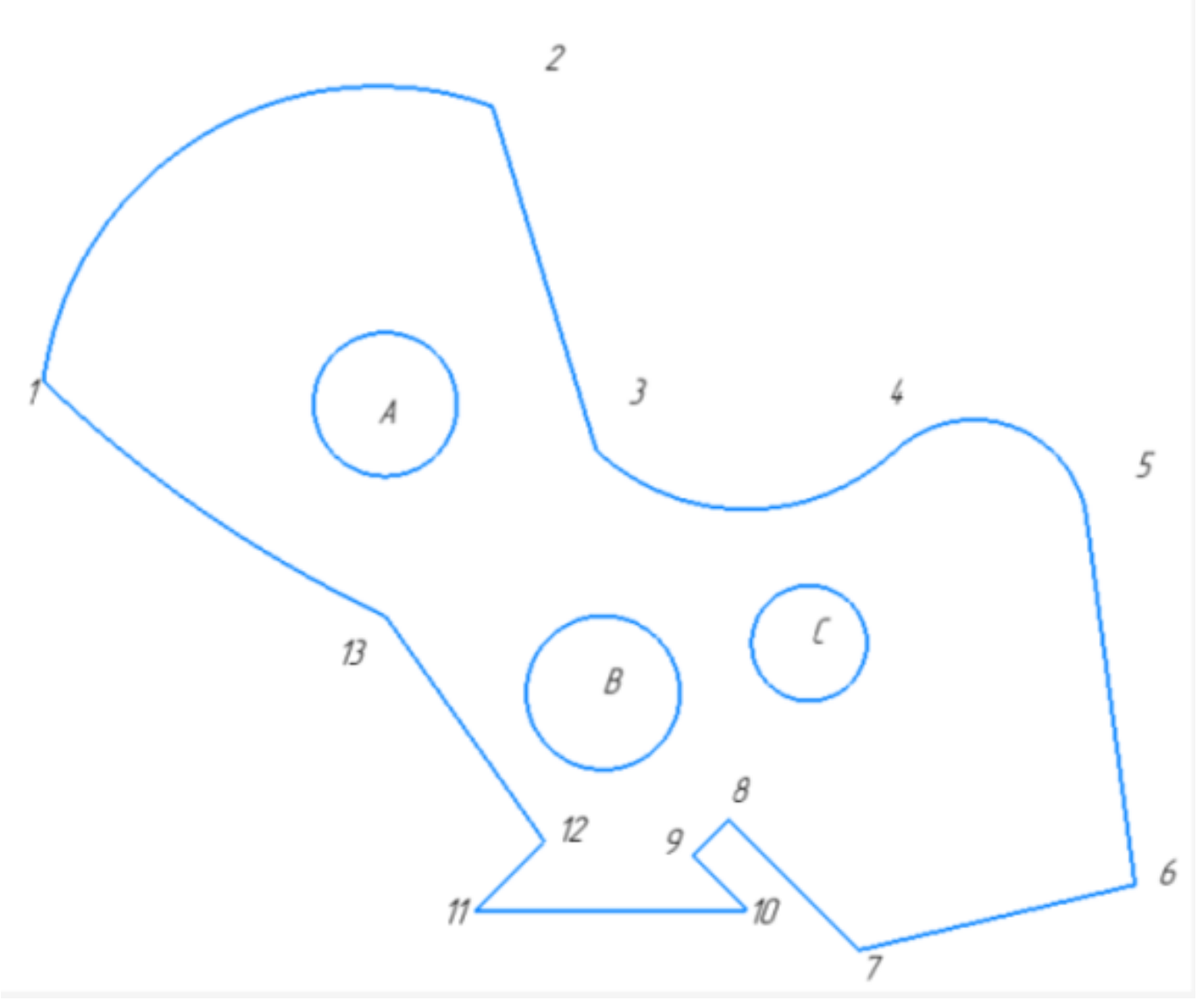

- 1. Используя привязки, проведите две касательные из центра окружности с точкой С к дуге 45;
- 2. Используя привязки, проведите четыре касательных к окружностям с центром В и С;
- 3. Используя привязки, соедините центр окружности с центром в точке С с серединой дуги 12;
- 4. Используя привязки проведите перпендикуляр из центра окружности с центром в точке В к отрезку [12 13];
- 5. Используя привязки провести параллельный отрезок из точки 9 отрезку [10 11];

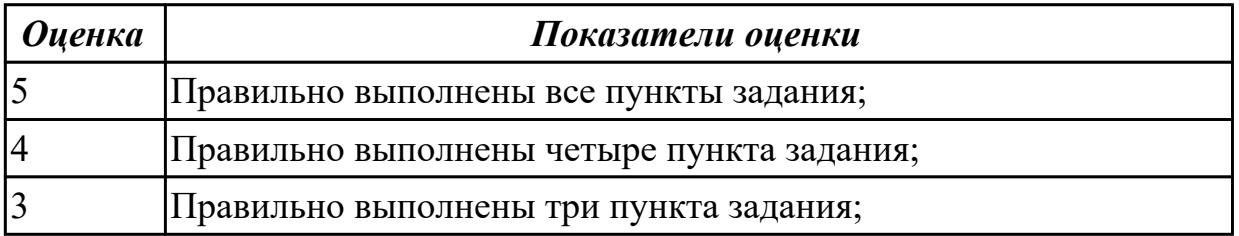

#### **Задание №20 (10 минут)**

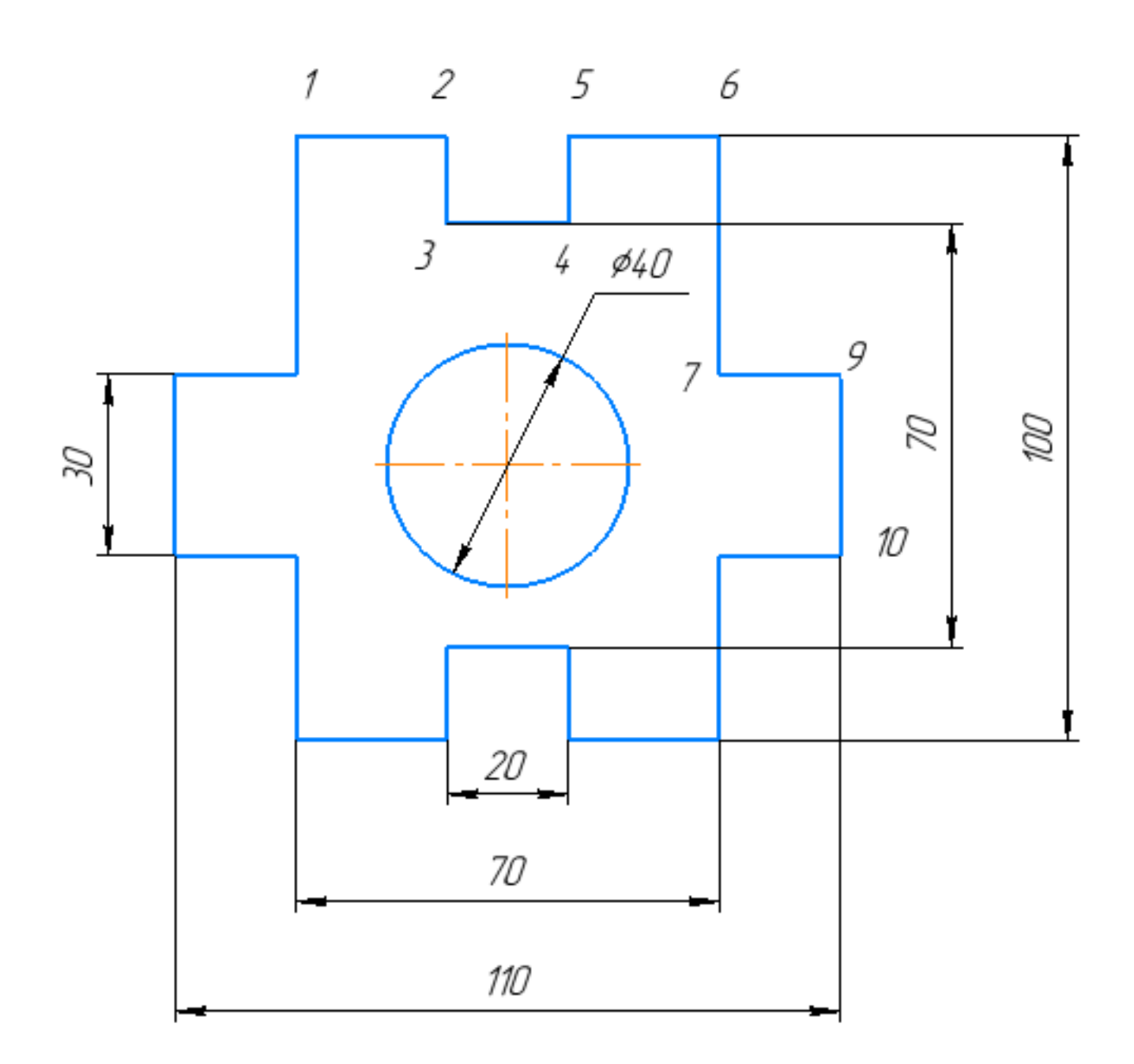

- 1. Используя привязки, проведите две касательные из центра отрезка [3 4] к окружности;
- 2. Используя привязки, проведите касательную к окружности, параллельнуюотрезку [1 6];
- 3. Используя привязки, соедините центр окружности отрезка [9 10];
- 4. Используя привязки проведите перпендикуляр из центра окружности к отрезку [9 10];
- 5. Используя привязки провести перпендикуляр из центра отрезка [2 3] к отрезку [4 5].

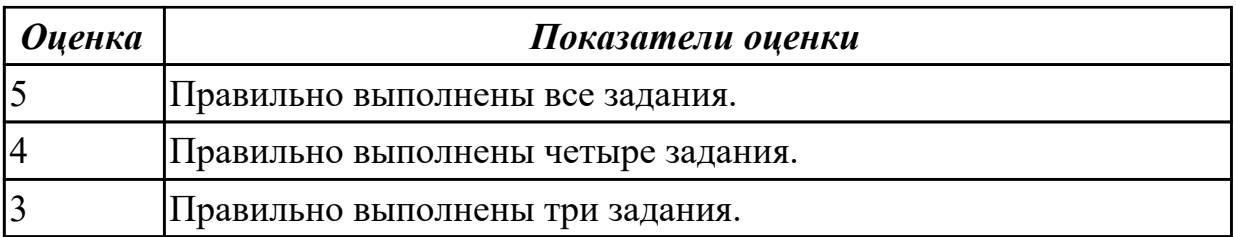

### **Задание №21 (10 минут)**

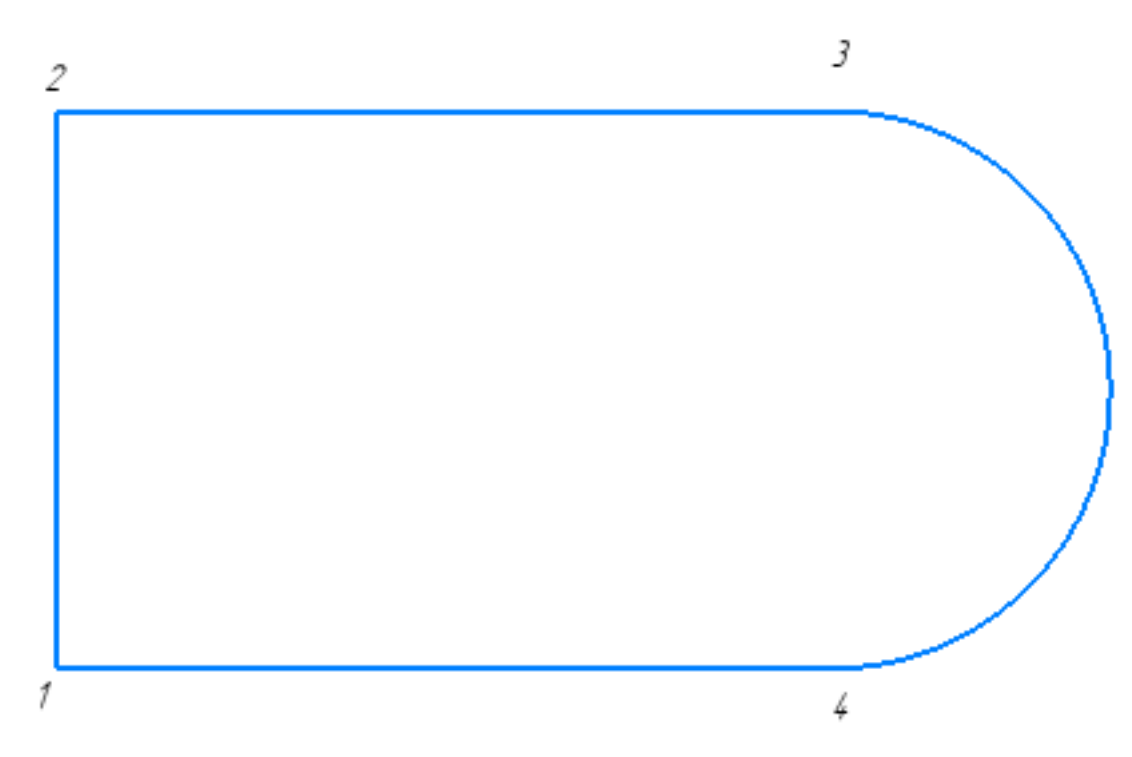

Постройте фрагмент по образцу с применением команд привязок.

- 1. Используя привязки, выставите размер от точки 1 до центра дуги;
- 2. Используя привязки, проведите перпендикулят из центра отрезка [1 2] до центра дуги;
- 3. Используя привязки, проведите перпендикулят из центра отрезка [2 3] до отрезка [1 4];
- 4. Используя привязки, соедините отрезком точки 1 и 3; 2 и 4;

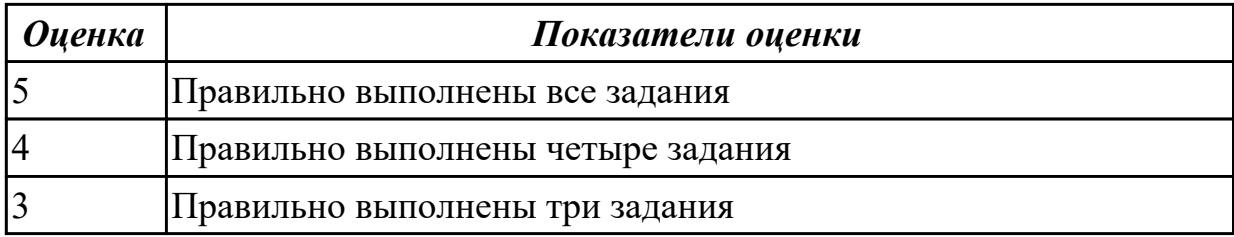

**Задание №22 (10 минут)**

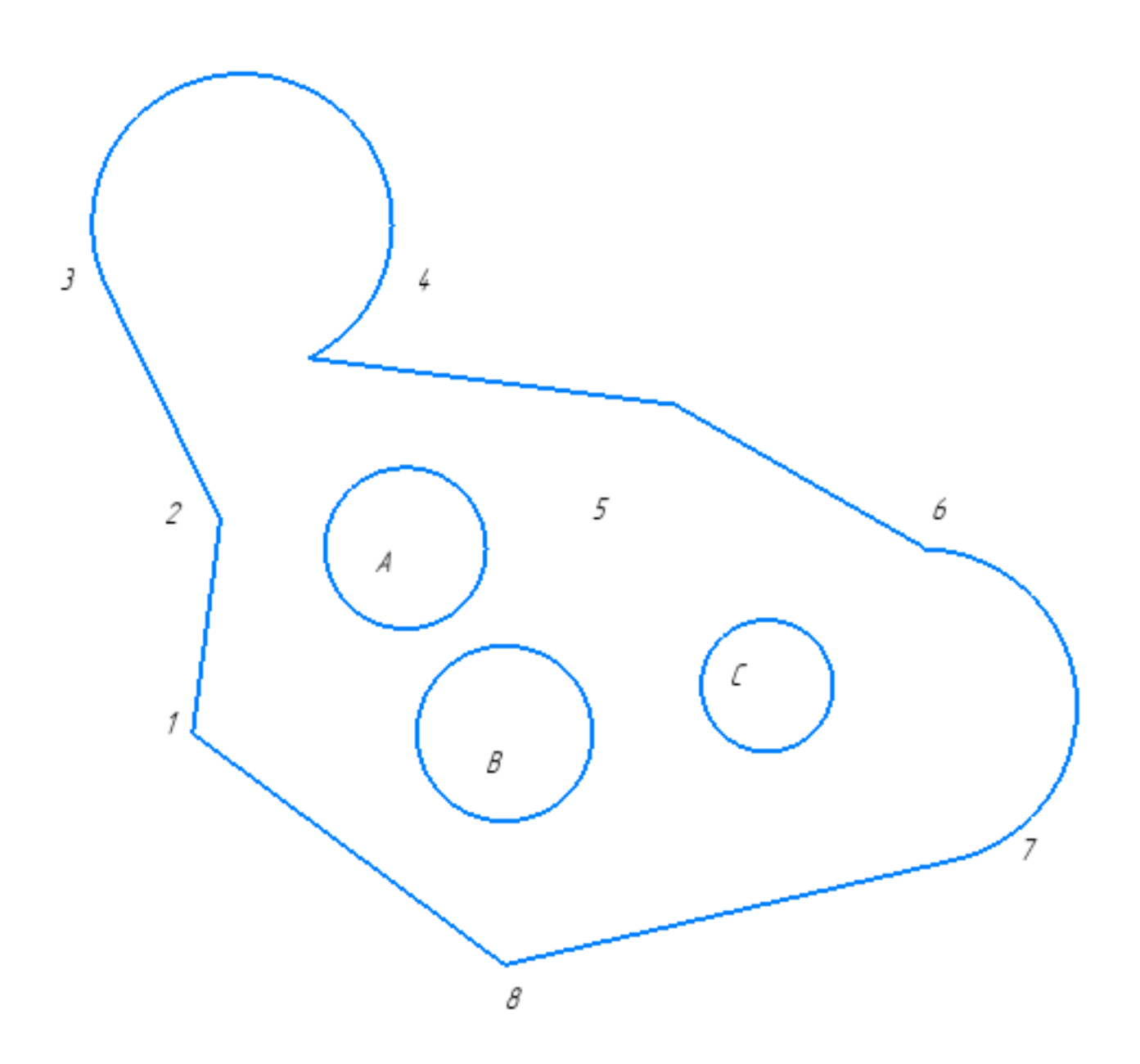

- 1. Используя привязки, проведите две касательные из центра отрезка [1 8] прямые к окружности с центром в точке А.
- 2. Используя привязки, проведите четыре касательных к окружностям с центром В и С.
- 3. Используя привязки, соедините центр окружности с центром в точке С с серединой отрезка [7 8].
- 4. Используя привязки проведите перпендикуляр из центра окружности с центром в точке В к отрезку [1 8].
- 5. Используя привязки провести параллельный отрезок из точки 5 отрезку [1 2].

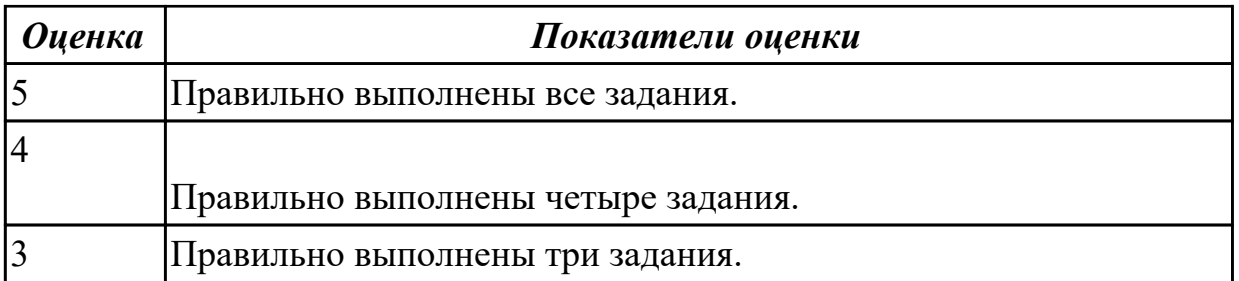

#### **Задание №23 (10 минут)**

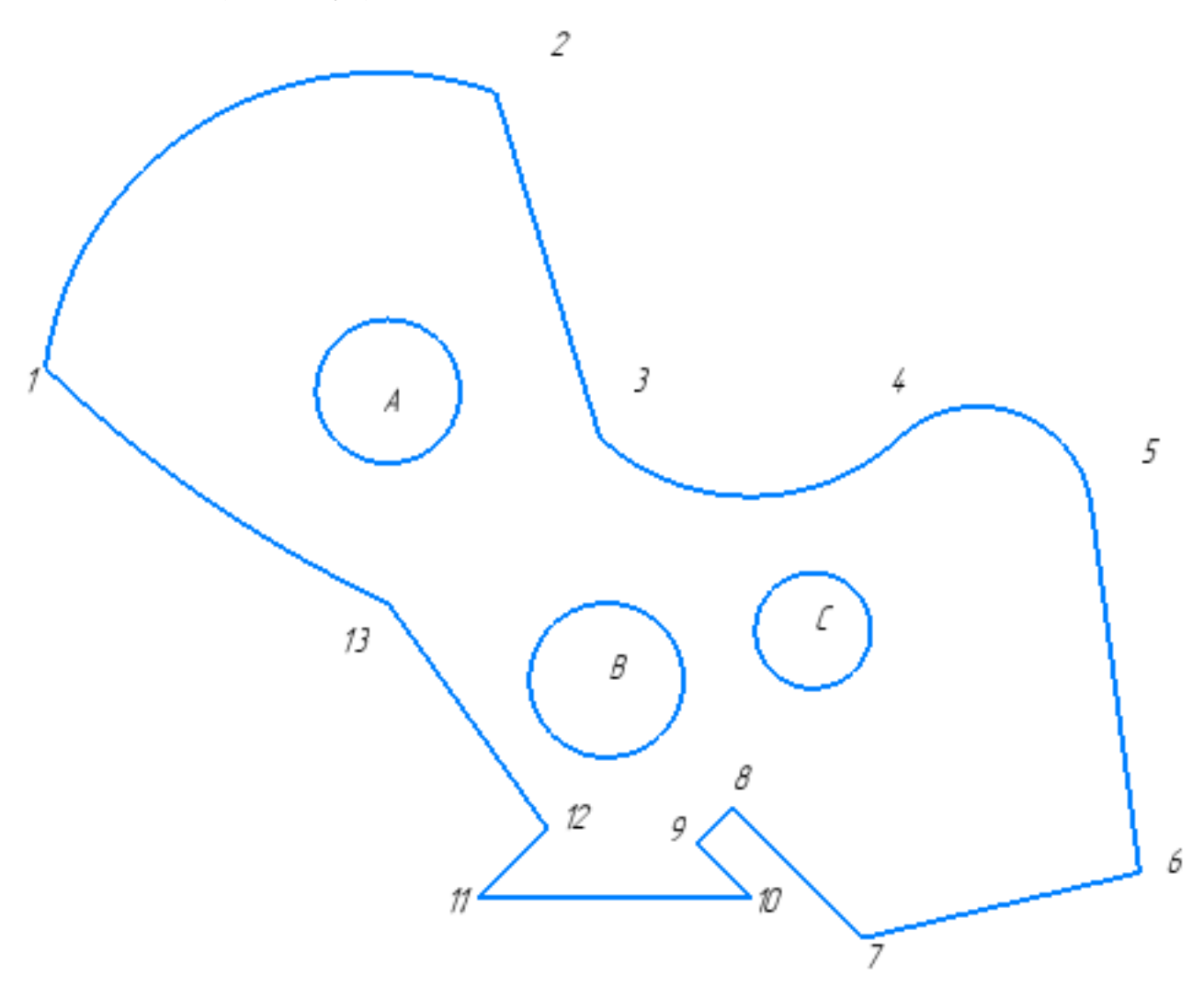

- 1. Используя привязки, проведите две касательные из центра отрезка [7 6] прямые к окружности с центром в точке С;
- 2. Используя привязки, проведите четыре касательных к окружностям с центром В и А;
- 3. Используя привязки, соедините центр окружности с центром в точке В с серединой отрезка [9 10]
- 4. Используя привязки проведите перпендикуляр из центра окружности с центром в точке А к отрезку [2 3]
- 5. Используя привязки провести параллельный отрезок из точки 7 отрезку [5 6]

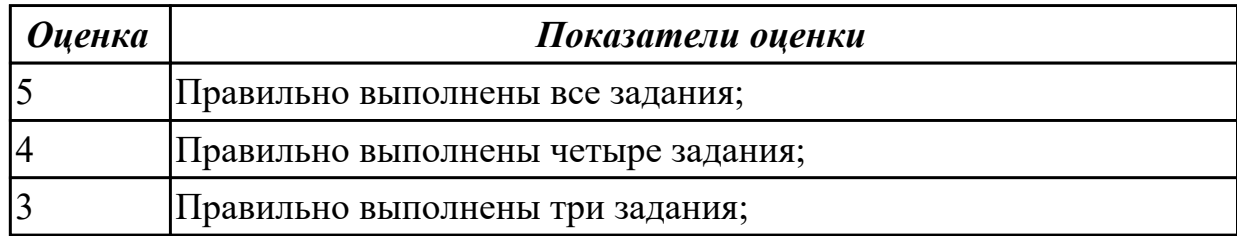

#### **Задание №24 (10 минут)**

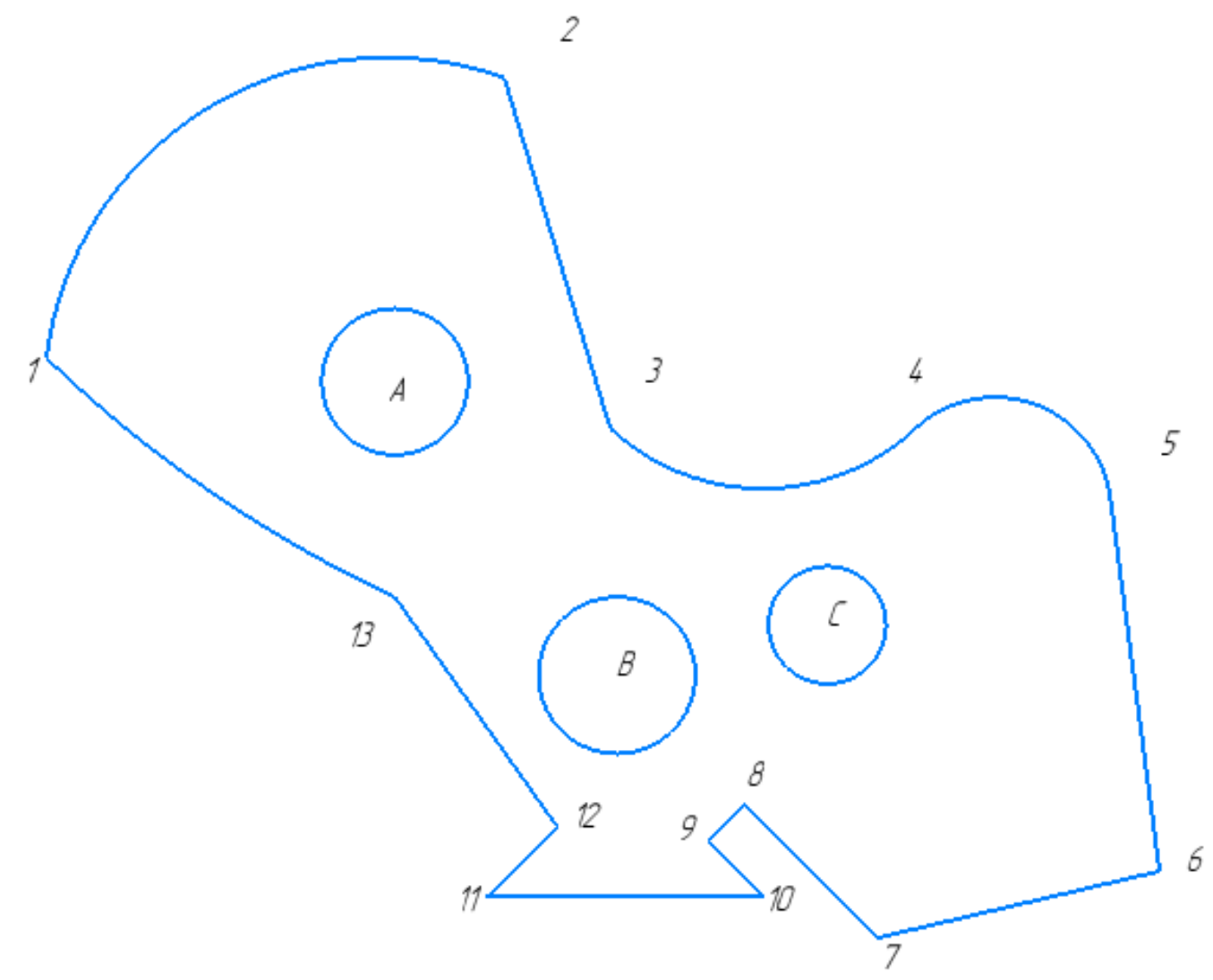

Постройте фрагмент по образцу с применением команд привязок.

1. Используя привязки, проведите две касательные из центра отрезка [8 9] прямые к окружности с центром в точке В;

- 2. Используя привязки, проведите четыре касательных к окружностям с центром В и А;
- 3. Используя привязки, соедините центр окружности с центром в точке С с серединой отрезка [7 6];
- 4. Используя привязки проведите перпендикуляр из центра окружности с центром в точке В к отрезку [13 12];
- 5. Используя привязки провести параллельный отрезок из точки 6 отрезку [7 8].

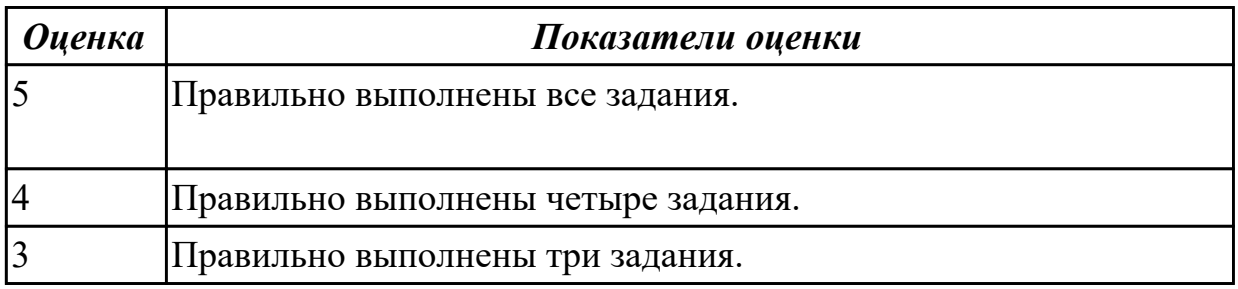

#### **Дидактическая единица для контроля:**

2.2 строить геометрические объекты с применением сопряжений, деления окружности, нанесением размеров

**Задание №1 (из текущего контроля) (15 минут)**

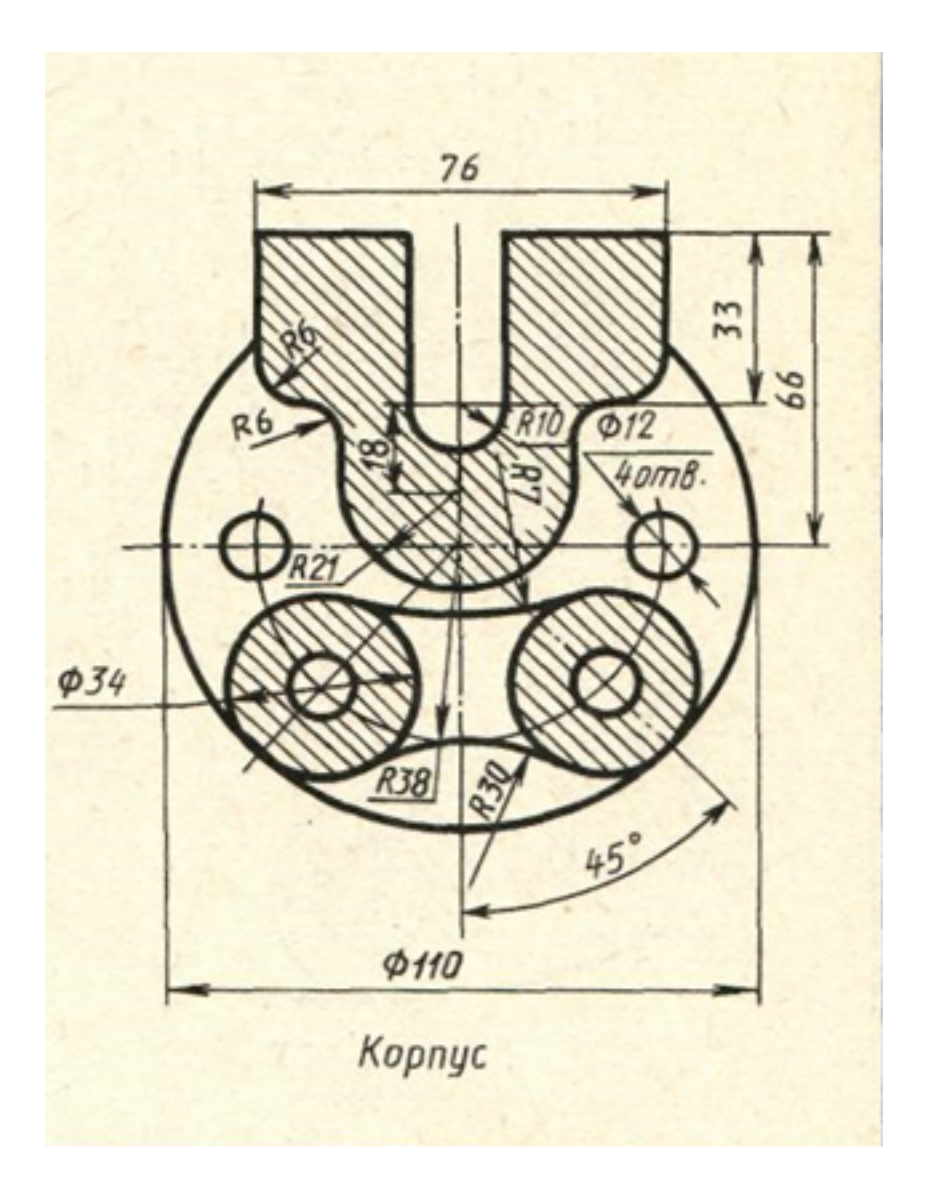

Дан чертеж (по вариантам). Постройте очертания контура плоской детали. Нанести размеры.

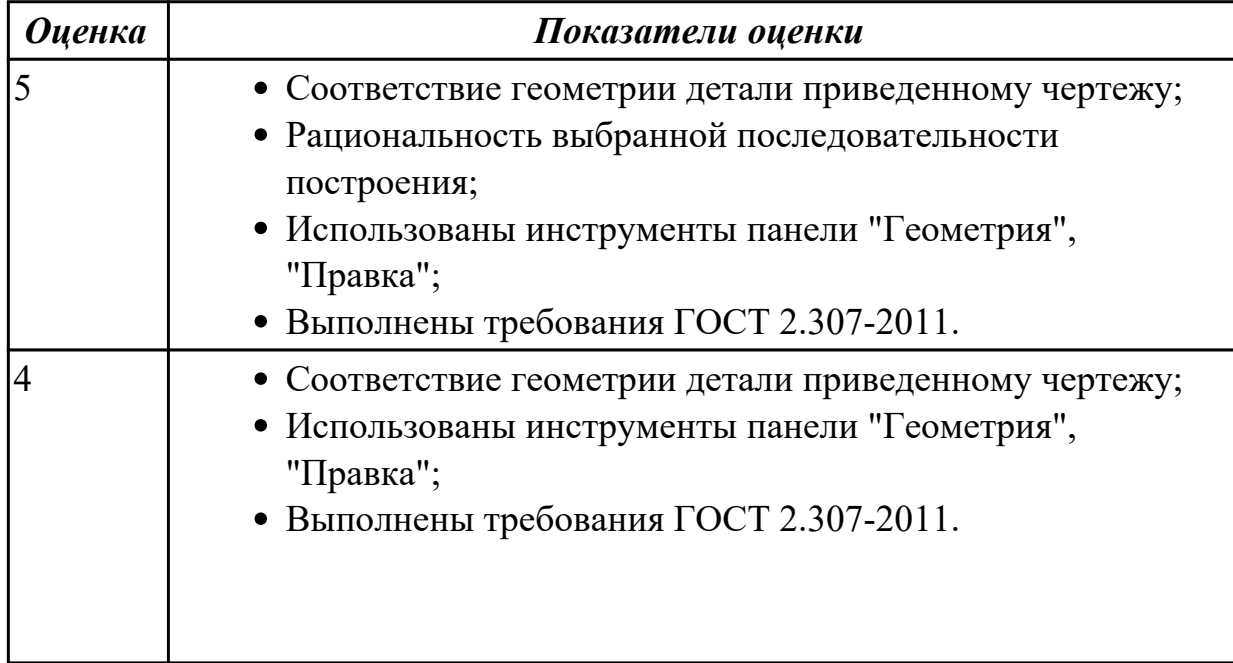

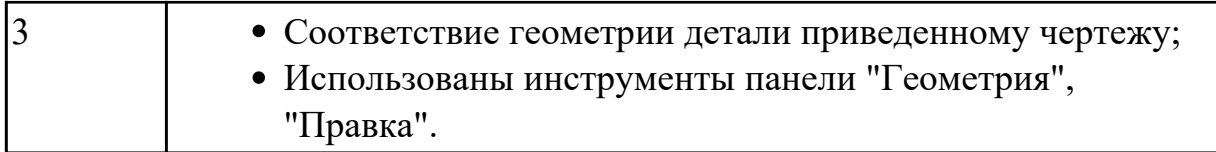

# **Задание №2 (15 минут)**

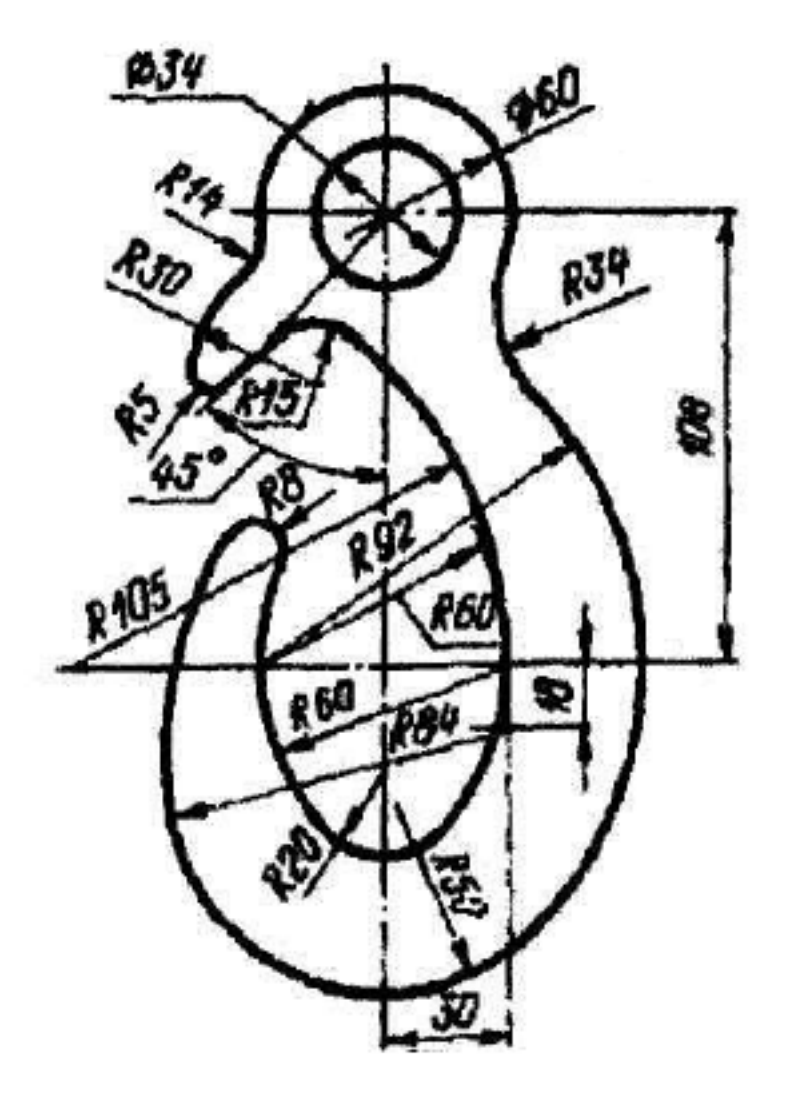

Дан чертеж. Постройте очертания контура плоской детали. Нанести размеры.

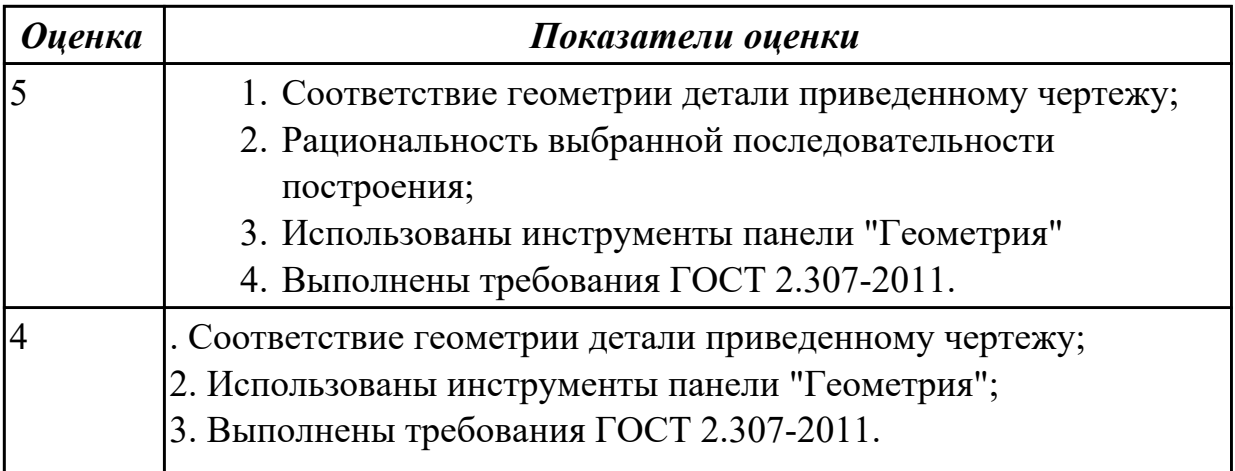

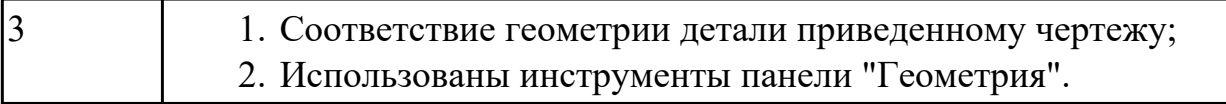

#### **Дидактическая единица для контроля:**

2.8 применять инструменты панели «Компоненты», «Размещение компонентов»,

«Диагностика» при создании сборочной единицы

#### **Задание №1 (из текущего контроля) (15 минут)**

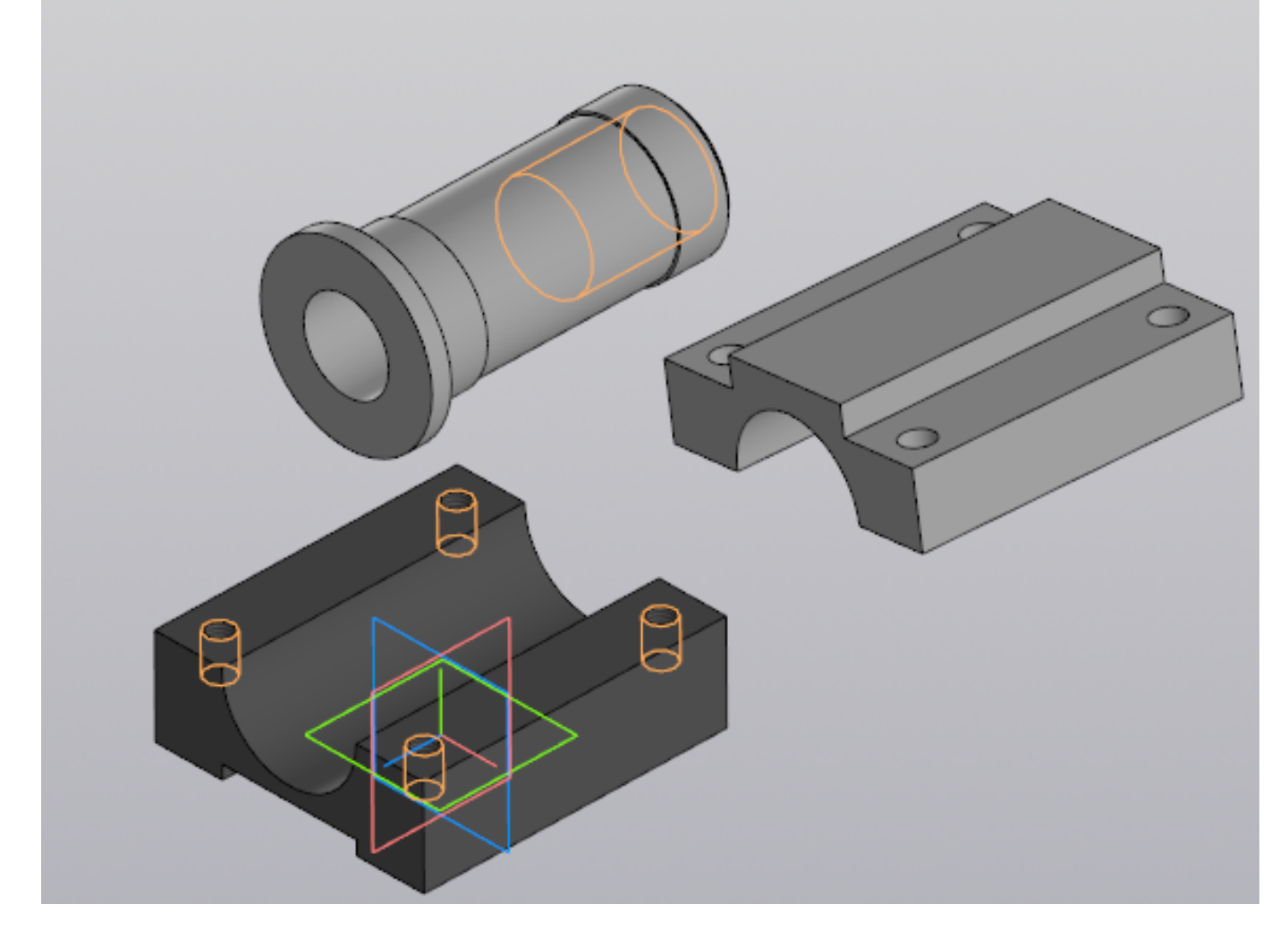

Выданы 3D модели деталей. Создайте сборочную единицу "Корпус в сборе", используя инструменты панели «Компоненты», «Размещение компонентов», «Диагностика».

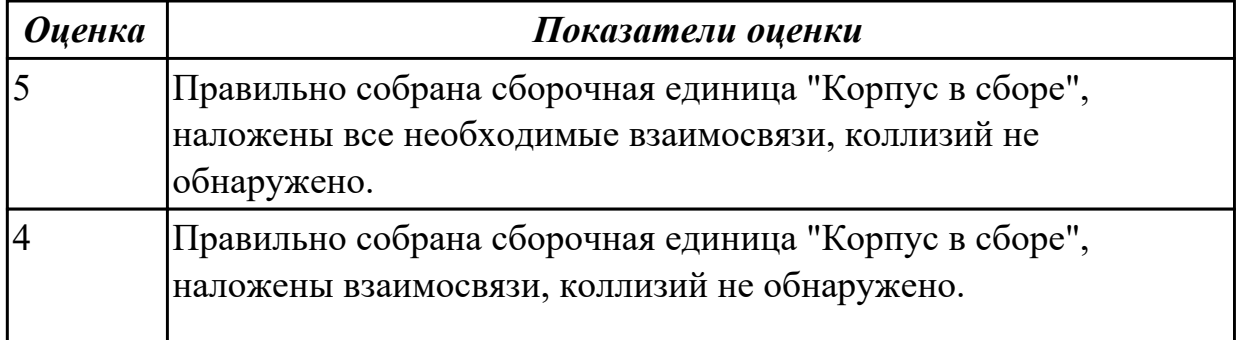

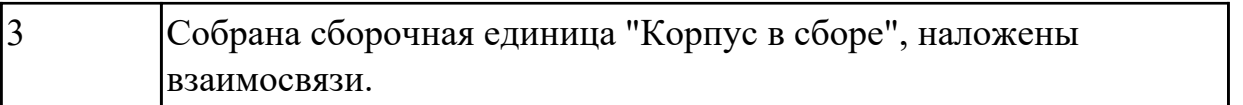

## **Задание №2 (10 минут)**

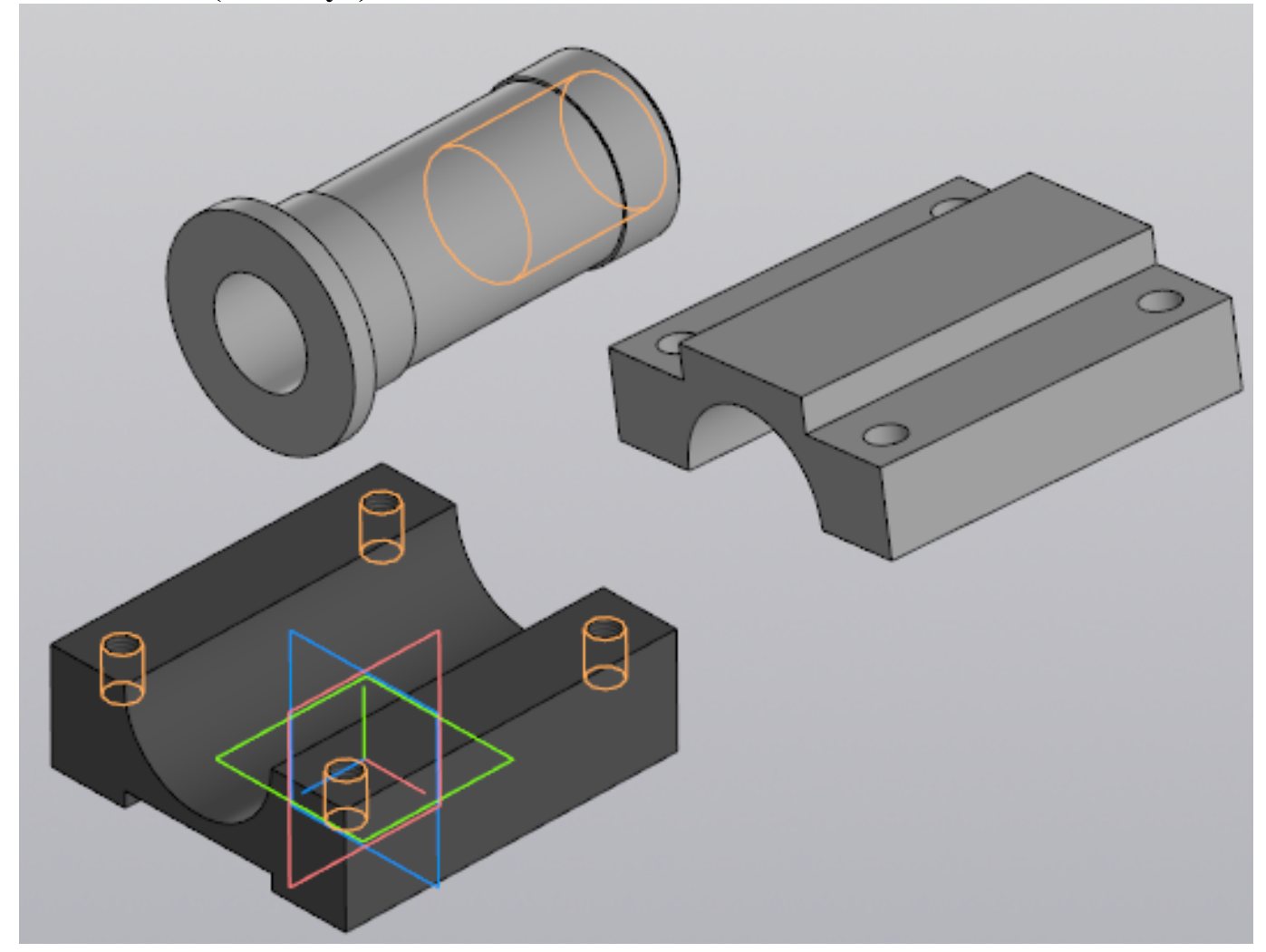

Выданы 3D модели деталей. Создайте сборочную единицу "Корпус в сборе", используя инструменты панели «Компоненты», «Размещение компонентов», «Диагностика».

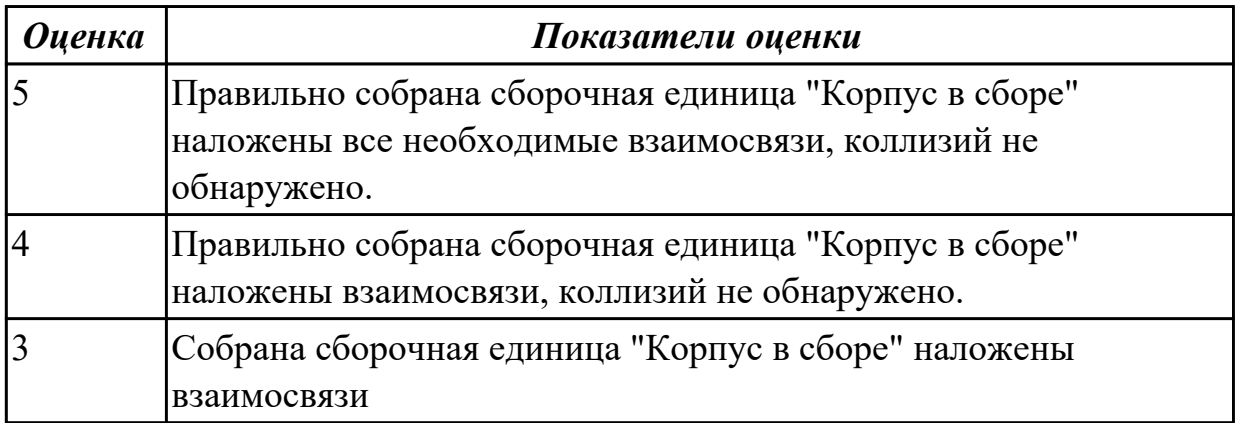

# **Задание №3 (15 минут)**

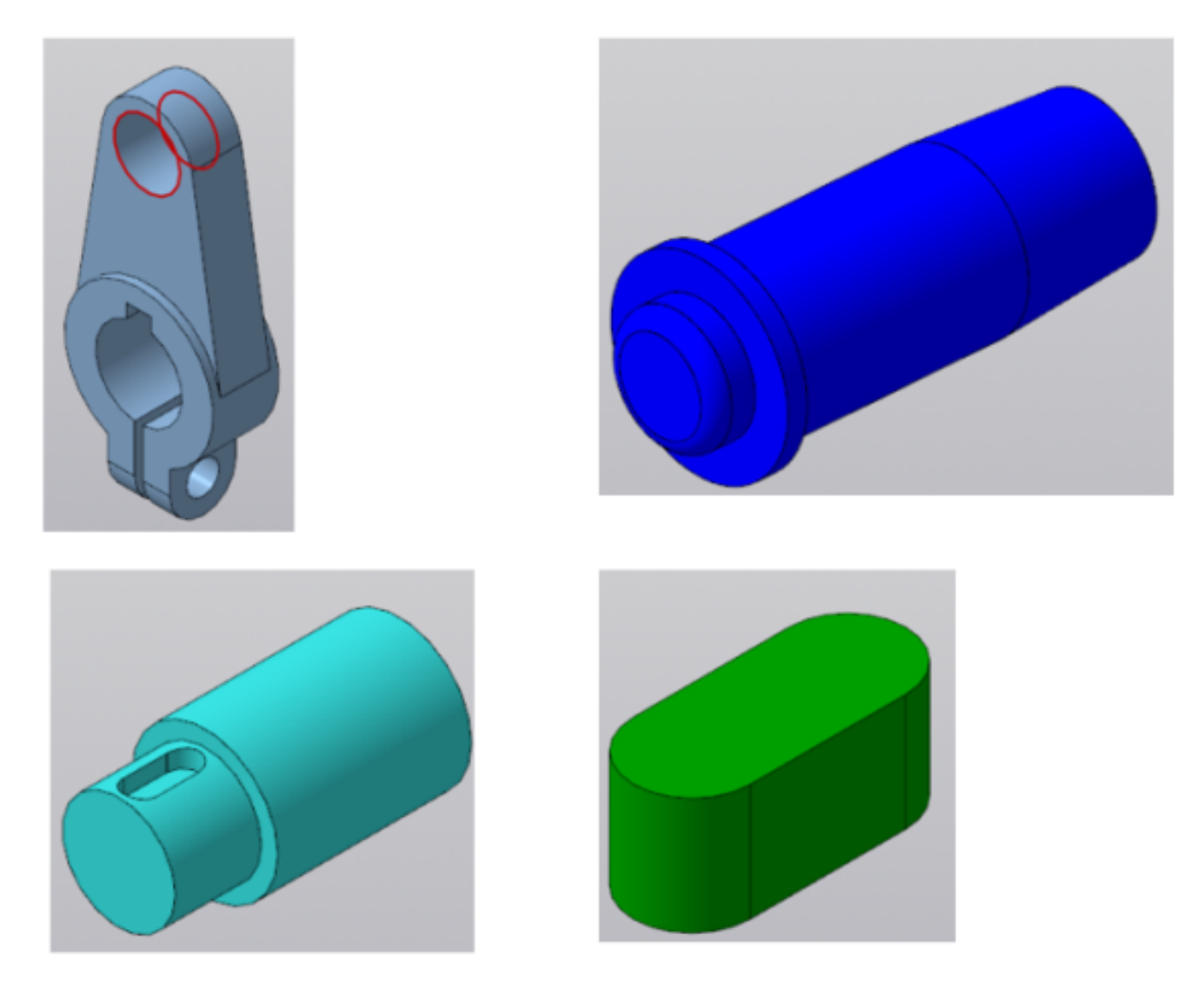

Даны детали, входящие в сборку узла "Кривошип". Соберите 3D модель сборки "Кривошип" и сформировать спецификацию.

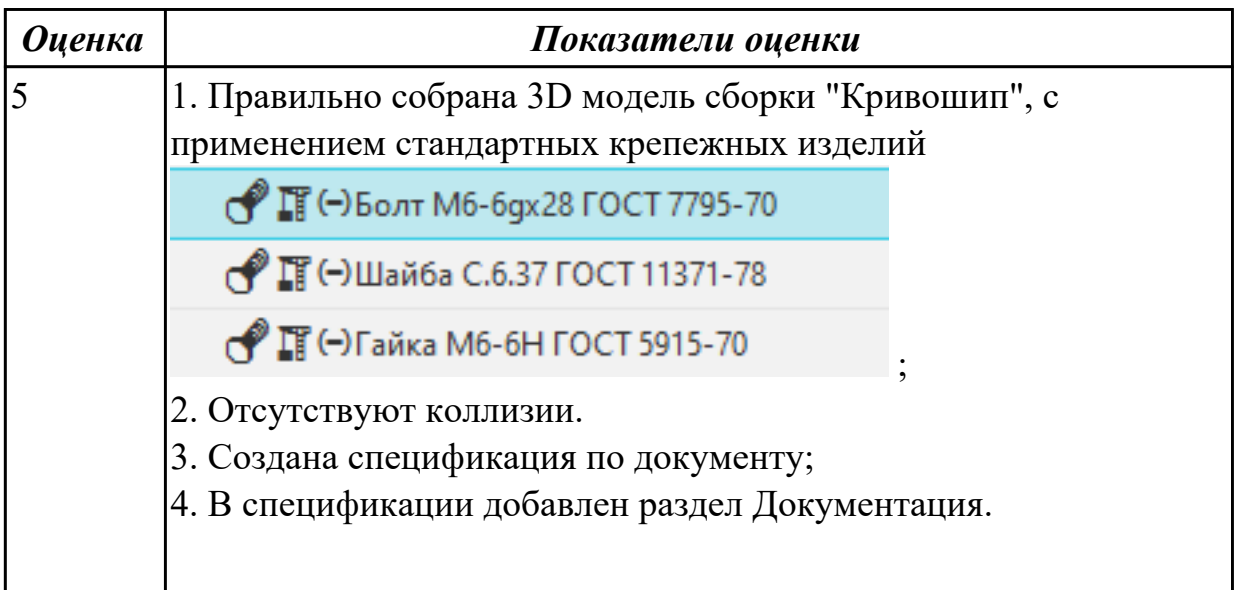

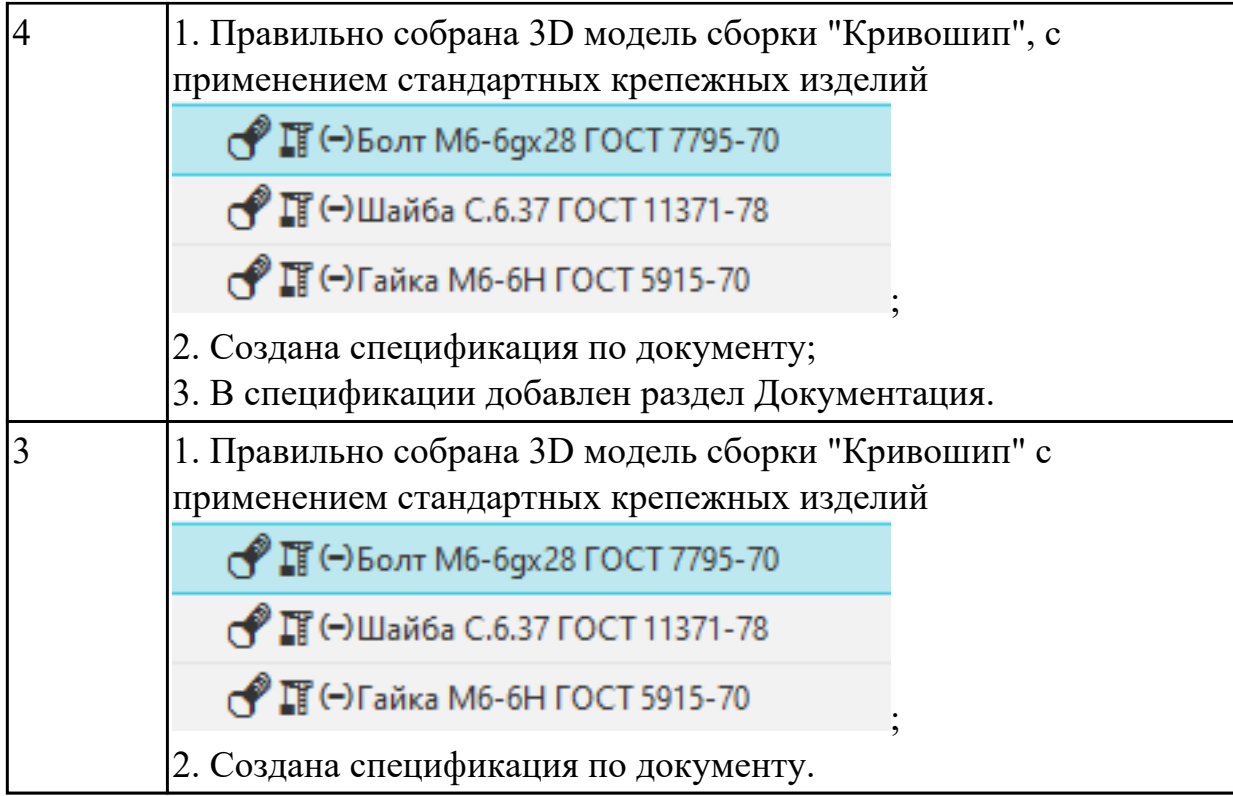

# **Задание №4 (15 минут)**

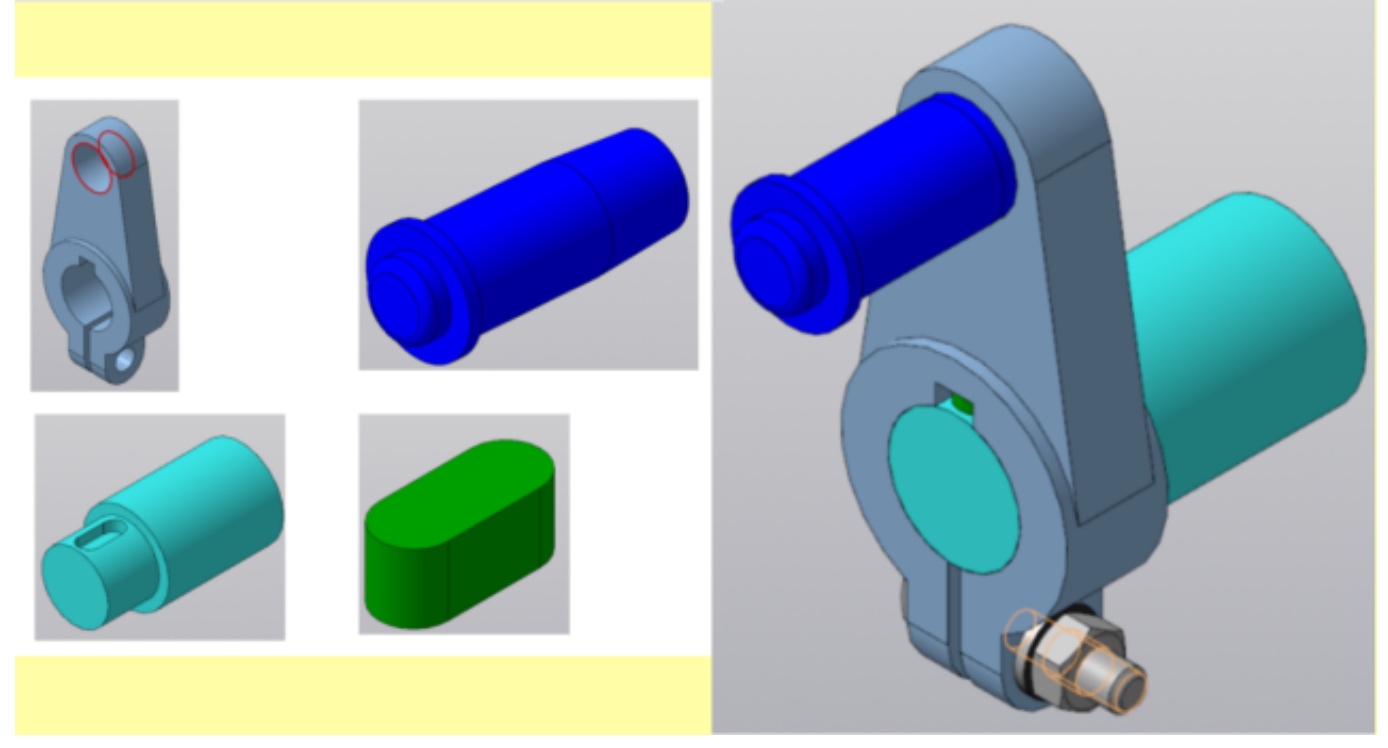

Даны детали, входящие в сборку узла "Кривошип". Соберите 3D модель сборки "Кривошип" и сформировать спецификацию.

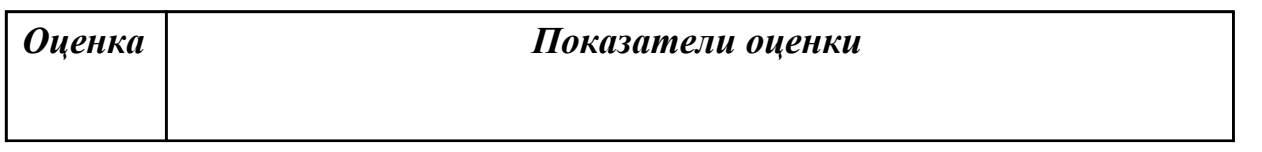

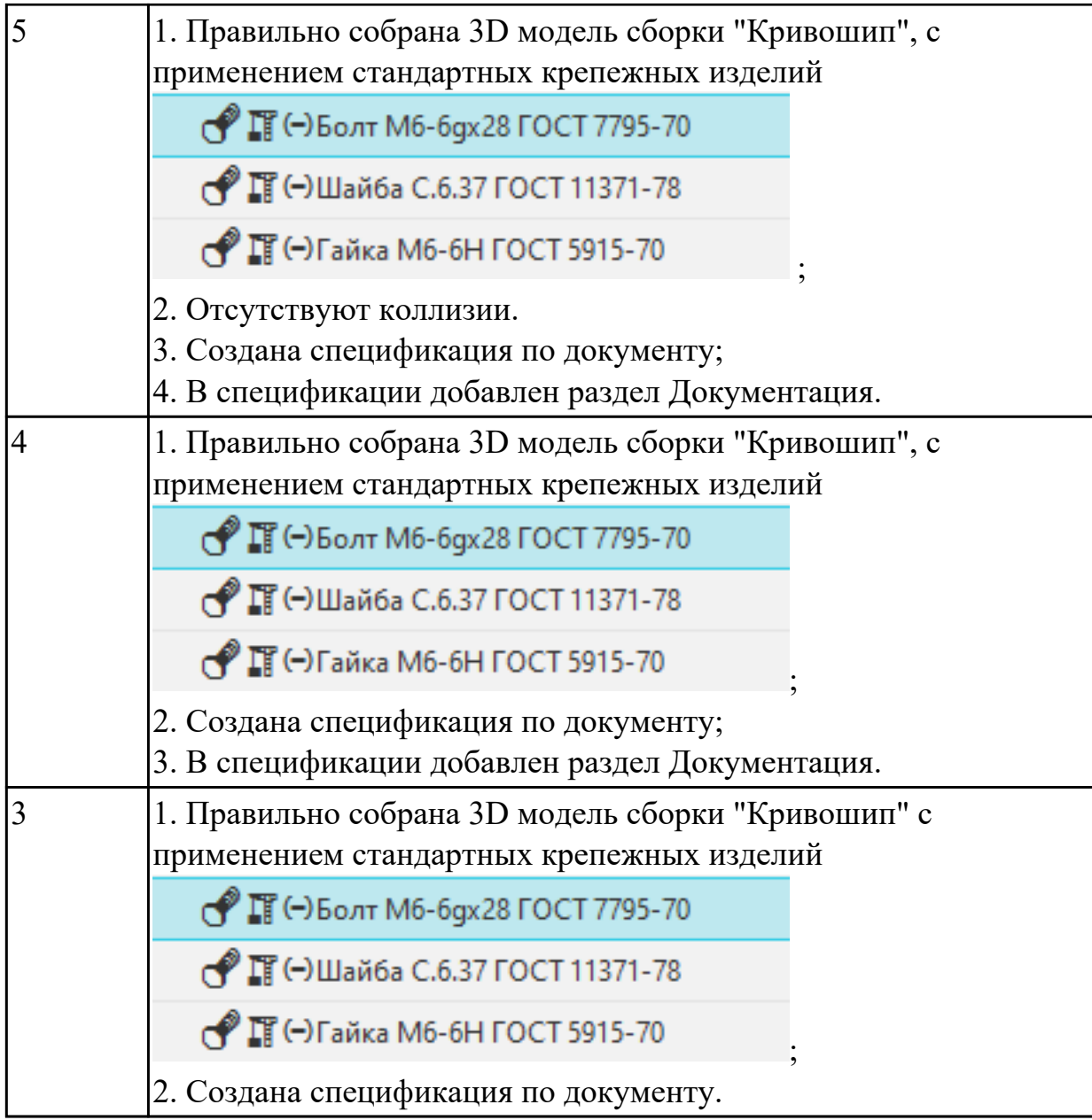

**Задание №5 (15 минут)**

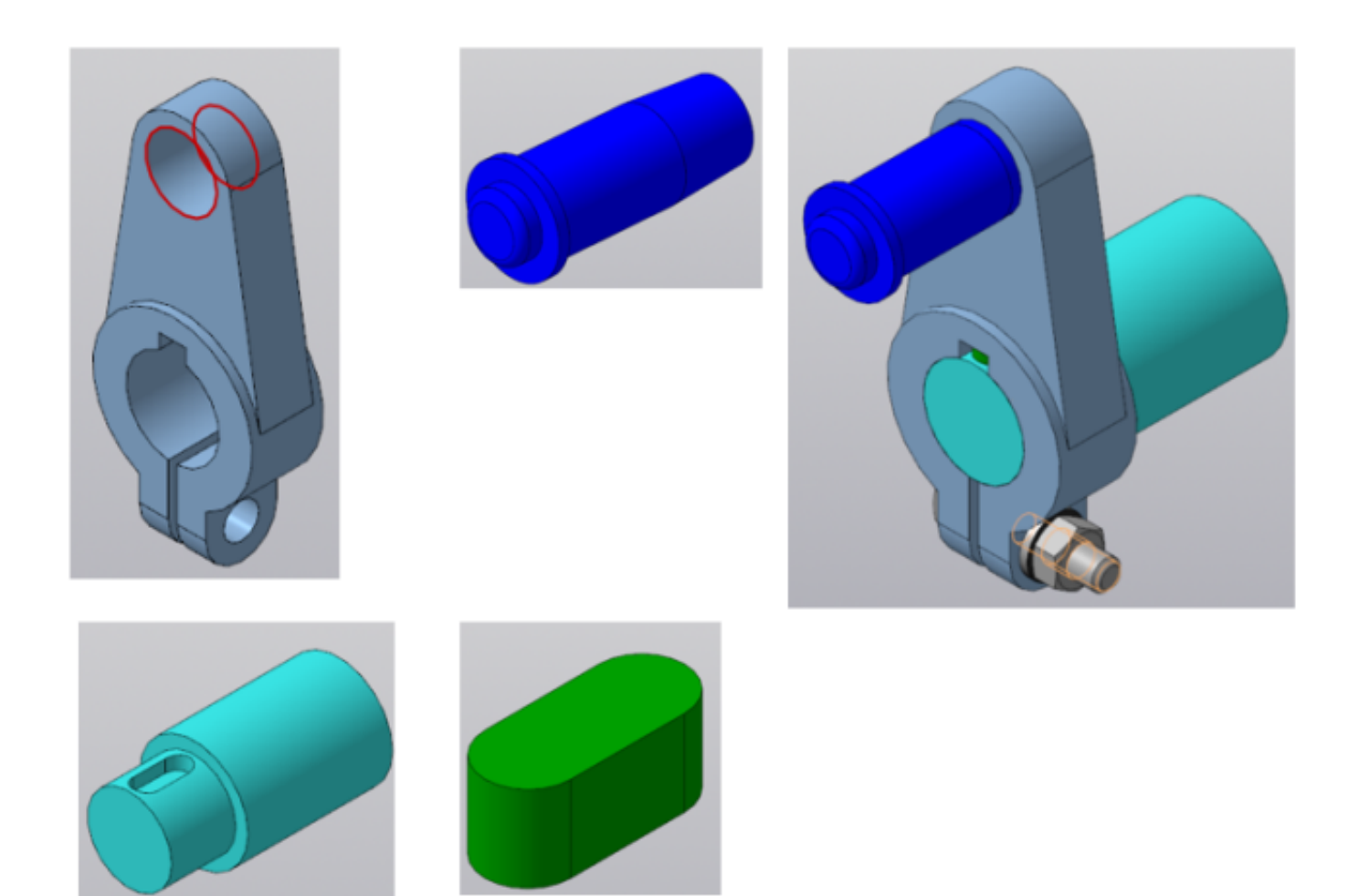

Даны детали, входящие в сборку узла "Кривошип". Соберите 3D модель сборки "Кривошип" и сформируйте спецификацию.

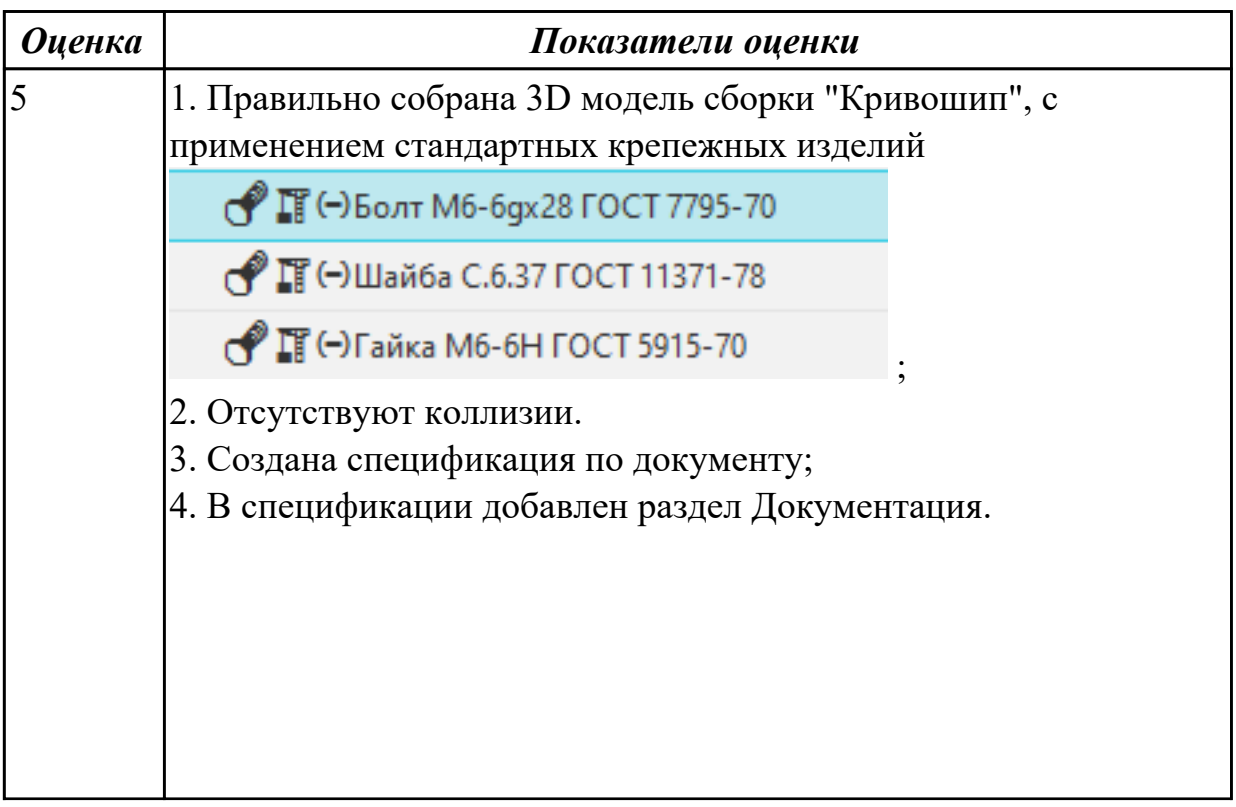

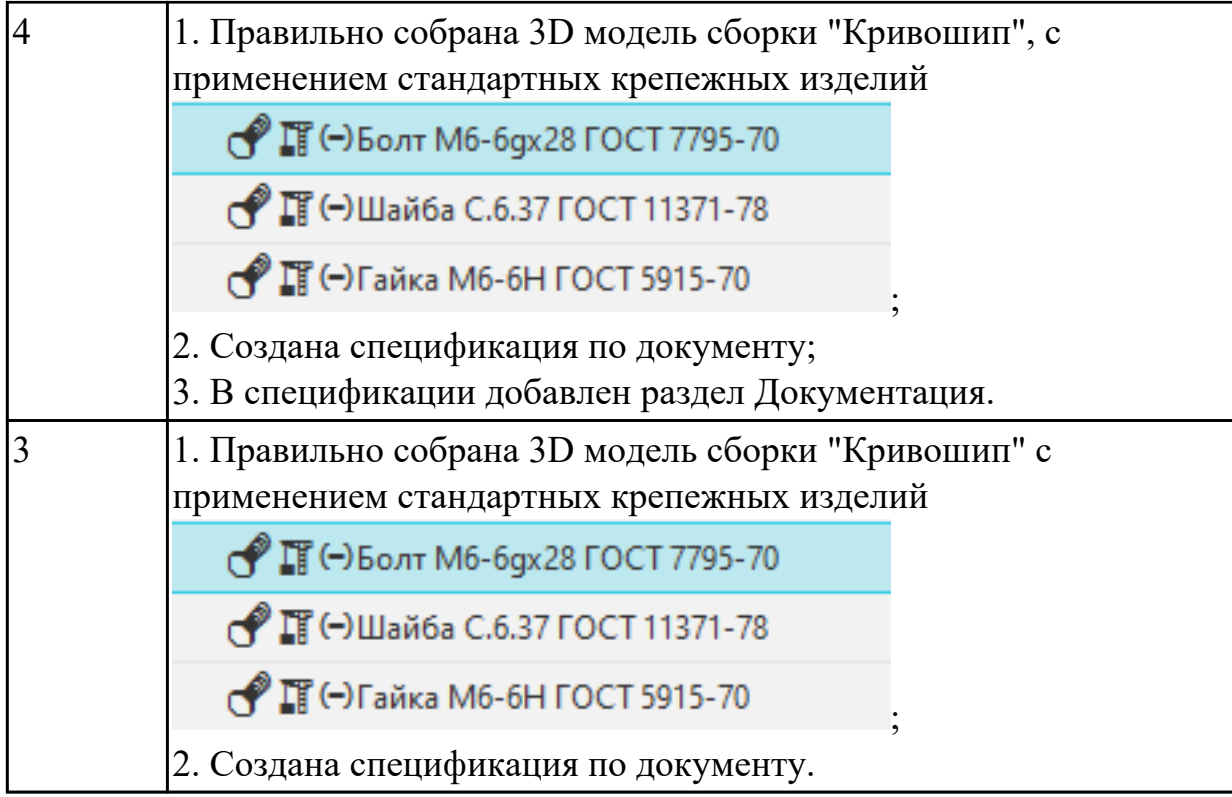

#### **Дидактическая единица для контроля:**

2.7 применять инструменты панелей «Виды», «Обозначения», «Размеры» при создании ассоциативных чертежей в CAD системе

**Задание №1 (из текущего контроля) (10 минут)**

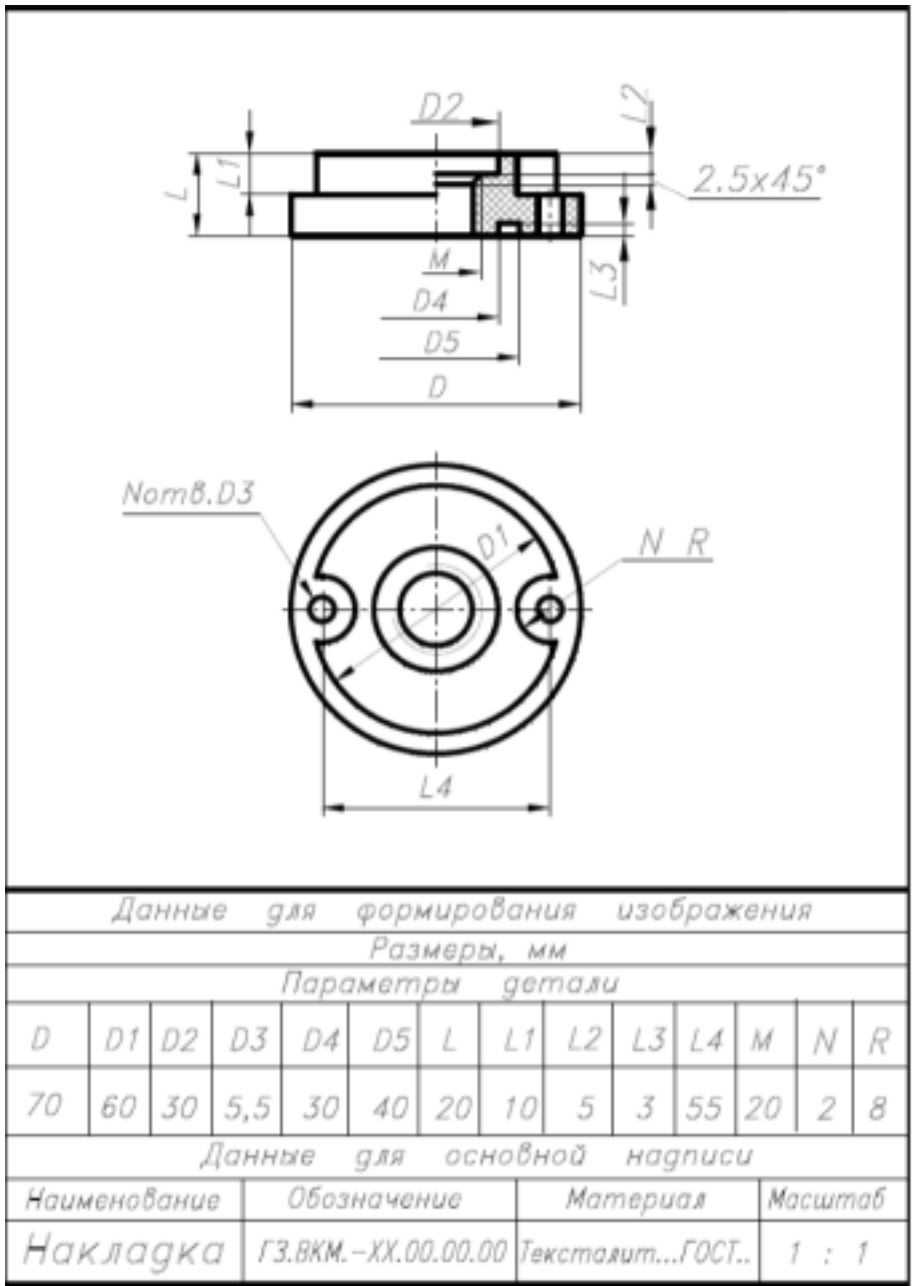

Дан чертеж. Постройте твердотельную модель тела вращения (по вариантам) с применением инструментов панелей «Элементы тела» (вращение), "Размеры". Постройте ассоциативный чертеж с выполнением требований ГОСТов 2-109-73 и 2.307-2011.

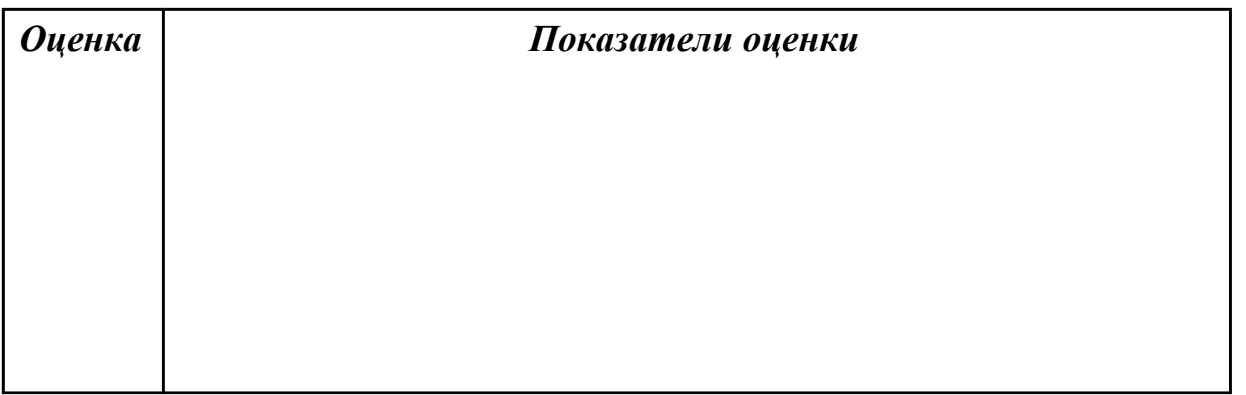

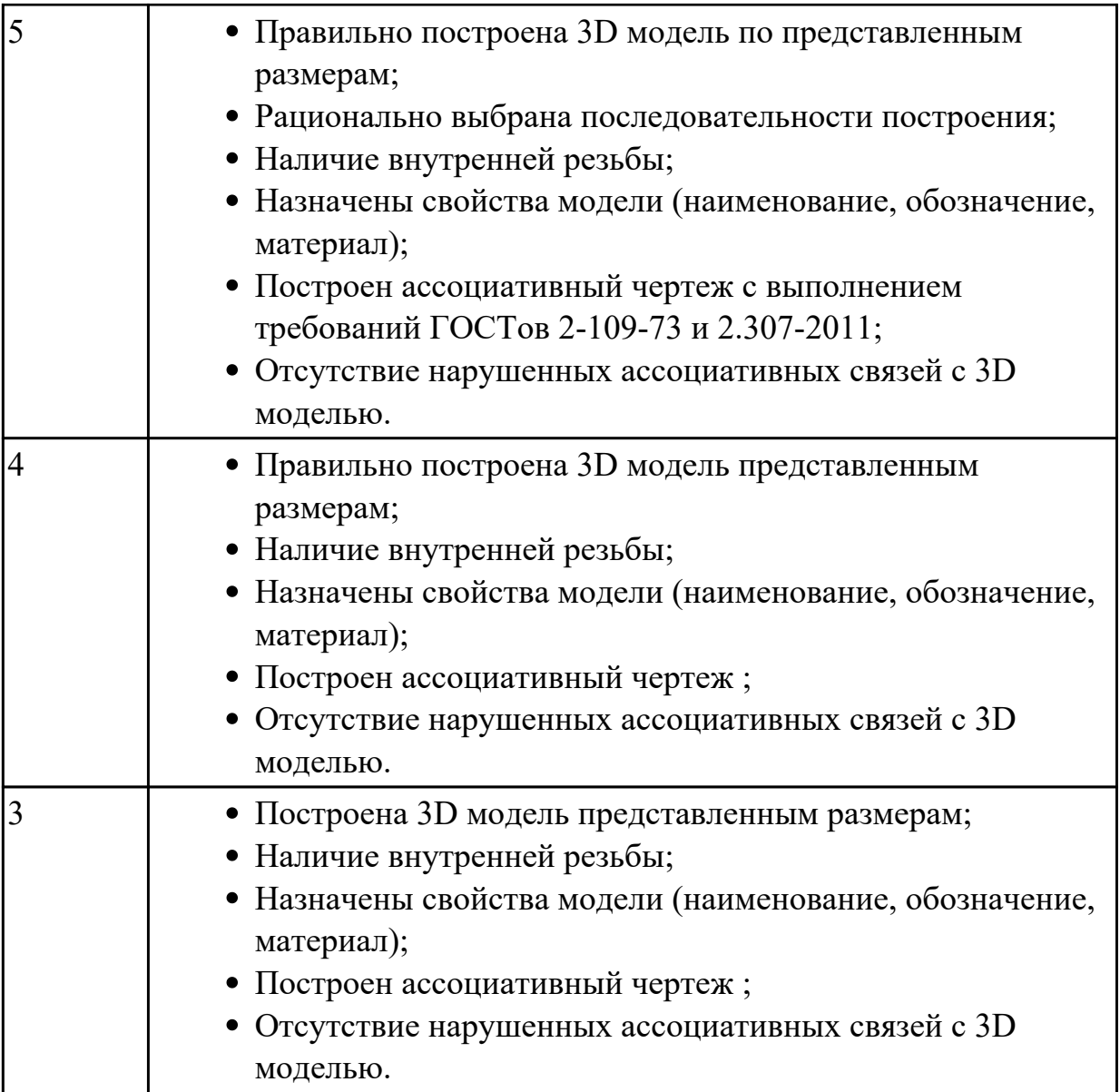

# **Задание №2 (из текущего контроля) (20 минут)**

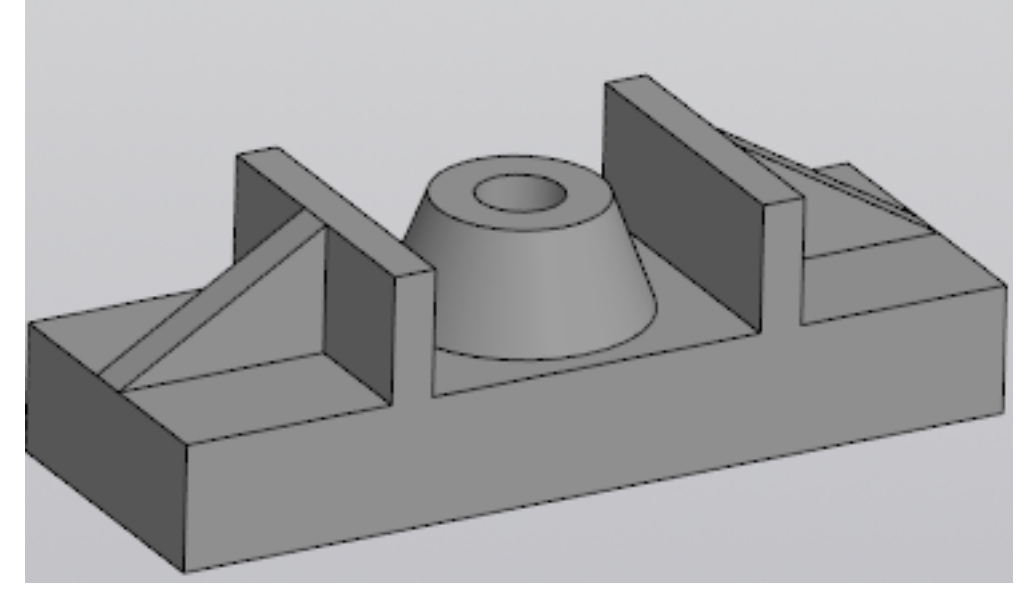

Постройте ассоциативный чертеж выданной модели с необходимыми видами, разрезами, сечениями согласно ГОСТ 2.305-2008, нанесением размеров согласно ГОСТ 2.307-2011.

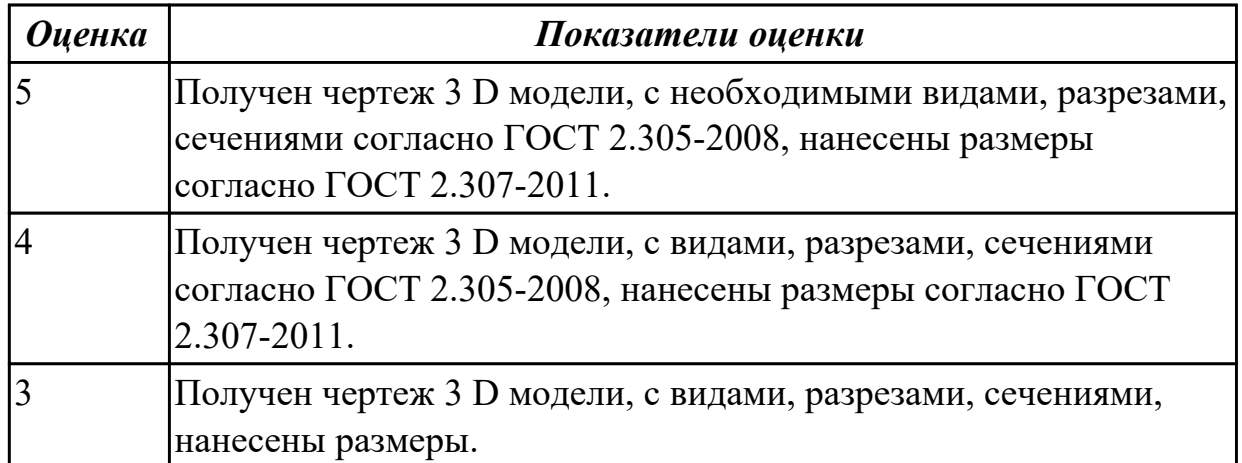

#### **Задание №3 (15 минут)**

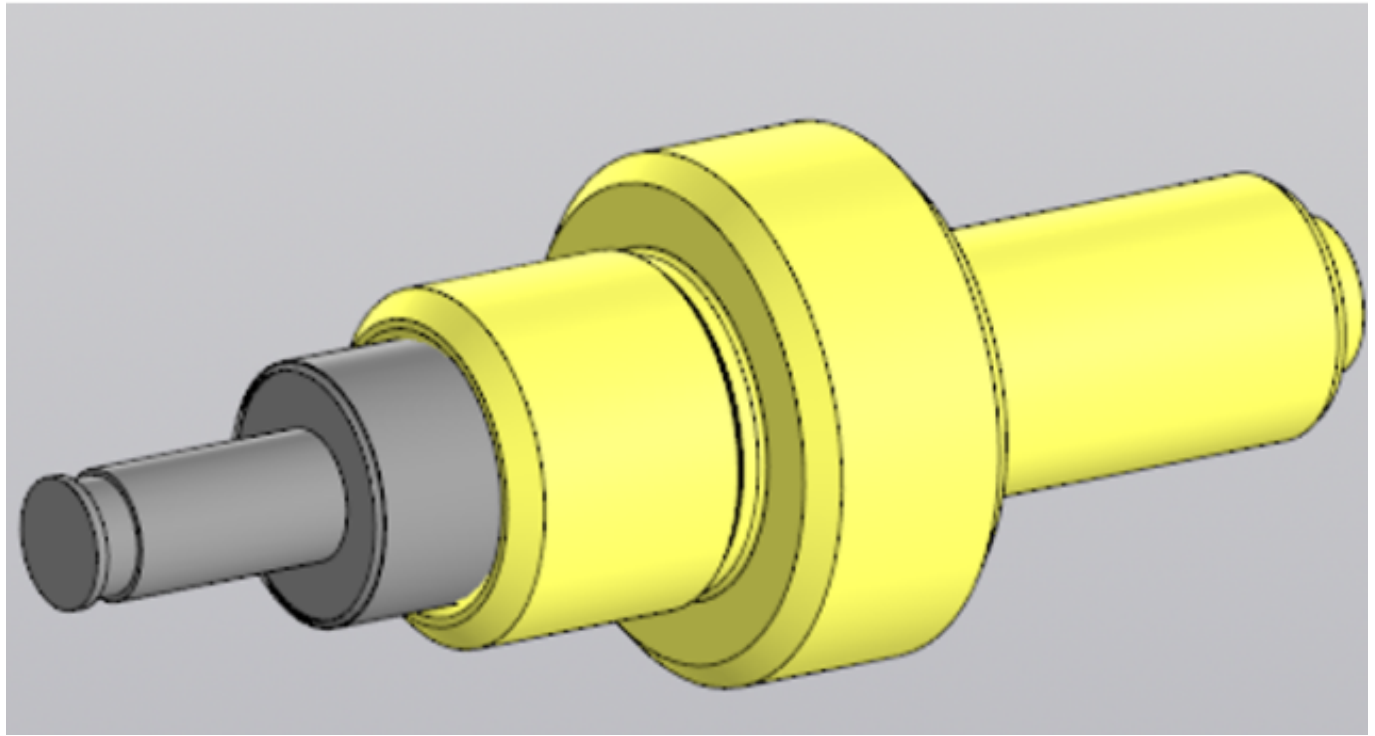

Дана сборка Клапан. Постройте ассоциативный чертеж выданной сборки с необходимыми разрезами, сечениями согласно ГОСТ 2.305-2008, нанесением размеров согласно ГОСТ 2.307-2011.

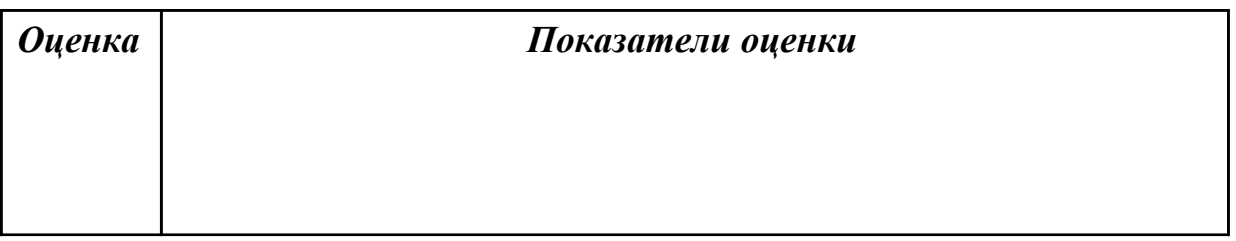
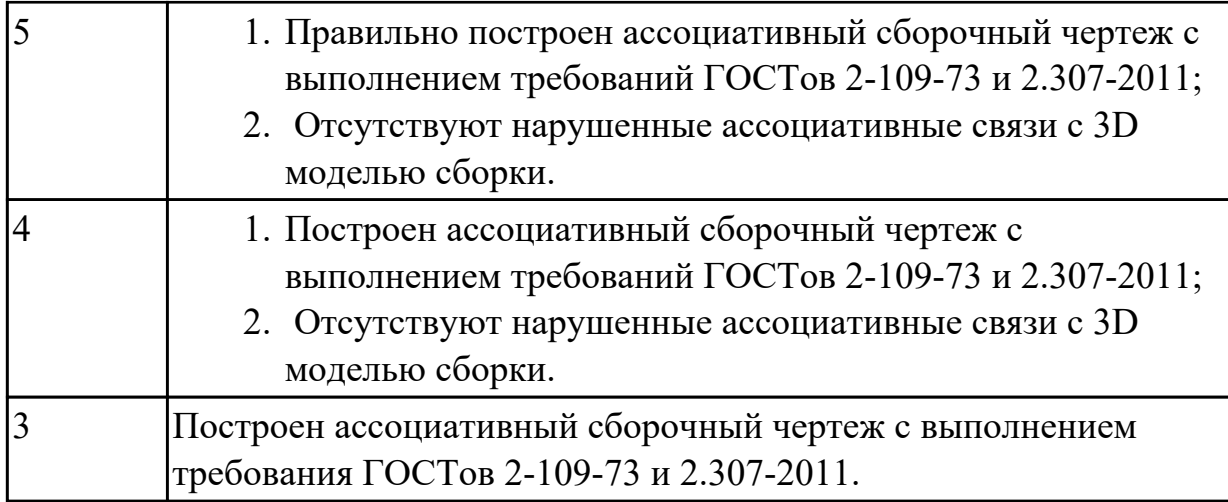

**Задание №4 (20 минут)**

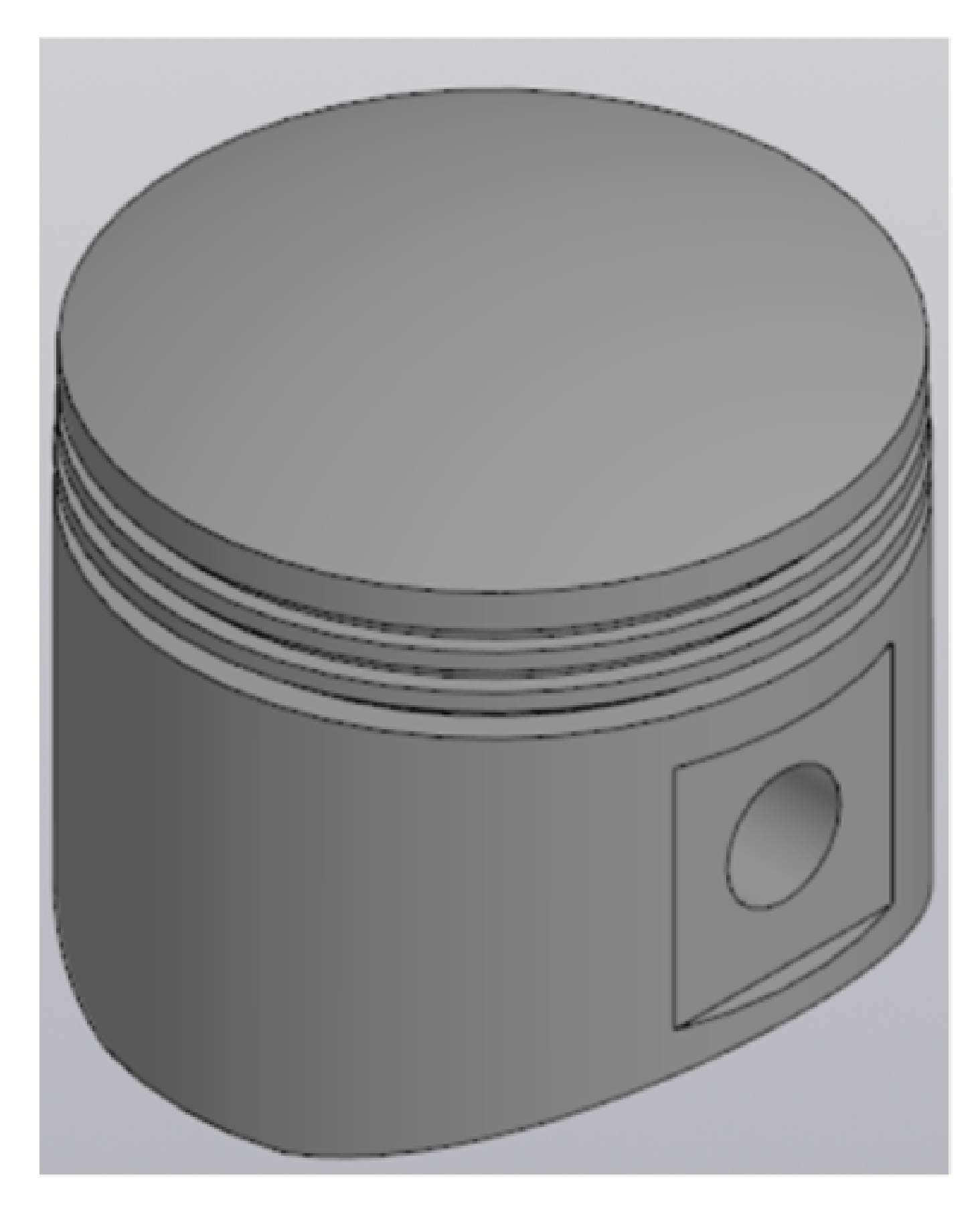

Выдана 3D модель. Постройте ассоциативный чертеж модели с необходимыми видами, разрезами, сечениями согласно ГОСТ 2.305-2008, нанесением размеров согласно ГОСТ 2.307-2011.

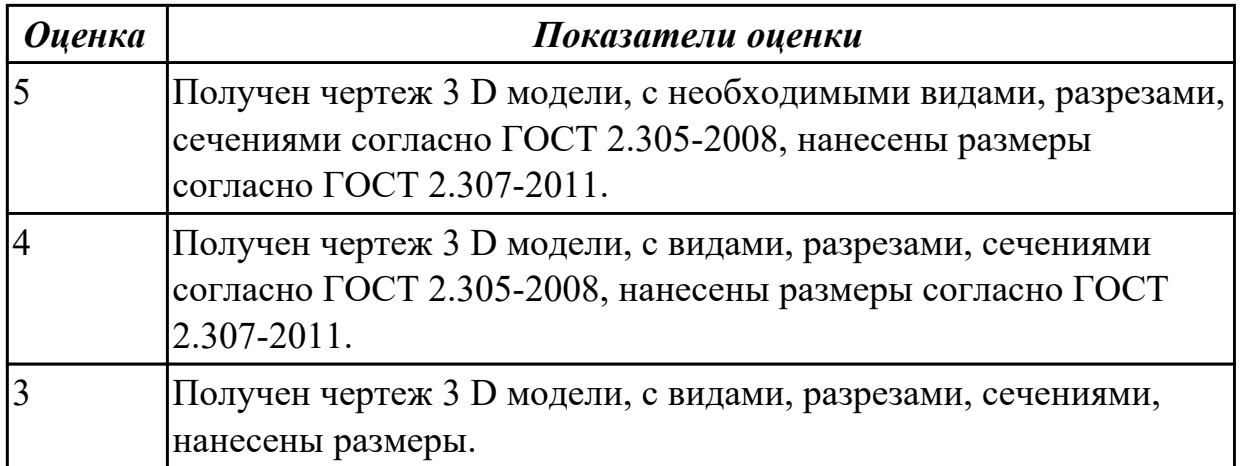

#### **Дидактическая единица для контроля:**

2.4 строить твердотельные модели с применением инструментов панели «Элементы тела» (отверстие, ребро жесткости, уклон, оболочка, сечение поверхностью, сечение по эскизу)

**Задание №1 (из текущего контроля) (20 минут)**

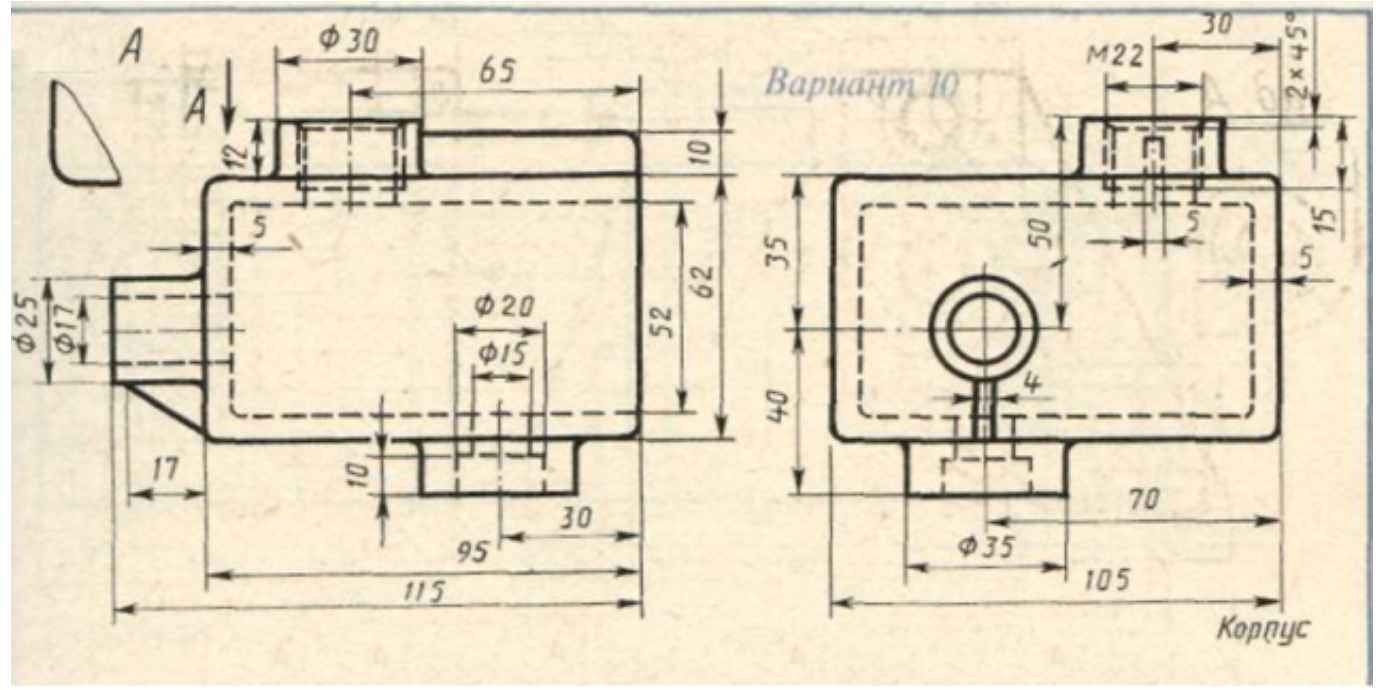

Дан чертеж. По двум проекциям постройте 3D модель с применением инструментов панелей «Элементы тела», "Массив, копирование", «Вспомогательные объекты», "Размеры".

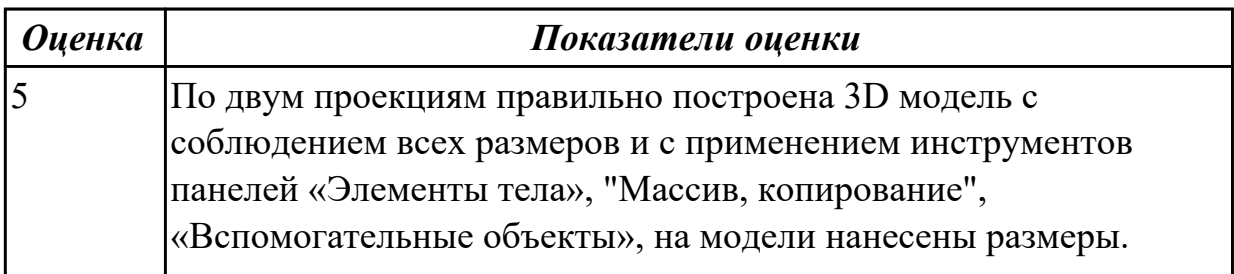

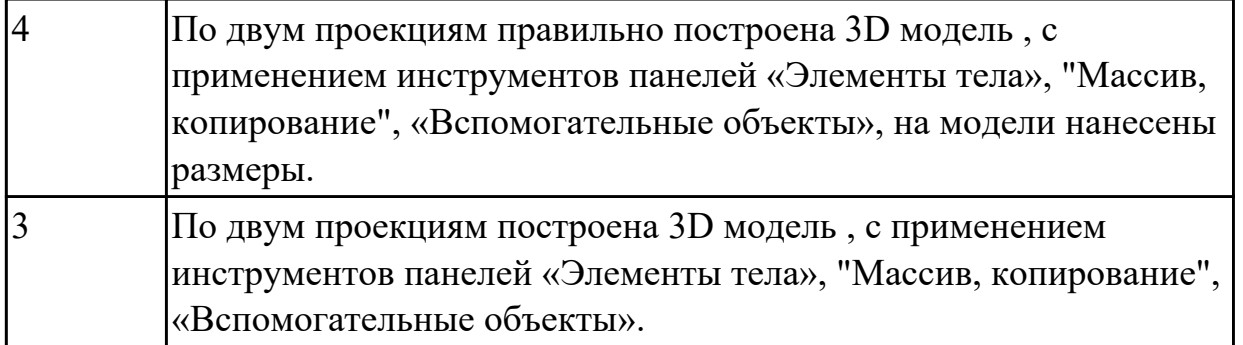

## **Задание №2 (из текущего контроля) (20 минут)**

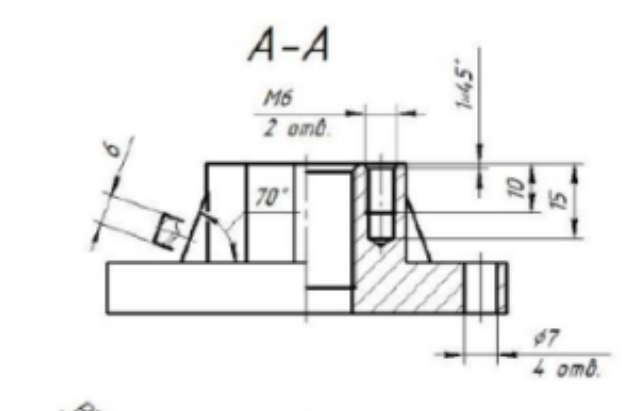

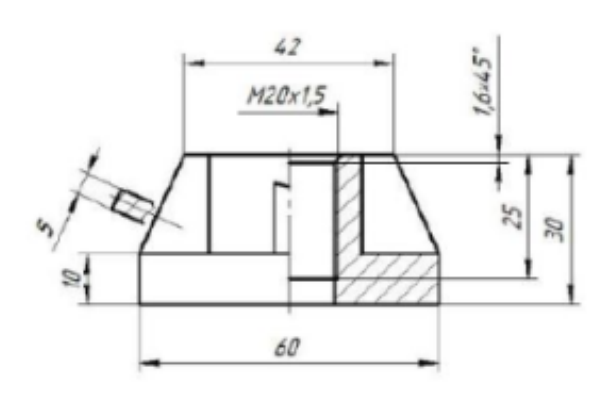

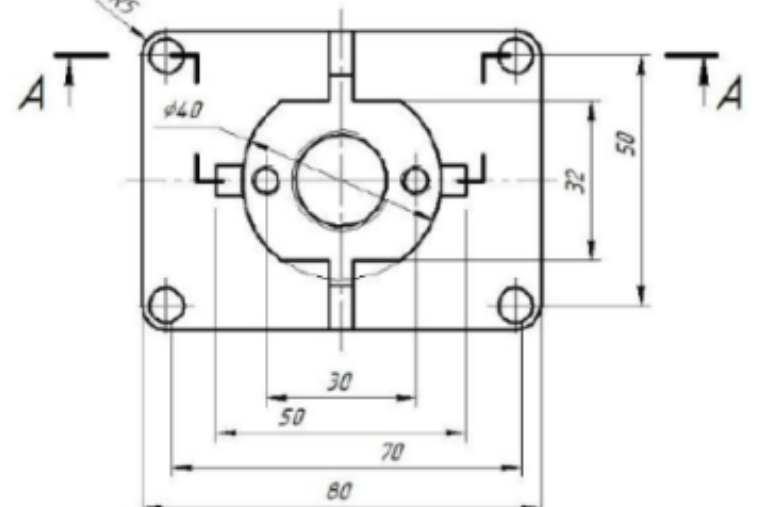

Дан чертеж. Постройте 3D модель детали с применением инструментов панели «Элементы тела», на 3 D модели нанести размеры.

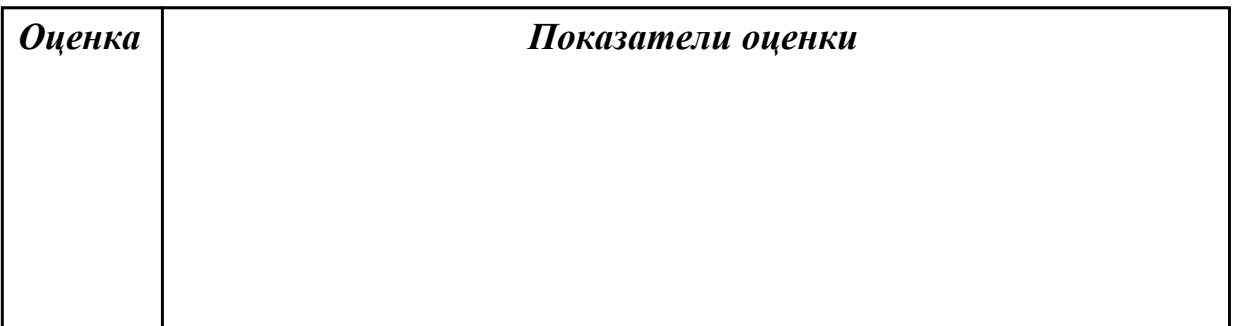

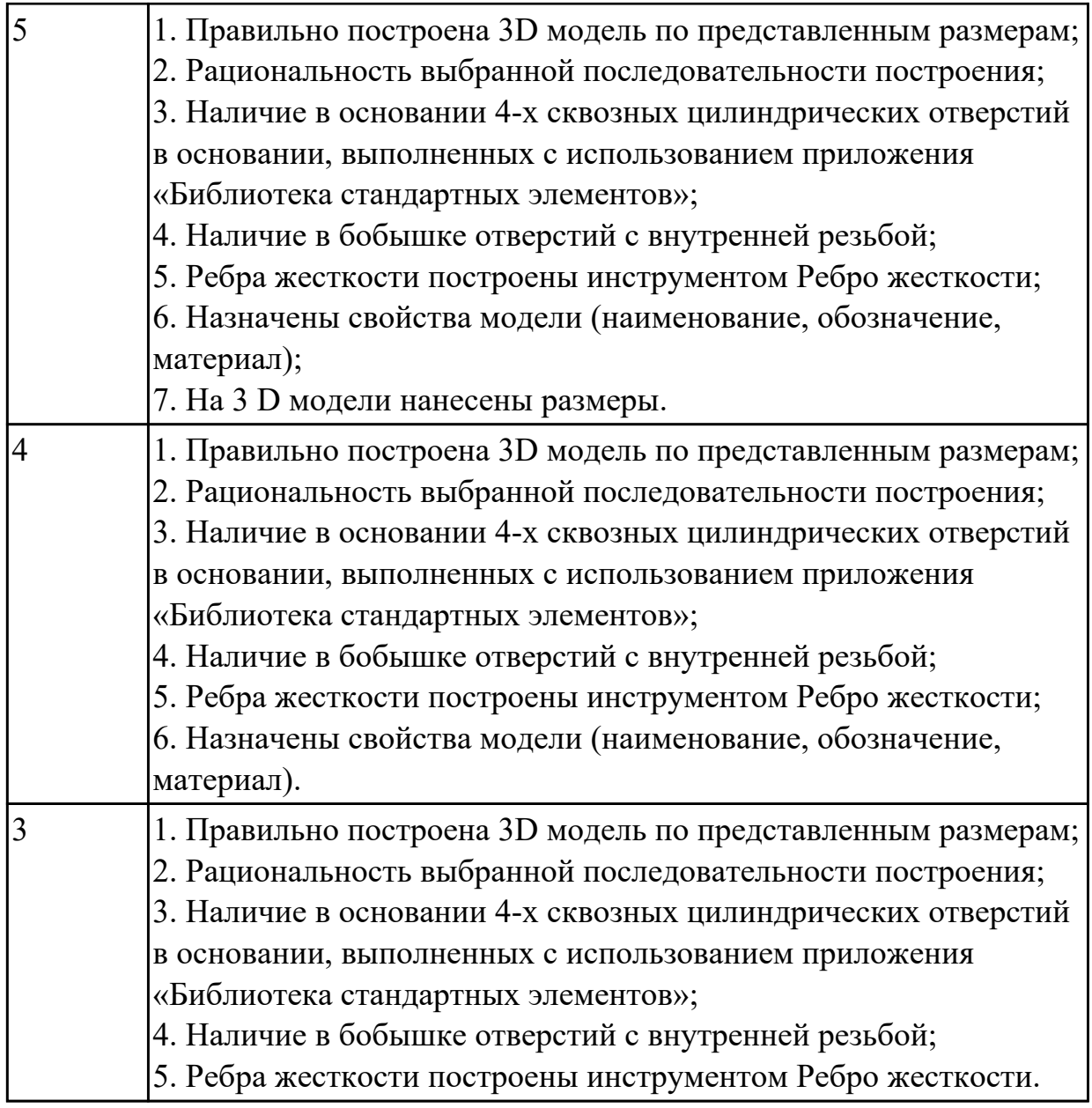

## **Задание №3 (15 минут)**

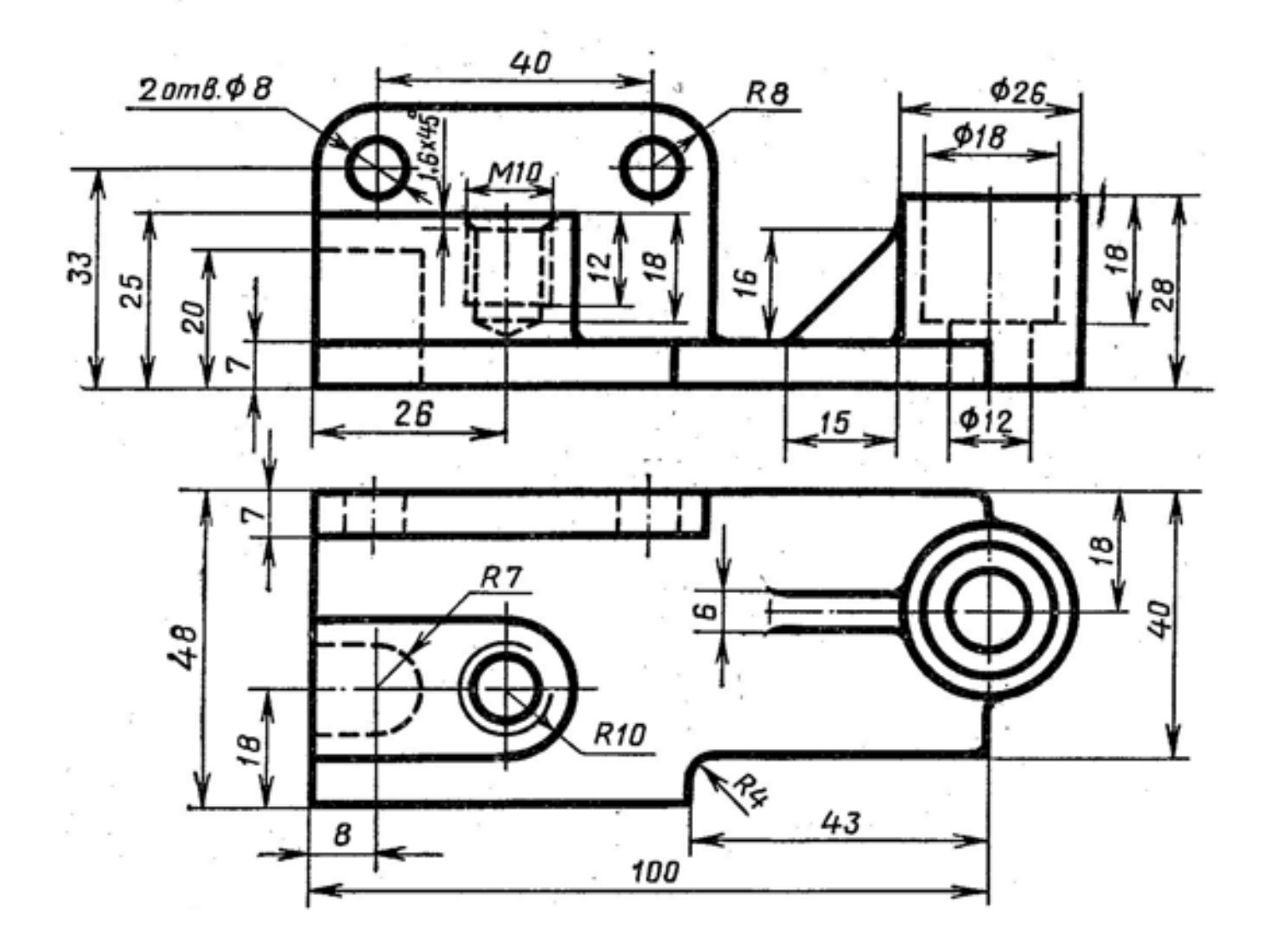

Дан чертеж. По двум проекциям постройте твердотельную 3D модель с применением инструментов панелей «Элементы тела», приложения «Библиотека стандартных элементов». На 3D модели нанесите размеры.

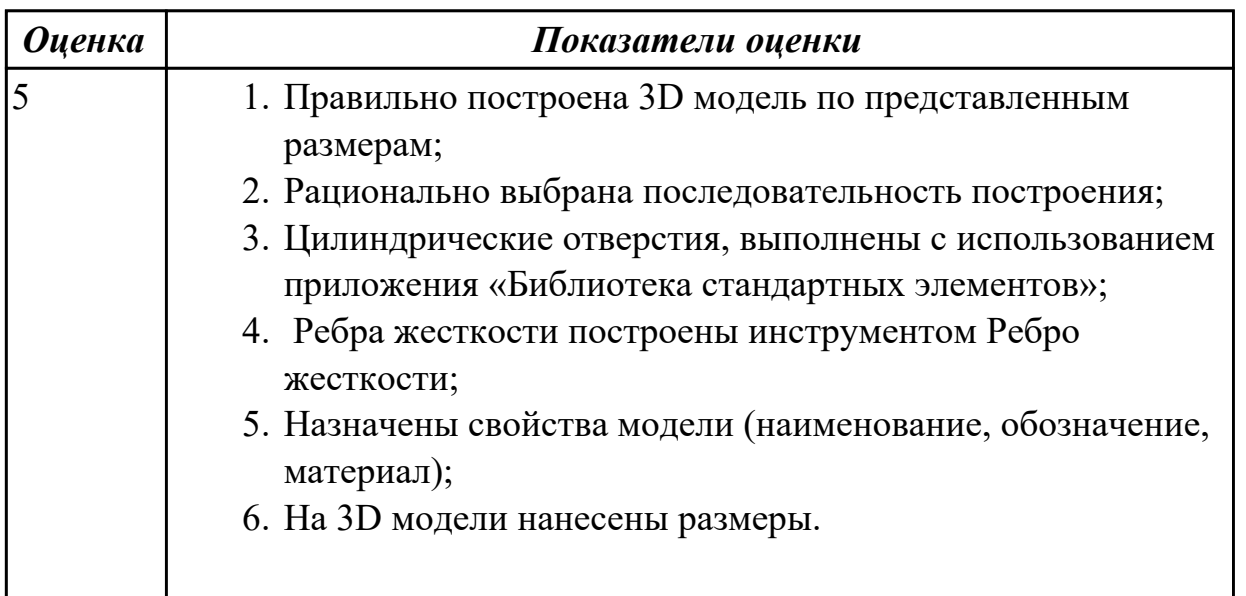

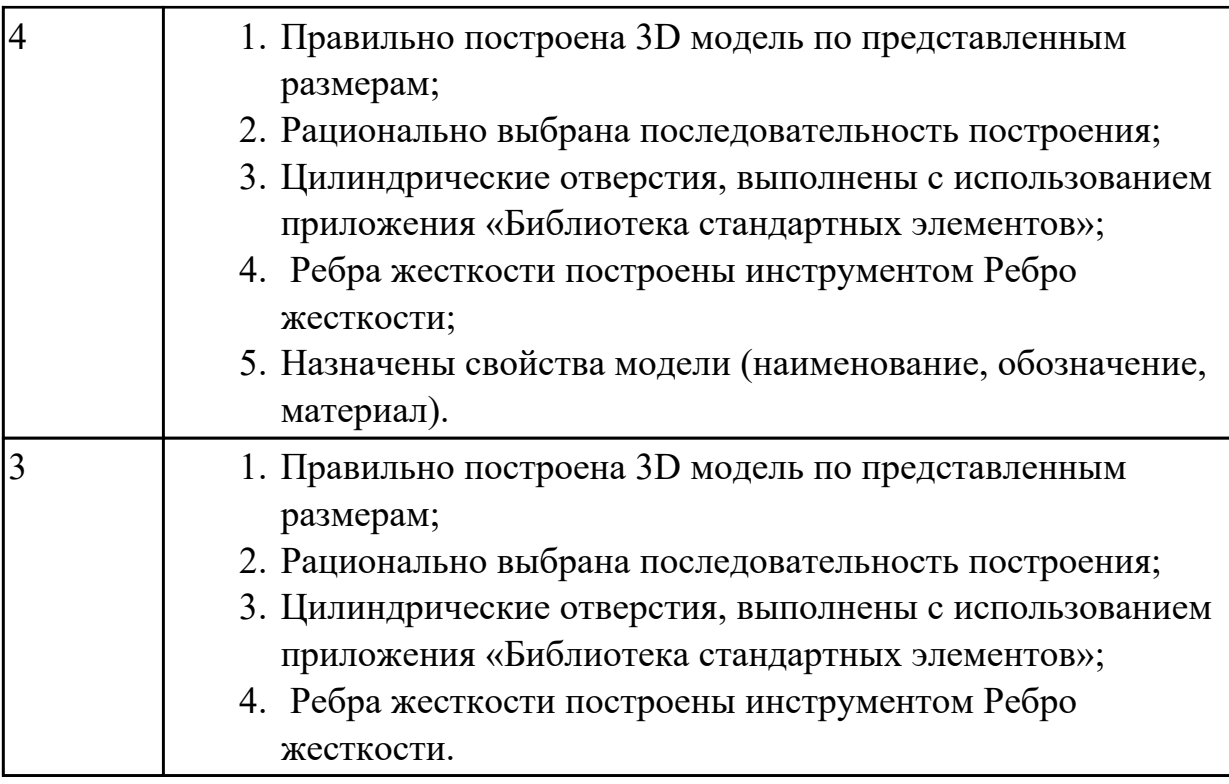

## **Задание №4 (10 минут)**

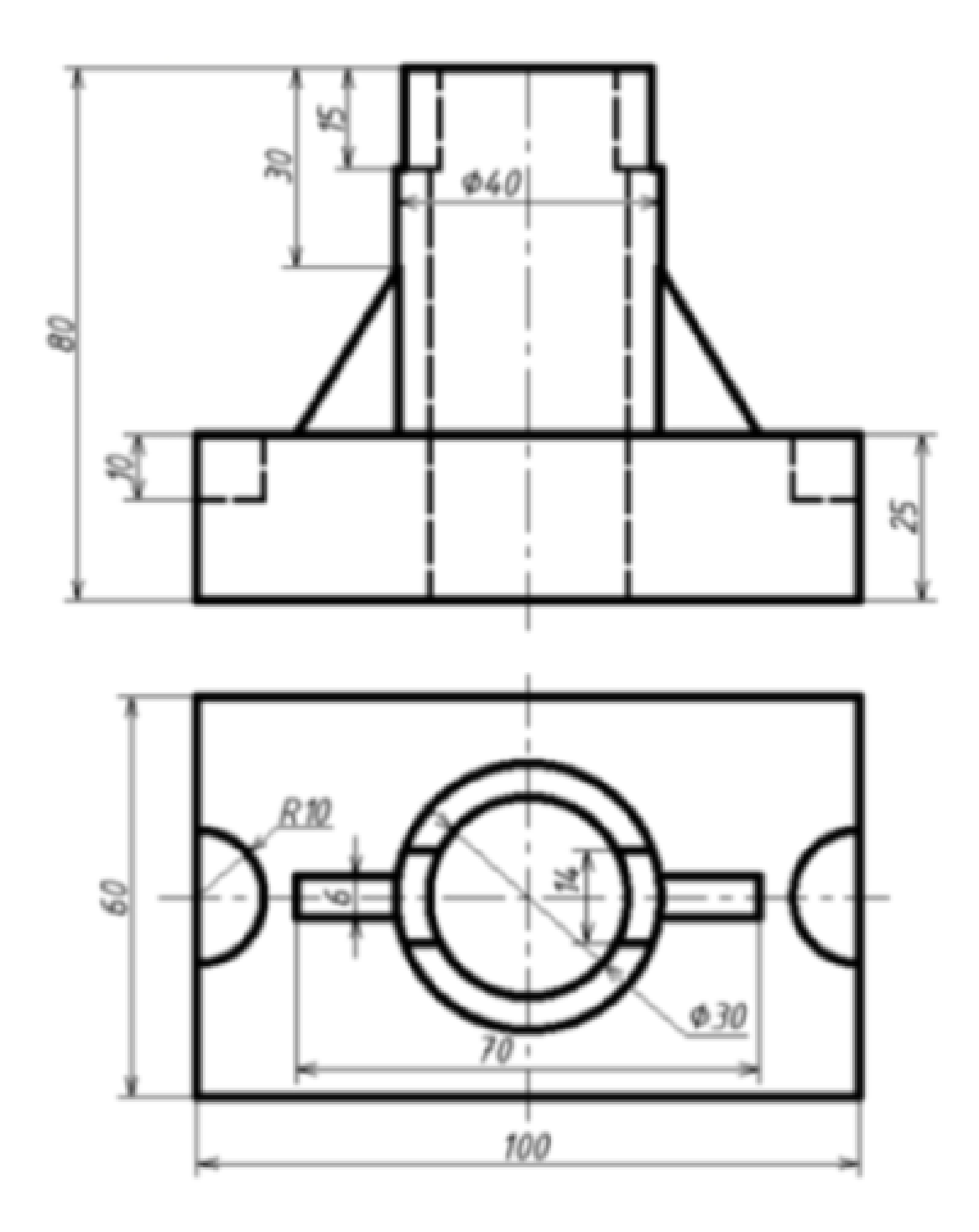

Дан чертеж . Постройте 3D модель с применением операций Ребро жесткости, Отверстие. На 3D модели нанесите размеры.

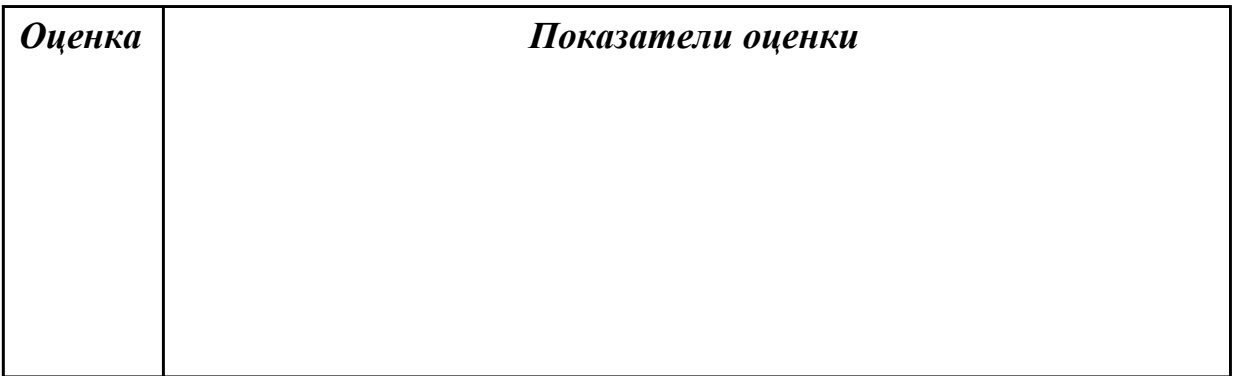

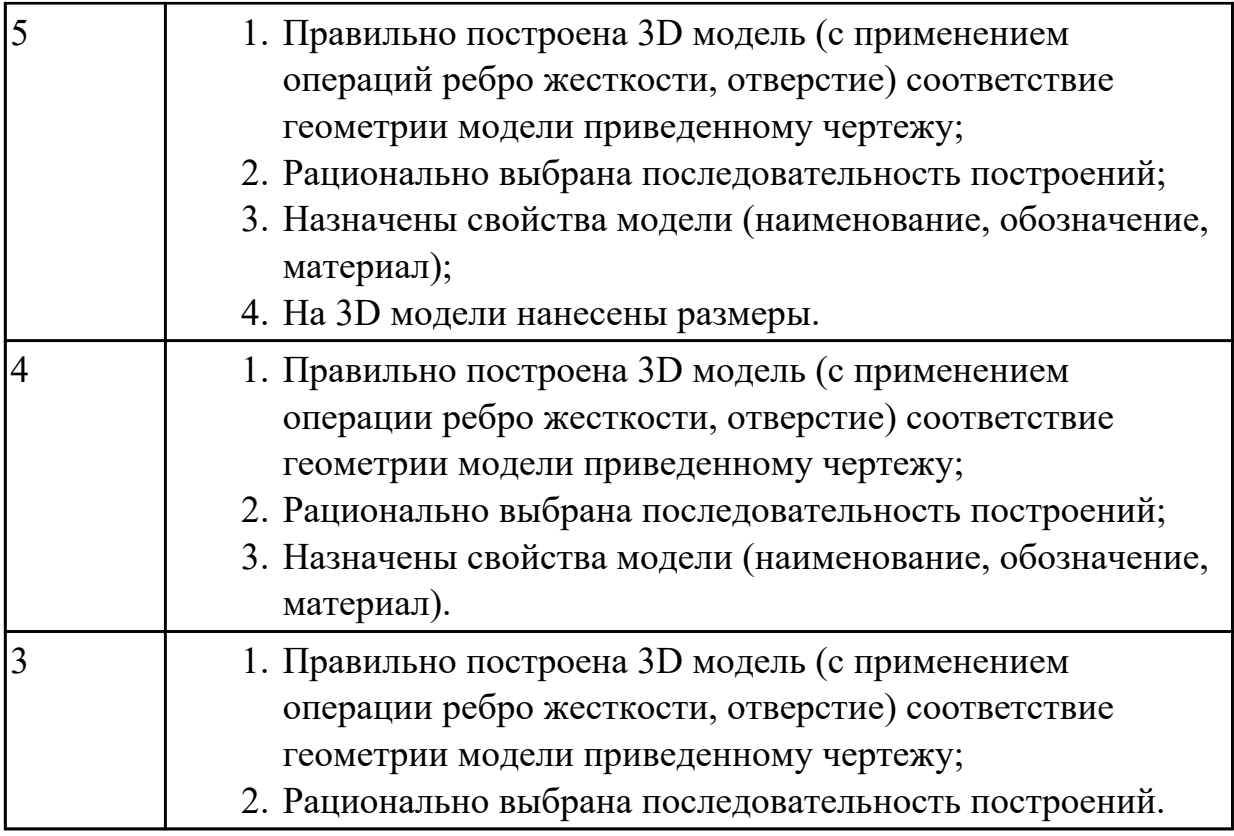

# **Задание №5 (20 минут)**

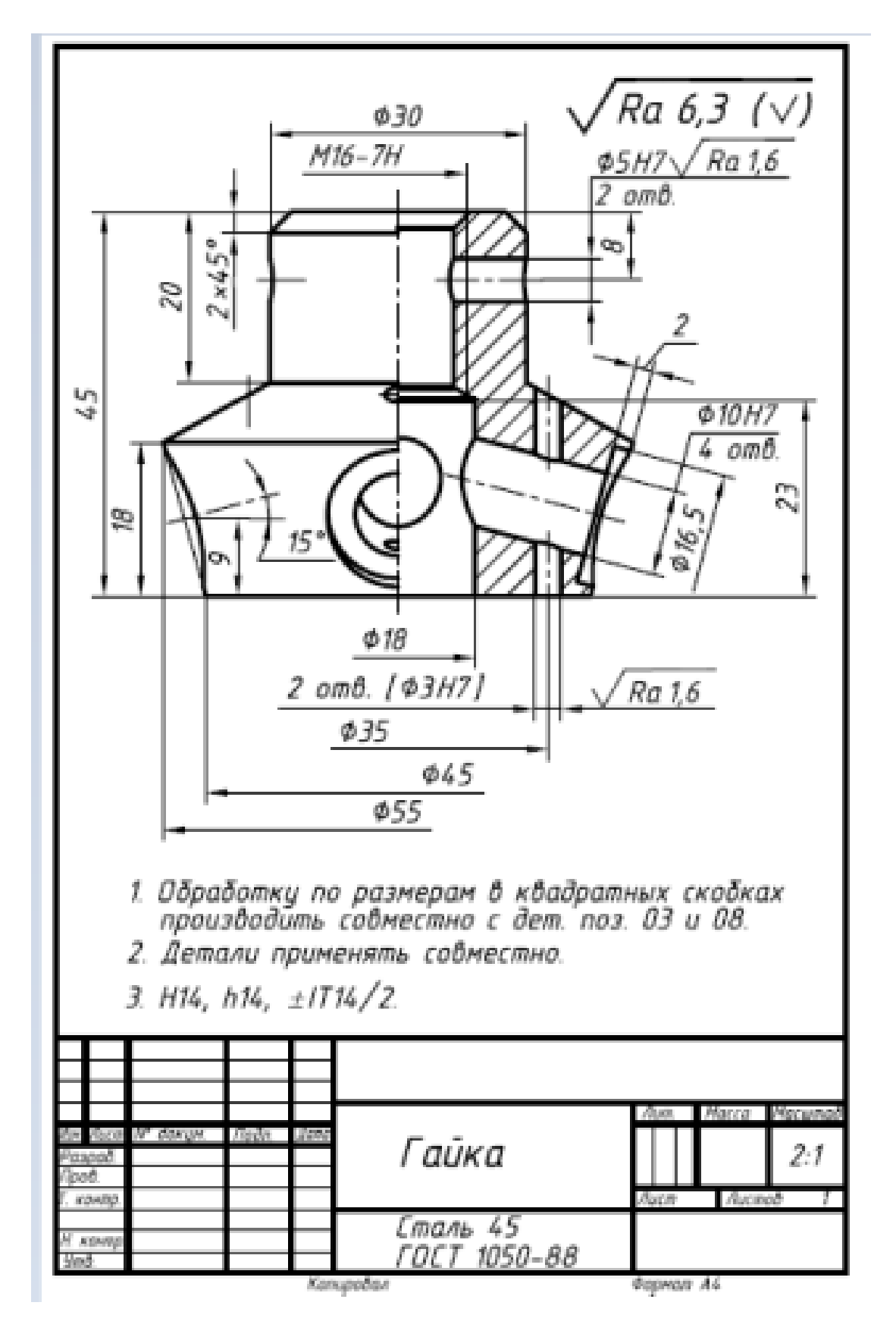

Дан чертеж. Постройте 3D модель детали с применением инструментов панели «Элементы тела», на 3 D модели нанесите размеры.

*Оценка Показатели оценки*

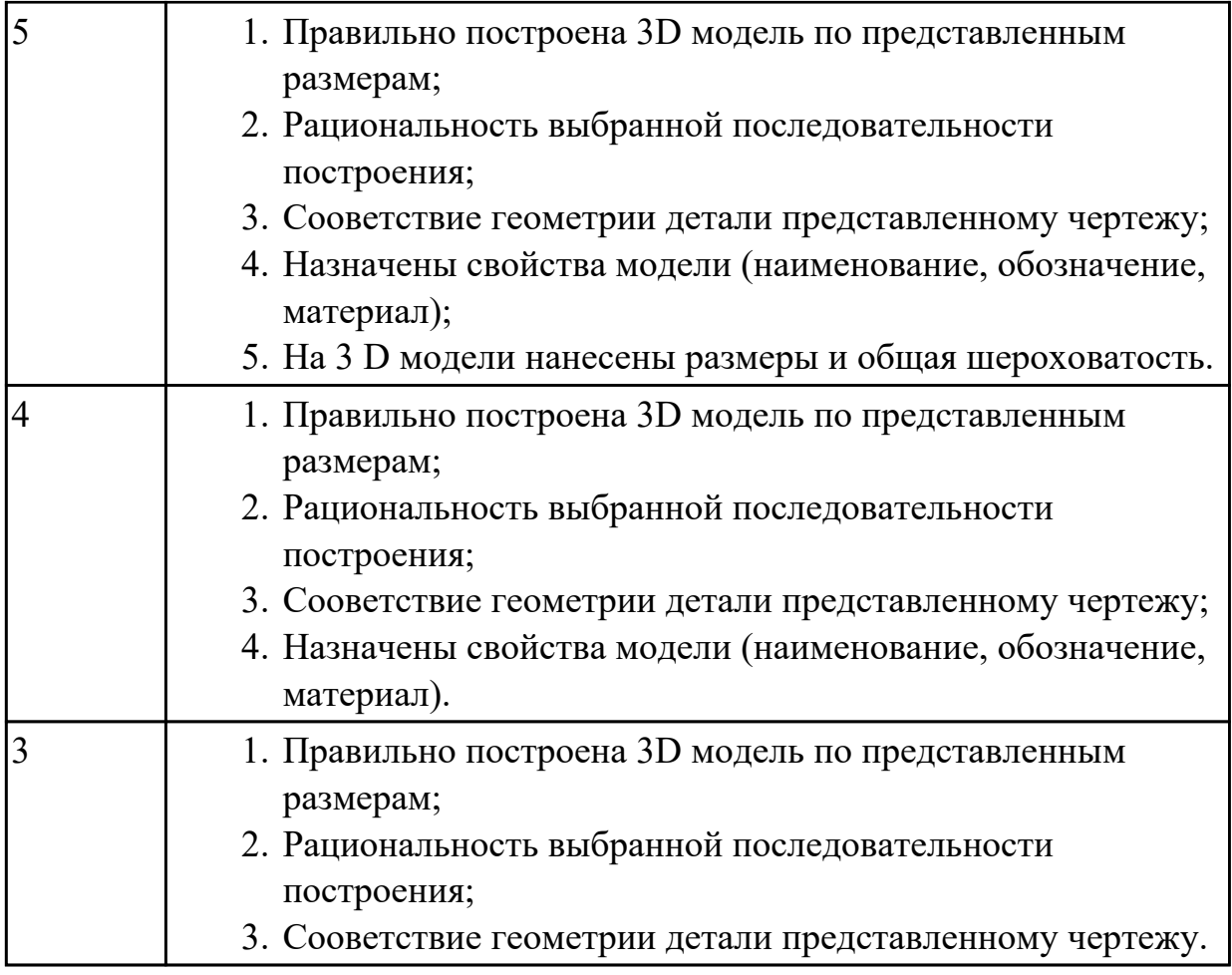

**Задание №6 (15 минут)**

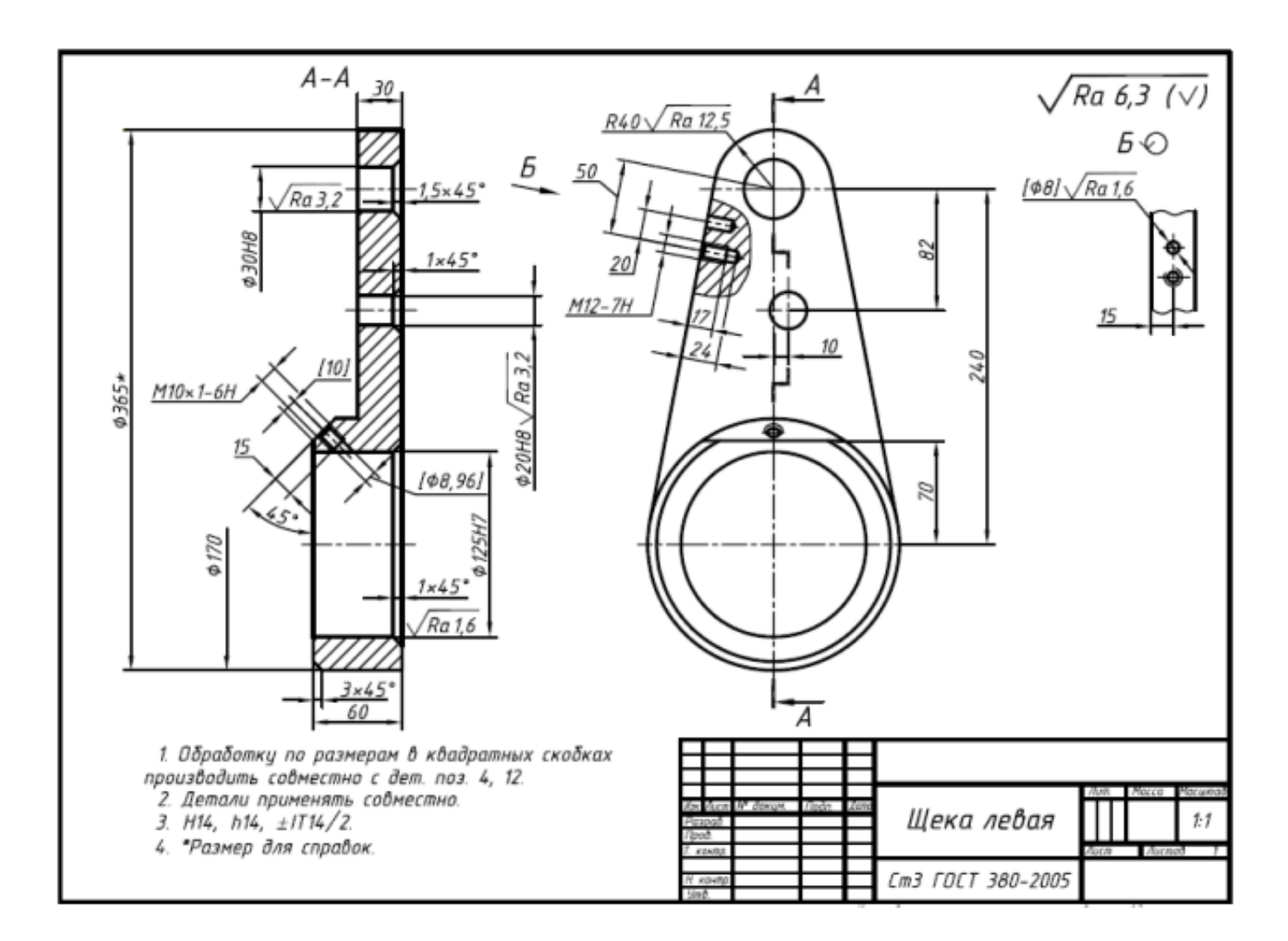

Дан чертеж. Создайте 3D модель детали, назначьте свойстваи нанести размеры.

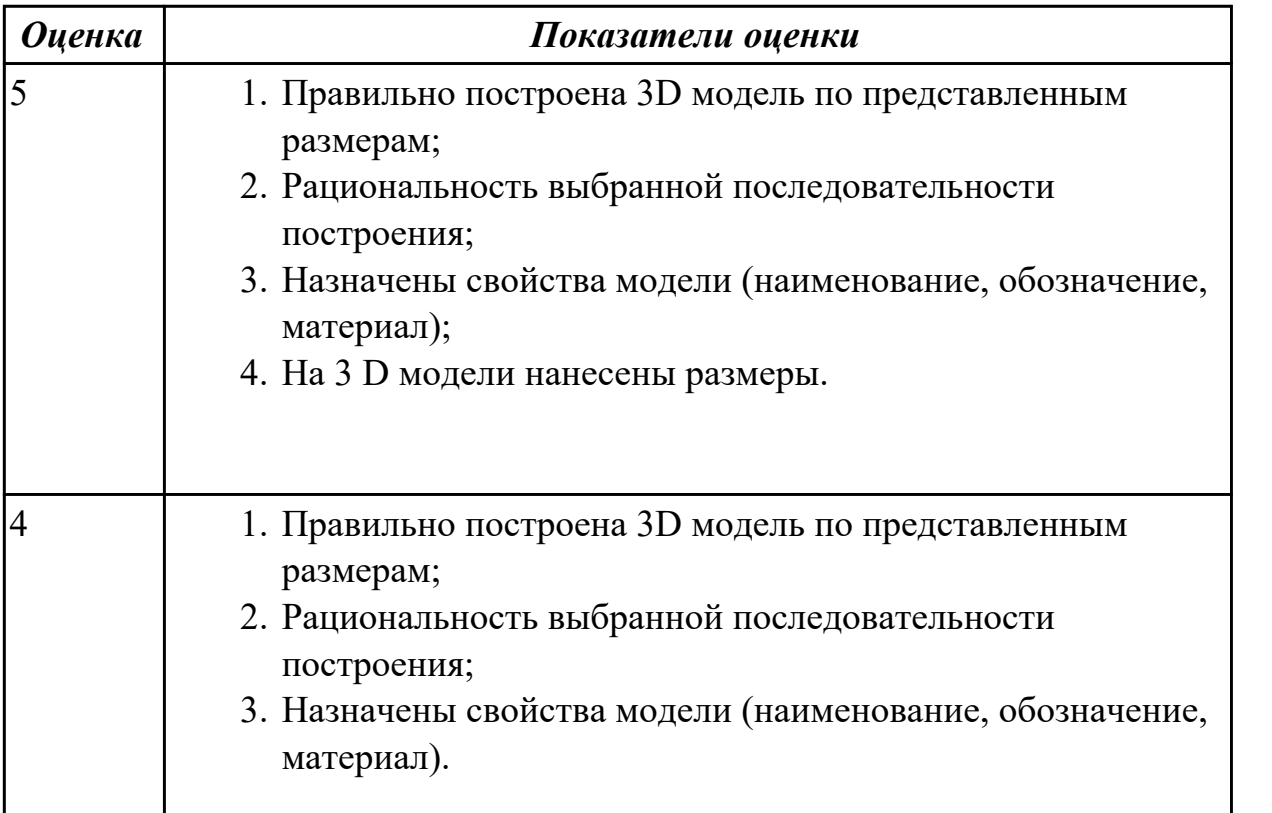

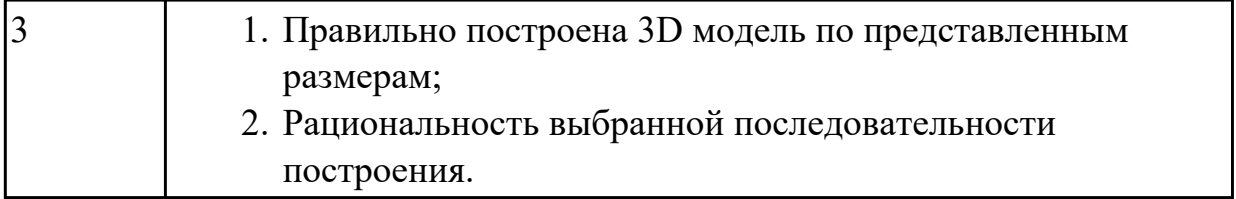

### **Задание №7 (20 минут)**

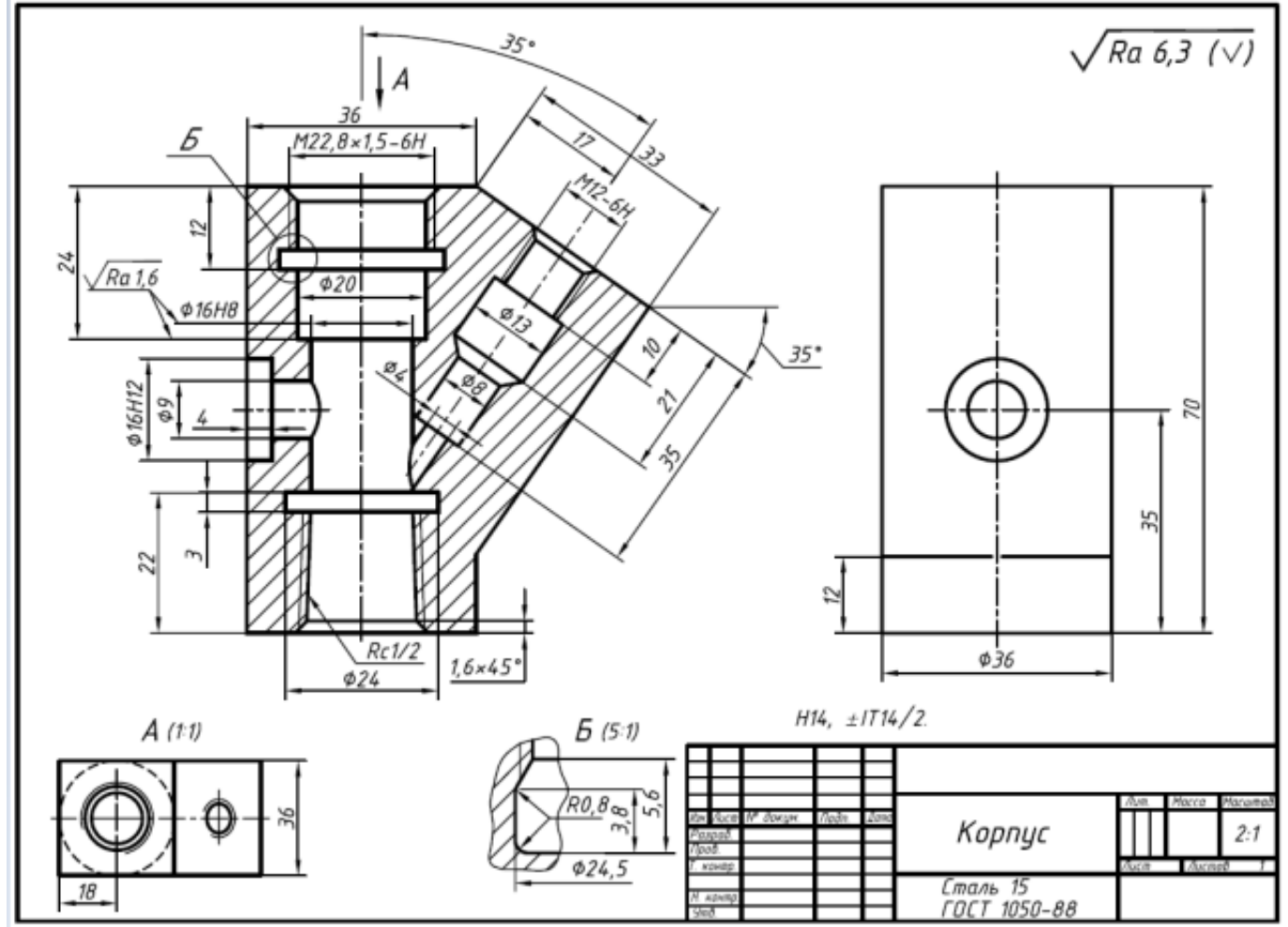

Дан чертеж. Создайте 3D модель детали, назначьте свойства и нанести размеры.

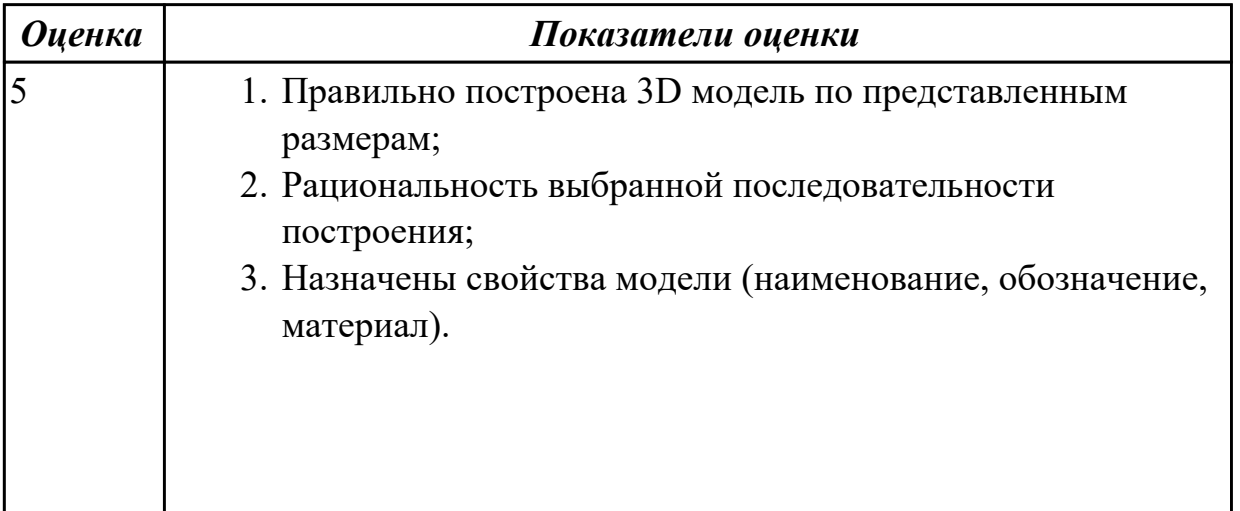

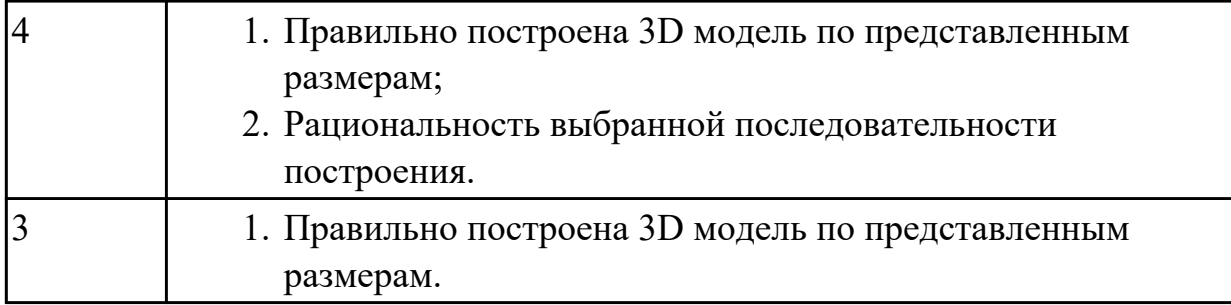

#### **Задание №8 (20 минут)**

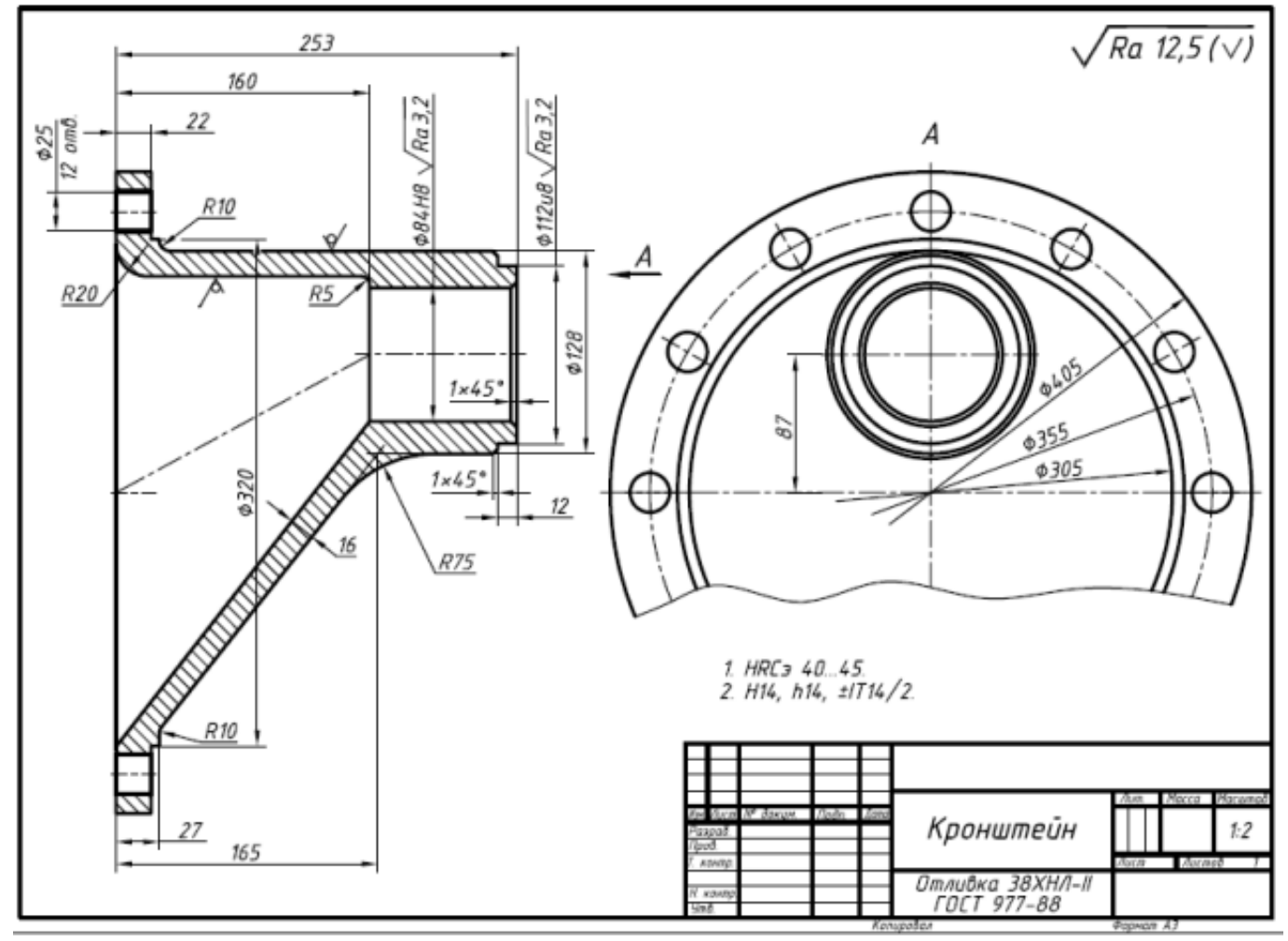

Дан чертеж. Создайте 3D модель, назначьте свойства детали, нанесите размеры.

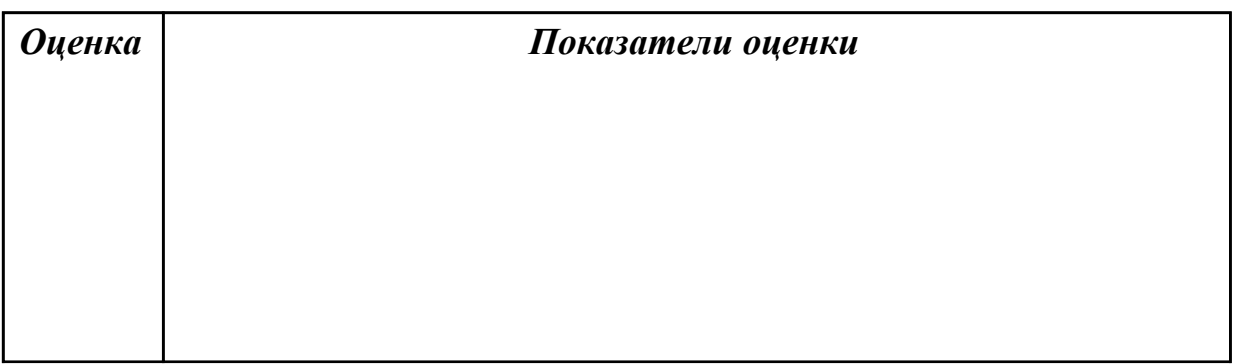

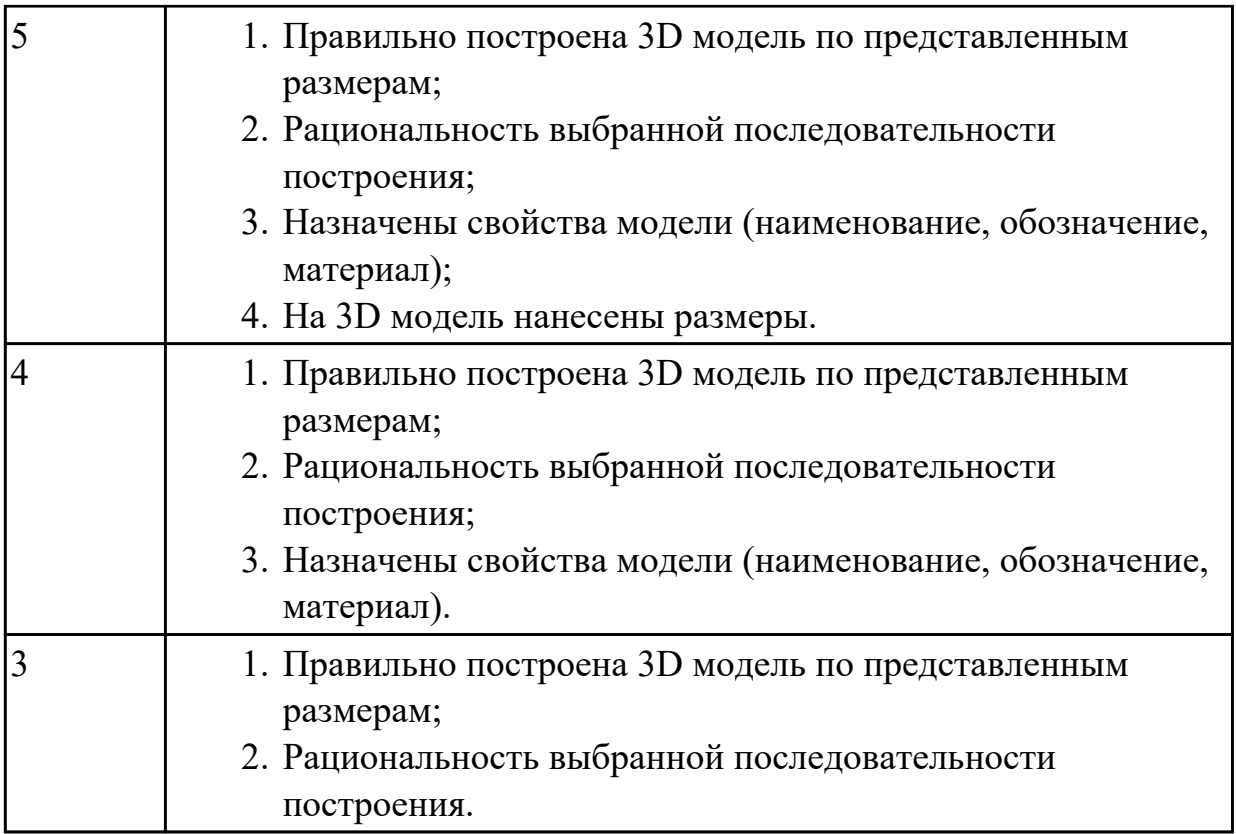

#### **Дидактическая единица для контроля:**

2.1 строить геометрические объекты с применением глобальных и локальных привязок

**Задание №1 (из текущего контроля) (15 минут)**

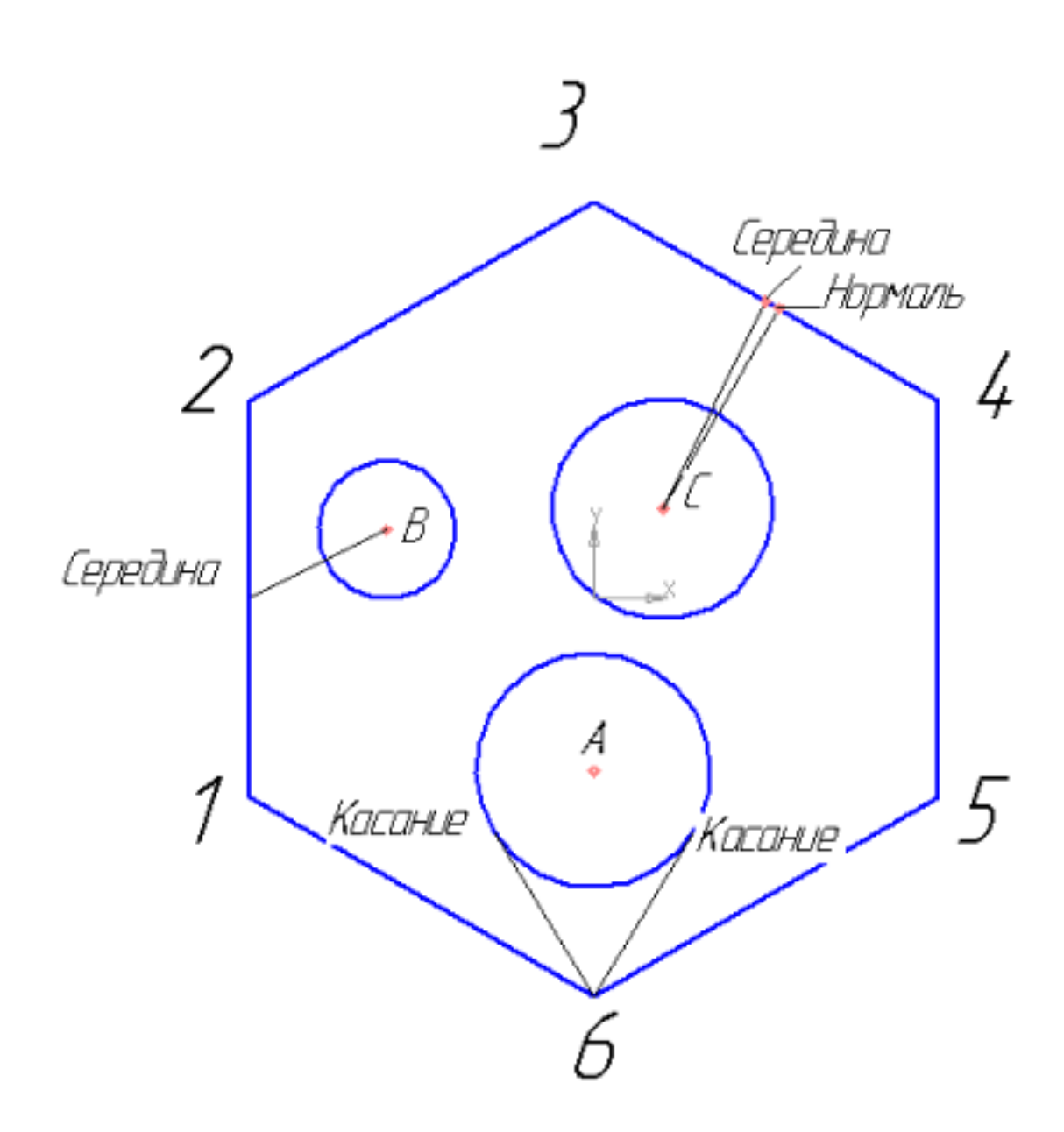

Создайте фрагмент детали по образцу.

- 1. Постройте правильный шестиугольник, диаметр вписанной окружности 100 мм, угол  $0^{\circ}$ , без осей;
- 2. Постройте окружность диаметром 20 мм, координаты центра  $x=30$ ,  $y=10$ ;
- 3. Постройте окружность радиусом 17 мм, координаты центра  $x=0$ ,  $y=-25$ ;
- 4. Построийте окружность радиусом 16, координаты центра С (10;13);
- 5. Из точки 6, используя глобальные привязки, провести две касательные прямые к окружности с центром в точке А;
- 6. Из точки В (центр окружности), используя локальные привязки, проведите отрезок прямой к середине отрезка прямой 1-2;
- 7. Из точки С (центр окружности), используя локальные привязки, проведите отрезок к середине отрезка прямой 3-4 и нормаль к ней.

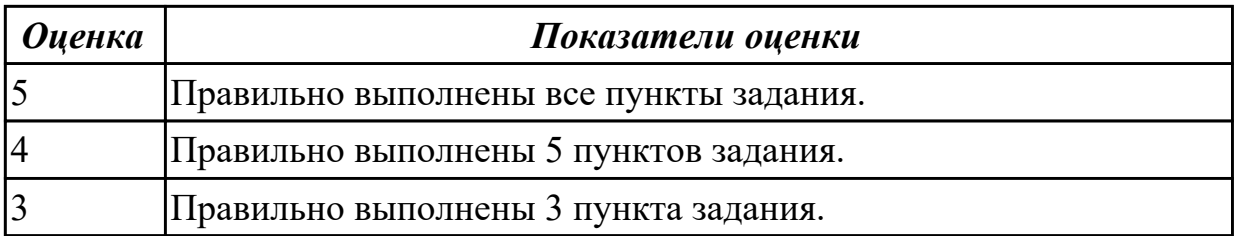

### **Дидактическая единица для контроля:**

2.5 строить параметрические твердотельные модели и сборки **Задание №1 (из текущего контроля) (10 минут)**

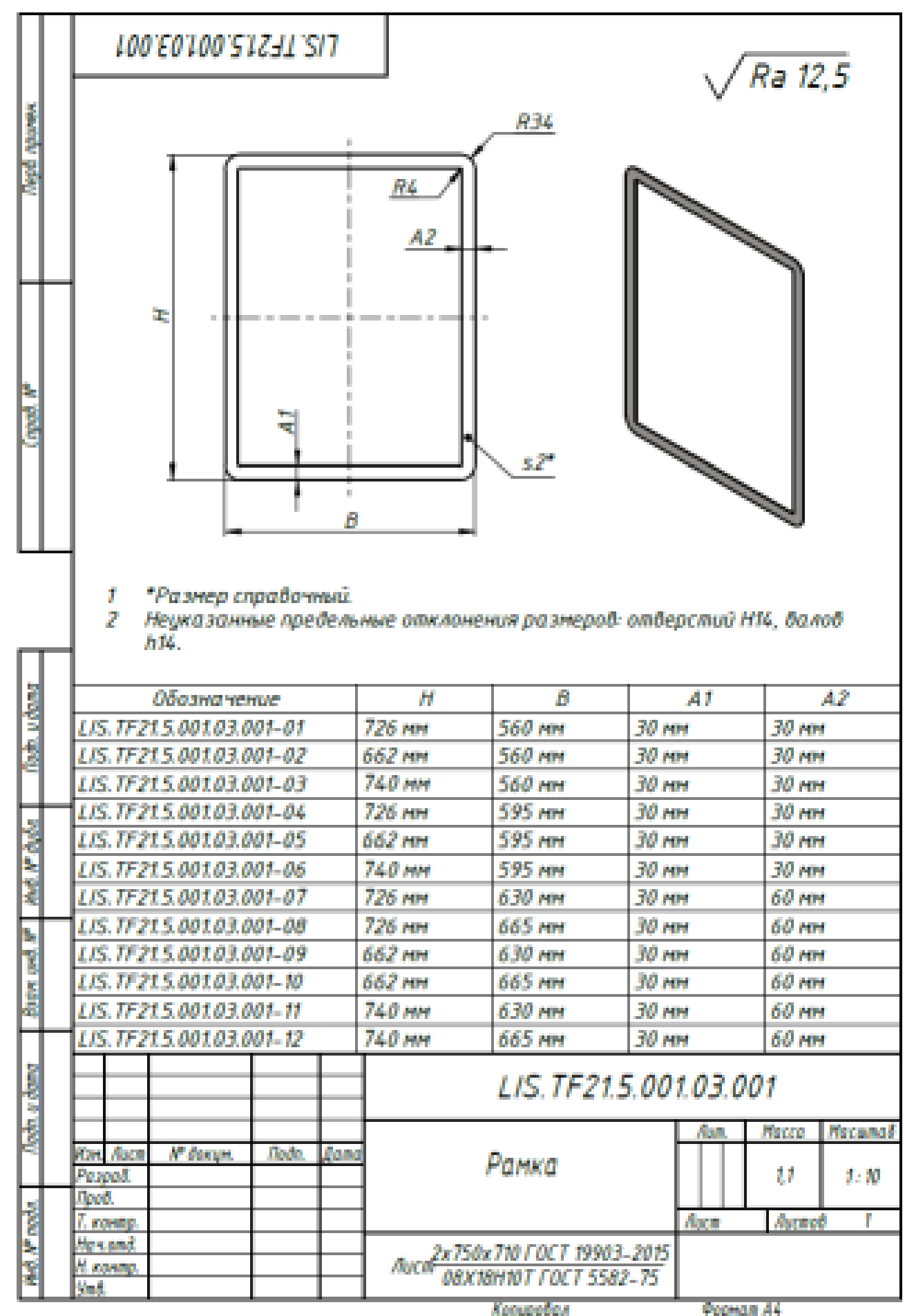

Дан чертеж. Создайте параметрическую 3D модель с данными из таблицы Excel. На модели нанести размеры.

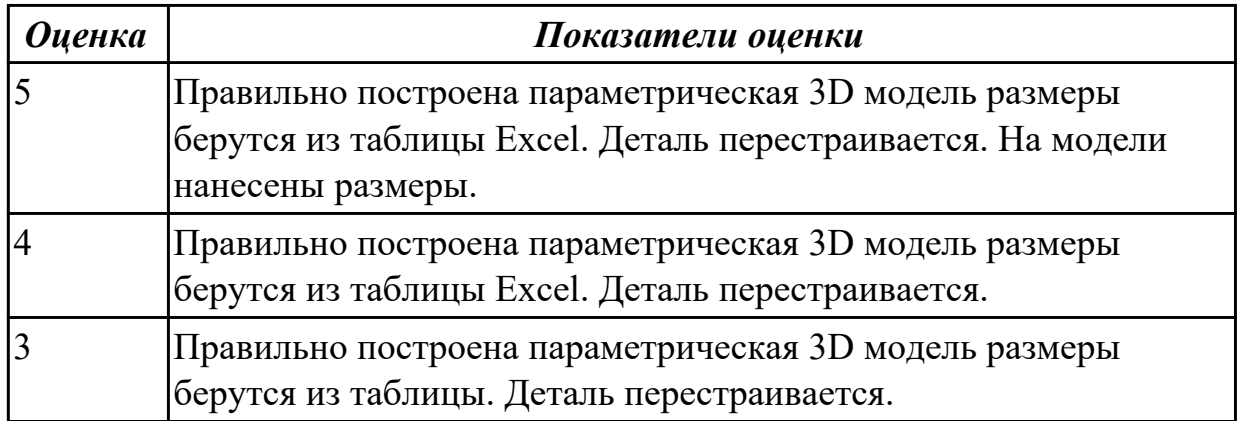

**Задание №2 (10 минут)**

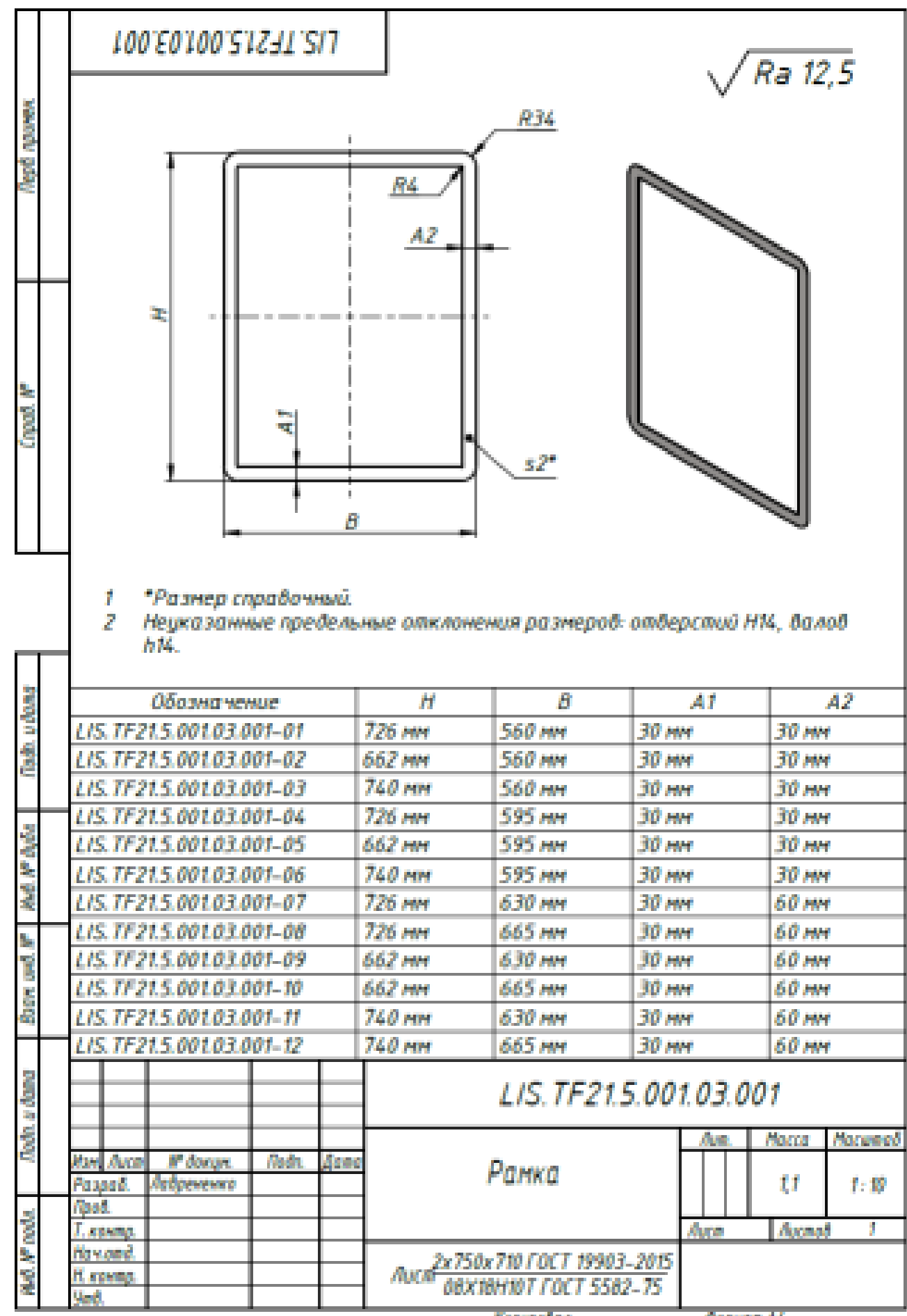

Колоробая

**Oconom A4** 

Дан чертеж. Создайте параметрическую 3D модель с данными из таблицы Excel. На модели нанесите размеры.

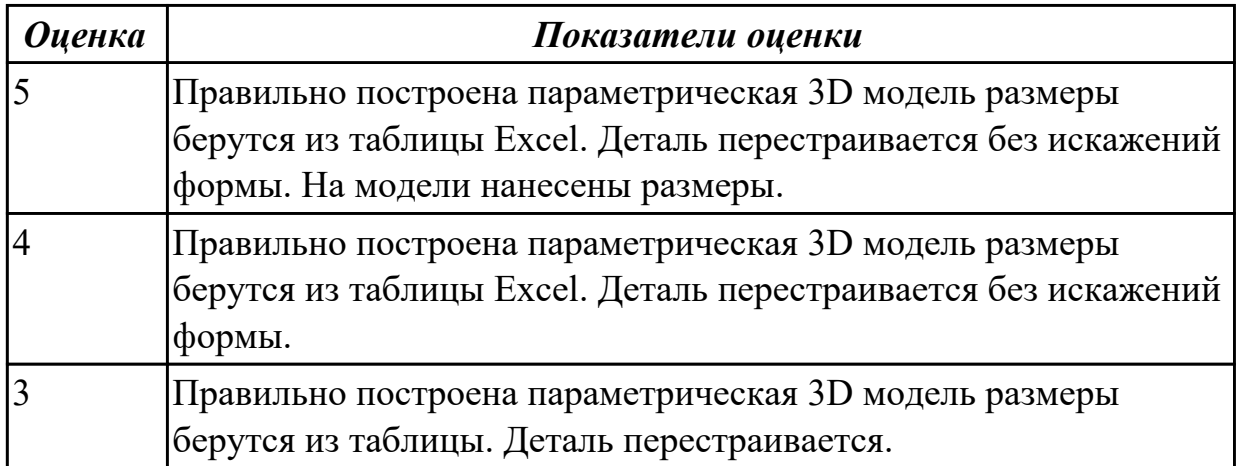

#### **Дидактическая единица для контроля:**

2.11 строить модели из листового материала с применением инструментов панели «Элементы листового тела»

**Задание №1 (из текущего контроля) (20 минут)**

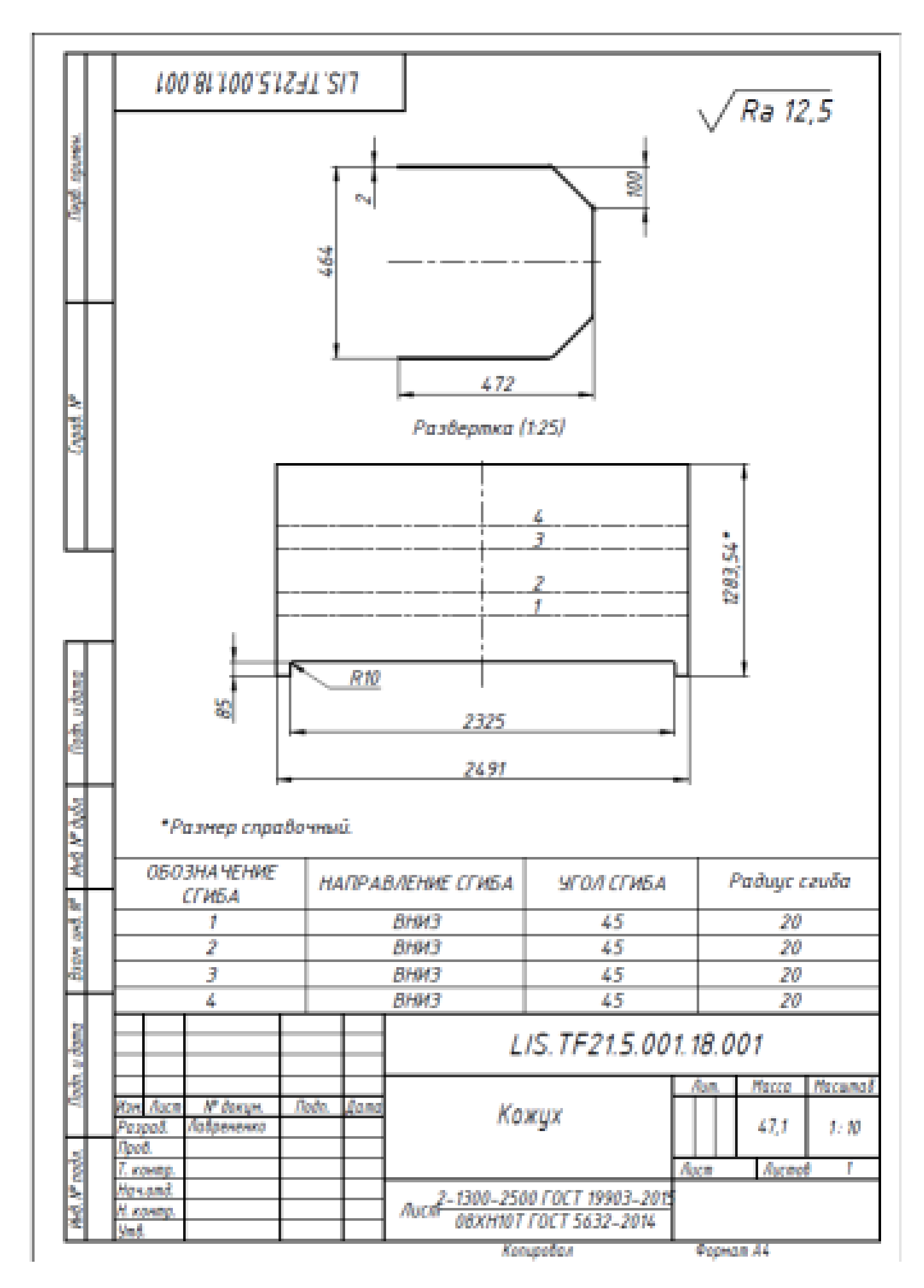

Дан чертеж. Спроектируйте Кожух из листового металла, сохранен как Листовая деталь. Файл именовать в соответствии с **обозначением** на чертеже.

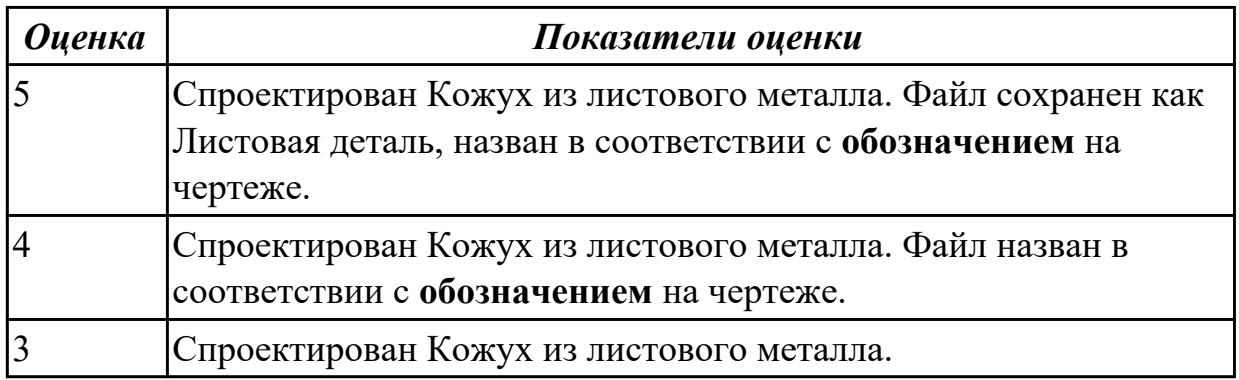

#### **Дидактическая единица для контроля:**

2.9 применять инструменты приложения «Стандартные крепежные изделия» при создании сборочной единицы

#### **Задание №1 (из текущего контроля) (10 минут)**

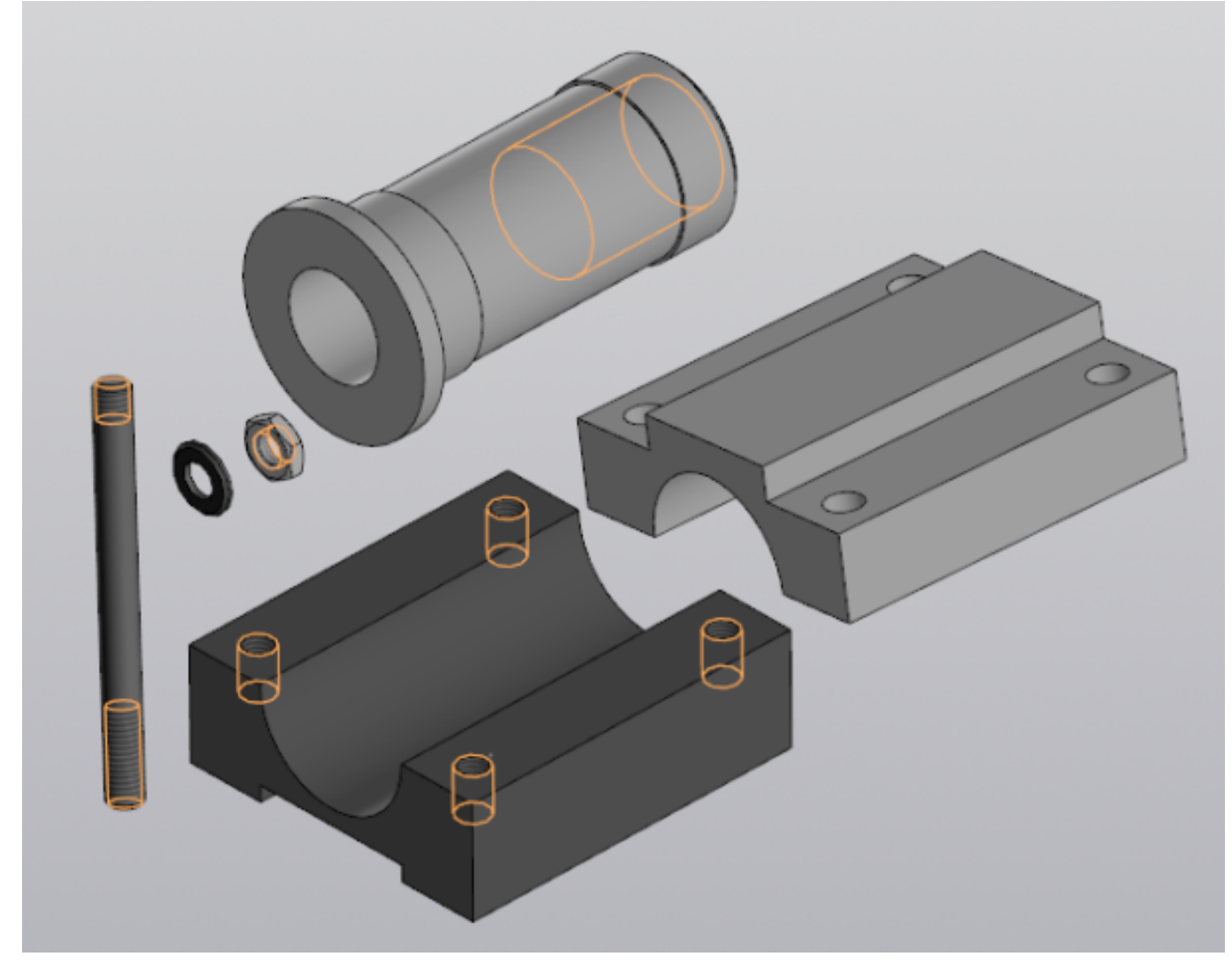

Выданы 3D модели деталей. Создайте сборочную единицу "Корпус в сборе" с

применением стандартных крепежных изделий (шпилька ГОСТ22032;шайба ГОСТ 11371-78; гайка ГОСТ 5916-70), используя инструменты панели «Компоненты», «Размещение компонентов», «Диагностика».

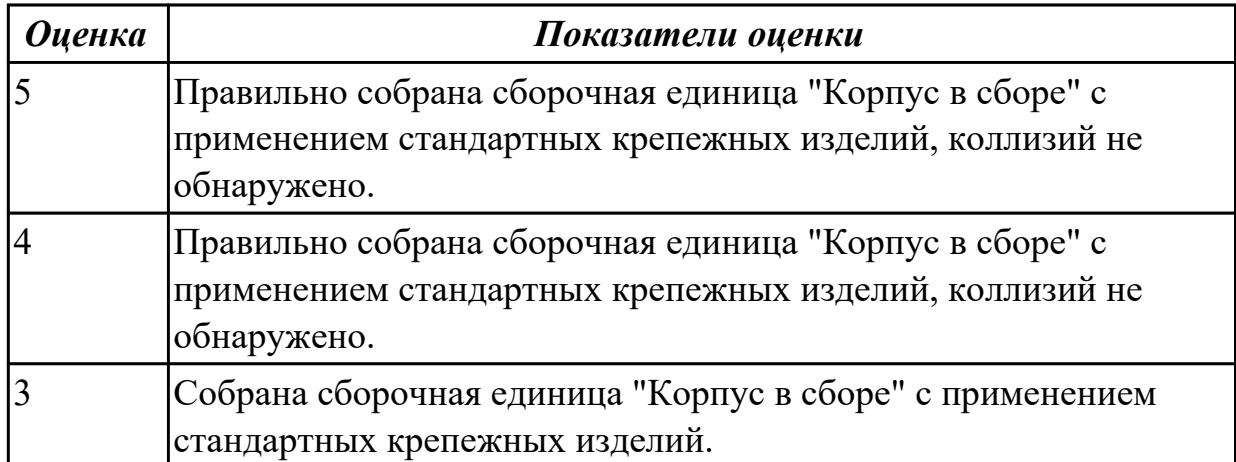

**Задание №2 (20 минут)**

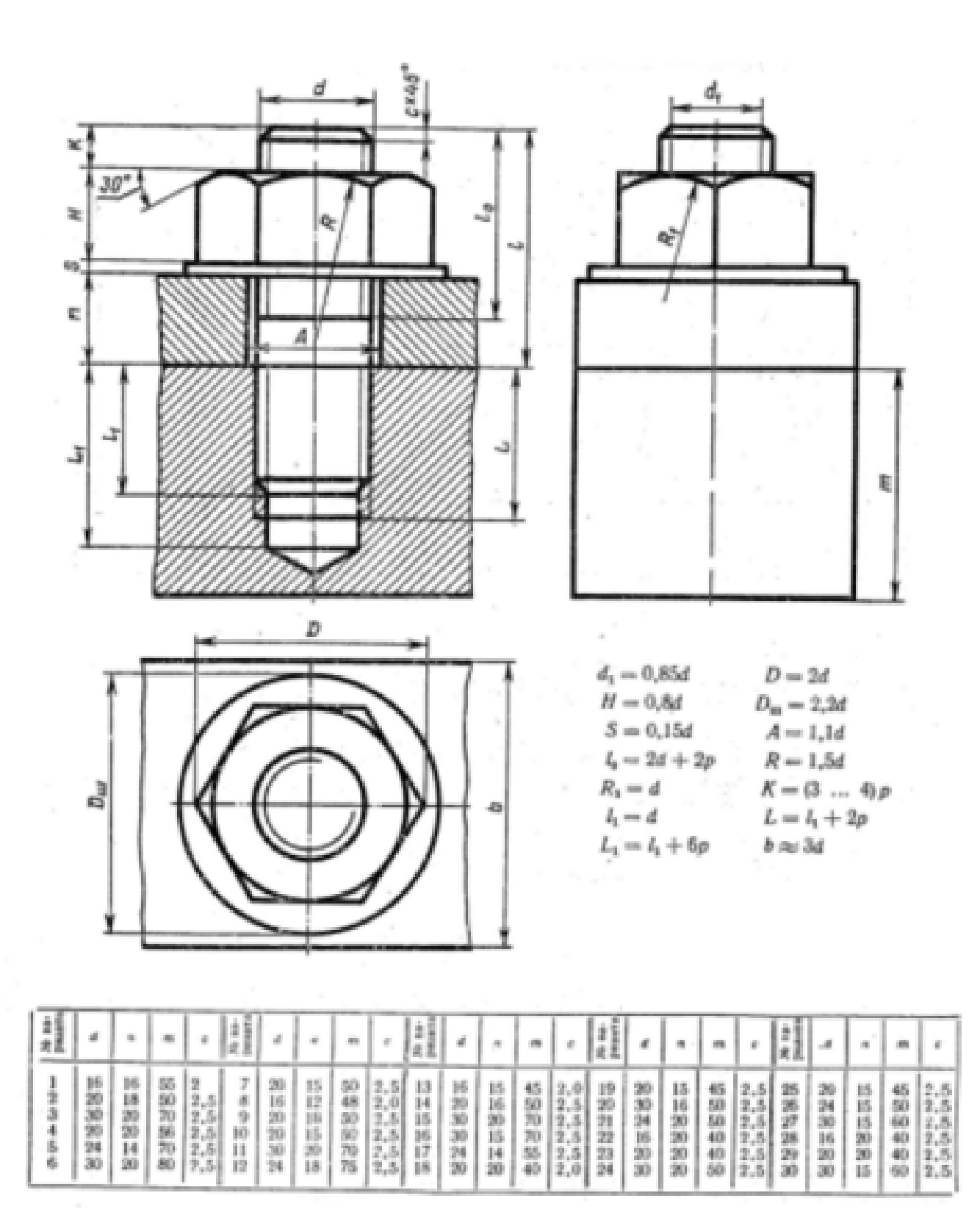

Дан чертеж. Постройте 3D модель сборки соединения деталей шпилькой. Размер L подоберите по ГОСТ 22042-76 так, чтобы обеспечить указанное значение К.

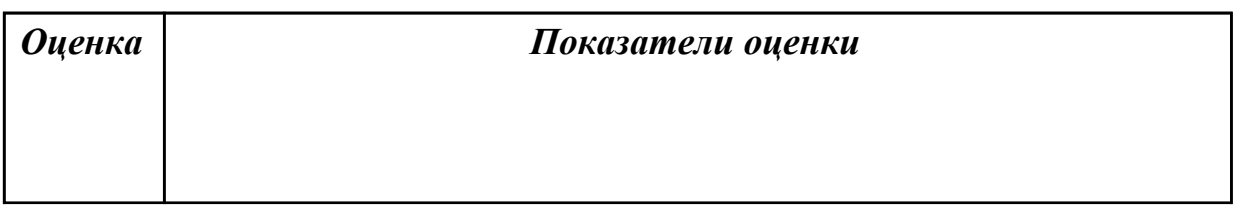

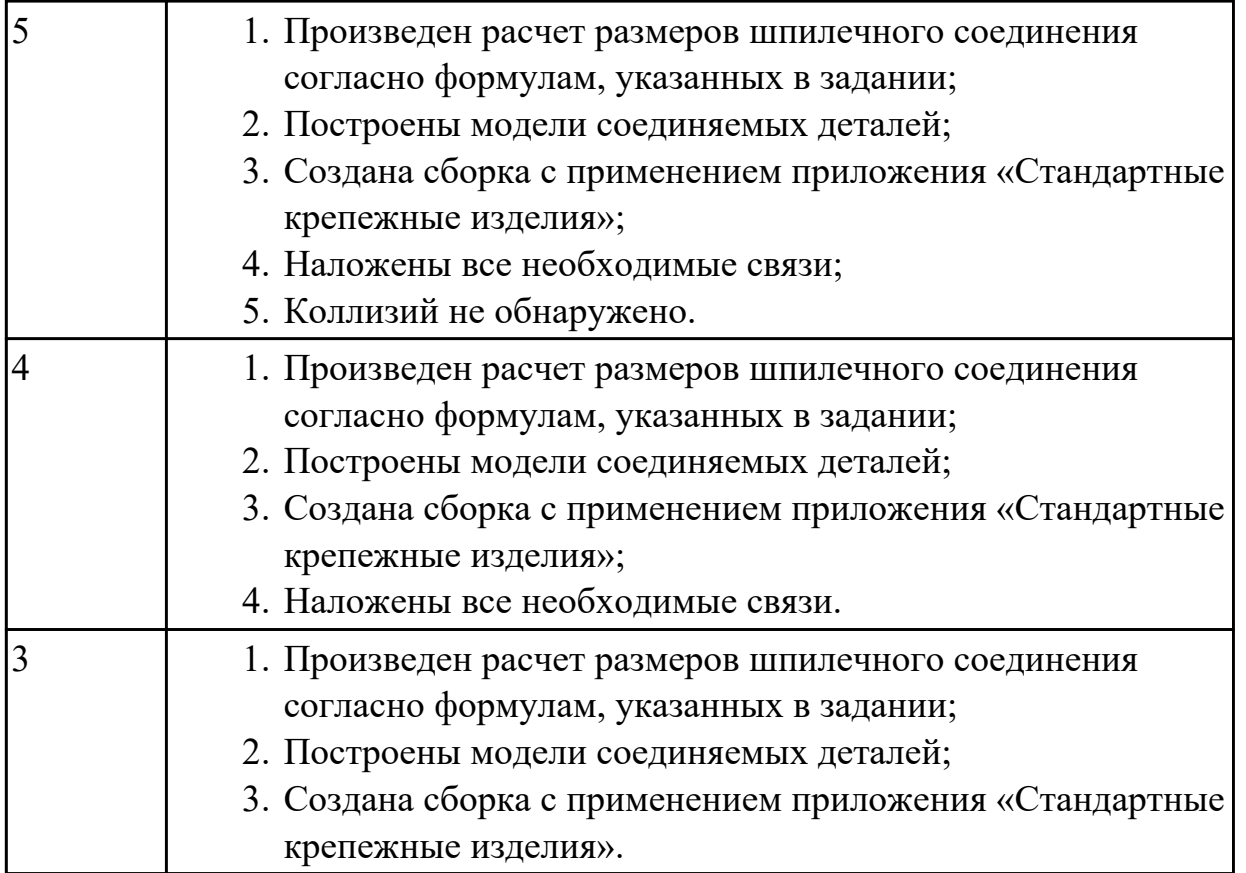

# **Задание №3 (15 минут)**

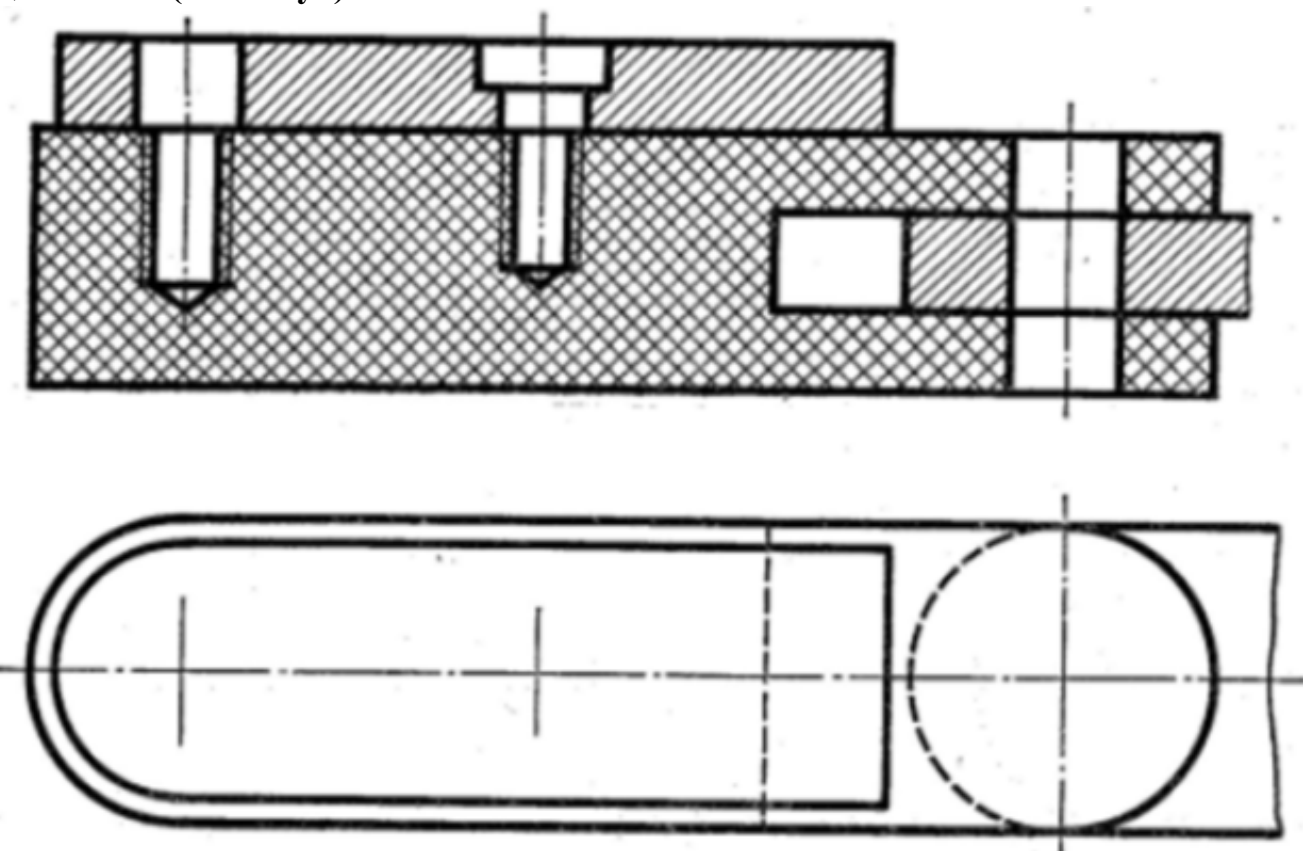

Дан чертеж . Постройте сборку из деталей, соединив их шпилькой М10 (ГОСТ11765-66), винтом М8 (ГОСТ 17475-72) и болтом М12 (ГОСТ 7798-70). Учтите, что деталь, в которую завинчивается шпилька и винт выполнена из пластмассы.

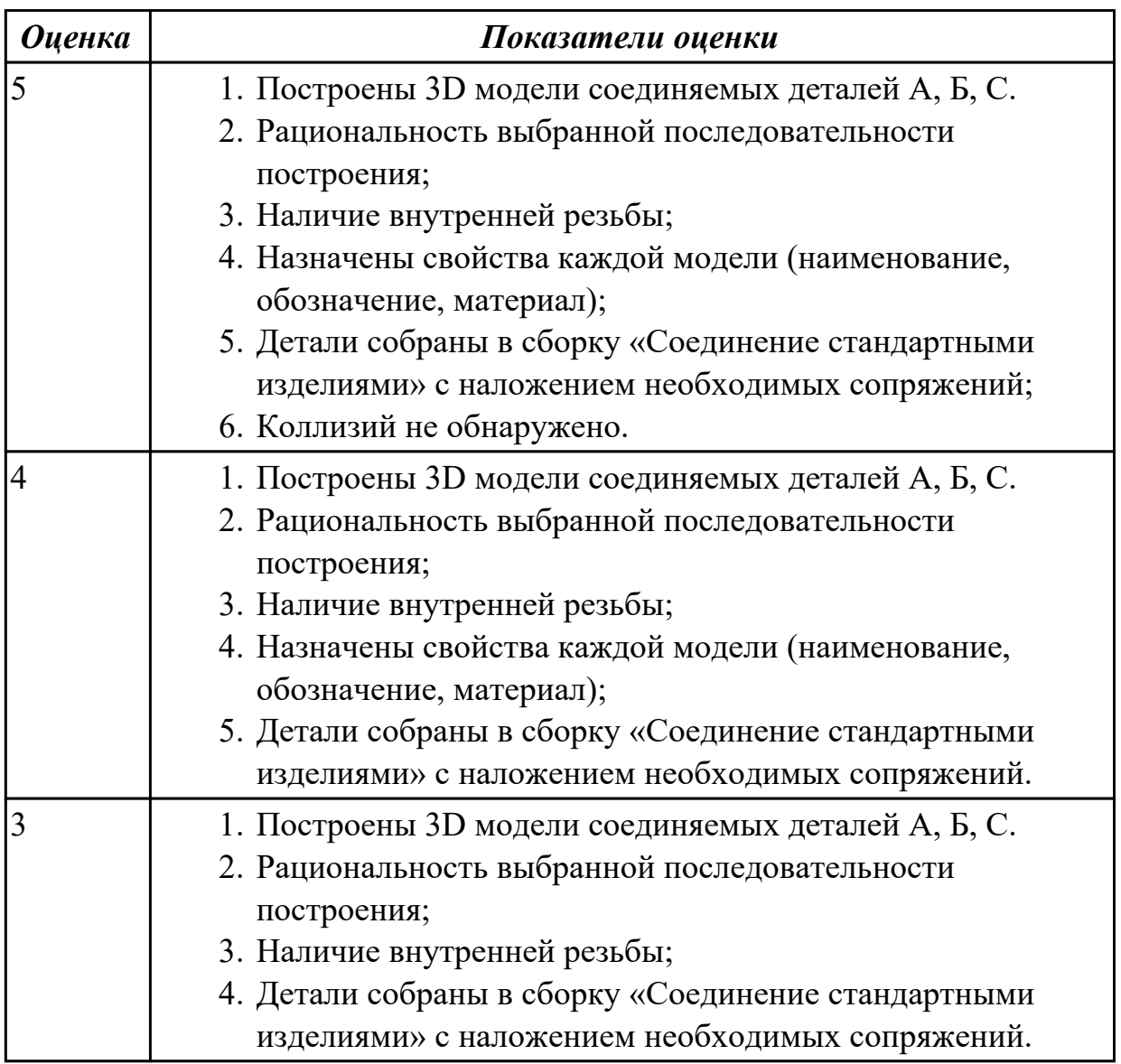

#### **Дидактическая единица для контроля:**

2.3 строить твердотельные модели с применением инструментов панелей «Элементы тела», "Массив, копирование", «Вспомогательные объекты», "Размеры" **Задание №1 (из текущего контроля) (20 минут)**

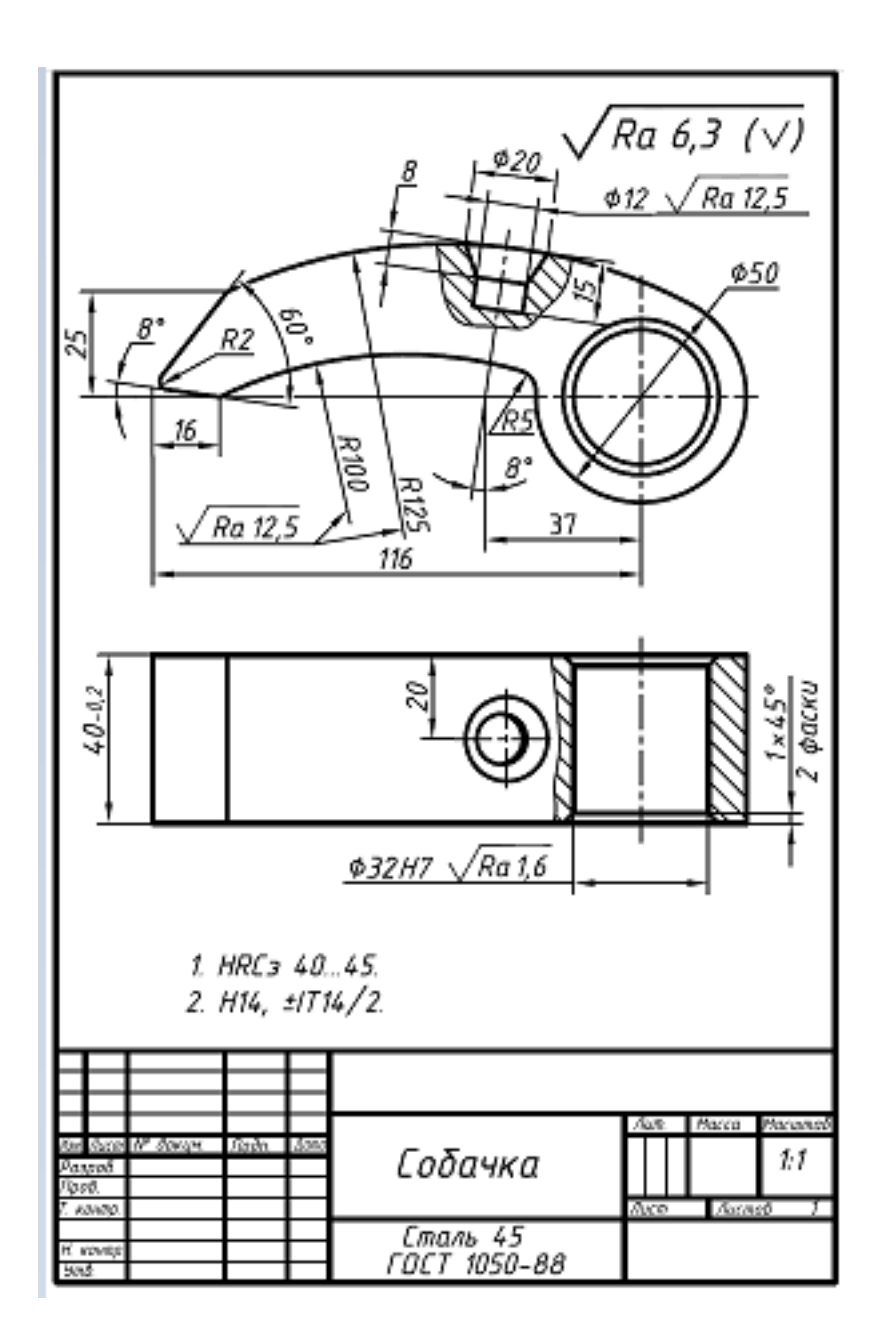

Дан чертеж. Постройте 3D модель детали с применением инструментов панели «Элементы тела», на 3 D модели нанести размеры.

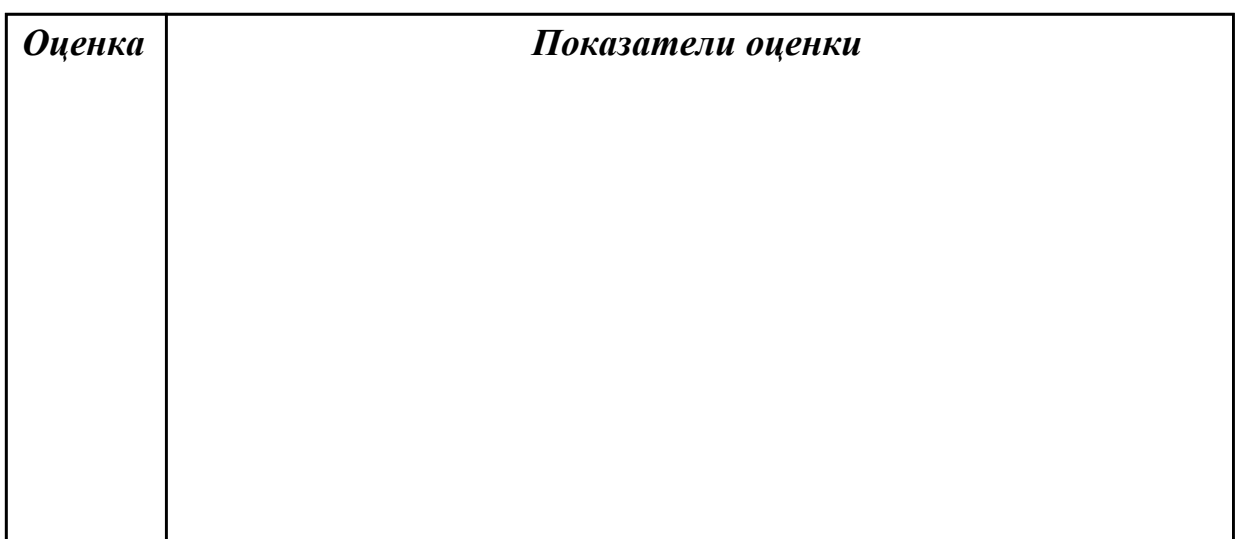

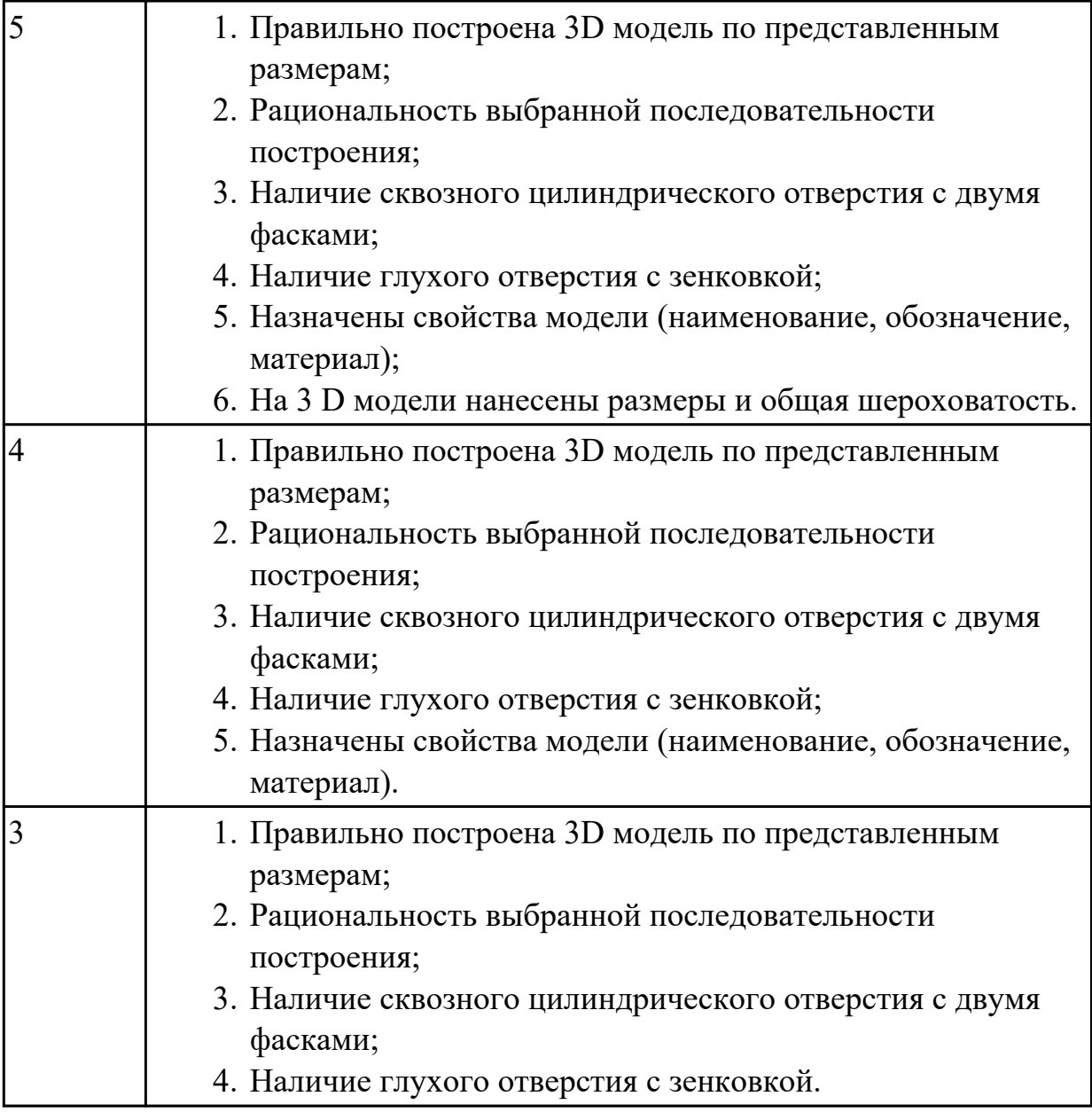

## **Задание №2 (10 минут)**

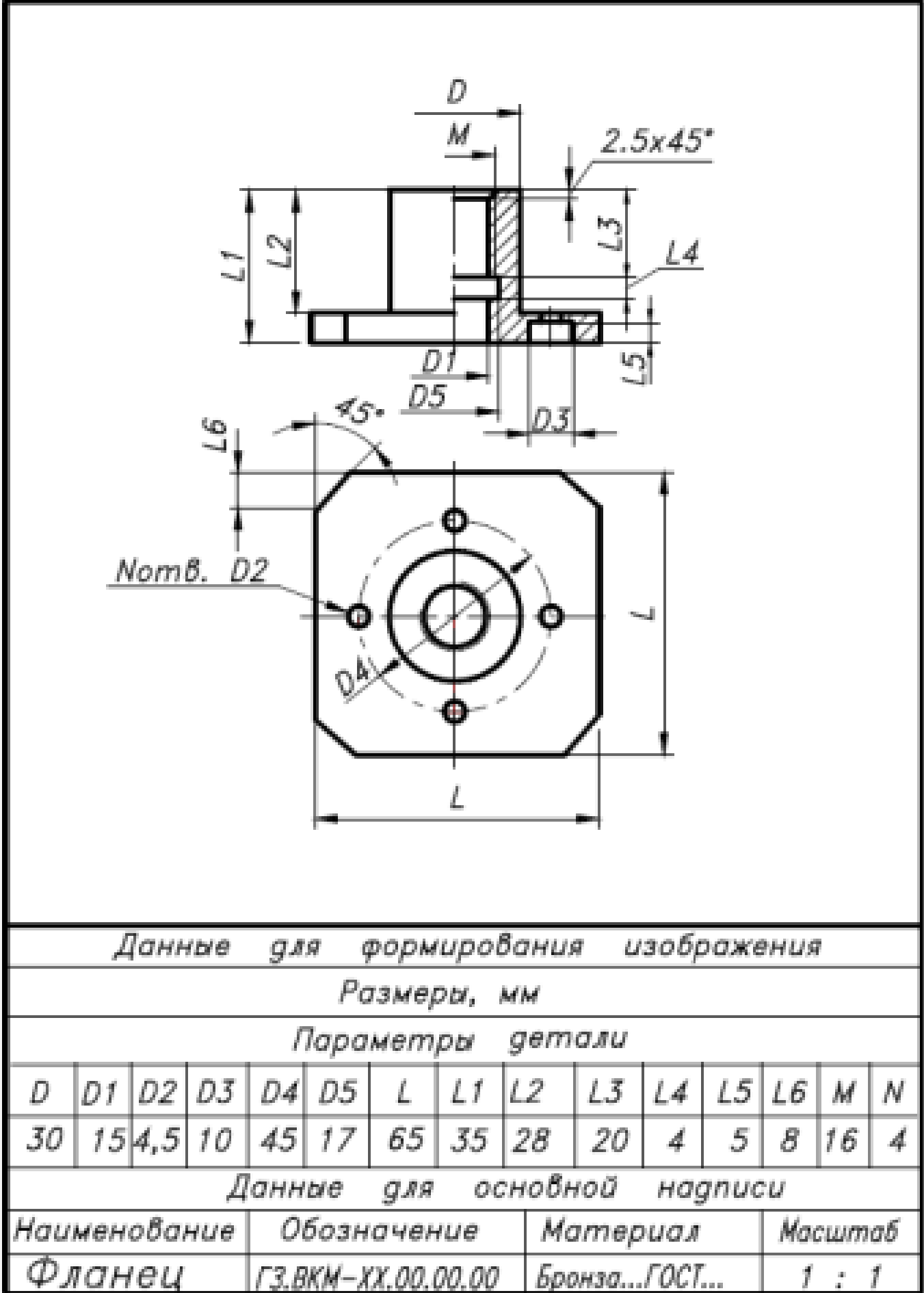

Дан чертеж. Постройте твердотельную модель детали с применением инструментов панелей «Элементы тела», "Размеры". На 3 D модели нанесите размеры.

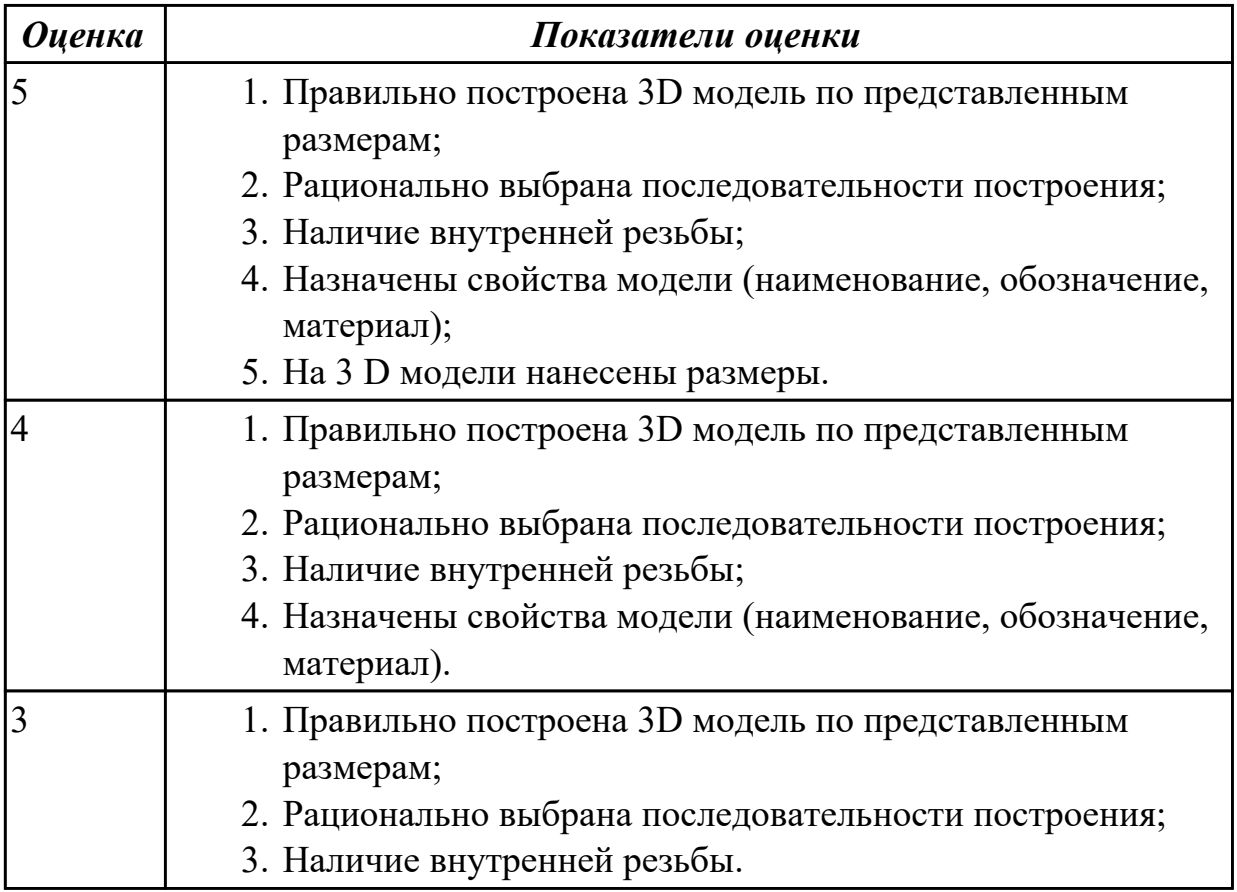

### **Задание №3 (из текущего контроля) (25 минут)**

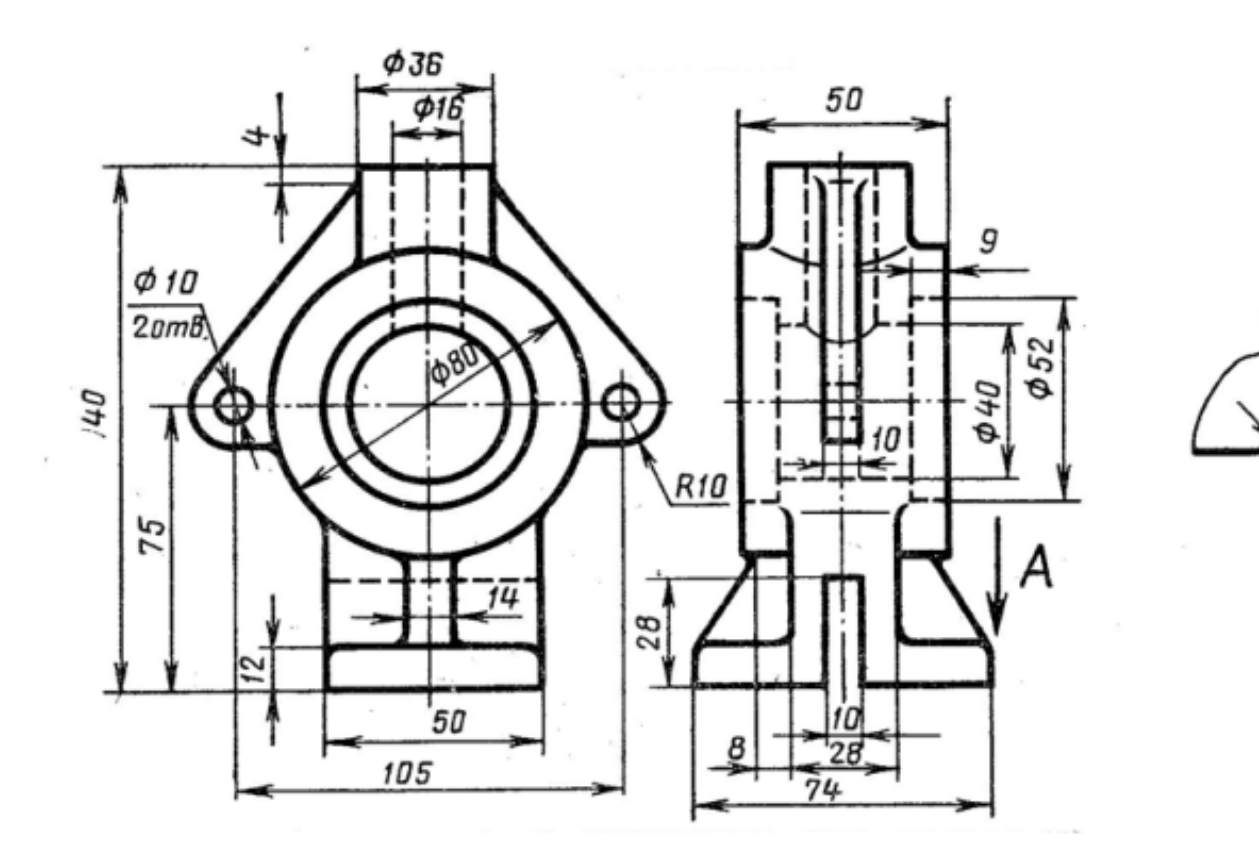

Дан чертеж. Постройте твердотельную модель с применением инструментов панелей «Элементы тела», "Массив, копирование", «Вспомогательные объекты», "Размеры".

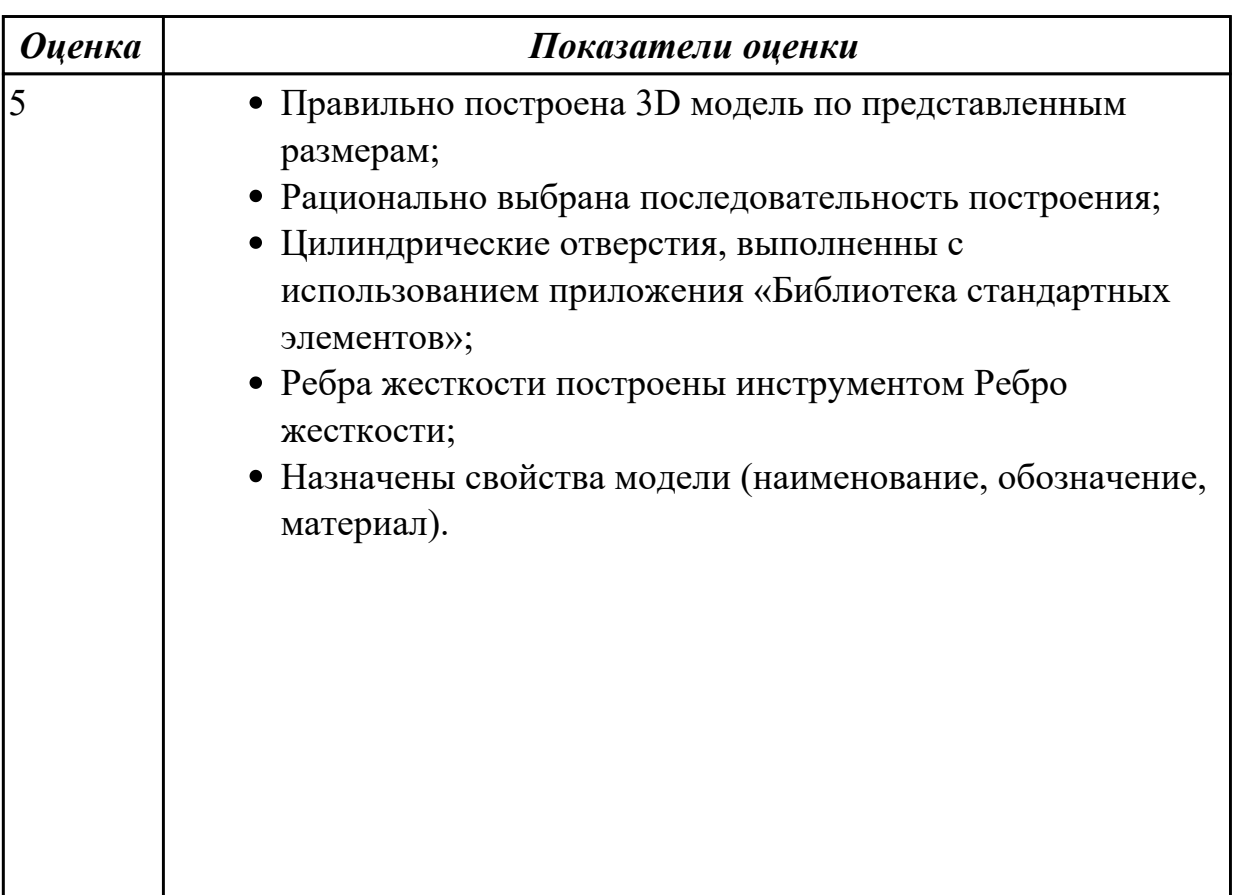

R5

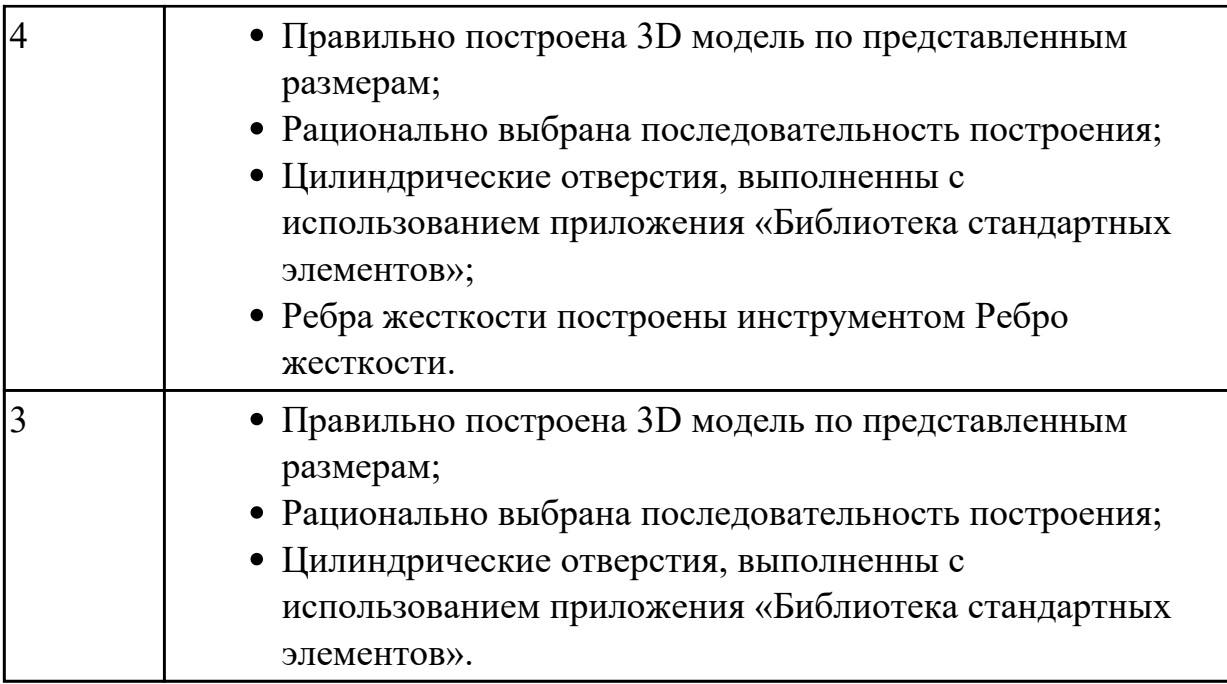

# **Задание №4 (10 минут)**

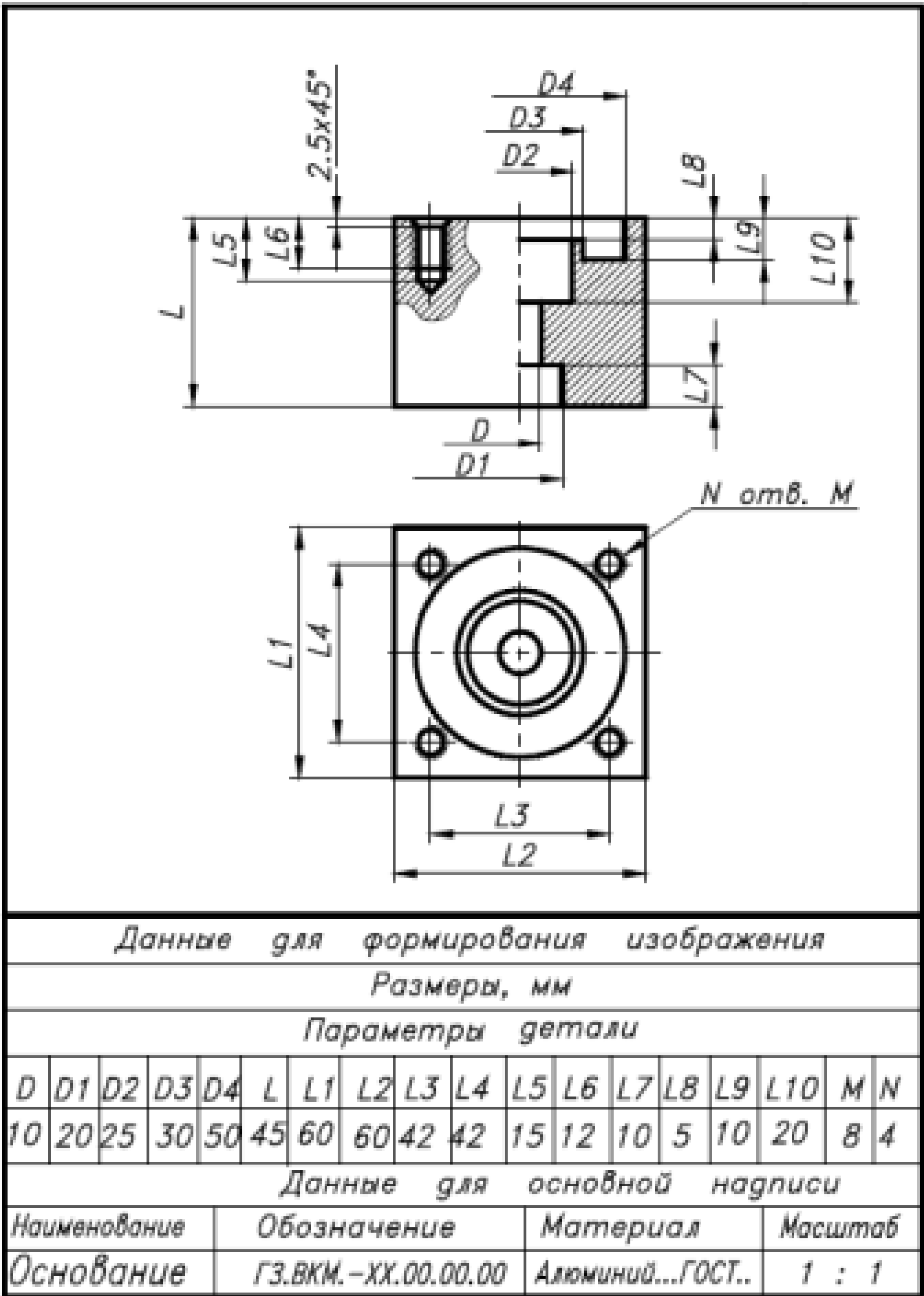

Дан чертеж. Постройте твердотельную модель тела вращения (по вариантам) с применением инструментов панелей «Элементы тела» (вращение), "Размеры". На 3 D модели нанесите размеры.

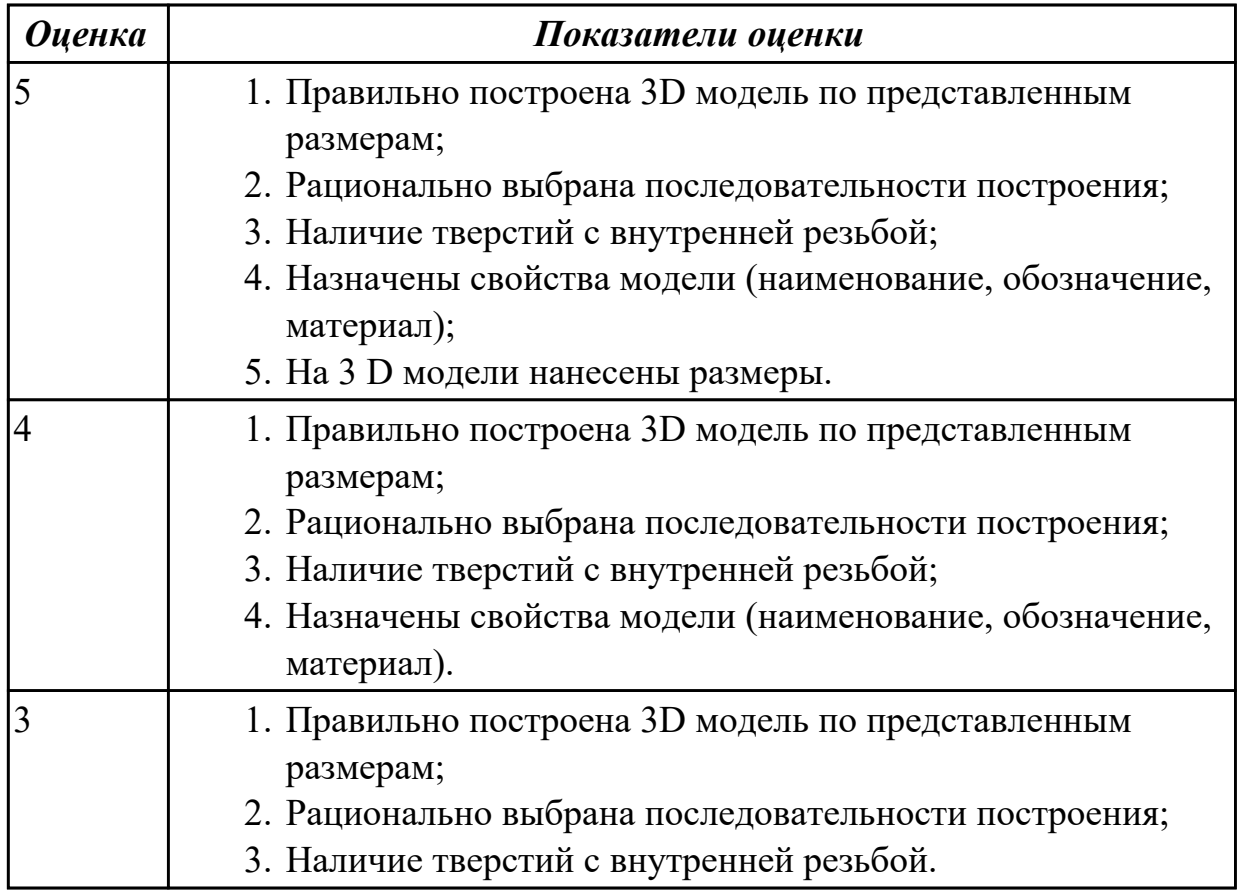

**Задание №5 (20 минут)**

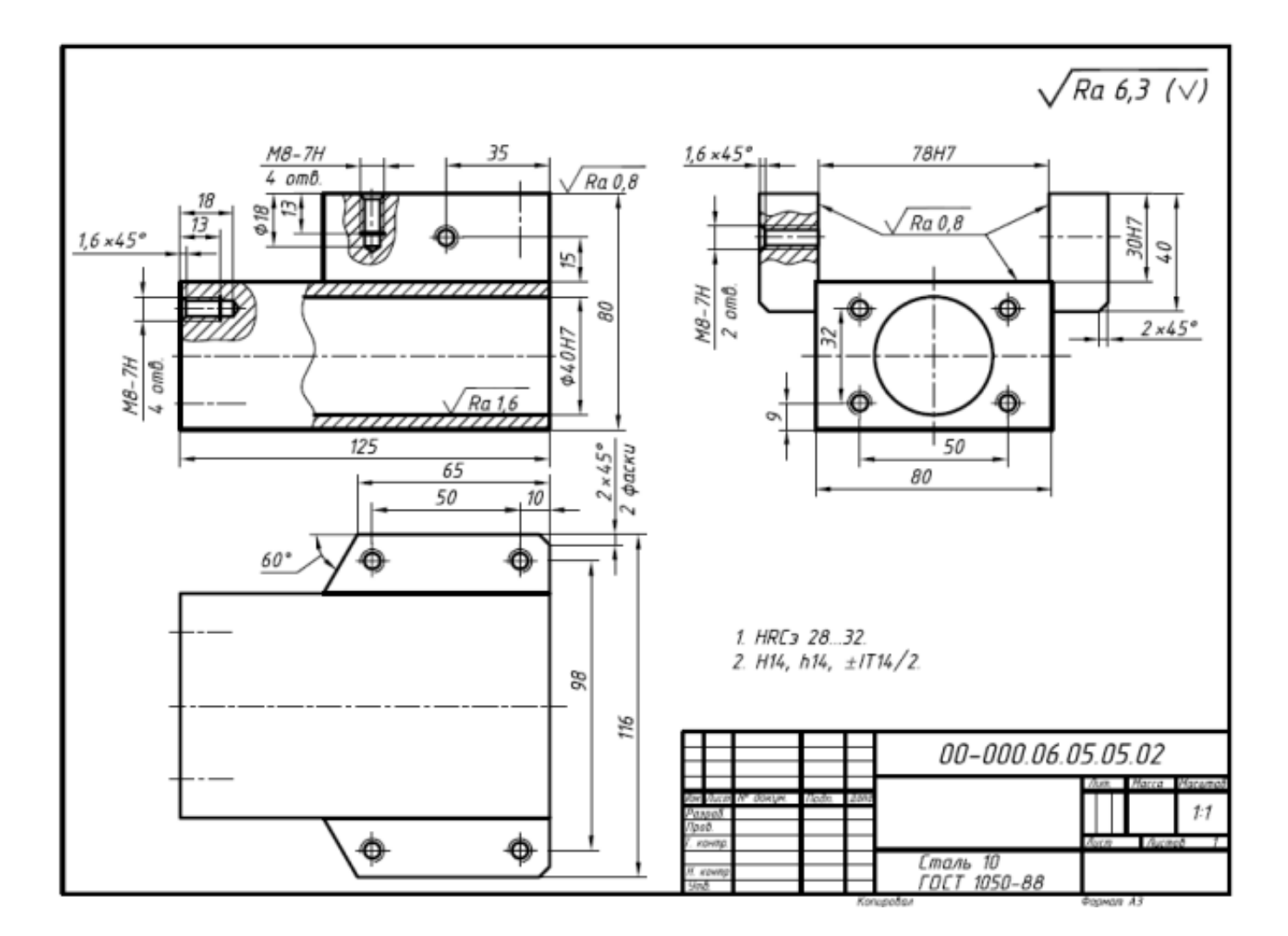

Дан чертеж. Создайте 3D модель, назначьте свойства модели детали и нанесите размеры.

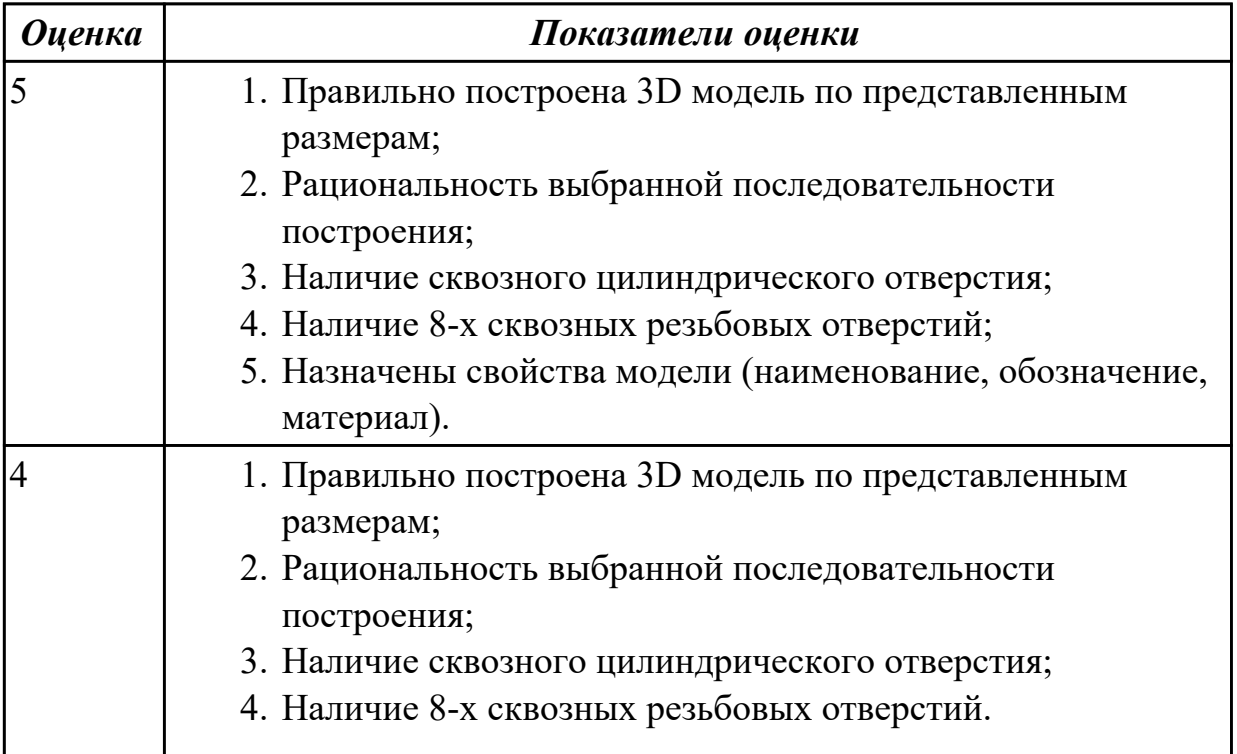
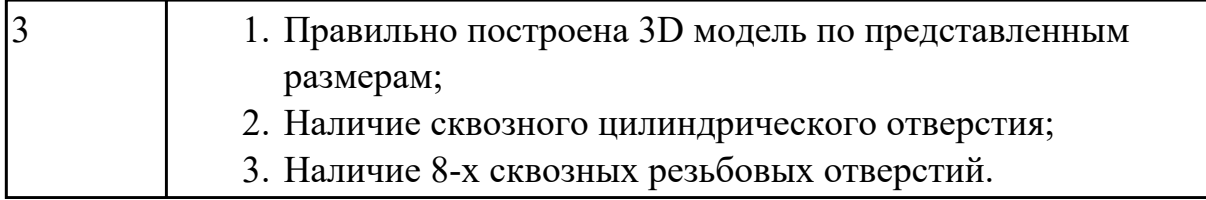

**Задание №6 (20 минут)**

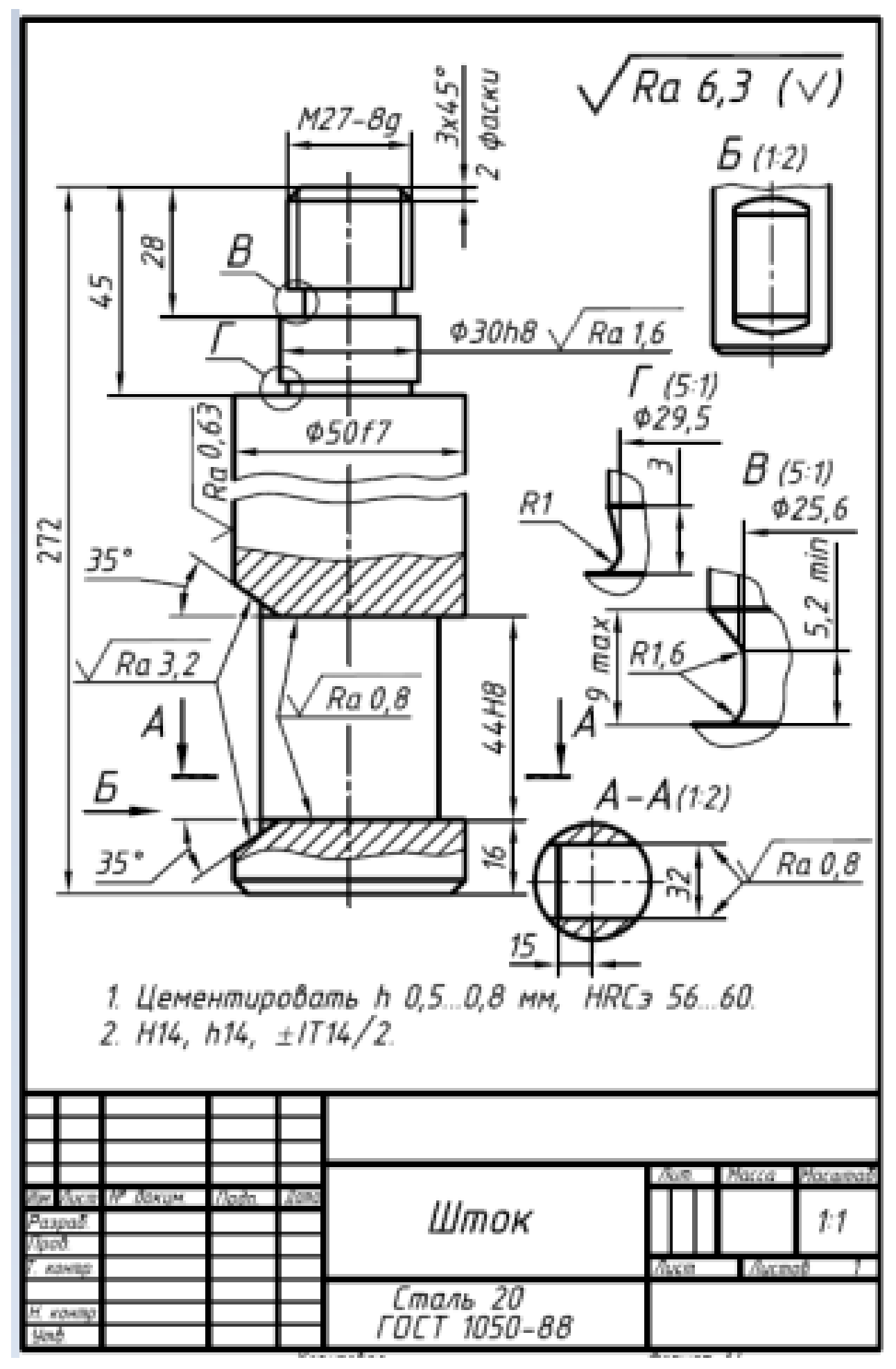

Дан чертеж. Создайте 3D модель с использованием приложения «Библиотека стандартных элементов». Назначьте свойства детали.

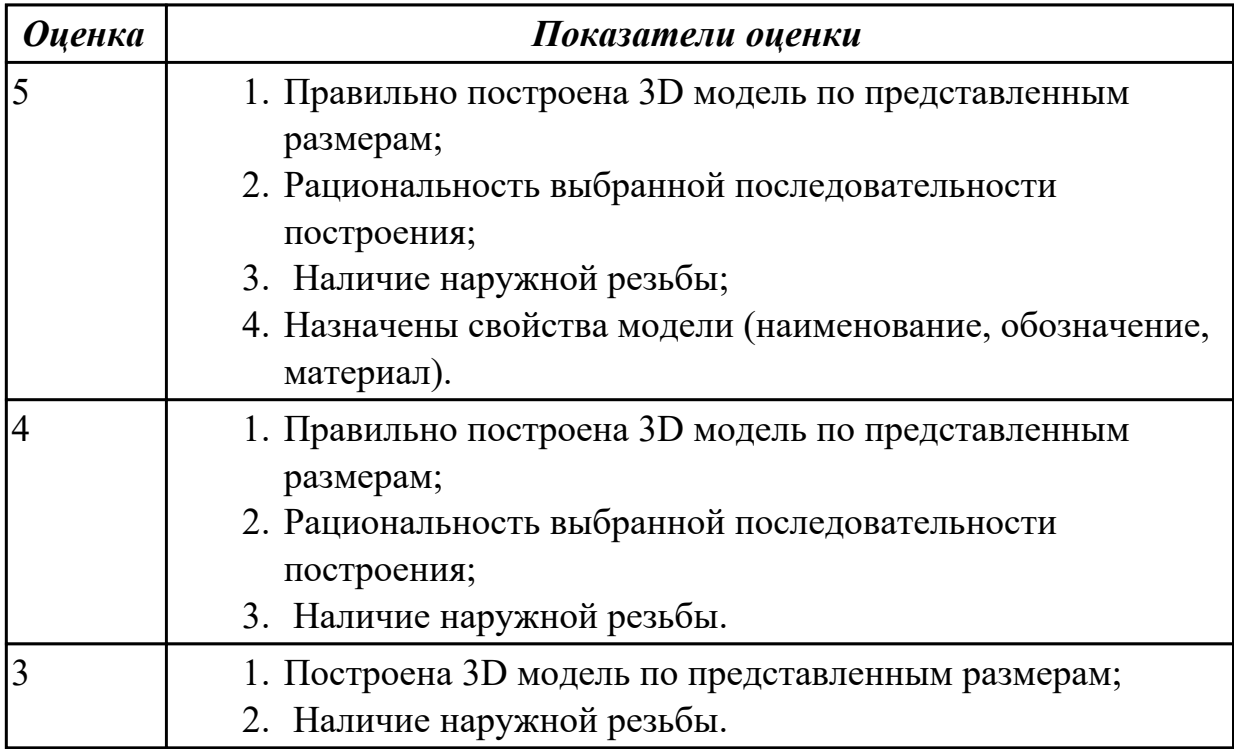

**Задание №7 (15 минут)**

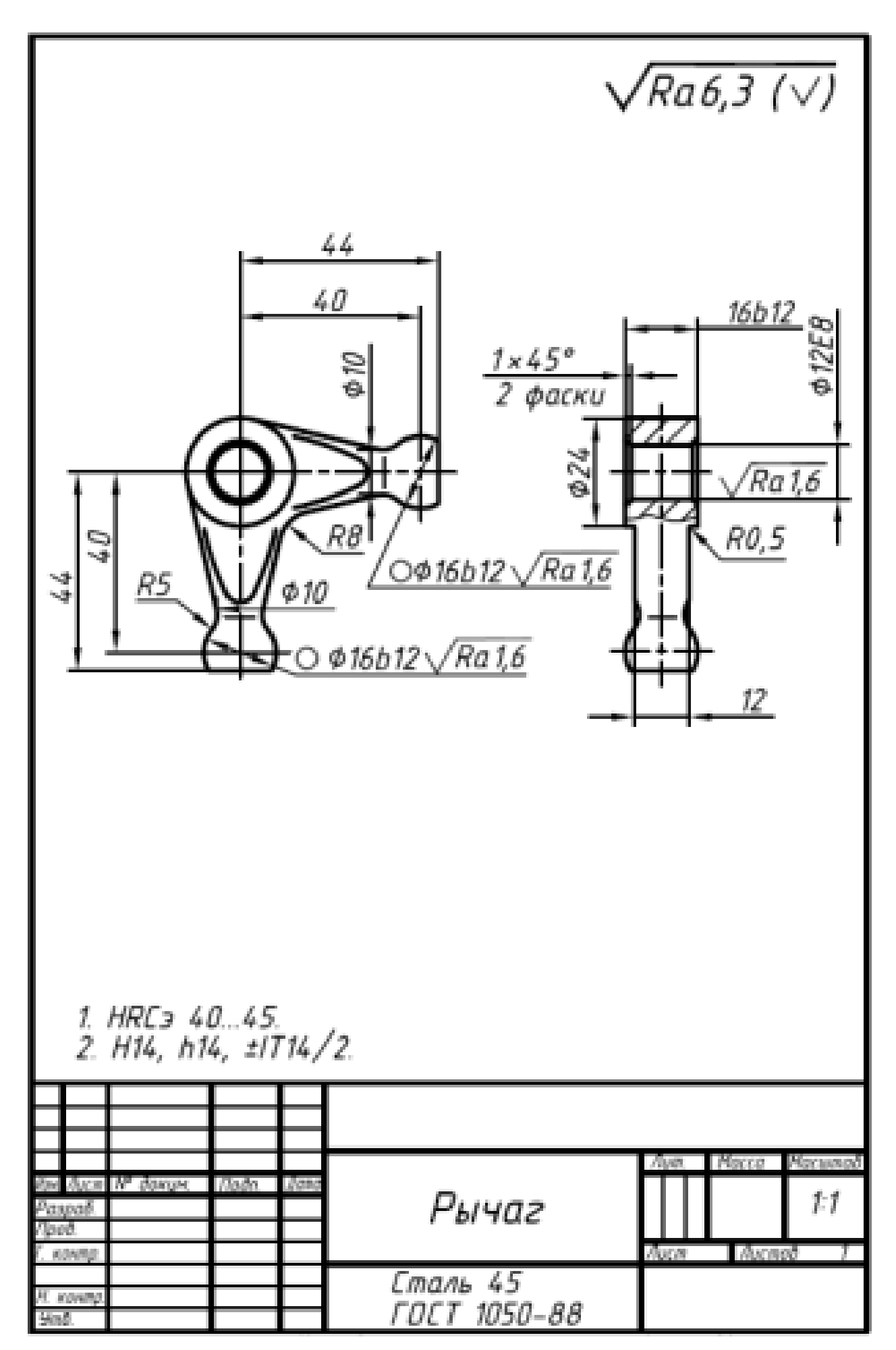

Дан чертеж. Создайте 3D модель, назначить свойства модели и нанесите на нее размеры.

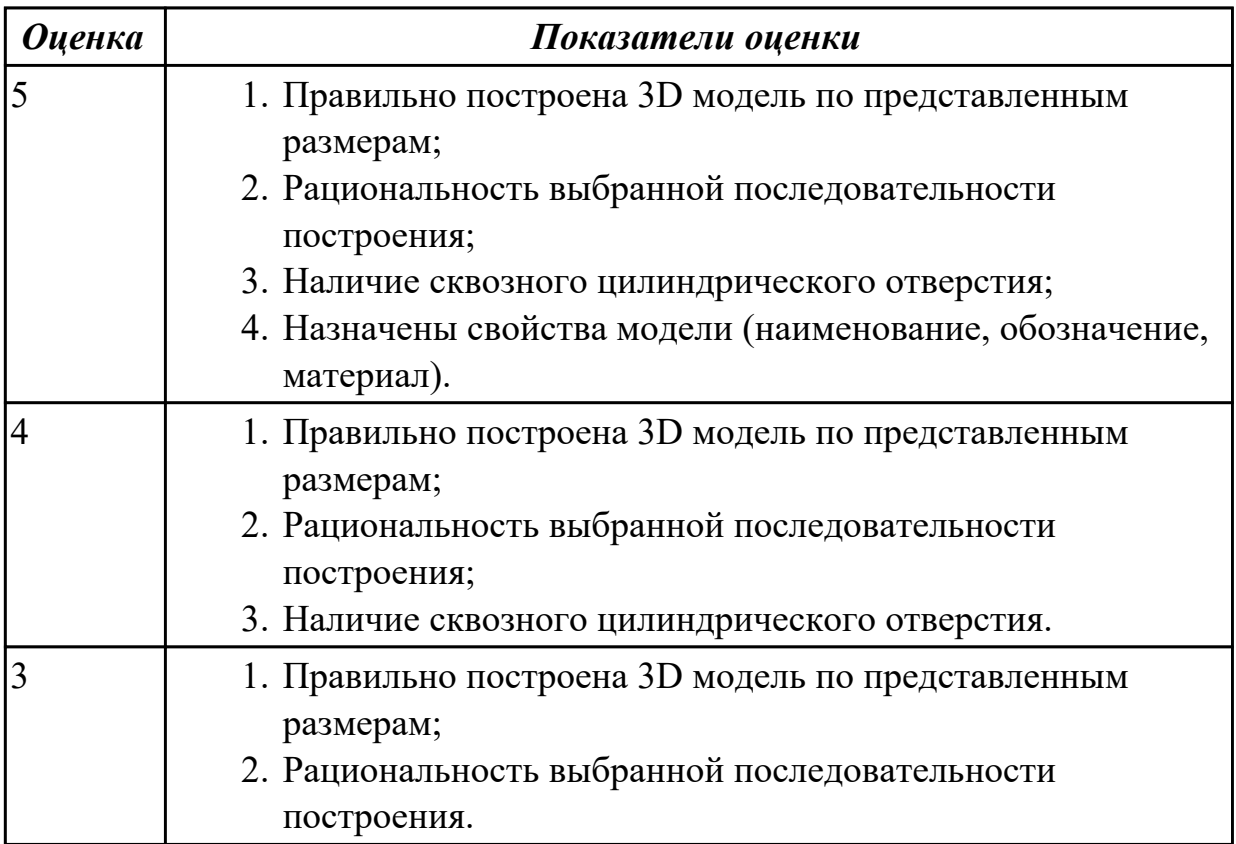

### **Дидактическая единица для контроля:**

2.10 формировать спецификацию по сборке

## **Задание №1 (из текущего контроля) (10 минут)**

Создайте спецификацию сборочной единицы "Корпус в сборе" с применением стандартных крепежных изделий (шпилька ГОСТ22032;шайба ГОСТ 11371-78; гайка ГОСТ 5916-70).

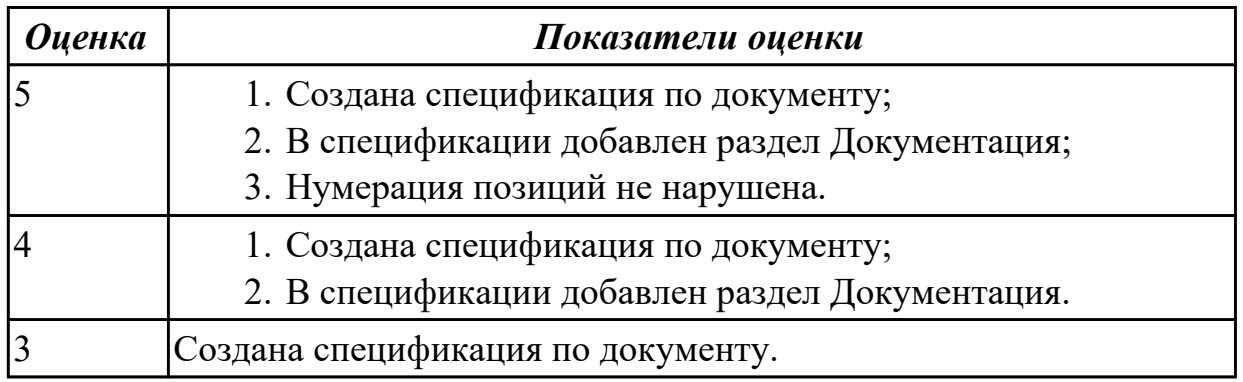

#### **Дидактическая единица для контроля:**

# 2.6 использовать приложение «Библиотека стандартных элементов»

## **Задание №1 (из текущего контроля) (20 минут)**

Дан чертеж (по вариантам). Постройте сборку из деталей , соединив их шпилькой, винтом и болтом. Учтите, что деталь, в которую завинчивается шпилька и винт, выполнена из пластмассы.

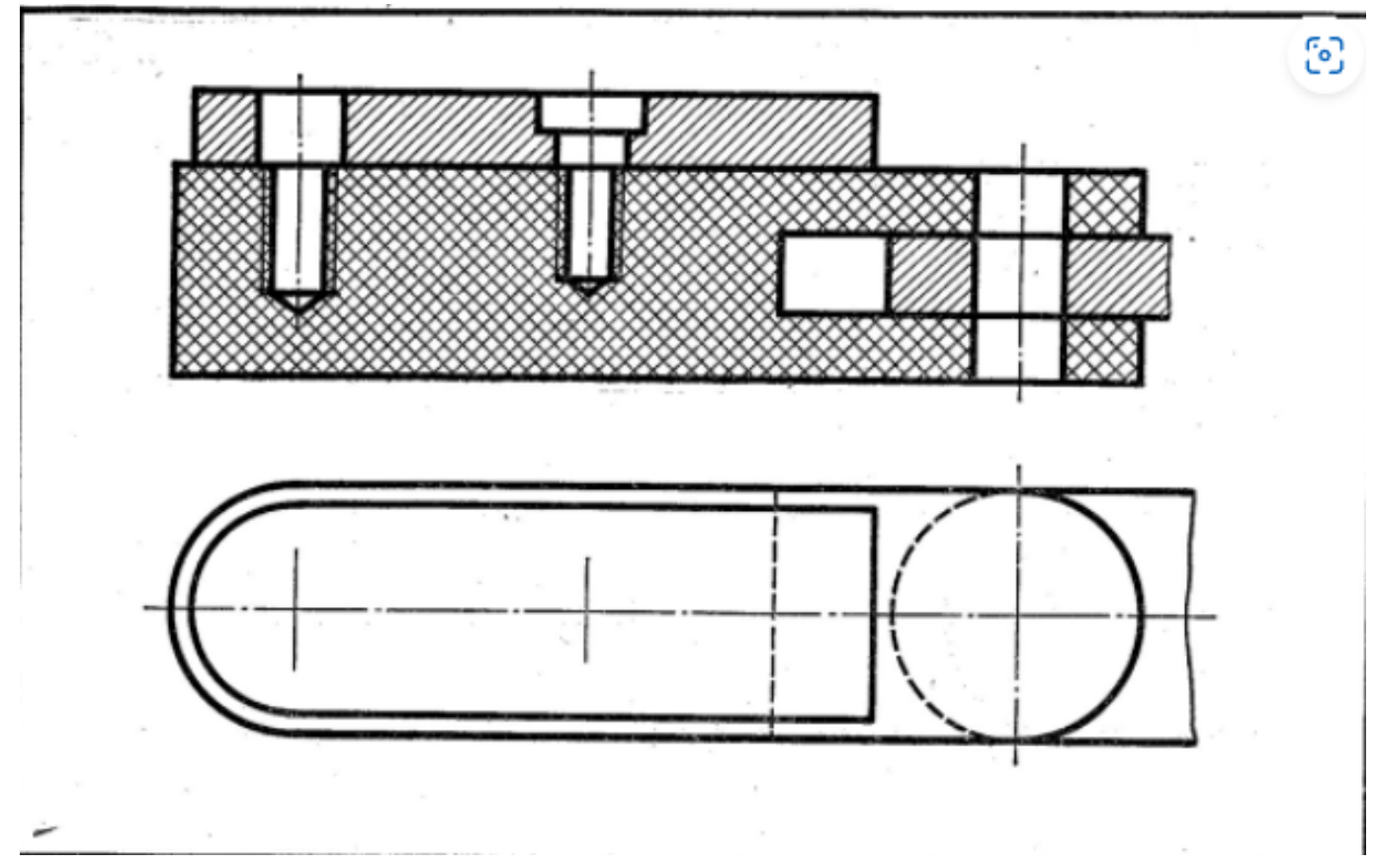

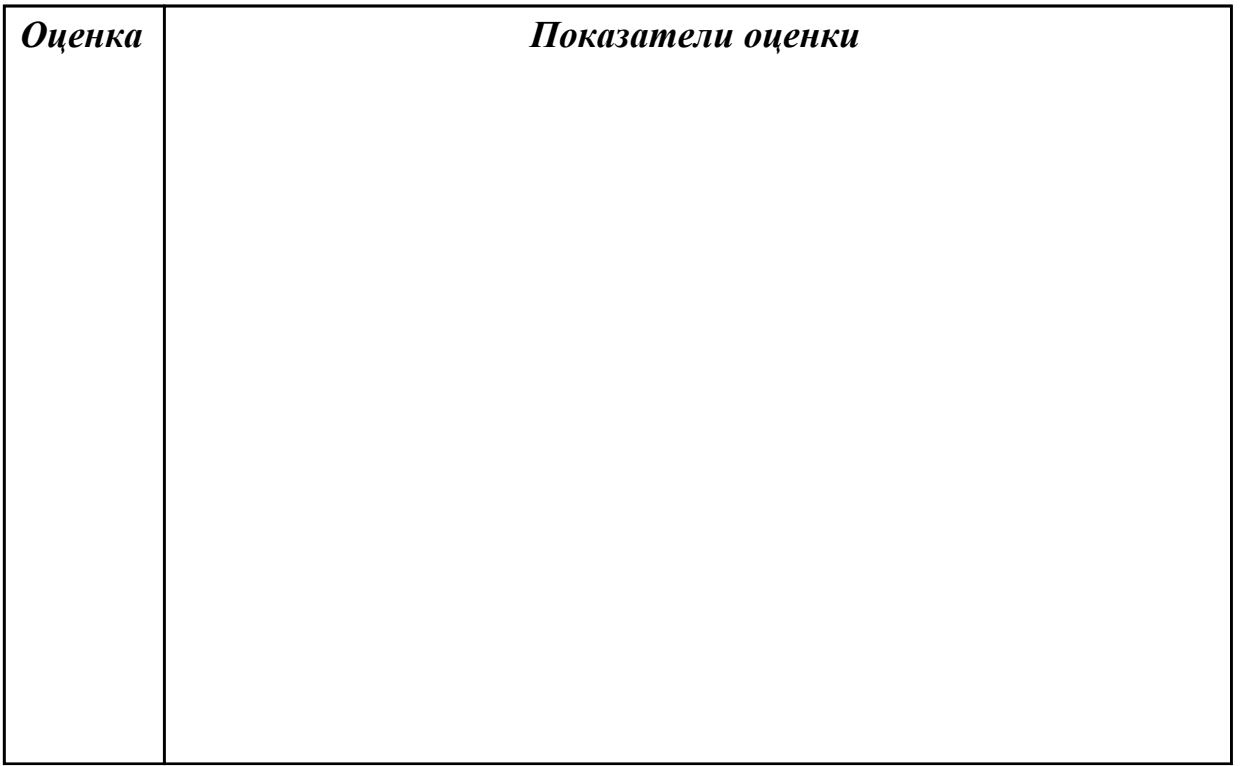

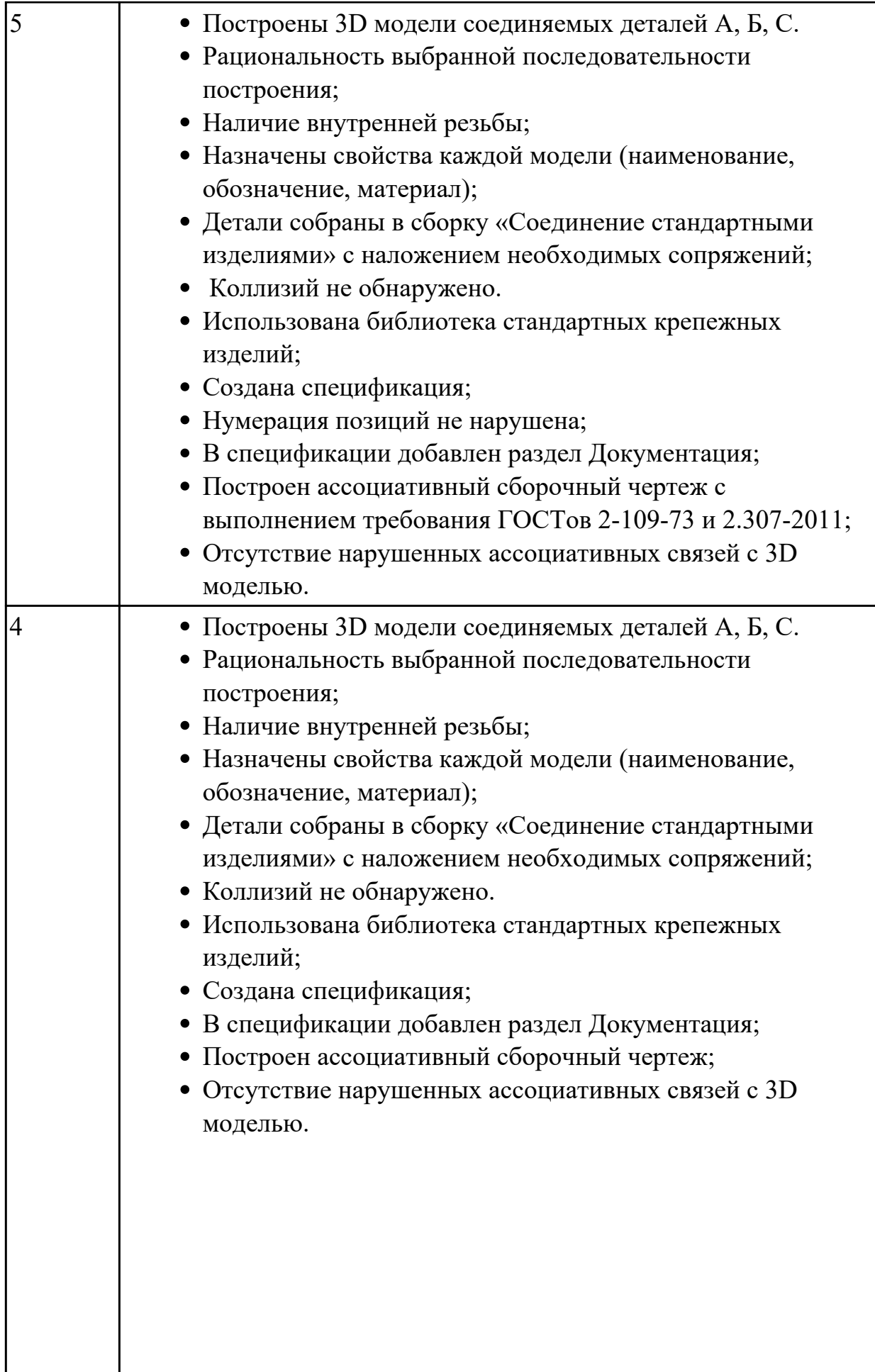

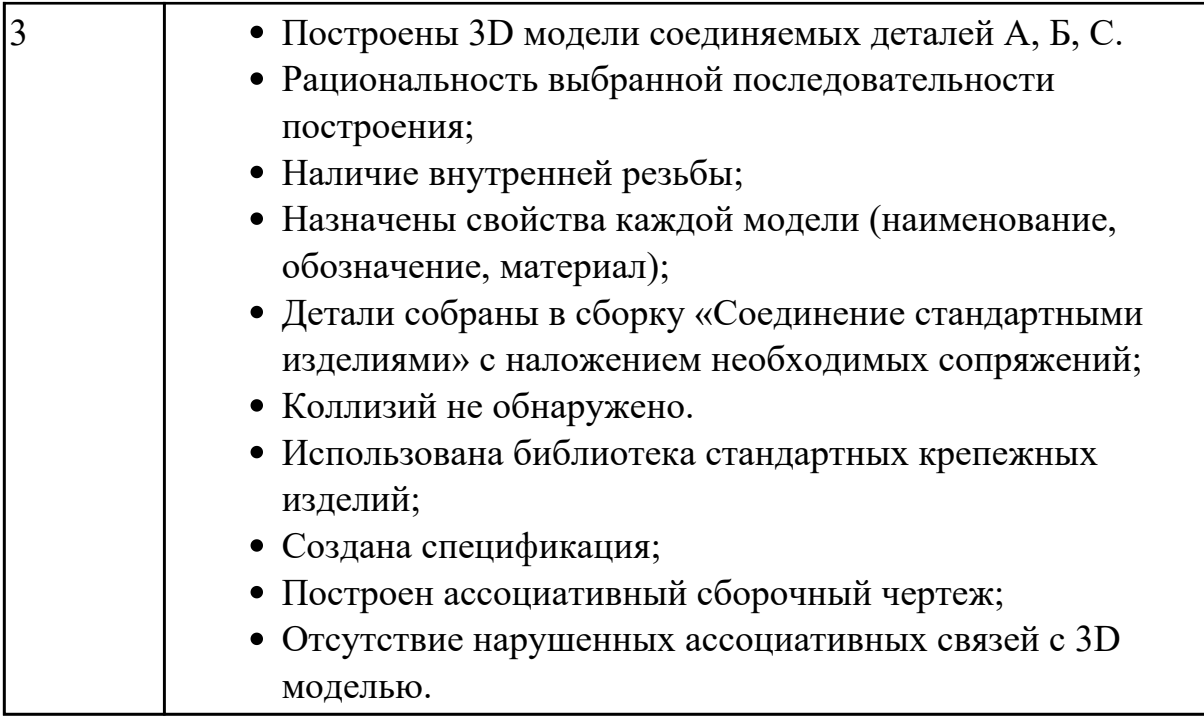

**Задание №2 (15 минут)**

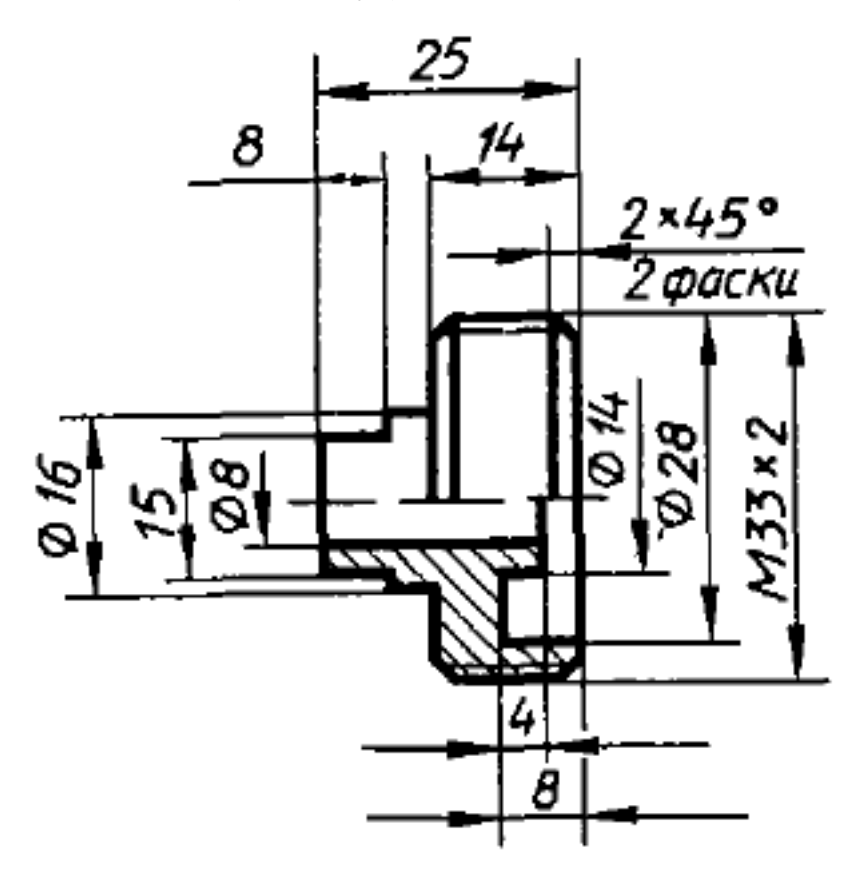

Дан чертеж. Постройте 3D модель с использованием справочника конструктивных элементов.

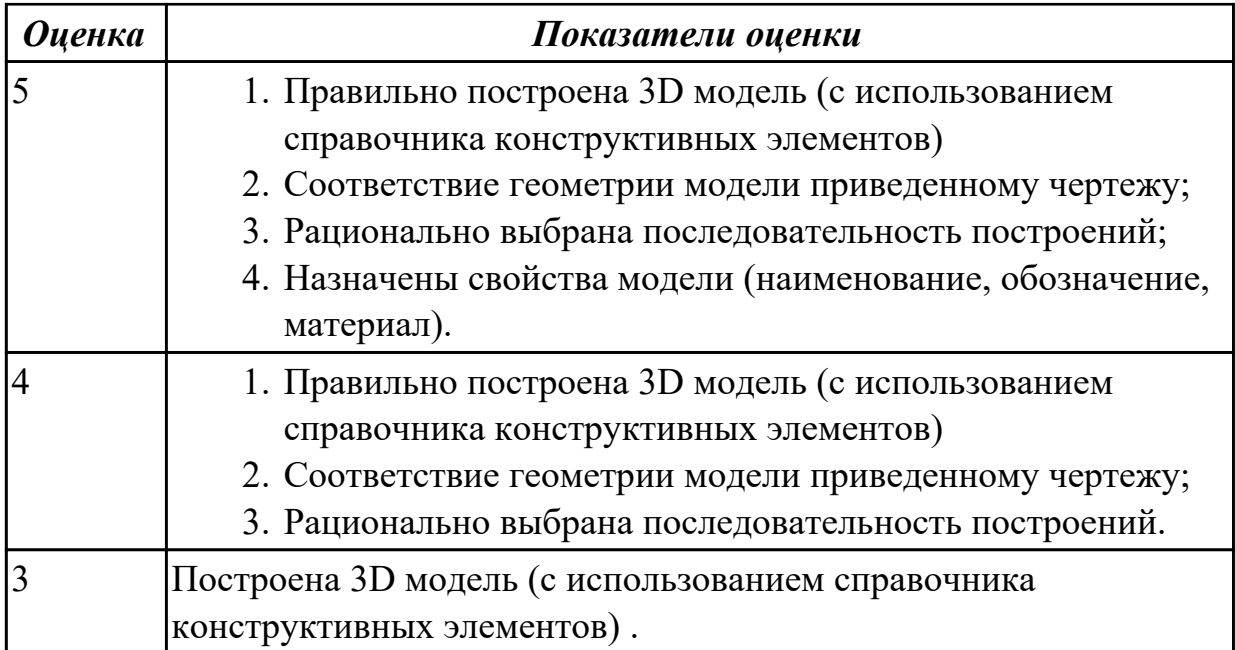